Setting up Plug-Ins Oracle FLEXCUBE Universal Banking Release 14.0.0.0 [December] [2017]

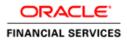

# **Table of Contents**

| 1. 8 | SETTIN | IG UP PLUG-INS                                                   | 2  |
|------|--------|------------------------------------------------------------------|----|
| 1.1  |        | RODUCTION                                                        |    |
| 1.2  | INT    | EGRATING ORACLE FLEXCUBE UBS AND BPEL                            | 2  |
|      | 1.2.1  | Custom Provider Configuration                                    |    |
| -    | 1.2.2  | Configuring libovd for single Entity                             |    |
| -    | 1.2.3  | Configuring libovd for MultiEntity                               |    |
| -    | 1.2.4  | Configuring for Multiple Providers for Multiple Entities         |    |
| 1    | 1.2.5  | Configuring DBAdapter                                            |    |
| 1    | 1.2.6  | Configuring JMS Adapter                                          |    |
| 1    | 1.2.7  | Configuring FTP Adapter                                          |    |
| 1    | 1.2.8  | BAM Report Configuration settings                                |    |
| 1    | 1.2.9  | <i>IPM configuration to edit the document</i>                    |    |
| 1    | 1.2.10 | Configuring Superviser Roles in EM                               | 64 |
| 1    | 1.2.11 | Email Driver Configuration                                       |    |
| 1    | 1.2.12 | TimeOut Settings for BPEL                                        |    |
| 1.3  | INT    | EGRATING ORACLE FLEXCUBE UBS AND SCHEDULER                       |    |
| 1    | 1.3.1  | Running Backend Scripts                                          |    |
| 1.4  | INT    | EGRATING ORACLE FLEXCUBE UBS AND BIP REPORTS                     |    |
| 1    | 1.4.1  | Deploying Application Through Application Server's Admin Console | 77 |
| 1.5  | INT    | EGRATING ORACLE FLEXCUBE UBS AND MBEAN                           |    |
| 1    | 1.5.1  | Startup Script Modification                                      | 77 |
|      |        |                                                                  |    |

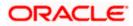

# 1. Setting Up Plug-Ins

### 1.1 Introduction

You need to carry out certain tasks manually before Oracle FLEXCUBE deployment. This document details out the pre-deployment tasks based on the on the selected plug-ins.

### 1.2 Integrating Oracle FLEXCUBE UBS and BPEL

If you have created the EAR file with BPEL as a plug-in, then along with the Oracle FLEXCUBE UBS EAR file, the Installer creates 'FCJJPSProvider.jar' file inside the folder 'BPELbuild' created along. You need to complete the following tasks before deploying Oracle FLEXCUBE UBS EAR file.

#### 1.2.1 Custom Provider Configuration

FCUBS Custom Authenticator Provider configuration has to be done from the Weblogic console of SOA or manually update the config.xml of the SOA domain. Below steps needs to be followed to setup Custom Authentication Provider:

- 1. Along with FCUBS Ear file, Installer creates FCUBSAuthenticationProvider.jar file inside the BPELbuild folder.
  - a. Copy this file to the following path on the application server host <ORACLE\_HOME>\wlserver\server\lib\mbeantypes .
- 2. Restart the Admin Server.
- 3. Login to the Console.
- 4. Click on Security Realms.

|                                                                                                    | dministration Console 12c                                                                                                    |                                                                                                    | Q                                              |
|----------------------------------------------------------------------------------------------------|----------------------------------------------------------------------------------------------------|----------------------------------------------------------------------------------------------------|------------------------------------------------|
| Change Center                                                                                                    | 🔒 Home Log Out Preferences 🔤 Record Help                                                                                                    | Q                                                                                                    | Welcome, weblogic Connected to: Dev1201_domain |
| View changes and restarts                                                                                                    | Home >Summary of Security Realms                                                                                                    |                                                                                                    |                                                |
| Configuration editing is enabled. Future                                                                                                    | Home Page                                                                                                    |                                                                                                    |                                                |
| changes will automatically be activated as you<br>modify, add or delete items in this domain.                                                             | - Information and Resources                                                                                                    |                                                                                                    |                                                |
| Domain Structure                                                                                                    | Helpful Tools                                                                                                    | General Information                                                                                        |                                                |
| Dev1201_domain<br>III Environment<br>Deployments<br>Services<br>Services<br>Interoperability<br>III Interoperability<br>III Diagnostics                   | Configure applications Configure applications Configure a Dynamic Cluster Recent Task Status Set your conside preferences Oracle Enterprise Manager | Common Administration Task Descriptions     Read the documentation     Ask a question on My Oracle Support |                                                |
|                                                                                                    | - Domain Configurations                                                                                                    |                                                                                                    |                                                |
|                                                                                                    | Domain                                                                                                    | Services                                                                                                   | Interoperability                               |
|                                                                                                    | • Domain                                                                                                    | Messaging     JMS Servers                                                                                  | WTC Servers     Jolt Connection Pools          |
| How do I                                                                                                    | Environment                                                                                                    | Store-and-Forward Agents     JMS Modules                                                                   |                                                |
| Search the configuration                                                                                                    | Servers                                                                                                    | <ul> <li>Path Services</li> </ul>                                                                          | Diagnostics                                    |
| Use the Change Center                                                                                                    | Clusters     Server Templates                                                                                                    | <ul> <li>Bridges</li> </ul>                                                                                | Log Files     Diagnostic Modules               |
| Record WLST Scripts                                                                                                    | Migratable Targets                                                                                                    | Data Sources                                                                                               | Built-in Diagnostic Modules                    |
| Change Console preferences                                                                                                    | Coherence Clusters                                                                                                    | Persistent Stores                                                                                          | Diagnostic Images                              |
| Manage Console extensions                                                                                                    | Machines                                                                                                    | XML Registries                                                                                             | Request Performance                            |
| Monitor servers                                                                                                    | Virtual Hosts                                                                                                    | XML Entity Caches                                                                                          | Archives                                       |
|                                                                                                    | Work Managers                                                                                                    | <ul> <li>Foreign JNDI Providers</li> </ul>                                                                 | Context                                        |
| System Status 🛛                                                                                                    | <ul> <li>Startup And Shutdown Classes</li> </ul>                                                                                                    | Work Contexts                                                                                              | SNMP                                           |
| Health of Running Servers                                                                                                    |                                                                                                    | • jCOM                                                                                                    |                                                |
| Failed (0)                                                                                                    | Your Deployed Resources                                                                                                    | Mail Sessions     EleT3                                                                                    | Charts and Graphs                              |
| Critical (0)                                                                                                    | Deployments                                                                                                    | • TTA                                                                                                    | Monitoring Dashboard                           |
| Overloaded (0)<br>Warning (0)                                                                                                    | Your Application's Security Settings                                                                                                    | OSGi Frameworks                                                                                            |                                                |
| OK (3)                                                                                                    | Security Realms                                                                                                    |                                                                                                    |                                                |
| WebLogic Server Version: 12.1.3.0.0<br>Copyright (c) 1996,2014, Oracle and/or its affiliates. A<br>Oracle is a registered trademark of Oracle Corporation | I rights reserved.<br>n and/or its affiliates. Other names may be trademarks of their resp                                                          | vective owners.                                                                                            |                                                |

5. Click on myrealm.

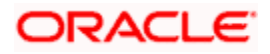

|                                                                                                    | dministration Console 12c                             |                                                  | Q                                                                                                    |
|----------------------------------------------------------------------------------------------------|-------------------------------------------------------|--------------------------------------------------|----------------------------------------------------------------------------------------------------|
| Change Center                                                                                                    | 🏦 Home Log Out Preferences 🖂 Record Help              | Q                                                | Welcome, weblogic Connected to: Dev1201_domain                                                                                                    |
| View changes and restarts                                                                                                    | Home >Summary of Security Realms                      |                                                  |                                                                                                    |
| Confignation ading is malekid. Future<br>changes will automatically be activated as your<br>modify, add or delete items in this domain. | security realms in a WebLogic Server domain, but only | nly one can be set as the default (active) realm | polices, and security providers—that are used to protect WebLogc resources. You can have multiple<br>or domain. Click the name of the realm to explore and configure that realm.<br>Showing 1 to 1 of 1 Previous   Next |
| How do I                                                                                                    |                                                       |                                                  |                                                                                                    |
| Configure new security realms     Oelete security realms     Change the default security realm                                          |                                                       |                                                  |                                                                                                    |
| System Status                                                                                                    |                                                       |                                                  |                                                                                                    |
| Health of Running Servers           Patel (0)           Ortical (0)           Overloaded (0)           Warning (0)           OC (3)     | il robb rearrowd.                                     |                                                  |                                                                                                    |

#### 6. Click on Providers tab and click on new button to create new authentication provider.

| DRACLE WebLogic Server Ad                                                                          | vinietration Conecla 10c                                                                                                    |                                                                                                    |                                                 |  |
|----------------------------------------------------------------------------------------------------|----------------------------------------------------------------------------------------------------|----------------------------------------------------------------------------------------------------|-------------------------------------------------|--|
|                                                                                                    | Home Log Out Preferences      Record Help                                                                                                    |                                                                                                    | Welcome, weblogic Connected to: soa_server      |  |
| ange Center                                                                                        | Home Log Out Preferences Record Help                                                                                                    |                                                                                                    | welcome, weblogic   Connected to: soa_server    |  |
| ew changes and restarts                                                                            |                                                                                                    |                                                                                                    |                                                 |  |
| pending changes exist. Click the Release<br>figuration button to allow others to edit the<br>main. | Settings for myrealm Configuration Users and Groups Roles and Policies Credential Mappings                                                                                                    | Providers Migration                                                                                                    |                                                 |  |
| Lock & Edit<br>Release Configuration                                                               | Authentication Password Validation Authorization Adjudication Role M                                                                                                    | apping Auditing Credential Mapping Certification Path                                                                                     |                                                 |  |
| main Structure<br>server_bpel<br>Domain Partitions<br>Environment<br>Deployments<br>Services       | An Authentication provider allows WebLauc Server to establish trust by validating<br>Different types of Authentication providers are designed to access different data st<br>Customize this table<br>Authentication Providers | uger. You must have one Authentication provider in a security realm, and you can configure multipl<br>pres, such as LDAP servers or DBMS. | e Authentication providers in a security realm. |  |
| Security Realms<br>Interoperability<br>Diagnostics                                                 | New Delete Reprier                                                                                                    |                                                                                                    | Showing 1 to 4 of 4 Previous   Nex              |  |
| -                                                                                                  | Name                                                                                                    | Description                                                                                                    | Version                                         |  |
|                                                                                                    | FCJCustomProvider                                                                                                    | Authentication provider for FLEXCUBE users                                                                                                | FCUBS 12.2                                      |  |
|                                                                                                    | Trust Service Identity Asserter                                                                                                    | Trust Service Identity Assertion Provider                                                                                                 | 1.0                                             |  |
|                                                                                                    | DefaultAuthenticator                                                                                                    | WebLogic Authentication Provider                                                                                                    | 1.0                                             |  |
| w do I 🗉                                                                                           | DefaultIdentityAsserter                                                                                                    | WebLogic Identity Assertion provider                                                                                                    | 1.0                                             |  |
| Configure authentication and identity<br>assertion providers                                       | New Delete Reorder                                                                                                    |                                                                                                    | Showing 1 to 4 of 4 Previous   Ner              |  |
| Configure the Password Validation provider                                                         |                                                                                                    |                                                                                                    |                                                 |  |
| Manage security providers<br>Set the JAAS control flag                                             |                                                                                                    |                                                                                                    |                                                 |  |
| Re-order authentication providers                                                                  |                                                                                                    |                                                                                                    |                                                 |  |
|                                                                                                    |                                                                                                    |                                                                                                    |                                                 |  |
| stem Status 🖂                                                                                      |                                                                                                    |                                                                                                    |                                                 |  |
| alth of Running Servers as of 6:37 AM                                                              |                                                                                                    |                                                                                                    |                                                 |  |
| Failed (0)<br>Critical (0)<br>Overloaded (0)<br>Warning (0)                                        |                                                                                                    |                                                                                                    |                                                 |  |

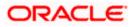

7. Give Provider name as FCJCustomProvider and type as FCUBSUserAuthenticator.

| ORACLE WebLogic Server A                                                                                                    | dministration Console 12c                               |                                                                        | ğ                                              |
|----------------------------------------------------------------------------------------------------|---------------------------------------------------------|------------------------------------------------------------------------|------------------------------------------------|
| Change Center                                                                                                    | A Home Log Out Prefer                                   | ences 🔝 Record Help                                                    | Welcome, weblogic Connected to: Dev1201_domain |
| View changes and restarts                                                                                                    | Home >Summary of Securi                                 | ty Realms > myrealm > Providers > FCICustomProvider > <b>Providers</b> |                                                |
| Configuration editing is enabled. Future<br>changes will automatically be activated as you<br>modify, add or delete items in this domain. | Create a New Authentic                                  | ation Provider                                                         |                                                |
| Domain Structure                                                                                                    | Create a new Authen                                     | tication Provider                                                      |                                                |
| Dev 1201_domain                                                                                                    | The following properties<br>* Indicates required fields | will be used to identify your new Authentication Provider.             |                                                |
| ···Security Realms<br>⊡ Interoperability                                                                                                  | The name of the authentio                               | cation provider.                                                       |                                                |
| Diagnostics                                                                                                    | * Name:                                                 | FCJCustomProvider                                                      |                                                |
|                                                                                                    | This is the type of authent                             | tication provider you wish to create.                                  |                                                |
|                                                                                                    | Туре:                                                   | FCUBSUserAuthenticator                                                 |                                                |
| How do I 😑                                                                                                    | OK Cancel                                               |                                                                        |                                                |
| Manage security providers                                                                                                    |                                                         |                                                                        |                                                |
| Configure Authentication and Identity     Assertion providers                                                                             |                                                         |                                                                        |                                                |
| System Status                                                                                                    | 1                                                       |                                                                        |                                                |
| Health of Running Servers                                                                                                    |                                                         |                                                                        |                                                |
| Failed (0) Critical (0) Overloaded (0) Warning (0) CK (3)                                                                                 |                                                         |                                                                        |                                                |
| WebLogic Server Version: 12.1.3.0.0                                                                                                    |                                                         |                                                                        |                                                |

8. Click Reorder to bring the newly created provider to first of all providers and click OK.

| WebLogic Server A                                                                                                    | dministration Consol                                      | e 120                                                      |                        |                     |                  |              |                        |                    |                  | <u> </u>                                                     |
|----------------------------------------------------------------------------------------------------|-----------------------------------------------------------|------------------------------------------------------------|------------------------|---------------------|------------------|--------------|------------------------|--------------------|------------------|--------------------------------------------------------------|
| Change Center                                                                                                    | Home Log Out                                              | Preferences 🔤 F                                            | Record Help            | ٩                   |                  |              |                        | ١                  | Velcome, weblogi | c Connected to: Dev1201_domai                                |
| View changes and restarts                                                                                                    |                                                           | of Security Realms >m                                      | yrealm >Providers >F   | FCJCustomProvider > | Providers        |              |                        |                    |                  |                                                              |
| Configuration editing is enabled. Future<br>changes will automatically be activated as you<br>modify, add or delete items in this domain.             |                                                           | tion cancelled - no A                                      | uthentication Provid   | ers created.        |                  |              |                        |                    |                  |                                                              |
| Domain Structure                                                                                                    | Settings for myre                                         | alm                                                        |                        |                     |                  |              |                        |                    |                  |                                                              |
| Dev1201 domain                                                                                                    | Configuration L                                           | lsers and Groups                                           | Roles and Policies     | Credential Mapping  | s Providers      | Migratio     | on                     |                    |                  |                                                              |
| Environment     Deployments                                                                                                    | Authentication                                            | Password Validat                                           | ion Authorization      | Adjudication I      | Role Mapping     | Auditing     | Credential Mapping     | Certification Path | Keystores        |                                                              |
| ⊕-Services<br>i-Security Realms<br>⊕-Interoperability<br>⊕-Diagnostics                                                                                | providers in a ser<br>Authentication pr<br>Customize this | curity realm. Differer<br>rovider that allows y<br>s table | nt types of Authenti   |                     | designed to acce | ss differer  | nt data stores, such a |                    |                  | configure multiple Authentication<br>nfigure a Realm Adapter |
|                                                                                                    | Authentication                                            | Providers                                                  |                        |                     |                  |              |                        |                    |                  |                                                              |
|                                                                                                    | New Delete                                                | e Reorder                                                  |                        |                     |                  |              |                        |                    | Sho              | owing 1 to 4 of 4 Previous   Next                            |
| How do I 😑                                                                                                    | 🔲 Name                                                    |                                                            |                        | D                   | escription       |              |                        |                    |                  | Version                                                      |
| <ul> <li>Configure Authentication and Identity<br/>Assertion providers</li> </ul>                                                                     | FCJCustom                                                 | Provider                                                   |                        | A                   | thentication pro | vider for F  | LEXCUBE users          |                    |                  | FCUBS 12.1                                                   |
| Configure the Password Validation provider                                                                                                    | Trust Servic                                              | e Identity Asserter                                        |                        | Tr                  | ust Service Iden | tity Asserti | ion Provider           |                    |                  | 1.0                                                          |
| Manage security providers                                                                                                    | DefaultAut                                                | nenticator                                                 |                        | w                   | ebLogic Authent  | cation Pro   | vider                  |                    |                  | 1.0                                                          |
| <ul> <li>Set the JAAS control flag</li> </ul>                                                                                                    | DefaultIder                                               | ntityAsserter                                              |                        | w                   | ebLogic Identity | Assertion    | provider               |                    |                  | 1.0                                                          |
| Re-order Authentication providers                                                                                                    | New Delet                                                 | Reorder                                                    |                        |                     |                  |              |                        |                    | Sho              | owing 1 to 4 of 4 Previous   Next                            |
| System Status                                                                                                    |                                                           |                                                            |                        |                     |                  |              |                        |                    |                  |                                                              |
| Health of Running Servers                                                                                                    |                                                           |                                                            |                        |                     |                  |              |                        |                    |                  |                                                              |
| Faled (0)                                                                                                    |                                                           |                                                            |                        |                     |                  |              |                        |                    |                  |                                                              |
| Critical (0)                                                                                                    |                                                           |                                                            |                        |                     |                  |              |                        |                    |                  |                                                              |
| Overloaded (0)                                                                                                    |                                                           |                                                            |                        |                     |                  |              |                        |                    |                  |                                                              |
| Warning (0)                                                                                                    |                                                           |                                                            |                        |                     |                  |              |                        |                    |                  |                                                              |
| OK (3)                                                                                                    |                                                           |                                                            |                        |                     |                  |              |                        |                    |                  |                                                              |
| WebLogic Server Version: 12.1.3.0.0<br>Copyright (c) 1996,2014, Oracle and/or its affiliates. A<br>Oracle is excitated trademark of Oracle Companyies |                                                           | re namer may be trade                                      | awarks of their respon | tus oursers         |                  |              |                        |                    |                  |                                                              |

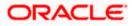

|                                                                                                    | dministration Console 12c                                                                                                    | Q                                              |  |  |  |  |  |  |  |
|----------------------------------------------------------------------------------------------------|----------------------------------------------------------------------------------------------------|------------------------------------------------|--|--|--|--|--|--|--|
| Change Center                                                                                                    | 🟦 Home Log Out Preferences 🖾 Record Help                                                                                                    | Welcome, weblogic Connected to: Dev1201_domain |  |  |  |  |  |  |  |
| View changes and restarts                                                                                                    | Home > Summary of Security Realma > Providers > FCICutionProvider > <b>Providers</b>                                                                                                    |                                                |  |  |  |  |  |  |  |
| Configuration editing is enabled. Future<br>changes will automatically be activated as you<br>modify, add or delete items in this domain.                                                                                                    | Reorder Authentication Providers           OK         Cancel                                                                                                    |                                                |  |  |  |  |  |  |  |
| Domain Structure                                                                                                    | Reorder Authentication Providers                                                                                                    |                                                |  |  |  |  |  |  |  |
| Dev 2012, domain<br>→ Environment<br>→ Deployments<br>→ Services<br>→ Services<br>→ Ser | You can reorder your Authentication Providers using the list below. By reordering Authentication Providers, you can alter 1 Select authenticator (s) in the list and use arrows to move them up and down in the list. | the authentication sequence.                   |  |  |  |  |  |  |  |
| How do I 🖂                                                                                                    |                                                                                                    |                                                |  |  |  |  |  |  |  |
| Re-order Authentication providers     Set the JAAS control flag                                                                                                    | OK Cancel                                                                                                    |                                                |  |  |  |  |  |  |  |
| System Status                                                                                                    |                                                                                                    |                                                |  |  |  |  |  |  |  |
| Health of Running Servers                                                                                                    |                                                                                                    |                                                |  |  |  |  |  |  |  |
| Faled (0)<br>Critical (0)<br>Overloaded (0)<br>Warning (0)<br>OK (3)                                                                                                    |                                                                                                    |                                                |  |  |  |  |  |  |  |
| WebLogic Server Version: 12.1.3.0.0                                                                                                    |                                                                                                    |                                                |  |  |  |  |  |  |  |

#### 9. Click on FCJCustomProvider.

10. In Common tab change the control flag to "SUFFICIENT".

|                                                                                                    | dministration Console 12c    |                                                                             | Q                                              |
|----------------------------------------------------------------------------------------------------|------------------------------|-----------------------------------------------------------------------------|------------------------------------------------|
| Change Center                                                                                                    | Home Log Out Preference      | ces 🔤 Record Help                                                           | Welcome, weblogic Connected to: Dev1201_domain |
| View changes and restarts                                                                                                    | Home >Summary of Security F  | Realms >myrealm >Providers >FCJCustomProvider >Providers >FCJCustomProvider |                                                |
| Configuration editing is enabled. Future<br>changes will automatically be activated as you                                                               | Settings for FCJCustomPro    | ovider                                                                      |                                                |
| modify, add or delete items in this domain.                                                                                                    | Configuration                |                                                                             |                                                |
| Domain Structure                                                                                                    | Common Provider Specif       | fic                                                                         |                                                |
| Dev1201_domain<br>Brenvironment                                                                                                    | Save                         |                                                                             |                                                |
| Deployments<br>Services                                                                                                    | This page allows you to defi | ine the general configuration of this provider.                             |                                                |
| Security Realms<br>El-Interoperability                                                                                                    | 🏀 Name:                      | FC3CustomProvider                                                           |                                                |
| B Diagnostics                                                                                                    | 1 Description:               | Authentication provider for FLEXCUBE users                                  |                                                |
|                                                                                                    | 신 Version:                   | FCUBS 12.1                                                                  |                                                |
|                                                                                                    | 🥌 Control Flag:              | SUFFICIENT .                                                                |                                                |
| How do I                                                                                                    | Save                         |                                                                             |                                                |
| No task help found.                                                                                                    |                              |                                                                             |                                                |
| System Status                                                                                                    |                              |                                                                             |                                                |
| Health of Running Servers                                                                                                    |                              |                                                                             |                                                |
| Failed (0)                                                                                                    |                              |                                                                             |                                                |
| Critical (0)<br>Overloaded (0)                                                                                                    |                              |                                                                             |                                                |
| Warning (0)                                                                                                    |                              |                                                                             |                                                |
| OK (3)                                                                                                    |                              |                                                                             |                                                |
| WebLogic Server Version: 12.1.3.0.0<br>Copyright (c) 1996,2014, Oracle and/or its affiliates. A<br>Oracle is a registered trademark of Oracle Corporatio |                              | ay be trademarks of their respective owners.                                |                                                |

- 11. In Provider Specific tab

  - a) Set JNDIName as Flexcube JNDI Name.
    b) If external authentications are used in FCUBS then Fill the Ldap/MSAD related fields.

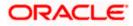

|                                                                                                    | dministration Console 12c                                                                                                    |                                                    | Q                                              |
|----------------------------------------------------------------------------------------------------|----------------------------------------------------------------------------------------------------|----------------------------------------------------|------------------------------------------------|
| Change Center                                                                                                    | 🔒 Home Log Out Preferences 🔤 Record Help                                                                                                    | Q                                                  | Welcome, weblogic Connected to: Dev1201_domain |
| View changes and restarts                                                                                                    | Home >Summary of Security Realms >myrealm >Provider                                                                                                    | s >FCJCustomProvider >Providers >FCJCustomProvider |                                                |
| Configuration editing is enabled. Future<br>changes will automatically be activated as you<br>modify, add or delete items in this domain. | Settings for FCJCustomProvider Configuration                                                                                                    |                                                    |                                                |
| Domain Structure                                                                                                    | Common Provider Specific                                                                                                    |                                                    |                                                |
| Dev1201_domain<br>H: Environment<br>Deployments<br>H: Services<br>Security Realms<br>H: Interoperability                                  | Save<br>This page allows you to configure additional attributes<br>to the second second se | o for this security provider.                      |                                                |
| B-Diagnostics                                                                                                    | 6 Authentication Type:                                                                                                    | MSAD •                                             |                                                |
|                                                                                                    | 🚓 Ldap Domain Name:                                                                                                    | OFSS.COM                                           |                                                |
|                                                                                                    | Security Authentication Type:                                                                                                    | simple 💌                                           |                                                |
| How do I                                                                                                    | 街 Ldap Server Ip And Port:                                                                                                    | localhost389                                       |                                                |
| No task help found.                                                                                                    | 🗐 🏀 External Password Required                                                                                                    |                                                    |                                                |
| System Status  Health of Running Servers                                                                                                  | 🏀 Ldap Server Time Out Duration:                                                                                                    | 0                                                  |                                                |
| Failed (0)                                                                                                    | 🗐 近 Msad Or Ldap Login Required                                                                                                    |                                                    |                                                |
| Critical (0)<br>Overloaded (0)<br>Warning (0)<br>OK (3)                                                                                   | الله المعالم المعالم المعالم المعالم المعالم المعالم المعالم المعالم المعالم المعالم المعالم المعالم المعالم ال<br>Save                                                                                                    | jdbc/fcjdevDS                                      |                                                |
| WebLogic Server Version: 12.1.3.0.0<br>Copyright (c) 1996,2014, Oracle and/or its affiliates. Al                                          | ll rights reserved.<br>n and/or its affiliates. Other names may be trademarks of their res                                                                                                    |                                                    |                                                |

12. For manually editing the config.xml go to the below path and open the config.xml file <ORACLE\_HOME>\Middleware\user\_projects\domains\base\_domain\config\ The following codes need to be added at proper locations in the config.xml.

a) Search for < realm> tag and add the following code between <realm> and </ realm> tags. This should be the first child of the realm Node.

<sec:authentication-provider xmlns:n1="http://fcubs.ofss.com/security" xsi:type="n1:fcubs-user-authenticatorType">

- <sec:name>FCJCustomProvider</sec:name>
- <sec:control-flag>SUFFICIENT</sec:control-flag>
- <n1:msad-or-ldap-login-required>true</n1:msad-or-ldap-login-required>
- <n1:external-password-required>true</n1:external-password-required>
- <n1:authentication-type>MSAD</n1:authentication-type>

<n1:ldap-server-ip-and-port>LDAP://localhost:389</n1:ldap-server-ip-and-port><n1:ldap-ssl-enabled>true</n1:ldap-ssl-enabled>

<n1:security-authentication-type>simple</n1:security-authentication-type> <n1:ldap-domain-name>OFSS.COM</n1:ldap-domain-name>

<n1:ldap-server-time-out-duration>0</n1:ldap-server-time-out-duration></sec:authentication-provider>

b) Make sure tag values matches the value given during Property file creation.

#### 1.2.2 Configuring libovd for single Entity

You need to configure the libovd details. Follow the steps given below:

- 1. Along with the Oracle FLEXCUBE UBS EAR file, the Installer creates 'FCJJPSProvider.jar' file inside the BPELbuild folder under SOURCE directory.
- 2. On the application server host, create a folder by name 'classes' at the location '<MIDDLEWARE\_HOME>soa\soa\modules\oracle.soa.ext\_11.1.x'.

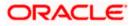

- 3. Extract the file 'FCJJPSProvider.jar' and from the extracted content, copy the folder 'com' to: '<MIDDLEWARE\_HOME>soa\soa\modules\oracle.soa.ext\_11.1.x\classes'.
- 4. Navigate to the location

'<MIDDLEWARE\_HOME>soa\soa\modules\oracle.soa.ext\_11.1.x\classes\com\ofss\fcc\bpel\ cac'. Edit the properties file 'CISProperties.properties' and update 'JNDI.name' with the JNDI name same as Entity Name given in Multi Entity Names screen while creating property file 'fcubs.properties', e.g. 'jdbc/fcjdevDS'.

- Copy 'FCJJPSProvider.jar' to '<MIDDLEWARE\_HOME>/user\_projects/domains/<domain\_name>/config/fmwconfig/ovd/plu gins/lib.Create the directory structure if it does not exists.

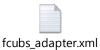

- 7. Search for param name="DataSource" in fcubs\_adapter.xml and update its value with FCUBS Datasource name, e.g. updated parameter would look like <param\_name="DataSource" value="jdbc/fcjdevDS"/>.
- 8. Set environment variables in the command prompt, e.g. for linux shell,

export ORACLE\_HOME=/scratch/app/bpm12212(setting ORACLE\_HOME) export WL\_HOME=/scratch/app/bpm12212/wlserver(setting WL\_HOME) export JAVA\_HOME=/scratch/work\_area/DBA/jdk1.8.0\_144 (setting JAVA\_HOME)

./libovdadapterconfig.sh -adapterName fcubsadapter -adapterTemplate fcubs\_adapter.xml -host <ADMIN\_SERVER\_HOST> -port <ADMIN\_PORT> -userName <WEBLOGIC\_USERID> -domainPath <DOMAIN\_HOME> -dataStore DB -root ou=fcubs,dc=oracle,dc=com -contextName default dataSourceJNDIName <FCUBS\_DATASOURCE\_JNDI>

10. Once the above steps are completed, i.e. "Adapter created successfully: fcubsAdapter" message is displayed, restart the server.

#### 1.2.3 Configuring libovd for MultiEntity

- 1. Continue step 1 to step5 from 1.2.2 section.
- 2. In the following steps replace the <EntityId> tag with the proper Entity name.

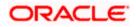

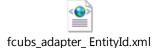

4. Search for <FCUBSDATASOURCE> in fcubs\_adapter\_< EntityId>.xml and update it with fcubs Datasource with the mapped Datasource for the entity in the property file.

Ex:<param name="DataSource" value="<FCUBSDATASOURCE>"/>

5. Search for UserIdPattern Parameter and Update the value for OU to the entity name.

EX: <param name="UserIdPattern" value="cn=%USERID%,ou=< EntityId>,dc=oracle,dc=com"/>

6. Search for MultiEntityEnabled element and update the value to true.

EX: <param name="MultiEntityEnabled" value="true"/>

7. Search for Entityld element and update the value with the entity name which we have created.

EX:<param name="EntityId" value=" < EntityId >"/>

 Execute "libovdadapterconfig" script which is present in '<MIDDLEWARE\_HOME>/oracle\_common/bin' with below parameters. Update the admin server host name or ip ,admin server port ,weblogic user id, domain home ,root and fcubs datasource

libovdadapterconfig.sh -adapterName fcubsAdapter -adapterTemplate fcubs\_adapter\_< EntityId >.xml -host <ADMIN\_SERVER\_HOST> -port <ADMIN\_PORT> -userName <WEBLOGIC\_USERID> domainPath <DOMAIN\_HOME> -dataStore DB -root ou=<EntityId>,dc=oracle,dc=com -contextName default -dataSourceJNDIName <FCUBSDATASOURCE name which we mapped in step4>

- 9. Repeat from step2 to step7 for each entity creation
- 10. Once the above steps are completed, restart the server.

Note:- for any misconfiguration in libovd

We can delete the existing fcubsAdapter and re run the ./libovdadapterconfig.sh

For deleting fcubsAdapter use the below command:

Log in to the WSLT console by running the WLST script.For example: MW\_HOME/oracle\_common/common/bin/wlst.sh (UNIX)MW\_HOME\oracle\_common\common\bin\wlst.cmd (Windows)

Connect to your Administration Server using the following syntax:

connect ('<WLS admin user name>','<WLS admin password>','t3://<admin server host>:<admin server port>')

For example:connect('weblogic','weblogic','t3://myserver:7001')

Delete the misconfigured adapter using the following syntax: deleteAdapter(adapterName='fcubsAdapter')

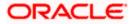

### 1.2.4 Configuring for Multiple Providers for Multiple Entities

- 1. Login to the Adminserver.
- 2. Click on security Realms.

|                                                | Helpful Tools                                                     | General Information                                                |                                                       |  |  |  |
|------------------------------------------------|-------------------------------------------------------------------|--------------------------------------------------------------------|-------------------------------------------------------|--|--|--|
| Domain Structure                               | Configure applications                                            |                                                                    |                                                       |  |  |  |
| eoa_domain<br>Domain Partitions                | Configure applications     Configure GridLink for RAC Data Source | Common Administration Task Descriptions     Read the documentation |                                                       |  |  |  |
| Environment                                    | Configure a Dynamic Cluster                                       | Ask a guestion on My Oracle Support                                |                                                       |  |  |  |
| Deployments                                    | Recent Task Status                                                | <ul> <li>Ask a question on My Grade Support</li> </ul>             |                                                       |  |  |  |
| Services     Security Realms                   | Set your console preferences                                      |                                                                    |                                                       |  |  |  |
| Theroperability                                | Orade Enterprise Manager                                          |                                                                    |                                                       |  |  |  |
| Diagnostics                                    | Orace Enterprise Manager                                          |                                                                    |                                                       |  |  |  |
|                                                | - Domain Configurations                                           |                                                                    |                                                       |  |  |  |
|                                                | Domain                                                            | Resource Group Templates                                           | Interoperability                                      |  |  |  |
|                                                | • Domain                                                          | Resource Group Templates                                           | WTC Servers     Iolt Connection Pools                 |  |  |  |
|                                                | Domain Partitions                                                 | Resource Groups                                                    |                                                       |  |  |  |
| How do I                                       | Domain Partitions                                                 | Resource Groups                                                    | Diagnostics                                           |  |  |  |
| <ul> <li>Search the configuration</li> </ul>   | <ul> <li>Partition Work Managers</li> </ul>                       |                                                                    | Log Fles                                              |  |  |  |
| Use the Change Center                          |                                                                   | Deployed Resources                                                 | Diagnostic Modules                                    |  |  |  |
| <ul> <li>Record WLST Scripts</li> </ul>        | Environment                                                       | Deployments                                                        | <ul> <li>Built-in Diagnostic Modules</li> </ul>       |  |  |  |
| <ul> <li>Change Console preferences</li> </ul> | Servers                                                           |                                                                    | Diagnostic Images                                     |  |  |  |
| <ul> <li>Manage Console extensions</li> </ul>  | Clusters                                                          | Services                                                           | Request Performance                                   |  |  |  |
| Monitor servers                                | <ul> <li>Server Templates</li> </ul>                              | Messaging                                                          | Archives                                              |  |  |  |
|                                                | <ul> <li>Migratable Targets</li> </ul>                            | <ul> <li>JMS Servers</li> </ul>                                    | Context                                               |  |  |  |
| System Status                                  | Coherence Clusters                                                | <ul> <li>Store-and-Forward Agents</li> </ul>                       | SNMP                                                  |  |  |  |
| Health of Running Servers                      | Machines                                                          | <ul> <li>JMS Modules</li> </ul>                                    | Interceptors                                          |  |  |  |
| Failed (0)                                     | Virtual Hosts                                                     | <ul> <li>Path Services</li> </ul>                                  |                                                       |  |  |  |
| Critical (0)                                   | Virtual Targets                                                   | <ul> <li>Bridges</li> </ul>                                        | Charts and Graphs                                     |  |  |  |
| Overloaded (0)                                 | Work Managers                                                     | Data Sources                                                       | <ul> <li>Monitoring Dashboard <sup>図</sup></li> </ul> |  |  |  |
| Warning (0)                                    | Concurrent Templates                                              | Persistent Stores                                                  |                                                       |  |  |  |
| OK (3)                                         | Resource Management                                               | XML Registries                                                     |                                                       |  |  |  |
|                                                | <ul> <li>Startup And Shutdown Classes</li> </ul>                  | <ul> <li>XML Entity Caches</li> </ul>                              |                                                       |  |  |  |
|                                                |                                                                   | <ul> <li>Foreign JNDI Providers</li> </ul>                         |                                                       |  |  |  |
|                                                | Application's Security Settings                                   | <ul> <li>Work Contexts</li> </ul>                                  |                                                       |  |  |  |
|                                                | Security Realms                                                   | • jCOM                                                             |                                                       |  |  |  |
|                                                | -                                                                 | Mail Sessions                                                      |                                                       |  |  |  |
|                                                |                                                                   | FileT3                                                             |                                                       |  |  |  |
|                                                |                                                                   | • JTA                                                              |                                                       |  |  |  |
|                                                |                                                                   | OSGi Frameworks                                                    |                                                       |  |  |  |

3. Click on myrealms.

| ORACLE WebLogic Server A                                                                                                    | dministration Console 12c                                                                                                    |                                                            | Ç                                                                             |  |  |  |  |
|----------------------------------------------------------------------------------------------------|----------------------------------------------------------------------------------------------------|------------------------------------------------------------|-------------------------------------------------------------------------------|--|--|--|--|
| Change Center                                                                                                    | 🔒 Home Log Out Preferences 🔛 Record Help                                                                                                    | Q                                                          | Welcome, weblogic Connected to: soa_doma                                      |  |  |  |  |
| View changes and restarts                                                                                                    | Home >Summary of Servers >Summary of Security Real                                                                                                    | ms >myrealm >Providers >FCUBS >Summary of Security Rea     | Ims >myrealm >Summary of Security Realms >myrealm >Summary of Security Realms |  |  |  |  |
| Configuration editing is enabled. Future<br>changes will automatically be activated as you<br>modify, add or delete items in this domain.                  | Summary of Security Realms A security realm is a container for the mechanisms-including users, groups, security roles, security policies, and security providers-that are used to protect WebLogic resources. You can have multiple                                                                                                    |                                                            |                                                                               |  |  |  |  |
| Domain Structure                                                                                                    |                                                                                                    | but only one can be set as the default security realm, whi |                                                                               |  |  |  |  |
| soa_domain<br>@-Domain Partitions<br>@-Environment<br>Deployments<br>@-Services                                                                            | This Security Realms page lists each security realm the format of the security realm the security realm the security real the s | at has been configured in this WebLogic Server domain. C   | lick the name of the realm to explore and configure that realm.               |  |  |  |  |
| Security Realms                                                                                                    | Realms (Filtered - More Columns Exist)                                                                                                    |                                                            |                                                                               |  |  |  |  |
| <ul> <li>Interoperability</li> <li>Diagnostics</li> </ul>                                                                                                  | New Delete                                                                                                    |                                                            | Showing 1 to 1 of 1 Previous   Next                                           |  |  |  |  |
|                                                                                                    | 🔲 Name 🏟                                                                                                    | Default Realm                                              |                                                                               |  |  |  |  |
|                                                                                                    | myrealm                                                                                                    | true                                                       |                                                                               |  |  |  |  |
|                                                                                                    | New Delete                                                                                                    |                                                            | Showing 1 to 1 of 1 Previous   Next                                           |  |  |  |  |
| How do I                                                                                                    |                                                                                                    |                                                            |                                                                               |  |  |  |  |
| Configure new security realms                                                                                                    |                                                                                                    |                                                            |                                                                               |  |  |  |  |
| Enable automatic realm restart                                                                                                    |                                                                                                    |                                                            |                                                                               |  |  |  |  |
| Delete security realms                                                                                                    |                                                                                                    |                                                            |                                                                               |  |  |  |  |
| Change the default security realm                                                                                                    |                                                                                                    |                                                            |                                                                               |  |  |  |  |
| System Status                                                                                                    |                                                                                                    |                                                            |                                                                               |  |  |  |  |
| Health of Running Servers                                                                                                    |                                                                                                    |                                                            |                                                                               |  |  |  |  |
| Failed (0)<br>Critical (0)<br>Overloaded (0)<br>Warning (0)<br>OK (3)                                                                                      |                                                                                                    |                                                            |                                                                               |  |  |  |  |
| WebLogic Server Version: 12.2.1.0.0<br>Copyright (c) 1996,2015, Oracle and/or its affiliates. Al<br>Oracle is a registered trademark of Oracle Corporation | ill rights reserved.<br>n and/or its affiliates. Other names may be trademarks of their re                                                                                                    | espective owners.                                          |                                                                               |  |  |  |  |

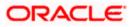

4. Click on Providers.

| hange Center                                                                                                    | Home Log C                                                                                                    | Out Preferences 🔤                                                                                                    | Record Help                                       |                 | Q          |           |                                                                                                    | Welcome, weblogic Connected to: soa_do                                                                                                    |  |  |
|----------------------------------------------------------------------------------------------------|----------------------------------------------------------------------------------------------------|----------------------------------------------------------------------------------------------------|---------------------------------------------------|-----------------|------------|-----------|----------------------------------------------------------------------------------------------------|----------------------------------------------------------------------------------------------------|--|--|
| iew changes and restarts                                                                                                    | Home >Summar                                                                                                    | Home >Summary of Security Realms >myrealm >Providers >FCUBS >Summary of Security Realms >myrealm >Summary of Security Realms >myrealm >Summary of Security Realms >myrealm |                                                   |                 |            |           |                                                                                                    |                                                                                                    |  |  |
| onfiguration editing is enabled. Future                                                                                             | Settings for myrealm                                                                                                    |                                                                                                    |                                                   |                 |            |           |                                                                                                    |                                                                                                    |  |  |
| hanges will automatically be activated as you<br>odify, add or delete items in this domain.                                         | Configuration                                                                                                    | Users and Groups                                                                                                    | Roles and Pol                                     | icies Credentia | l Mappings | Providers | Migration                                                                                                    |                                                                                                    |  |  |
| omain Structure                                                                                                    | General R                                                                                                    | BMS Security Store                                                                                                    | User Lockout                                      | Performance     |            | Pro       | oviders- Tab                                                                                                    |                                                                                                    |  |  |
| a_domain<br>Domain Pattons<br>I=swiroment<br>Deployments<br>Security Realms<br>-Security Realms<br>-Interoperability<br>Diagnostics | Save Use this page to configure the general behavior of this security realm. Note: If you are implementing security using JACC (Java Authorization Contract for Containers as defined in JSR. 115), you must use the DD Only security model. Other WebLogic Server models are not available and the security functions for Web applications and EBBs. If the Administration Console are disabled. |                                                                                                    |                                                   |                 |            |           |                                                                                                    |                                                                                                    |  |  |
|                                                                                                    | Name:                                                                                                    |                                                                                                    |                                                   | myrealm         |            |           |                                                                                                    | The name of this security realm. More Info                                                                                                    |  |  |
|                                                                                                    | 🕂 Security I                                                                                                    | lodel Default:                                                                                                    |                                                   | DD Only         |            |           |                                                                                                    | Specifies the default security model for Web applications or E3Bs that are<br>secured by this security realm. You can override this default during<br>deployment. More Info                                                                                                 |  |  |
| tow do I<br>• Configure new security realms<br>• Enable automatic realm restart                                                     | <table-cell> 🛃 Combi</table-cell>                                                                                                    | ned Role Mapping E                                                                                                    | nabled                                            |                 |            |           |                                                                                                    | Determines how the role mappings in the Enterprise Application, Web application, and EE containers interact. This setting is valid only for Web applications and EEBs that use the Advanced security model and that initialize roles from deployment descriptors. More Info |  |  |
| Manage security for Web applications and<br>EJBs<br>Set the default security model                                                  | 🗐 👘 Use An                                                                                                    | thorization Provid                                                                                                    | Authorization providers to determine whether a JM |                 |            |           | Configures the WebLogic Server MBean servers to use the security realm's<br>Authorization providers to determine whether a JMX client has permission to<br>access an MBean attribute or invoke an MBean operation. More Info |                                                                                                    |  |  |
| Delegate MBean authorization to the realm     wstem Status                                                                          | Automati                                                                                                    | ally Restart After I                                                                                                    | Von-Dynamic (                                     | Thanges         |            |           |                                                                                                    | Specifies whether the Realm will be auto-restarted if non-dynamic changes<br>are made to the realm or providers within the realm. More Info                                                                                                    |  |  |
| lealth of Running Servers                                                                                                    | Retire Timeo                                                                                                    | ut:                                                                                                    |                                                   | 60              |            |           |                                                                                                    | Specifies the retire timeout for a realm that is restarted. The old realm will be<br>shutdown after the specified timeout period has elapsed. More Info                                                                                                    |  |  |
| Faled (0)<br>Critical (0)<br>Overloaded (0)<br>Warning (0)<br>OK (3)                                                                | - V Advance                                                                                                    | 1                                                                                                    |                                                   |                 |            |           |                                                                                                    | anucom and as specific anout period has supple, fore into                                                                                                    |  |  |

#### 5. Click on New

| Change Center                                                                                                    | 🏠 Home Log Out Preferences 🔤 Record Help                             | Q We                                                                                                    | Icome, weblogic Connected to: soa_doma      |
|----------------------------------------------------------------------------------------------------|----------------------------------------------------------------------|----------------------------------------------------------------------------------------------------|---------------------------------------------|
| View changes and restarts                                                                                                    | Home >myrealm >Providers >FCUBS >Summary of Security Realms >myrealm | >Summary of Security Realms >myrealm >Summary of Security Realms >myrealm >Pro                                                                                    | widers                                      |
| Configuration editing is enabled. Future                                                                                              | Settings for myrealm                                                 |                                                                                                    |                                             |
| changes will automatically be activated as you<br>modify, add or delete items in this domain.                                         | Configuration Users and Groups Roles and Policies Credential Mag     | pings Providers Migration                                                                                                    |                                             |
| Domain Structure                                                                                                    | Authentication Password Validation Authorization Adjudication        | Role Mapping Auditing Credential Mapping Certification Path                                                                                                    |                                             |
| sea_domain<br>© Domain Partitions<br>© Environment<br>I Deployments<br>© Services<br>© Services<br>© Interoperability<br>© Degnostics |                                                                      | aldating a user. You must have one Authentication provider in a security realm, an<br>are designed to access different data stores, such as LDAP servers or DBMS. |                                             |
|                                                                                                    | Name                                                                 | Description                                                                                                    | Showing 1 to 4 of 4 Previous   Next Version |
|                                                                                                    | FCUBS                                                                | Authentication provider for FLEXCUBE users                                                                                                    | FCUBS 12.2                                  |
| How do I 🗉                                                                                                    | Trust Service Identity Asserter                                      | Trust Service Identity Assertion Provider                                                                                                    | 1.0                                         |
| Configure Authentication and Identity                                                                                                 | DefaultAuthenticator                                                 | WebLogic Authentication Provider                                                                                                    | 1.0                                         |
| Assertion providers     Configure the Password Validation provider                                                                    | DefaultIdentityAsserter                                              | WebLogic Identity Assertion provider                                                                                                    | 1.0                                         |
| Configure the Password validation provider     Manage security providers                                                              | New Delete Reorder                                                   |                                                                                                    | Showing 1 to 4 of 4 Previous   Next         |
| Set the JAAS control flag                                                                                                    |                                                                      |                                                                                                    |                                             |
| Re-order Authentication providers                                                                                                    |                                                                      |                                                                                                    |                                             |
| System Status                                                                                                    |                                                                      |                                                                                                    |                                             |
| Health of Running Servers                                                                                                    |                                                                      |                                                                                                    |                                             |
| Failed (0)           Critical (0)           Overloaded (0)           Warning (0)           OK (3)                                     |                                                                      |                                                                                                    |                                             |

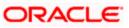

6. Enter the Name with proper Entity Name(entity name we mapped in property file) and select the type as FCUBSUserAuthenticator

|                                                                                                    | Administration Console | 12c                                                    |                                               |                                                       |
|----------------------------------------------------------------------------------------------------|------------------------|--------------------------------------------------------|-----------------------------------------------|-------------------------------------------------------|
| Change Center                                                                                                    | Home Log Out           | Preferences 🛃 Record Help                              | Q                                             | Welcome, weblogic Connected to: soa_dor               |
| View changes and restarts                                                                                                    | Home >FCUBS >Sur       | mary of Security Realms >myrealm >Summary of Secu      | unity Realms >myrealm >Summary of Security Re | alms >myrealm >Providers >ENTITYID > <b>Providers</b> |
| Configuration editing is enabled. Future<br>changes will automatically be activated as you<br>modify, add or delete items in this domain. | Create a New Auth      | entication Provider                                    |                                               |                                                       |
| Domain Structure                                                                                                    | Create a new Ar        | thentication Provider                                  |                                               |                                                       |
| soa_domain                                                                                                    |                        | rties will be used to identify your new Authentication | on Provider.                                  |                                                       |
| E -Services                                                                                                    | The name of the au     | hentication provider.                                  |                                               |                                                       |
| Enteroperability     Diagnostics                                                                                                    | * Name:                | ENTITYID                                               |                                               |                                                       |
| How do I 🛛                                                                                                    | Type:<br>OK Cancel     | FCUBSUserAuthenticator                                 | ×                                             |                                                       |
| Manage security providers                                                                                                    |                        |                                                        |                                               |                                                       |
| Configure Authentication and Identity     Assertion providers                                                                             |                        |                                                        |                                               |                                                       |
| System Status                                                                                                    | 1                      |                                                        |                                               |                                                       |
| Health of Running Servers                                                                                                    |                        |                                                        |                                               |                                                       |
| Failed (0)           Critical (0)           Overloaded (0)           Warning (0)           OK (3)                                         |                        |                                                        |                                               |                                                       |
| WebLogic Server Version: 12.2.1.0.0<br>Copyright (c) 1996,2015, Oracle and/or its affiliates.                                             |                        | names may be trademarks of their respective owners.    |                                               |                                                       |

7. Click on Reorder. Bring the Authenticatiorprovider to the first in the order and click ok.

|                                                                                                    | dministration Console 12c                                                                                                    |
|----------------------------------------------------------------------------------------------------|----------------------------------------------------------------------------------------------------|
| Change Center                                                                                                    | 🕜 Home Log Out Preferences 🔤 Record Help                                                                                                    |
| View changes and restarts                                                                                                    | Home >FCUBS >Summary of Security Realms >myrealm >Summary of Security Realms >myrealm >Summary of Security Realms >myrealm >Providers >ENTITYID >Providers                                                                                         |
| Configuration editing is enabled. Future<br>changes will automatically be activated as you<br>modify, add or delete items in this domain.                | Reorder Authentication Providers           OK         Cancel                                                                                                    |
| Domain Structure                                                                                                    | Reorder Authentication Providers                                                                                                    |
| soa_domain<br>Domain Partitions<br>Deployment<br>Deployments<br>Services                                                                                 | You can reorder your Authentication Providers using the list below. By reordering Authentication Providers, you can alter the authentication sequence.<br>Select authenticator(s) in the list and use arrows to move them up and down in the list. |
| Security Realms                                                                                                    |                                                                                                    |
| ∯-Interoperability<br>I∯-Diagnostics                                                                                                    | Available:       Ø Burthron       FCUBS       Trust Service Identity Asser       DefaultJuthentityAsserter                                                                                                    |
| How do I                                                                                                    |                                                                                                    |
| Re-order Authentication providers     Set the JAAS control flag                                                                                          | OK Cancel                                                                                                    |
| System Status                                                                                                    |                                                                                                    |
| Health of Running Servers                                                                                                    |                                                                                                    |
| Failed (0)           Critical (0)           Overloaded (0)           Warning (0)           OK (3)                                                        |                                                                                                    |
| WebLogic Server Version: 12.2.1.0.0<br>Copyright (c) 1996,2015, Oracle and/or its affiliates. A<br>Oracle is a registered trademark of Oracle Corporatio | N rights reserved.<br>n and/or its affliates. Other names may be trademarks of their respective owners.                                                                                                    |

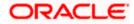

8. Click the Provider that we have created.

| Change Center                                                                                                    | 🛍 Home Log Ou        | 🟦 Home Log Out Preferences 🔤 Record Help                                                                                                    |                    |                   |                                            |              |                    |                                                   | Welcome, weblog | ic Connected to: soa_dom    |
|----------------------------------------------------------------------------------------------------|----------------------|----------------------------------------------------------------------------------------------------|--------------------|-------------------|--------------------------------------------|--------------|--------------------|---------------------------------------------------|-----------------|-----------------------------|
| View changes and restarts                                                                                                    | Home >myrealm >      | Home >myrealm >Summary of Security Realms >myrealm >Summary of Security Realms >myrealm >Providers >ENTITYID >Providers >ENTITYID >Providers |                    |                   |                                            |              |                    |                                                   |                 |                             |
| Configuration editing is enabled. Future                                                                                                    | Settings for myrealm |                                                                                                    |                    |                   |                                            |              |                    |                                                   |                 |                             |
| changes will automatically be activated as you<br>modify, add or delete items in this domain.                                                                  | Configuration        | Users and Groups                                                                                                    | Roles and Policies | Credential Mappin | gs Provider                                | s Migrati    | on                 |                                                   |                 |                             |
| Jomain Structure                                                                                                    | Authentication       | Password Valida                                                                                                    | tion Authorization | Adjudication      | Role Mapping                               | Auditing     | Credential Mapping | Certification Path                                |                 |                             |
| pa_domain<br>● Domain Partitions<br>● Environment<br>● Dervices<br>● Services<br>● Services<br>● Services<br>● Partices<br>● Interoperability<br>● Diagnostics |                      | s table                                                                                                    |                    |                   |                                            |              |                    | orovider in a security r<br>s LDAP servers or DBM | IS.             | ure multiple Authentication |
|                                                                                                    | 🔲 Name               |                                                                                                    |                    | I                 | Description                                |              |                    |                                                   |                 | Version                     |
|                                                                                                    | ENTITYID             |                                                                                                    |                    | 1                 | Authentication provider for FLEXCUBE users |              |                    |                                                   |                 | FCUBS 12.2                  |
| low do L 🖃                                                                                                    | FCUBS                |                                                                                                    |                    | 1                 | uthentication pr                           | ovider for F | LEXCUBE users      |                                                   | FCUBS 12.2      |                             |
| Configure Authentication and Identity                                                                                                    | Trust Serv           | ce Identity Asserter                                                                                                    |                    | T                 | rust Service Ide                           | ntity Assert | ion Provider       |                                                   | 1.0             |                             |
| Assertion providers                                                                                                    | DefaultAut           | henticator                                                                                                    |                    | ٧                 | WebLogic Authentication Provider           |              |                    |                                                   |                 | 1.0                         |
| Configure the Password Validation provider                                                                                                    | 🔲 DefaultIde         | ntityAsserter                                                                                                    |                    | ٧                 | WebLogic Identity Assertion provider       |              |                    |                                                   |                 | 1.0                         |
| Manage security providers     Set the JAAS control flag     Re-order Authentication providers                                                                  | New Dele             | Reorder                                                                                                    |                    |                   |                                            |              |                    |                                                   | Showing         | 1 to 5 of 5 Previous   Next |
| System Status                                                                                                    |                      |                                                                                                    |                    |                   |                                            |              |                    |                                                   |                 |                             |
| Failed (0)           Critical (0)           Overloaded (0)           Warning (0)           OK (3)                                                              |                      |                                                                                                    |                    |                   |                                            |              |                    |                                                   |                 |                             |

9. In common tab select the control flag as SUFFICENT from the list and click on save.

|                                                                                                    | ministration Console 12c                                                                                                    |                                         |                                       |  |  |  |  |  |  |  |
|----------------------------------------------------------------------------------------------------|----------------------------------------------------------------------------------------------------|-----------------------------------------|---------------------------------------|--|--|--|--|--|--|--|
| Change Center                                                                                                    | 🔞 Home Log Out Preferences 🙆                                                                                                    | Record Help                             | Welcome, weblogic Connected to: soa_d |  |  |  |  |  |  |  |
| View changes and restarts                                                                                                    | Home >Summary of Security Realms >myrealm >Summary of Security Realms >myrealm >Providers >ENTITYID >Providers >ENTITYID >Providers >ENTITYID |                                         |                                       |  |  |  |  |  |  |  |
| Configuration editing is enabled. Future<br>changes will automatically be activated as you                                                                       | Settings for ENTITYID                                                                                                    |                                         |                                       |  |  |  |  |  |  |  |
| modify, add or delete items in this domain.                                                                                                    | his domain. Configuration                                                                                                    |                                         |                                       |  |  |  |  |  |  |  |
| Domain Structure                                                                                                    | Common Provider Specific                                                                                                    |                                         |                                       |  |  |  |  |  |  |  |
| soa_domain                                                                                                    | Save                                                                                                    |                                         |                                       |  |  |  |  |  |  |  |
| Environment     Deployments                                                                                                    | This page allows you to define the                                                                                                    | general configuration of this provider. |                                       |  |  |  |  |  |  |  |
| Services     Security Realms                                                                                                    | 僓 Name:                                                                                                    | ENTITYID                                |                                       |  |  |  |  |  |  |  |
| Interoperability     Diagnostics                                                                                                    | (E) Description:                                                                                                    |                                         |                                       |  |  |  |  |  |  |  |
|                                                                                                    | <b>修</b> Version:                                                                                                    | FOUBS 12.2                              |                                       |  |  |  |  |  |  |  |
|                                                                                                    | 🚝 Control Flag:                                                                                                    | SUFFICIENT                              |                                       |  |  |  |  |  |  |  |
| How do I                                                                                                    | Save                                                                                                    |                                         |                                       |  |  |  |  |  |  |  |
| No task help found.                                                                                                    |                                                                                                    |                                         |                                       |  |  |  |  |  |  |  |
| System Status 🛛                                                                                                    |                                                                                                    |                                         |                                       |  |  |  |  |  |  |  |
| Health of Running Servers                                                                                                    |                                                                                                    |                                         |                                       |  |  |  |  |  |  |  |
| Failed (0)                                                                                                    |                                                                                                    |                                         |                                       |  |  |  |  |  |  |  |
| Critical (0)                                                                                                    |                                                                                                    |                                         |                                       |  |  |  |  |  |  |  |
| Overloaded (0)<br>Warning (0)                                                                                                    |                                                                                                    |                                         |                                       |  |  |  |  |  |  |  |
| ОК (3)                                                                                                    |                                                                                                    |                                         |                                       |  |  |  |  |  |  |  |
| WebLogic Server Version: 12.2.1.0.0<br>Copyright (c) 1996,2015, Oracle and/or its affiliates. All it<br>Oracle is a registered trademark of Oracle Corporation : |                                                                                                    | ademarks of their respective owners.    |                                       |  |  |  |  |  |  |  |

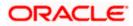

10. Select the provider specific tab .

|                                                                                                    | dministration Console 12c                                                                  |                                                       | Ģ                                        |
|----------------------------------------------------------------------------------------------------|--------------------------------------------------------------------------------------------|-------------------------------------------------------|------------------------------------------|
| Change Center                                                                                                    | 🔒 Home Log Out Preferences 🔤 Record Help                                                   | Q                                                     | Welcome, weblogic Connected to: soa_doma |
| View changes and restarts                                                                                                    | Home >Summary of Security Realms >myrealm >Summar                                          | ry of Security Realms >myrealm >Providers >ENTITYID > | Providers >ENTITYID >Providers >ENTITYID |
| Configuration editing is enabled. Future<br>changes will automatically be activated as you<br>modify, add or delete items in this domain. | Settings for ENTITYID Configuration                                                        |                                                       |                                          |
| Domain Structure                                                                                                    | Common Provider Specific                                                                   |                                                       |                                          |
| soa_domain<br>∯∵Domain Partitions<br>∯∵Environment                                                                                        | Save                                                                                       |                                                       |                                          |
| Deployments                                                                                                    | This page allows you to configure additional attribute                                     | s for this security provider.                         |                                          |
| -Services -Security Realms -Interoperability                                                                                              | 🎉 Ldap Server Ip And Port:                                                                 | localhost389                                          |                                          |
| B-Diagnostics                                                                                                    | 武] JNDIName:                                                                               | jdbc/fcjdevDS                                         |                                          |
|                                                                                                    | 🗐 🐴 External Password Required                                                             |                                                       |                                          |
|                                                                                                    | 🕂 Ldap Server Time Out Duration:                                                           | 0                                                     |                                          |
| How do I  No task help found.                                                                                                    | 🔲 🕼 Multi Entity Enabled                                                                   |                                                       |                                          |
| System Status                                                                                                    | Security Authentication Type:                                                              | simple -                                              |                                          |
| Health of Running Servers                                                                                                    | 🎼 Entity Id:                                                                               | ENT1                                                  |                                          |
| Failed (0) Critical (0) Overloaded (0)                                                                                                    | 👸 Ldap Domain Name:                                                                        | OFSS.COM                                              |                                          |
| Warning (0)<br>ОК (3)                                                                                                    | 🔲 街 Ldap SSLEnabled                                                                        |                                                       |                                          |
|                                                                                                    | 🔲 👍 Msad Or Ldap Login Required                                                            |                                                       |                                          |
|                                                                                                    | Authentication Type:                                                                       | MSAD 💌                                                |                                          |
|                                                                                                    | Save                                                                                       |                                                       |                                          |
| WebLogic Server Version: 12.2.1.0.0                                                                                                    |                                                                                            |                                                       |                                          |
| Copyright (c) 1996,2015, Oracle and/or its affiliates. A                                                                                  | الا rights reserved.<br>n and/or its affiliates. Other names may be trademarks of their re | spective owners.                                      |                                          |

11. Change the JNDI name to the Datasource JNDI name which have mapped to the entity in the property file level and check the multi entity enabled checkbox.

| hange Center                                                                             | 🔒 Home Log Out Preferences 🔤 Record Help             | Q                                                               | Welcome, weblogic Connected to: soa_do |
|------------------------------------------------------------------------------------------|------------------------------------------------------|-----------------------------------------------------------------|----------------------------------------|
| iew changes and restarts                                                                 | Hone >Summary of Security Realms >myrealm >Summ      | ary of Security Realms >myrealm >Providers >ENTITYID >Providers | >ENTITYID >Providers >ENTITVID         |
| onfiguration editing is enabled. Future                                                  | Settings for ENTITYID                                |                                                                 |                                        |
| anges wil automatically be activated as you<br>odfy, add or delete items in this domain. | Configuration                                        |                                                                 |                                        |
| omain Structure                                                                          | Cormon Provider Specific                             |                                                                 |                                        |
| domain<br>Domain Partitions                                                              | Save                                                 |                                                                 |                                        |
| Environment<br>Deployments                                                               | This page alows you to configure additional attribut | es for this security provider.                                  |                                        |
| -Services<br>-Security Realms                                                            | 👩 Ldap Server Ip And Port:                           | localhost 389                                                   |                                        |
| -Interoperability<br>-Diagnostics                                                        | de JND1Name:                                         | jdbc/fcjdevDS                                                   |                                        |
|                                                                                          | 🗐 🏀 External Password Required                       |                                                                 |                                        |
|                                                                                          | Ldap Server Time Out Duration:                       | 0                                                               |                                        |
| w do L. E                                                                                | 🗑 🖉 Multi Entity Enabled                             |                                                                 |                                        |
| No task help found.                                                                      | Security Authentication Type:                        | simple 💌                                                        |                                        |
| stem Status E<br>aith of Running Servers                                                 | 🛃 Entity Id:                                         | ENT1                                                            |                                        |
| Failed (0)<br>Critical (0)<br>Overloaded (0)                                             | 🦺 Ldap Domain Name:                                  | OFSS.COM                                                        |                                        |
| Warning (0)<br>OK (3)                                                                    | 🗍 🛃 Ldap SSLEnabled                                  |                                                                 |                                        |
|                                                                                          | 📕 👩 Msad Or Ldap Login Required                      |                                                                 |                                        |
|                                                                                          | a Authentication Type:                               | MSAD •                                                          |                                        |
|                                                                                          | Save                                                 |                                                                 |                                        |
| lebLogic Server Version: 12.2.1.0.0                                                      |                                                      |                                                                 |                                        |

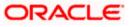

12. Enter the EntityId with the Entity name which we created in the property file level and click on save

| ORACLE WebLogic Server Adr                                                                                                    | ministration Console 12c                                                                        |                                                                 | ç                                       |
|----------------------------------------------------------------------------------------------------|-------------------------------------------------------------------------------------------------|-----------------------------------------------------------------|-----------------------------------------|
| Change Center                                                                                                    | 🔒 Home Log Out Preferences 🔤 Record Help                                                        | Q                                                               | Welcome, weblogic Connected to: soa_dom |
| View changes and restarts                                                                                                    | Home >Summary of Security Realms >myrealm >Summary of Secur                                     | ty Realms >myrealm >Providers >ENTITYID >Providers >ENTITYID >P | roviders >ENTITVID                      |
| Configuration editing is enabled. Future<br>changes will automatically be activated as you<br>modify, add or delete items in this domain.                       | Settings for ENTITYID Configuration                                                             |                                                                 |                                         |
| Domain Structure                                                                                                    | Common Provider Specific                                                                        |                                                                 |                                         |
| soa_domain<br>Domain Partitions<br>-Drowinonment<br>-Deployments                                                                                                | Save This page allows you to configure additional attributes for this s                         | ecurity provider.                                               |                                         |
| Services     Security Realms     Difference interoperability                                                                                                    | 🕂 Ldap Server Ip And Port:                                                                      | localhost389                                                    |                                         |
| Diagnostics                                                                                                    | 🛃 JNDIName:                                                                                     | jdbc/fcjdevDS                                                   |                                         |
|                                                                                                    | External Password Required                                                                      |                                                                 |                                         |
|                                                                                                    | 🛃 Ldap Server Time Out Duration:                                                                | 0                                                               |                                         |
| How do I                                                                                                    | 🕑 🖑 Multi Entity Enabled                                                                        |                                                                 |                                         |
| No task help found.                                                                                                    | E Security Authentication Type:                                                                 | simple 💌                                                        |                                         |
| System Status                                                                                                    |                                                                                                 |                                                                 |                                         |
| Health of Running Servers                                                                                                    | 🔂 Entity Id:                                                                                    | ENT1                                                            |                                         |
| Faled (0) Critical (0) Overloaded (0)                                                                                                    | 🥵 Ldap Domain Name:                                                                             | OFSS.COM                                                        |                                         |
| Warning (0)<br>OK (3)                                                                                                    | 🔄 🕂 Ldap SSLEnabled                                                                             |                                                                 |                                         |
|                                                                                                    | 🗐 👸 Msad Or Ldap Login Required                                                                 |                                                                 |                                         |
|                                                                                                    | E Authentication Type:                                                                          | MSAD 💌                                                          |                                         |
|                                                                                                    | Save                                                                                            |                                                                 |                                         |
| WebLogic Server Version: 12.2.1.0.0<br>Copyright (c) 1996,2015, Oracle and/or its affiliates. All I<br>Oracle is a registered trademark of Oracle Corporation : | rights reserved.<br>and/or its affiliates. Other names may be trademarks of their respective or | iners.                                                          |                                         |

- 13. Create the new datasource for each entity with the JNDI name which we mapped in the property file.
- 14. Restart the Admin server
- 15. Continue the step1 to step15 for each provider creation in multientity scenario.

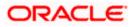

### 1.2.5 Configuring DBAdapter

In order to configure DBAdapter, follow the steps given below.

1. Log in to 'Weblogic Console' and click 'Deployment' under 'Domain Structure'.

| Change Center                                                                                                    | 1                  | 🏦 Home Log Out Preferences 🗟 Record Help |                                                                                                    |               |        |                           |                                          |                         |  |  |  |
|----------------------------------------------------------------------------------------------------|--------------------|------------------------------------------|----------------------------------------------------------------------------------------------------|---------------|--------|---------------------------|------------------------------------------|-------------------------|--|--|--|
| View changes and restarts                                                                                                    |                    | Home > Summary of Deployments            |                                                                                                    |               |        |                           |                                          |                         |  |  |  |
| Configuration editing is enabled. Future                                                                                                    | 5                  | ummary                                   | of Deployments                                                                                                    |               |        |                           |                                          |                         |  |  |  |
| changes will automatically be activated as you<br>modify, add or delete items in this domain.                                                                                                | Control Monitoring |                                          |                                                                                                    |               |        |                           |                                          |                         |  |  |  |
| Ormain Structure           evi201_domain           9 Environment           - Opployments           9 Services           - Security Realms           9 Interoperability           9 Deponents |                    | (redeplo                                 | e displays a let of Java EE applications and stand-alone application modules that have been in<br>yed), or deleted from the domain by first selecting the application name and using the controls<br>I a new application or module for deployment to targets in this domain, dick the Install button.<br>size this table<br>ments | s on this pag |        | nstalled application      | ns and modules can be starte             | d, stopped, updated     |  |  |  |
|                                                                                                    |                    | Install                                  | Update Delete Start ~ Stop ~                                                                                                    |               | r.     | ,                         | Showing 1 to 4                           | 7 of 47 Previous   Next |  |  |  |
|                                                                                                    |                    | 🗐 Na                                     | ime 🗇                                                                                                    | State         | Health | Туре                      | Targets                                  | Deployment Order        |  |  |  |
|                                                                                                    |                    | •                                        | AqAdapter                                                                                                    | Active        | 🖋 ОК   | Resource<br>Adapter       | soa_server1                              | 324                     |  |  |  |
| Iow do I   Instal an enterprise application                                                                                                    |                    | •                                        | Co babui                                                                                                    | Active        | 🖋 ок   | Enterprise<br>Application | soa_server1                              | 313                     |  |  |  |
| Configure an enterprise application<br>Update (redeploy) an enterprise application                                                                                                    |                    | •                                        | BamComposer                                                                                                    | New           |        | Enterprise<br>Application | bam_server1                              | 500                     |  |  |  |
| <ul> <li>Start and stop a deployed enterprise<br/>application</li> </ul>                                                                                                    |                    |                                          | BamCQService                                                                                                    | New           |        | Enterprise<br>Application | bam_server1                              | 300                     |  |  |  |
| Monitor the modules of an enterprise application                                                                                                    |                    |                                          | Co BamServer                                                                                                    | New           |        | Enterprise<br>Application | bam_server1                              | 400                     |  |  |  |
| Deploy EJB modules     Instal a Web application                                                                                                    |                    |                                          | Composer                                                                                                    | Active        | 🖋 ок   | Enterprise<br>Application | soa_server1                              | 385                     |  |  |  |
| iystem Status 🖂                                                                                                    |                    |                                          | coherence-transaction-rar                                                                                                    | Active        | 🖋 ок   | Resource<br>Adapter       | AdminServer,<br>bam_server1, soa_server1 | 100                     |  |  |  |
| lealth of Running Servers                                                                                                    |                    | •                                        | CoherenceAdapter                                                                                                    | Installed     |        | Resource<br>Adapter       |                                          | 331                     |  |  |  |
| Failed (0)<br>Critical (0)                                                                                                    |                    | • 2                                      | DbAdapter                                                                                                    | Active        | 🖋 ок   | Resource<br>Adapter       | soa_server1                              | 322                     |  |  |  |
| Overloaded (0)<br>Warning (0)                                                                                                    |                    | •                                        | DefaultToDoTaskFlow                                                                                                    | Active        | 🖋 ок   | Enterprise<br>Application | soa_server1                              | 314                     |  |  |  |
| OK (2)                                                                                                    |                    | <b>B</b>                                 | DMS Application (12.1.3.0.0)                                                                                                    | Active        | 🖋 ок   | Web Application           | AdminServer,<br>bam_server1, soa_server1 | 5                       |  |  |  |
|                                                                                                    |                    | <b>E</b>                                 | Eð em                                                                                                    | Active        | 🖋 ок   | Enterprise<br>Application | AdminServer                              | 400                     |  |  |  |
|                                                                                                    |                    | <b>E</b>                                 | FCUBSApp (12.1.0.0)                                                                                                    | Prepared      | 🖉 ок   | Enterprise<br>Application | soa_server1                              | 500                     |  |  |  |

2. In the Deployments table, select 'DbAdapter'. You will be navigated to 'Settings for DbAdapter'.

|                                                                                                    | dministration Console 12c                                                                                                    | Q                                                                           |  |  |  |  |  |  |  |  |
|----------------------------------------------------------------------------------------------------|----------------------------------------------------------------------------------------------------|-----------------------------------------------------------------------------|--|--|--|--|--|--|--|--|
| Change Center                                                                                                    | 🙆 Home Log Out Preferences 🔤 Record Help                                                                                                    | Welcome, weblogic Connected to: Dev1201_domain                              |  |  |  |  |  |  |  |  |
| View changes and restarts                                                                                                    | Home >Summary of Deployments >DbAdapter                                                                                                    |                                                                             |  |  |  |  |  |  |  |  |
| Configuration editing is enabled. Future                                                                                                    | Settings for DbAdapter                                                                                                    |                                                                             |  |  |  |  |  |  |  |  |
| changes will automatically be activated as you<br>modify, add or delete items in this domain.                                                              | Overview Deployment Plan Configuration Security Targets Control Testing Monitoring Notes                                                                                                    |                                                                             |  |  |  |  |  |  |  |  |
| Domain Structure                                                                                                    | General Properties Outbound Connection Pools Admin Objects Workload Instrumentation                                                                                                    |                                                                             |  |  |  |  |  |  |  |  |
| Dev1201_domain<br>⊕ Tenvironment<br>⇔ Deployments<br>⊕ Services<br>→ Security Realms<br>⊕ Interoperability<br>⊕ Diagnostics                                | This page displays a table of Outbound Connection Rood groups and instances for this resource adapter. The too level entries in the table of outbound connection Rood are not displayed in the table of group. Gold the name of a group or instance to configure it. Automatically generated Connection Pode are not displayed in the ta<br>Outbound Connection Pool Configuration Table | for a Connection Pool instance within an Outbound Connection<br>able below. |  |  |  |  |  |  |  |  |
|                                                                                                    | New Delete                                                                                                    | Showing 1 to 1 of 1 Previous   Next                                         |  |  |  |  |  |  |  |  |
|                                                                                                    | Connection Factory Ir                                                                                                    | iterface                                                                    |  |  |  |  |  |  |  |  |
|                                                                                                    | B javax.resource.cci.ConnectionFactory     javax.resource.cci.ConnectionFactory                                                                                                    | ctionFactory                                                                |  |  |  |  |  |  |  |  |
|                                                                                                    | New Delete                                                                                                    | Showing 1 to 1 of 1 Previous   Next                                         |  |  |  |  |  |  |  |  |
| How do L                                                                                                    |                                                                                                    |                                                                             |  |  |  |  |  |  |  |  |
| Configure outbound connection pool properties                                                                                                    |                                                                                                    |                                                                             |  |  |  |  |  |  |  |  |
| System Status                                                                                                    |                                                                                                    |                                                                             |  |  |  |  |  |  |  |  |
| Health of Running Servers                                                                                                    |                                                                                                    |                                                                             |  |  |  |  |  |  |  |  |
| Failed (0)<br>Critical (0)<br>Overloaded (0)<br>Warning (0)<br>OK (2)                                                                                      |                                                                                                    |                                                                             |  |  |  |  |  |  |  |  |
| WebLogic Server Version: 12.1.3.0.0<br>Copyright (c) 1996,2014, Oracle and/or its affiliates. Al<br>Oracle is a registered trademark of Oracle Corporation | l rights reserved.<br>a and/or is alfillates. Other names may be trademarks of their respective owners.                                                                                                    |                                                                             |  |  |  |  |  |  |  |  |

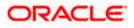

- 3. Click 'Configuration' tab and select 'Outbound Connection Pools' under it.
- 4. Under 'Groups and Instances', click and expand 'javax.resource.cci.ConnectionFactory'.
- 5. Click 'New' and select 'javax.resource.cci.ConnectionFactory' in Outbound Connection Group.
- 6. Define 'JNDI Name' as 'eis/DB/FCCDEV' and click on 'Finish'.

The 'jndi name' should be the same as the one in 'Dbutility sub-process'.

- 7. Click 'DbAdapter' again. Click 'Configuration' tab and select 'Outbound Connection Pools'
- 8. Under 'Groups and Instances', click and expand 'javax.resource.cci.ConnectionFactory'.
- 9. The new JNDI name is listed.
- 10. Click on the hyperlink 'eis/DB/FCCDEV'.

|                                                                                                    | dministration | Console 12c       |                 |                       |                |                                                           |                  |                        |                         |              | Ç                                   |
|----------------------------------------------------------------------------------------------------|---------------|-------------------|-----------------|-----------------------|----------------|-----------------------------------------------------------|------------------|------------------------|-------------------------|--------------|-------------------------------------|
| Change Center                                                                                                    | 숨 Home        | Log Out Prefer    | rences 📐 Re     | cord Help             |                | ٩                                                         |                  |                        |                         | Welcome,     | weblogic Connected to: Dev1201_dom  |
| View changes and restarts                                                                                                    | Home >Su      | ummary of Deplo   | yments >DbAda   | spter                 |                |                                                           |                  |                        |                         |              |                                     |
| Configuration editing is enabled. Future<br>changes will automatically be activated as you                                                                | Settings fo   |                   |                 | ectionFactory         |                |                                                           |                  |                        |                         |              |                                     |
| modify, add or delete items in this domain.                                                                                                    | General       | Properties        | Transaction     | Authentication        | Connectio      | in Pool Log                                               | iging            |                        |                         |              |                                     |
| Domain Structure                                                                                                    | This pag      | e allows you to   | view and modif  | y the configuration   | n properties ( | of this outbou                                            | nd connection po | ool. Properties you mo | odify here are saved to | a deployment | t plan.                             |
| Dev1201_domain                                                                                                    |               | nd Connection     |                 |                       |                |                                                           |                  |                        |                         |              |                                     |
| Deployments     Services     Security Realms                                                                                                    | Save          |                   |                 |                       |                |                                                           |                  |                        |                         |              | Showing 1 to 8 of 8 Previous   Next |
| <ul> <li>● Interoperability</li> <li>● Diagnostics</li> </ul>                                                                                             | Proper        | ty Name 🚕         |                 | Property Type         | Pr             | roperty Valu                                              | ie               |                        |                         | Su           | pports Dynamic Updates              |
|                                                                                                    | DataSou       | rceName           |                 | java.lang.String      | jdb            | jdbc/fcjdevDS                                             |                  |                        |                         | fals         | e                                   |
|                                                                                                    | DefaultNChar  |                   |                 | java.lang.Boolean     |                | false                                                     |                  |                        | fals                    | e            |                                     |
|                                                                                                    | Platform      | PlatformClassName |                 | java.lang.String      |                | org.edipse.persistence.platform.database.Orade 10Platform |                  |                        | fals                    | e            |                                     |
|                                                                                                    | Sequenc       | ePreallocationSi  | ze              | java.lang.Integer     | 50             | 50                                                        |                  |                        |                         | fals         | e                                   |
|                                                                                                    | UsesBate      | chWriting         |                 | java.lang.Boolean     | tru            | rue                                                       |                  | fals                   | e                       |              |                                     |
| How do L                                                                                                    | UsesNat       | iveSequencing     |                 | java.lang.Boolean     | n tru          | Je                                                        |                  |                        |                         | fals         | e                                   |
| Configure outbound connection pool                                                                                                    | UsesSkip      | Locking           |                 | java.lang.Boolean     | n tru          | Je                                                        |                  |                        |                         | false        | e                                   |
| properties                                                                                                    | XADataS       | SourceName        |                 | java.lang.String      |                |                                                           |                  |                        |                         | fals         | e                                   |
| System Status                                                                                                    | Save          |                   |                 |                       |                |                                                           |                  |                        |                         |              | Showing 1 to 8 of 8 Previous   Next |
| Health of Running Servers                                                                                                    |               |                   |                 |                       |                |                                                           |                  |                        |                         |              |                                     |
| Failed (0)           Critical (0)           Overloaded (0)           Warning (0)           OK (2)                                                         |               |                   |                 |                       |                |                                                           |                  |                        |                         |              |                                     |
| WebLogic Server Version: 12.1.3.0.0<br>Copyright (c) 1996,2014, Oracle and/or its affilates. Al<br>Oracle is a registered trademark of Oracle Corporation |               |                   | s may be traden | arks of their respect | tive owners.   |                                                           |                  |                        |                         |              |                                     |

- 11. Click the 'Property Value' field for the 'DataSourceName' and update the application JNDI reference (given in 'fcubs.properties' file) and then press 'Enter' key.
- 12. Save and restart the Admin server.

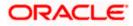

#### 1.2.6 Configuring JMS Adapter

Login in to console  $\rightarrow$  Click on JMS Servers $\rightarrow$ New

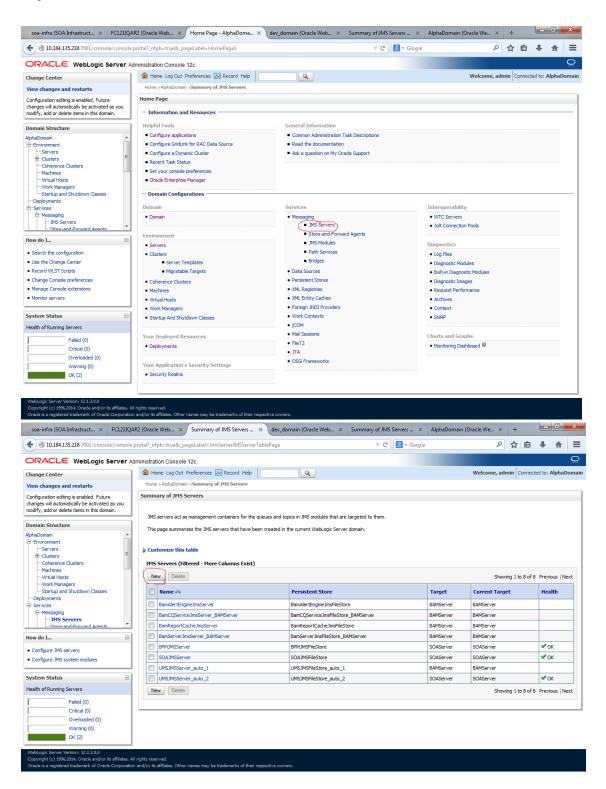

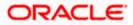

 Please provide the below Name for JMS Server and select the file persistent store as below→Next

| soa-infra (SOA Infrastruct × FC1211QA                                                         | R2 (Oracle Web × Create a New JMS Server × dev_domain (Oracle Web × Summary of JMS Server             | s × AlphaDomain (Oracle We × +           |
|-----------------------------------------------------------------------------------------------|----------------------------------------------------------------------------------------------------|------------------------------------------|
| ♦ @ 10.184.135.218:7001/console/console                                                       | oortal?_nfpb=true&_pageLabel=JmsServerCreateJMSServer&JmsServerCreateJMSServerPortlet_action0 🤍 🗷 🛛   | Google                                   |
|                                                                                               | ministration Console 12c                                                                              | Q                                        |
| Change Center                                                                                 | 😰 Home Log Out Preferences 🖾 Record Help                                                              | Welcome, admin Connected to: AlphaDomain |
| View changes and restarts                                                                     | Home >AlphaDomain >Summary of JMS Servers                                                             |                                          |
| Configuration editing is enabled. Future<br>changes will automatically be activated as you    | Create a New JMS Server                                                                               |                                          |
| changes will automatically be activated as you<br>modify, add or delete items in this domain. | Back Next Finish Cancel                                                                               |                                          |
| Domain Structure                                                                              | JMS Server Properties                                                                                 |                                          |
| AlphaDomain                                                                                   | The following properties will be used to identify your new JMS Server.<br>* Indicates required fields |                                          |
| Coherence Clusters<br>Machines                                                                | What would you like to name your new JMS Server?                                                      |                                          |
| Virtual Hosts<br>Work Managers<br>Startup and Shutdown Classes                                | dg *Name: FCUBSJMSServer                                                                              |                                          |
| DeploymentsServices                                                                           | Specify persistent store for the new JMS Server.                                                      |                                          |
| -MessagingJMS Servers                                                                         | Persistent Store: SOAJMSFileStore   Create a New Store                                                |                                          |
| How do I                                                                                      | Back Next Finish Cancel                                                                               |                                          |
| Configure JMS system modules                                                                  |                                                                                                    |                                          |
| Configure custom persistent stores                                                            |                                                                                                    |                                          |
| System Status                                                                                 |                                                                                                    |                                          |
| Health of Running Servers                                                                     |                                                                                                    |                                          |

2. Select the target as SOA Server  $\rightarrow$  Finish

Failed (0) Critical (0) Overloaded (0) Warning (0)

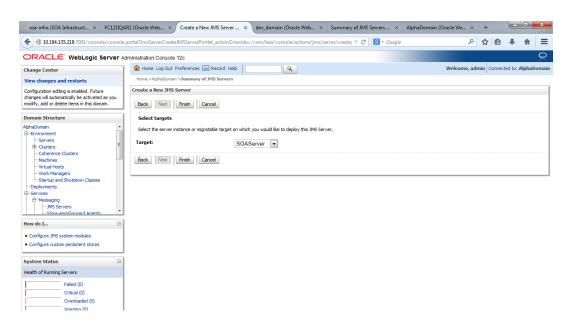

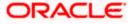

| I0.184.135.218:7001/console/console                                                                                                    | e.portal?_nfpb=true&_j                                                                               | pageLabel=JmsServerJMSServerTa                                                                                                    | ablePage                                                                                                    | ⊽ C 😫 ▼ Google |                                                                                         | م                                                                                                    | ☆自           | +         | ♠        |
|----------------------------------------------------------------------------------------------------|----------------------------------------------------------------------------------------------------|----------------------------------------------------------------------------------------------------|----------------------------------------------------------------------------------------------------|----------------|-----------------------------------------------------------------------------------------|----------------------------------------------------------------------------------------------------|--------------|-----------|----------|
|                                                                                                    | Administration Consol                                                                                | e 12c                                                                                                    |                                                                                                    |                |                                                                                         |                                                                                                    |              |           | (        |
| hange Center<br>/iew changes and restarts                                                                                                    |                                                                                                    | Preferences Record Help                                                                                                    | <b>Q</b>                                                                                                    |                |                                                                                         | Welcome, adn                                                                                                    | nin Connec   | ted to: A | lphaDoi  |
| onfiguration editing is enabled. Future<br>hanges will automatically be activated as you<br>odify, add or delete items in this domain.                                                                                                    |                                                                                                    | we been activated. No restarts are r<br>eated successfully                                                                                                    | necessary.                                                                                                    |                |                                                                                         |                                                                                                    |              |           |          |
| omain Structure                                                                                                    | Summary of JMS                                                                                       | Servers                                                                                                    |                                                                                                    |                |                                                                                         |                                                                                                    |              |           |          |
| phaDomain     Servers    Coherence Clusters    Machines                                                                                                    |                                                                                                    |                                                                                                    | ueues and topics in JMS modules that are ta<br>in created in the current WebLogic Server di                                                                                          | -              |                                                                                         |                                                                                                    |              |           |          |
| Virtual Hosts<br>Work Managers<br>Startup and Shutdown Classes                                                                                                    | Customize this                                                                                       | s table                                                                                                    |                                                                                                    |                |                                                                                         |                                                                                                    |              |           |          |
|                                                                                                    |                                                                                                    |                                                                                                    |                                                                                                    |                |                                                                                         |                                                                                                    |              |           |          |
| Deployments                                                                                                    | JMS Servers (F                                                                                       | iltered - More Columns Exist)                                                                                                    |                                                                                                    |                |                                                                                         |                                                                                                    |              |           |          |
| Deployments<br>3-Services                                                                                                    | JMS Servers (F                                                                                       |                                                                                                    |                                                                                                    |                |                                                                                         | Showin                                                                                                    | ng 1 to 9 of | 9 Previo  | us   Nex |
| Deployments                                                                                                    |                                                                                                    |                                                                                                    | Persistent Store                                                                                                    |                | Target                                                                                  | Showin                                                                                                    | -            | 9 Previor |          |
| DeploymentsServicesMessagingJMS Servers                                                                                                    | New Delete                                                                                           | e                                                                                                    | Persistent Store BanAlertEngineJmsFileStore                                                                                                    |                | Target<br>BAMServer                                                                     |                                                                                                    | -            |           |          |
| -Deployments -Services -Messaging                                                                                                    | New Delete<br>Name 🌣                                                                                 | 8                                                                                                    |                                                                                                    | 3AMServer      | -                                                                                       | Current Targe                                                                                                    | -            |           |          |
| -Deployments -Services -MessagingJHS ServersStore-and-Forward Agents *                                                                                                    | New Delete<br>Name 🌣<br>BamAlertEn<br>BamCQServ                                                      | e<br>gneJmsSer\<br>Sort table by Name                                                                                                    | BamAlertEngineJmsFileStore                                                                                                    |                | BAMServer                                                                               | Current Targe<br>BAMServer                                                                                        | -            |           |          |
| Deployments     Services     Pressaging     Pressaging     PolS Servers     MS Servers     wdo L Configure JMS servers                                                                                                    | New Delete<br>Name 🗞<br>BamAlertEn<br>BamCQServ<br>BamReport                                         | gineJmsServ<br>Sort table by Name<br>ArcsInsServer_BAMServer                                                                                                    | BamAlertEngineJmsFileStore_B<br>BamCQServiceJmsFileStore_E                                                                                                    | e              | BAMServer<br>BAMServer                                                                  | BAMServer<br>BAMServer                                                                                            | -            |           |          |
| Deployments<br>Services<br>Services<br>Services<br>Streated Forward Assente<br>W do L.                                                                                                    | New Delete<br>Name &<br>BamAlertEn<br>BamCQServ<br>BamReport<br>BamServer                            | e<br>gine.hmsServ{<br>Sort table by Name}<br>kce.hmsServer_BAMServer<br>Cache.hmsServer<br>BAMServer                                                                                        | BamAlertEngineJmsFileStore<br>BamCQServiceJmsFileStore_E<br>BamReportCacheJmsFileStore                                                                                               | e              | BAMServer<br>BAMServer<br>BAMServer                                                     | Current Target           BAMServer           BAMServer           BAMServer                                        | -            |           | th       |
| Deployments     Services     Messaging     Diff.Services     wido L.     Configure 3MS services     Configure 3MS services     stem status                                                                                                    | New Delete<br>Name &<br>BamAlertEn<br>BamCQServ<br>BamReportt<br>BamServer2                          | e<br>gine Innsfer (Sont table by Name)<br>Kre Innsferver JAMServer<br>Cache Innsferver<br>Innsferver JAMServer<br>ver                                                                       | BamAlertEngineJmsFileStore<br>BamCQServiceJmsFileStore_f<br>BamReportCacheJmsFileStor<br>BamServerJmsFileStore_BAM                                                                   | e              | BAMServer<br>BAMServer<br>BAMServer<br>BAMServer                                        | Current Targe           BAMServer           BAMServer           BAMServer           BAMServer           BAMServer | -            | Healt     | th       |
| Deployments Services   Messaging  Messaging  Messaging  Configure 3MS servers  Configure 3MS servers  Configure 3M | New Delete<br>Name &<br>BamAlertEn<br>BamCQServ<br>BamReportt<br>BamServer<br>BPMJMSSer              | e<br>grieJmsSer ( <u>Sort table by Name</u><br>kceJmsServer JAMServer<br>CohdemsServer<br>JimsServer JAMServer<br>ver<br>jerver                                                             | BamAlertEngineJmsFileStore<br>BamCQServiceJmsFileStore_f<br>BamReportCache ImsFileStor<br>BamServerJmsFileStore_BAM<br>BPMJMSFileStore                                               | e              | BAMServer<br>BAMServer<br>BAMServer<br>BAMServer<br>SOAServer                           | Current Targe<br>BAMServer<br>BAMServer<br>BAMServer<br>BAMServer<br>SOAServer                                    | -            | Healt     | th       |
| Deployments     Services     Services     Messandifforward anoets     w do L.     Configure 3MS serviers     Configure 3MS serviers     stem Status     status     status                                                                                                    | New Delete<br>Name &<br>BamAlertEn<br>BamCQServ<br>BamReportt<br>BamServer<br>BPMJMSSer<br>FCUBSJMSS | e<br>greinsServ<br>KechnsServer JANServer<br>CachehmsServer<br>ImsServer_JANServer<br>ver<br>Ierver<br>ver                                                                                  | BamAlertEngine.hmFileStore<br>BamCQService.hmFileStore_J<br>BamReportCache.hmFileStore_BAM<br>BamServer3mFileStore_BAM<br>SPMJMSFileStore<br>SOAJMSFileStore                         | e              | BAMServer<br>BAMServer<br>BAMServer<br>BAMServer<br>SOAServer<br>SOAServer              | Current Targe<br>BAMServer<br>BAMServer<br>BAMServer<br>BAMServer<br>SOAServer<br>SOAServer                       | -            | Healt     | th       |
| Deployments Services Services Services Services Services Services Services Configure JMS servers Configure JMS servers Setem Status Setem Status Fated (0)                                                                                                    | New Deletri<br>Name &<br>BamAler En<br>BamCeport<br>BamReport<br>BamServer<br>PCuBSIMSS<br>SOAJMSSer | e<br>gine.hmsSer/<br>Sont table by Name<br>ide.hmsServer<br>BAMServer<br>Cache.hmsServer<br>mmsServer_BAMServer<br>ver<br>ierver<br>ver<br>ver<br>ver_<br>ver_<br>ver_<br>ver_<br>ver_<br>v | BanvlertEngine.http://estore<br>Ban/CQService.http://estore<br>BanReportCadte.http://estore.BAM<br>BanBerver.http://estore.BAM<br>BPMJMSFieStore<br>SOAJMSFieStore<br>SOAJMSFieStore | e              | BAMServer<br>BAMServer<br>BAMServer<br>BAMServer<br>SOAServer<br>SOAServer<br>SOAServer | Current Target<br>BAMServer<br>BAMServer<br>BAMServer<br>BAMServer<br>SOAServer<br>SOAServer<br>SOAServer         | -            | Healt     | th       |

### Oracle and/or its affiliates. All rights reserved. Jemark of Oracle Corporation and/or its affiliates. Other names may be trad

Critical (0)

Overloaded (0)

Warning (0) OK (2)

ic Server Version: 12.1.3.0.0 ht (c) 1996,2014, Oracle and/or its affiliates. All rights reserved. a renistered trademark of Oracle Corporation and/or its affiliates. Other na

Your Application's Security Settings

Security Realms

#### 3. Go back to Console →JMS Modules→New soa-infra (SOA Infrastruct... × FC1211QAR2 (Oracle Web... × Home Page - AlphaDoma... × dev\_domain (Oracle Web... × Summary of JMS Servers .... × AlphaDomain (Oracle We... × + (⇐) ➡ @ 10.184.135.218:7001/console/console.portal?\_nfpb=true&\_pageLabel=HomePage1 V C 🛛 V Google ORACLE WebLogic Server Administration Console 12c Welcome, admin Connected to: AlphaDomain 🔒 Home Log Out Preferences 🔤 Record Help Q Change Center Home >AlphaDomain >Summary of JMS Servers >Summary of JMS Modul View changes and restarts Configuration editing is enabled. Future changes will automatically be activated as you modify, add or delete items in this domain. Home Page - Information and Resources Helpful Tools General Information Domain Structure Domain Structure AphaDomain → Envrorment → Gervers → Coherence Clusters → Machines → Work Managers → Work Managers → Services → Services → Services → Services → Servers → Servers → Se Configure applications Common Administration Task Descriptions Configure GridLink for RAC Data Source Read the documentation Configure a Dynamic Cluster Ask a question on My Oracle Support Recent Task Status Set your console preferences Orade Enterprise Manager — Domain Configurations Domain Services Interoperability Messaging Domain WTC Servers JMS Servers Jolt Connection Pools Store-and-Forward Agents Environment How do I... - IMS Modules Path Services Diagnostics Servers Ousters Server Templates Migratable Targets Search the configuration Log Files Bridges Use the Change Center Diagnostic Modules Record WLST Scripts Data Sources Built-in Diagnostic Modules Change Console preferences Persistent Stores Coherence Clusters Diagnostic Images Manage Console extensions Machines XML Registries Request Performance Monitor servers XML Entity Caches Virtual Hosts Archives Foreign JNDI Providers • Context Work Managers System Status Work Contexts Startup And Shutdown Classes SNMP iCOM Health of Running Servers Mail Sessions Your Deployed Resources Charts and Graphs Failed (0) • FileT3 • Monitoring Dashboard Deployments

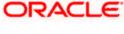

Q

• JTA

OSGi Frameworks

|                                                                                                    | oortal?_nfpb=true&_pageLabel=JmsModulesTablePage $\triangledown C$                                                                                                    | ☆           | ē 1        | · •         |      |
|----------------------------------------------------------------------------------------------------|----------------------------------------------------------------------------------------------------|-------------|------------|-------------|------|
| RACLE WebLogic Server Ad                                                                                                    | ministration Console 12c                                                                                                    |             |            |             | ç    |
| ange Center                                                                                                    | 🔒 Home Log Out Preferences 🔤 Record Help                                                                                                    | dmin Co     | onnected ( | o: AlphaC   | Dom  |
| w changes and restarts                                                                                                    | Home >AlphaDomain >Summary of JMS Servers >Summary of JMS Modules                                                                                                    |             |            |             |      |
| nfiguration editing is enabled. Future<br>inges will automatically be activated as you<br>dify, add or delete items in this domain. | Summary of JHS Hodules<br>JMS system resources are configured and stored as modules similar to standard JZEE modules. Such resources include queues, topics, connection factories, templates,<br>distributed queues, distributed topics, foreign servers, and JMS store- and-forward (SAF) parameters. You can administratively configure and manage JMS system moc |             |            |             | 5.   |
| Environment                                                                                                    | This page summarizes the JMS system modules that have been created for this domain.   Customize this table  JMS Modules                                                                                                    |             |            |             |      |
| Work Managers<br>Startup and Shutdown Classes                                                                                       | New Delete Sh                                                                                                    | wing 1 to ( | 8 of 8 Pr  | evious   N  | lext |
| Deployments<br>Services                                                                                                    | 🗌 Name 🔅                                                                                                    | Туре        | •          |             |      |
| -MessagingJMS Servers                                                                                                    | BamAlertEngineJmsSystemModule                                                                                                    | Syster      | m          |             |      |
| Store-and-Forward Agents                                                                                                    | BamCQServiceJmsSystemResource_BAMServer                                                                                                    | Syster      | m          |             |      |
| w do I                                                                                                    | BamReportCacheJmsSystemModule                                                                                                    | Syster      | m          |             |      |
|                                                                                                    | BamServerJmsSystemResource                                                                                                    | Syster      | m          |             |      |
| Configure JMS system modules<br>Configure resources for JMS system modules                                                          | BPM3MSModule                                                                                                    | Syster      | m          |             |      |
| compute resources for JMS system modules                                                                                            | SOAJMSModule                                                                                                    | Syste       | m          |             |      |
| stem Status 🖂                                                                                                    | UMSAQJMSSystemResource                                                                                                    | Syste       | m          |             |      |
| alth of Running Servers                                                                                                    | UMSJMSSystemResource                                                                                                    | Syster      | m          |             |      |
| Failed (0)<br>Critical (0)<br>Overloaded (0)                                                                                        | New Delete She                                                                                                    | wing 1 to 8 | 8 of 8 Pr  | evious   Ne | lex  |

4. Create a JMS Module with the Name, FCUBSJMSModule. Click on Next→Select the target as SOA Server→Finish

| soa-infra (SOA Infrastruct × FC1211QAR                                                                                                    | 2 (Oracle Web × Create JMS System Modu                                                                                               | × dev_domain (Oracle Web                  | × Summary of JMS Servers ×           | AlphaDomain (Oracle We 🗙 | +          |              | ×       |
|----------------------------------------------------------------------------------------------------|----------------------------------------------------------------------------------------------------|-------------------------------------------|--------------------------------------|--------------------------|------------|--------------|---------|
| I 0.184.135.218:7001/console/console.p                                                                                                    | ortal?CreateJMSSystemModulePortletreturnTo=Jr                                                                                        | msModulesTablePage&JmsModulesT            | ablePortlethanı 🔻 Cl 🚺 👻 Googl       | e 🔎                      | ☆自         | . ♦          | ≡       |
|                                                                                                    | ninistration Console 12c                                                                                                    |                                           |                                      |                          |            |              | õ       |
| Change Center                                                                                                    | 🚹 Home Log Out Preferences 🔤 Record Help                                                                                             |                                           |                                      | Welcome, ad              | min Connec | ted to: Alph | aDomain |
| View changes and restarts                                                                                                    | Home >AlphaDomain >Summary of JMS Servers >Su                                                                                        | ammary of JMS Modules                     |                                      |                          |            |              |         |
| Configuration editing is enabled. Future<br>changes will automatically be activated as you                                                                                                  | Create JMS System Module                                                                                                    |                                           |                                      |                          |            |              |         |
| modify, add or delete items in this domain.                                                                                                    | Back Next Finish Cancel                                                                                                    |                                           |                                      |                          |            |              |         |
| Domain Structure                                                                                                    | The following properties will be used to ide                                                                                         | entify your new module.                   |                                      |                          |            |              |         |
| AlphaDomain ▲<br>D=Environment ■<br>D=Environment ■<br>D=Custers ■<br>H=Colusters ■<br>H=Colusters ■<br>H=Colusters ■<br>H=Colusters ■<br>H=Colument = 100000000000000000000000000000000000 | 3MS system resources are configured and stored<br>distributed queues, distributed topics, foreign ser<br>* Indicates required fields |                                           |                                      |                          |            |              | ies.    |
| Work Managers                                                                                                    | What would you like to name your System Module?                                                                                      | ?                                         |                                      |                          |            |              |         |
|                                                                                                    | * Name: FCI                                                                                                    | UBSJMSModule                              |                                      |                          |            |              |         |
|                                                                                                    | What would you like to name the descriptor file name                                                                                 | me? If you do not provide a name, a def   | ault will be assigned.               |                          |            |              |         |
| How do I                                                                                                    | Descriptor File Name:                                                                                                    |                                           |                                      |                          |            |              |         |
| Configure JMS system modules                                                                                                    | Where would like to place the descriptor for this Sy                                                                                 | ystem Module, relative to the jms configu | ration sub-directory of your domain? |                          |            |              |         |
| Configure JMS servers                                                                                                    | Location In Domain:                                                                                                    |                                           |                                      |                          |            |              |         |
| System Status                                                                                                    | Back Next Finish Cancel                                                                                                    |                                           |                                      |                          |            |              |         |
| Health of Running Servers                                                                                                    |                                                                                                    |                                           |                                      |                          |            |              |         |
| Failed (0)           Critical (0)           Overloaded (0)           Warning (0)           Oir (2)                                                                                          |                                                                                                    |                                           |                                      |                          |            |              |         |
| WebLogic Server Version: 12.1.3.0.0<br>Copyright (c) 1996,2014, Oracle and/or its affiliates. All i<br>Oracle is a registered trademark of Oracle Corporation :                             | rights reserved.<br>and/or its affiliates. Other names may be trademarks of the                                                      | eir respective owners.                    |                                      |                          |            |              |         |

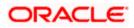

| soa-infra (SOA Infrastruct × FC1211QA                                                             | R2 (Oracle Web × Create JMS System Modu × dev_domain (Oracle Web × Summary of JMS Servers × AlphaDomain (Oracle We × +                                           |
|---------------------------------------------------------------------------------------------------|----------------------------------------------------------------------------------------------------|
| ( ) 10.184.135.218:7001/console/console.p                                                         | portal?CreateJMSSystemModulePortlet_actionOverride=/com/bea/console/actions/jms/modules/syste 🛡 🕑 🔞 • Google 🖉 🏠 🖨 🗍 🗧                                           |
|                                                                                                   | iministration Console 12c Q                                                                                                    |
| Change Center                                                                                     | Brome Log Out Preferences      Record Help     Welcome, admin     Connected to: AlphaDomain                                                                      |
| View changes and restarts                                                                         | Home >AlphaDomain >Summary of JMS Servers >Summary of JMS Hodules                                                                                                |
| Configuration editing is enabled. Future                                                          | Create JHS System Module                                                                                                    |
| changes will automatically be activated as you<br>modify, add or delete items in this domain.     | Back Neat Finish Cancel                                                                                                    |
| Domain Structure                                                                                  | The following properties will be used to target your new JMS system module.                                                                                      |
| AlphaDomain                                                                                       | Use this page to select the server or cluster on which you would like to deploy this JMS system module. You can reconfigure targets later if you wish. Targets : |
| Virtual Hosts<br>Work Managers                                                                    |                                                                                                    |
| Startup and Shutdown Classes                                                                      | Servers                                                                                                    |
| DeploymentsServices                                                                               | AdminServer                                                                                                    |
| -Messaging -JMS Servers -Store-and-Forward Agents -                                               | BAHServer                                                                                                    |
| How do I                                                                                          | SoAServer                                                                                                    |
| Configure JMS system modules     Configure JMS servers                                            | Book Ned Printh Cancel                                                                                                    |
| System Status                                                                                     |                                                                                                    |
| Health of Running Servers                                                                         |                                                                                                    |
| Failed (0)           Critical (0)           Overloaded (0)           Warning (0)           OK (2) |                                                                                                    |
| WebLogic Server Version: 12.1.3.0.0                                                               |                                                                                                    |
|                                                                                                   |                                                                                                    |
|                                                                                                   | (Uracle web., X) Settings for FCUb3MMM., X dev_domain (Uracle web., X summary or Ms servers X Alphauomain (Uracle we., X T                                       |
| ( @ 10.184.135.218:7001/console/console.por                                                       | tal?_nfpb=true&_pageLabel=JMSSystemModuleConfigGeneralPage&UMSSystemModuleConfigGen 🔍 🕄 - Google 🖉 🏠 🖻 🦊 🎓 🚍                                                     |

| ORACLE WebLogic Server Ad                                                                                                    | ministration Console 12c                                                                      |                    |                  |                                         |                                      | Q                                                    |
|----------------------------------------------------------------------------------------------------|-----------------------------------------------------------------------------------------------|--------------------|------------------|-----------------------------------------|--------------------------------------|------------------------------------------------------|
| Change Center                                                                                                    | 😭 Home Log Out Preferences 🔼                                                                  | Record Help        |                  | Q                                       |                                      | Welcome, admin Connected to: AlphaDomain             |
| View changes and restarts                                                                                                    | Home > AlphaDomain > Summary of J<br>Messages                                                 | MS Servers >Summ   | nary of JMS Modu | es >FCUBSJMSModule                      |                                      |                                                      |
| Configuration editing is enabled. Future<br>changes will automatically be activated as you<br>modify, add or delete items in this domain. | <ul> <li>✓ All changes have been activate</li> <li>✓ The JMS module was created su</li> </ul> |                    | necessary.       |                                         |                                      |                                                      |
| Domain Structure                                                                                                    | Settings for FCUBSJMSModule                                                                   |                    |                  |                                         |                                      |                                                      |
| AlphaDomain                                                                                                    | Configuration Subdeployments                                                                  | Targets Sec        | curity Notes     |                                         |                                      |                                                      |
|                                                                                                    | This page displays general informa                                                            | tion about a JMS s | system module ar | nd its resources. It also allows you to | configure new resources and acces    | s existing resources.                                |
| Virtual Hosts<br>Work Managers                                                                                                    | Name:                                                                                         |                    | FCUBSJMSM        | odule                                   | The name of this JM                  | S system module. More Info                           |
| Startup and Shutdown ClassesDeploymentsServices                                                                                           | Descriptor File Name:                                                                         |                    | jms/fcubsjms     | module-jms. xml                         | The name of the JM:                  | S module descriptor file. More Info                  |
| Hersaging                                                                                                    | This page summarizes the JMS res<br>destination quota, distributed des                        |                    |                  |                                         | ueue and topic destinations, connect | ion factories, JMS templates, destination sort keys, |
| How do I 🗉                                                                                                    | Customize this table                                                                          |                    |                  |                                         |                                      |                                                      |
| No task help found.                                                                                                    | Summary of Resources                                                                          |                    |                  |                                         |                                      |                                                      |
| System Status 🖂                                                                                                    | New Delete                                                                                    |                    |                  |                                         |                                      | Showing 0 to 0 of 0 Previous   Next                  |
| Health of Running Servers                                                                                                    | 🔲 Name 🖘                                                                                      | Туре               | JND              | I Name                                  | Subdeployment                        | Targets                                              |
| Failed (0)                                                                                                    |                                                                                               |                    |                  | There are no items t                    | to display                           |                                                      |
| Critical (0) Overloaded (0)                                                                                                    | New Delete                                                                                    |                    |                  |                                         |                                      | Showing 0 to 0 of 0 Previous   Next                  |
| Warning (0)<br>OK (2)                                                                                                    |                                                                                               |                    |                  |                                         |                                      |                                                      |

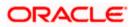

5. Go back to JMS Modules→FCUBSJMSModule→New

| soa-infra (SOA Infrastruct × FC1211QA                                                                                                    | R2 (Oracle Web × Settings for FC                                                                       | UBSJMSM × de              | w_domain (Oracle Web × Summary                 | of JMS Servers × AlphaDomain (Oracle We.               | × +                                 |
|----------------------------------------------------------------------------------------------------|----------------------------------------------------------------------------------------------------|---------------------------|------------------------------------------------|--------------------------------------------------------|-------------------------------------|
| <ul> <li>I0.184.135.218:7001/console/console.</li> </ul>                                                                                                   | portal?_nfpb=true&_pageLabel=JMSSys                                                                    | temModuleConfigGe         | neralPage&handle=com.bea.console.han           | ⊽ C' 🗧 - Google                                        | ▶☆ 自 ♣ 斋 ☰                          |
|                                                                                                    | dministration Console 12c                                                                              |                           |                                                |                                                        | õ                                   |
| Change Center                                                                                                    | 🔒 Home Log Out Preferences 🔤 F                                                                         | Record Help               | Q                                              | Welcom                                                 | e, admin Connected to: AlphaDomain  |
| View changes and restarts                                                                                                    | Home > AlphaDomain > Summary of JMS<br>Modules > FCUBSJMSModule                                        | Servers >Summary of JM    | IS Modules > FCUBSJMSModule > Summary of JM    | S Modules > FCUBSJMSModule > Summary of JMS Modules    | >FCUBSJMSModule >Summary of JMS     |
| Configuration editing is enabled. Future<br>changes will automatically be activated as you                                                                 | Settings for FCUBSJMSModule                                                                            |                           |                                                |                                                        |                                     |
| modify, add or delete items in this domain.                                                                                                    | Configuration Subdeployments                                                                           | Targets Security          | Notes                                          |                                                        |                                     |
| Domain Structure                                                                                                    |                                                                                                    |                           |                                                |                                                        |                                     |
| AlphaDomain                                                                                                    | This page displays general informatio                                                                  | n about a JMS system m    | odule and its resources. It also allows you to | configure new resources and access existing resources. |                                     |
| Coherence Clusters                                                                                                    | Name:                                                                                                  | FCU                       | 3SJMSModule                                    | The name of this JMS system module. M                  | ore Info                            |
| Machines                                                                                                    | Descriptor File Name:<br>This page summarizes the JMS resour<br>destination quota, distributed destina | ces that have been cre    |                                                | The name of the JMS module descriptor fi               |                                     |
| How do I                                                                                                    | Summary of Resources                                                                                   |                           |                                                |                                                        |                                     |
| No task help found.                                                                                                    | New Delete                                                                                             |                           |                                                |                                                        | Showing 0 to 0 of 0 Previous   Next |
|                                                                                                    | 📃 Name 🗇                                                                                               | Туре                      | JNDI Name                                      | Subdeployment                                          | Targets                             |
| System Status                                                                                                    |                                                                                                    |                           | There are no items to                          | o display                                              |                                     |
| Health of Running Servers                                                                                                    | New Delete                                                                                             |                           |                                                |                                                        | Showing 0 to 0 of 0 Previous   Next |
| Failed (0)<br>Critical (0)<br>Overloaded (0)<br>Warning (0)<br>OK (2)                                                                                      |                                                                                                    |                           |                                                |                                                        |                                     |
| WebLogic Server Version: 12.1.3.0.0<br>Copyright (c) 1996,2014, Oracle and/or its affiliates. Al<br>Oracle is a registered trademark of Oracle Corporation |                                                                                                    | marks of their respective | 000007                                         |                                                        |                                     |

6. Click on Connection Factory→ next→Create the connection Factory with the below Names→Next

|                                                                                                    | portal?_nfpb=true&c_pageLabel=JmsCreateSystemModuleEntity&JmsCreateSystemModuleEnti                                                                                                    | ityPortlet 🔻 C 🚼 - Google 🖉 🖊 🏫                                                                                                    |
|----------------------------------------------------------------------------------------------------|----------------------------------------------------------------------------------------------------|----------------------------------------------------------------------------------------------------|
|                                                                                                    |                                                                                                    |                                                                                                    |
| RACLE WebLogic Server Ad                                                                                                    |                                                                                                    | ×                                                                                                    |
| nge Center                                                                                                    | Home Log Out Preferences 🔤 Record Help                                                                                                    | Welcome, admin Connected to: AlphaDon                                                                                                    |
| w changes and restarts                                                                                                    | Home > AlphaDomain > Summary of JMS Servers > Summary of JMS Modules > FCUBSJMSModule > Sumr<br>JMS Modules > FCUBSJMSModule                                                                       | mary of JMS Modules >FCUBSJMSModule >Summary of JMS Modules >FCUBSJMSModule >Summary of                                                                                                    |
| figuration editing is enabled. Future<br>nges will automatically be activated as you<br>lify, add or delete items in this domain. | Create a New JMS System Module Resource                                                                                                    |                                                                                                    |
| nain Structure                                                                                                    | Back Next Finish Cancel                                                                                                    |                                                                                                    |
| aDomain A                                                                                                    | Choose the type of resource you want to create.                                                                                                    |                                                                                                    |
| -Servers -Coherence Clusters                                                                                                    | Use these pages to create resources in a JMS system module, such as queues, topics, templates,<br>Depending on the type of resource you select, you are prompted to enter basic information for cr | reating the resource. For targetable resources, like stand-alone queues and topics, connection                                                                                                    |
| ····Machines<br>····Virtual Hosts<br>····Work Managers                                                                            | factories, distributed queues and topics, foreign servers, and JMS SAF destinations, you can also<br>targetable resources with subdeployments, which is an advanced mechanism for grouping JMS mo  |                                                                                                    |
| Startup and Shutdown Classes<br>Deployments<br>Services                                                                           | Connection Factory                                                                                                    | Defines a set of connection configuration parameters that are used to<br>create connections for JMS clients. More Info                                                                                                    |
|                                                                                                    | O Queue                                                                                                    | Defines a point-to-point destination type, which are used for asynchronous<br>peer communications. A message delivered to a queue is distributed to only<br>one consumer. More Info                                                                                                    |
| v do L<br>ionfigure quotas for destinations<br>ionfigure JMS templates                                                            | ⑦ Торіс                                                                                                    | Defines a publish/subscribe destination type, which are used for<br>asynchronous peer communications. A message delivered to a topic is<br>distributed to all topic consumers. More Info                                                                                                    |
| infigure destination keys<br>infigure topics<br>infigure queues                                                                   | Distributed Queue                                                                                                    | Defines a set of queues that are distributed on multiple JMS servers, but which are accessible as a single, logical queue to JMS clients. <b>More Info</b>                                                                                                    |
| onfigure connection factories                                                                                                    | Distributed Topic                                                                                                    | Defines a set of topics that are distributed on multiple JMS servers, but<br>which are accessible as a single, logical topic to JMS clents. More Info                                                                                                    |
| onfigure uniform distributed queues<br>onfigure foreign servers<br>onfigure JMS SAF                                               | Foreign Server                                                                                                    | Defines foreign messaging providers or remote WebLogic Server instances that are not part of the current domain. <b>More Info</b>                                                                                                    |
| tem Status 🖂                                                                                                    | 🛇 Quota                                                                                                    | Controls the allotment of system resources available to destinations. More Info                                                                                                    |
| th of Running Servers<br>Failed (0)                                                                                               | Destination Sort Key                                                                                                    | Defines a unique sort order that destinations can apply to arriving<br>messages. More Info                                                                                                    |
| Critical (0)<br>Overloaded (0)<br>Warning (0)                                                                                     | 🔘 JMS Template                                                                                                    | Defines a set of default configuration settings for multiple destinations. More Info                                                                                                    |
| OK (2)                                                                                                    | SAF Imported Destinations                                                                                                    | Defines a collection of imported store-and-forward (SAF) destinations. A<br>SAF destination is a representation of a queue or topic in a remote server<br>instance or cluster that is imported into the local cluster or server instance,<br>so that the local server instance - cluster can send messages to the remote |

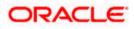

7. Select Advanced targeting→create New Sub Deployment with the below Name→Select the target as JMS server which we have created on top→Finish

| soa-infra (SOA Infrastruct × FC1211QA                                                                                                    | R2 (Oracle Web × Create a New JMS System × dev_domain (Oracle Web × Summary of JMS Servers × AlphaDomain (Oracle We × +                                                                                                    |
|----------------------------------------------------------------------------------------------------|----------------------------------------------------------------------------------------------------|
| 10.184.135.218:7001/console/console.                                                                                                    | portal?JmsCreateSystemModuleEntityPortlet_actionOverride=/com/bea/console/actions/jms/connecti 🛡 🕑 🚼 - Google 🖉 🏠 🖨 🕴 🛔 🚍                                                                                                    |
|                                                                                                    | iministration Console 12c                                                                                                    |
| Change Center                                                                                                    | Home Log Out Preferences 🗁 Record Help     Welcome, admin     Connected to: AlphaDomain                                                                                                    |
| View changes and restarts                                                                                                    | Home >Summary of JMS Modules >PCUBSIMSHodule >Summary of JMS Modules >FCUBSIMSModule >FCUBSCOnnectionfactory >Summary of JMS Modules >FCUBSIMSModule >Summary of JMS Modules >FCUBSIMSModules >Summary of JMS Modules >FCUBSIMSModule >Summary of JMS                                                                                                    |
| Configuration editing is enabled. Future<br>changes will automatically be activated as you<br>modify, add or delete items in this domain.                                         | Create a New JMS System Module Resource                                                                                                    |
| Domain Structure                                                                                                    | Back Not Rnish Advanced Targeting Cancel                                                                                                    |
| AlphaDomain                                                                                                    | The following properties will be used to target your new JHS system module resource Use this page to view and accept the default targets where this JHS resource will be targeted. The default targets are based on the parent JHS system module targets. If you do not want to accept the default targets, then did. Advanced Targeting to use the subdeployment mechanism for targeting this resource. |
| Coherence ClustersMachinesWirtual HostsWirtual HostsWork ManagersStartup and Shutdown ClassesStartup and Shutdown ClassesStartup and Shutdown ClassesStartup and Shutdown Classes | The following JMG module targets will be used as the default targets for your new JMS system module resource. If the module's targets are changed, this resource will also be retargeted appropriately. Targets :                                                                                                    |
| DeploymentsServicesMessaging                                                                                                    | Servers                                                                                                    |
| Store-and-Forward Agents                                                                                                    | ☑ 50AServer                                                                                                    |
| How do I 😑                                                                                                    |                                                                                                    |
| Configure quotas for destinations     Configure JMS templates                                                                                                    | Back Next Finish Advanced Targeting Cancel                                                                                                    |
| Configure destination keys                                                                                                    |                                                                                                    |
| Configure topics                                                                                                    |                                                                                                    |
| Configure queues                                                                                                    |                                                                                                    |
| Configure connection factories                                                                                                    |                                                                                                    |
| <ul> <li>Configure uniform distributed topics</li> </ul>                                                                                                    |                                                                                                    |
| Configure uniform distributed queues                                                                                                    |                                                                                                    |
| Configure foreign servers     Configure JMS SAF                                                                                                    |                                                                                                    |
| Computer and same                                                                                                    |                                                                                                    |
| System Status                                                                                                    |                                                                                                    |
| Health of Running Servers                                                                                                    |                                                                                                    |
| Failed (0)           Critical (0)           Overloaded (0)           Warning (0)           OK (2)                                                                                 |                                                                                                    |
| WebLogic Server Version: 12.1.3.0.0                                                                                                    |                                                                                                    |

| soa-infra (SOA Infrastruct × FC1211QAR2 (Oracle Web × Create a New JMS System × dev                                                                                                    | /_domain (Oracle Web × Sum            | nmary of JMS Servers ×              | AlphaDomain (Oracle We ×            | +            | - 0           | ×      |
|----------------------------------------------------------------------------------------------------|---------------------------------------|-------------------------------------|-------------------------------------|--------------|---------------|--------|
| Console_console_consol | /com/bea/console/actions/jms/con      | nnecti ⊽ C <sup>el</sup> 🚺 ▼ Google | م                                   | ☆自           | .↓ ↑          | ≡      |
| ORACLE' WebLogic Server Administration Console 12c                                                                                                    |                                       |                                     |                                     |              |               | Q      |
| Change Center In Home Log Out Preferences In Record Help                                                                                                    | Q                                     |                                     | Welcome, adm                        | in Connec    | ted to: Alpha | Domain |
| View changes and restarts Home > Summary of JMS Module > FCUBSJMSModule > Summary of JMS Module > FCUBSJMSModule > Summary of JMS Module > Placeholder                                                                                                    | of JMS Modules > FCUBSJMSModule > FCI | UBSConnectionfactory >Summar        | y of JMS Modules > FCUBSJMSModule > | Summary of . | IMS           |        |
| Configuration editry is enabled. Future<br>Amarges in all annotaticity be activated as you<br>modify, add or delete items in this domain.<br>Domain Structure<br>The following properties will be used to target your ne                                                                                                    | av 145 system module servurse         |                                     |                                     |              |               |        |
| AphaDoman         The Unixwing projected will be accountingly of the second outget your in the second outget your in the second outget youtget your in the second outget youtget youtget your in t                                 | module resource. A subdeployment is a | a mechanism by which JMS reso       |                                     |              |               |        |
| Work Managers Select the subdeployment you want to use. If you select (none) Select the subdeployments: (none) Subdeployments: (none)                                                                                                    |                                       |                                     |                                     |              |               |        |
| How do I                                                                                                    |                                       |                                     |                                     |              |               |        |
| Configure quotes for destinations     Configure JMS templates     Configure destination keys                                                                                                    |                                       |                                     |                                     |              |               |        |
| Configure topics                                                                                                    |                                       |                                     |                                     |              |               |        |
| Configure queues     Configure connection factories                                                                                                    |                                       |                                     |                                     |              |               |        |
| Configure uniform distributed topics                                                                                                    |                                       |                                     |                                     |              |               |        |
| Configure uniform distributed queues                                                                                                    |                                       |                                     |                                     |              |               |        |
| Configure foreign servers                                                                                                    |                                       |                                     |                                     |              |               |        |
| Configure JMS SAF                                                                                                    |                                       |                                     |                                     |              |               |        |
| System Status                                                                                                    |                                       |                                     |                                     |              |               |        |
| Health of Running Servers                                                                                                    |                                       |                                     |                                     |              |               |        |
| Failed (0)           Critical (0)           Overloaded (0)           Warring (0)           OK (2)                                                                                                    |                                       |                                     |                                     |              |               |        |

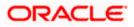

| soa-infra (SOA Infrastruct × FC1211QA                                                                                                    | R2 (Oracle Web × Create a New Subdeploy × dev_domain (Oracle Web × Summary of JMS Servers × Alpha                                                                    | naDomain (Oracle We 🗵            | ÷           |             | ×       |
|----------------------------------------------------------------------------------------------------|----------------------------------------------------------------------------------------------------|----------------------------------|-------------|-------------|---------|
| <ul> <li>10.184.135.218:7001/console/console.</li> </ul>                                                                                  | oortal?JmsCreateSystemModuleEntityPortlet_actionOverride=/com/bea/console/actions/jms/target/nt 🤝 🤁 🛛 Google                                                         | • م                              | ☆ 自         | + 11        | 1       |
|                                                                                                    | ministration Console 12c                                                                                                    |                                  |             |             | Q       |
| Change Center                                                                                                    | 👔 Home Log Out Preferences 🔝 Record Help                                                                                                    | Welcome, admir                   | n Connect   | ed to: Alph | aDomaii |
| View changes and restarts                                                                                                    | Home >Summary of JMS Modules >FCUBSJMSModule >Summary of JMS Modules >FCUBSJMSModule >FCUBSConnectionfactory >Summary of JMS<br>Modules >FCUBSJMSModule >placeholder | IS Modules > FCUBSJMSModule > Su | immary of J | MS          |         |
| Configuration editing is enabled. Future<br>changes will automatically be activated as you<br>modify, add or delete items in this domain. | Create a New Subdeployment                                                                                                    |                                  |             |             |         |
| Domain Structure                                                                                                    |                                                                                                    |                                  |             |             |         |
| AlphaDomain ^                                                                                                    | Subdeployment Properties                                                                                                    |                                  |             |             |         |
| Environment                                                                                                    | The following properties will be used to identify your new subdeployment.                                                                                            |                                  |             |             |         |
| Clusters                                                                                                    | Subdeployment Name: FCUBS                                                                                                    |                                  |             |             |         |
| Coherence Clusters<br>Machines<br>Virtual Hosts<br>Work Managers<br>Startup and Shutdown Classes                                          | OK Cancel                                                                                                    |                                  |             |             |         |
| Deployments<br>⊖-Services<br>□-Messaging<br>JMS Servers                                                                                   |                                                                                                    |                                  |             |             |         |
| How do I                                                                                                    |                                                                                                    |                                  |             |             |         |
| Configure quotas for destinations                                                                                                    |                                                                                                    |                                  |             |             |         |
| Configure JMS templates                                                                                                    |                                                                                                    |                                  |             |             |         |
| Configure destination keys                                                                                                    |                                                                                                    |                                  |             |             |         |
| Configure topics                                                                                                    |                                                                                                    |                                  |             |             |         |
| Configure queues                                                                                                    |                                                                                                    |                                  |             |             |         |
| <ul> <li>Configure connection factories</li> </ul>                                                                                        |                                                                                                    |                                  |             |             |         |
| Configure uniform distributed topics                                                                                                    |                                                                                                    |                                  |             |             |         |
| Configure uniform distributed queues     Configure foreign servers                                                                        |                                                                                                    |                                  |             |             |         |
| Configure INFeatures     Configure JMS SAF                                                                                                |                                                                                                    |                                  |             |             |         |
| System Status                                                                                                    |                                                                                                    |                                  |             |             |         |
| Health of Running Servers                                                                                                    |                                                                                                    |                                  |             |             |         |
| Faled (0) Critical (0) Warning (0) OK (2)                                                                                                 |                                                                                                    |                                  |             |             |         |
| WebLogic Server Version: 12.1.3.0.0<br>Copyright (c) 1996.2014. Oracle and/or its affiliates. Al                                          | of the second                                                                                                    |                                  |             |             |         |

| soa-infra (SOA Infrastruct × FC1211QA                                                                           | R2 (Oracle Web × Create a New JMS System × dev_domain (Oracle Web × Summary of JMS Servers × AlphaDomain (Oracle We × +                                                                                                    |   |
|----------------------------------------------------------------------------------------------------|----------------------------------------------------------------------------------------------------|---|
| ♦ ④ 10.184.135.218:7001/console/console.                                                                        | portal?ImsCreateSystemModuleEntityPortlet_actionOverride=/com/bea/console/actions/jms/target/cr 🗟 🔂 - Google 👂 🏠 🖨 🗍 🚍                                                                                                    |   |
|                                                                                                    | iministration Console 12c Q                                                                                                    | - |
| Change Center                                                                                                   | 😭 Home Log Out Preferences 🖾 Record Help                                                                                                    |   |
| View changes and restarts                                                                                       | Home > Summary of JMS Modules > FCUBSJMSModule > Summary of JMS Modules > FCUBSJMSModule > FCUBSConnectionfactory > Summary of JMS Modules > FCUBSJMSModule > Summary of JMS<br>Modules > FCUBSJMSModule > placeholder                                                                                                    |   |
| Pending changes exist. They must be activated<br>to take effect. You may activate them now.                     | Create a New JMS System Module Resource                                                                                                    |   |
| Otherwise, they will be automatically activated<br>when you next modify, add or delete items in<br>this domain. | Back Net Frish Cancel                                                                                                    |   |
| Activate Changes                                                                                                | The following properties will be used to target your new JMS system module resource                                                                                                    |   |
| Undo All Changes                                                                                                | Use this page to select a subdeployment to assign this system module resource. A subdeployment is a mechanism by which JMS resources are grouped and targeted to a server instance, cluster, or SAP agent. If necessary, you can create a new subdeployment by dicking the <b>Create a New Subdeployment</b> button. You can also reconfigure subdeployment targets later by using the parent |   |
| Domain Structure                                                                                                | module's subdeployment management page.                                                                                                    |   |
| AlphaDomain                                                                                                    | Select the subdeployment you want to use. If you select (none), no targeting will occur.                                                                                                    |   |
| ClustersCoherence ClustersMachinesMachines                                                                      | Subdeployments: FCUBS Create a New Subdeployment                                                                                                    |   |
| Virtual Hosts                                                                                                   | What targets do you want to assign to this subdeployment?                                                                                                    |   |
| Work Managers<br>Startup and Shutdown Classes                                                                   | Targets :                                                                                                    |   |
| Deployments<br>El-Services                                                                                      |                                                                                                    | Ε |
|                                                                                                    | Servers                                                                                                    |   |
| i i i-Store-and-Enrward Anents                                                                                  | 50AServer                                                                                                    |   |
| How do I                                                                                                    | JMS Servers                                                                                                    |   |
| Configure quotas for destinations     Configure JMS templates                                                   | BPHUMSServer                                                                                                    |   |
| Configure destination keys                                                                                      | BPADASserver                                                                                                    |   |
| Configure topics                                                                                                | ✓ FCUBSJMSServer                                                                                                    |   |
| Configure queues     Configure connection factories                                                             | S0AJMSServer                                                                                                    |   |
| Configure uniform distributed topics                                                                            |                                                                                                    |   |
| Configure uniform distributed queues     Configure foreign servers                                              | UMSJMSServer_auto_2                                                                                                    |   |
| Configure JMS SAF                                                                                               | Back Ned Finish Cancel                                                                                                    |   |
| System Status                                                                                                   |                                                                                                    |   |
| Health of Running Servers                                                                                       |                                                                                                    |   |
| Failed (0)                                                                                                    |                                                                                                    |   |
| Critical (0)<br>Overloaded (0)                                                                                  |                                                                                                    | Ĩ |
| Warning (0)                                                                                                    |                                                                                                    |   |
| OK (2)                                                                                                    |                                                                                                    | - |

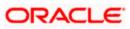

|                                                                                      | e.portal?_nfpb=true&_pageLabel=JMSSyst                                   | /emModuleConf      | figGeneralPage         | ⊽ C'                                                        | 8 🔻 Google         | م                                 | ☆自                        | <b>↓</b> ∧      |
|--------------------------------------------------------------------------------------|--------------------------------------------------------------------------|--------------------|------------------------|-------------------------------------------------------------|--------------------|-----------------------------------|---------------------------|-----------------|
| RACLE WebLogic Server                                                                | Administration Console 12c                                               |                    |                        |                                                             |                    |                                   |                           | ,               |
| nge Center                                                                           | 🔒 Home Log Out Preferences 🔤 R                                           | ecord Help         | ٩                      |                                                             |                    | Welcome, a                        | Imin Conne                | cted to: AlphaD |
| w changes and restarts                                                               | Home >Summary of JMS Modules >FCUE<br>Modules >FCUBSJMSModule >placehold |                    | mmary of JMS Modules : | >FCUBSJMSModule >FCUBSConnectionfac                         | tory >Summary c    | f JMS Modules >FCUBSJMSModule     | >Summary of               | JMS             |
| guration editing is enabled. Future                                                  | Messages                                                                 | nu i               |                        |                                                             |                    |                                   |                           |                 |
| ges will automatically be activated as you<br>y, add or delete items in this domain. | All changes have been activated. N                                       | lo restarts are ne | cessary.               |                                                             |                    |                                   |                           |                 |
| ain Structure                                                                        | Connection factory created success                                       | sfully.            |                        |                                                             |                    |                                   |                           |                 |
| Domain A                                                                             | Settings for FCUBSJMSModule                                              |                    |                        |                                                             |                    |                                   |                           |                 |
| vironment                                                                            | Configuration Subdeployments                                             | Targets Secur      | rity Notes             |                                                             |                    |                                   |                           |                 |
| Servers<br>B-Clusters                                                                |                                                                          | 2                  | ,                      |                                                             |                    |                                   |                           |                 |
| Coherence Clusters                                                                   | This page displays general information                                   | 1 about a JMS sys  | tem module and its res | ources. It also allows you to configure n                   | ew resources and   | access existing resources.        |                           |                 |
| -Work Managers<br>Startup and Shutdown Classes                                       | Name:                                                                    |                    | FCUBSJMSModule         |                                                             | The name of        | this JMS system module. More I    | nfo                       |                 |
| ployments<br>rvices<br>··Messaging                                                   | Descriptor File Name:                                                    |                    | jms/fcubsjmsmodule-j   | ims.xml                                                     | The name of        | the JMS module descriptor file.   | More Info                 |                 |
| JMS Servers                                                                          | destination quota, distributed destinat                                  |                    |                        | system module, including queue and top<br>rward parameters. | ic destinations, c | onnection factories, JMS template | es, destination           | ı sort keys,    |
| de T                                                                                 | Customize this table                                                     |                    |                        |                                                             |                    |                                   |                           |                 |
|                                                                                      |                                                                          |                    |                        |                                                             |                    |                                   |                           |                 |
| do I 🖃                                                                               |                                                                          |                    |                        |                                                             |                    |                                   |                           |                 |
| No task help found.                                                                  | Summary of Resources                                                     |                    |                        |                                                             |                    |                                   |                           |                 |
| No task help found.                                                                  | Summary of Resources                                                     |                    |                        |                                                             |                    | Sho                               | wing 1 to 1 of            | 1 Previous   Ne |
| No task help found.                                                                  | Summary of Resources                                                     | Туре               | 8                      | JNDI Name                                                   |                    | Sho<br>Subdeployment              | wing 1 to 1 of<br>Targets | 1 Previous   Ne |
| No task help found.                                                                  | Summary of Resources           New         Delete                        |                    | e<br>ection Factory    | JNDI Name<br>jndi/FCUBSConnectionfactory                    |                    |                                   | -                         |                 |
| No task help found.                                                                  | Summary of Resources                                                     |                    |                        |                                                             |                    | Subdeployment<br>FCUBS            | Targets<br>FCUBSJMS       |                 |

|                                                                                                    | Administration Console 12c                                                                                           |                         |                         |                                                    |                                    |                                  |
|----------------------------------------------------------------------------------------------------|----------------------------------------------------------------------------------------------------|-------------------------|-------------------------|----------------------------------------------------|------------------------------------|----------------------------------|
| hange Center                                                                                                    | 🔒 Home Log Out Preferences 🔤                                                                                         | Record Help             | Q                       |                                                    | Welcome,                           | admin Connected to: AlphaDo      |
| Fiew changes and restarts                                                                                                    |                                                                                                    |                         | ry of JMS Modules >FCUE | SJMSModule >FCUBSConnectionfactory >Summar         | y of JMS Modules >FCUBSJMSModu     | le >Summary of JMS               |
| onfiguration editing is enabled. Future<br>nanges will automatically be activated as you<br>odify, add or delete items in this domain. | Modules >FCUBSJMSModule >placeho<br>Messages<br>All changes have been activated.<br>Connection factory created succe | No restarts are necess  | ary.                    |                                                    |                                    |                                  |
| omain Structure                                                                                                    |                                                                                                    | sstully.                |                         |                                                    |                                    |                                  |
| phaDomain<br>T-Environment                                                                                                    | Settings for FCUBSJMSModule                                                                                          |                         |                         |                                                    |                                    |                                  |
| Servers                                                                                                    | Configuration Subdeployments                                                                                         | Targets Security        | Notes                   |                                                    |                                    |                                  |
| Coherence Clusters<br>Machines<br>Virtual Hosts<br>Work Managers                                                                       |                                                                                                    |                         |                         | s. It also allows you to configure new resources a | -                                  |                                  |
| Startup and Shutdown Classes                                                                                                    | Name:                                                                                                    | FCI                     | UBSJMSModule            | The name of                                        | of this JMS system module. More    | Into                             |
| E-Messaging<br>                                                                                                    | Descriptor File Name:     This page summarizes the JMS resol<br>destination quota, distributed destin                | irces that have been cr |                         | m module, including queue and topic destinations   | of the JMS module descriptor file. |                                  |
| ow do I                                                                                                    | Customize this table                                                                                                 |                         |                         |                                                    |                                    |                                  |
| No task hole found                                                                                                    | Summary of Resources                                                                                                 |                         |                         |                                                    |                                    |                                  |
| No task help found.                                                                                                    |                                                                                                    |                         |                         |                                                    | ş                                  | owing 1 to 1 of 1 Previous   Nex |
| rstem Status                                                                                                    | New Delete                                                                                                    |                         |                         |                                                    | -                                  |                                  |
| stem Status<br>alth of Running Servers                                                                                                 |                                                                                                    | Туре                    |                         | JNDI Name                                          | Subdeployment                      | Targets                          |
| stem Status                                                                                                    | New Delete                                                                                                    | Type                    | n Factory               | JNDI Name<br>jndi/FCUBSConnectionfactory           |                                    | Targets<br>FCUBSJMSServer        |

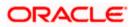

8. Go back to console  $\rightarrow$  Click on JMS Modules  $\rightarrow$  New  $\rightarrow$  check on Queue  $\rightarrow$  next

| write is as in the set of correction of further as the formation parameter that are used to correction of the set of correction of further as the formation contraction contrac | 10.184.135.218:7001/console/conso                      | $e.portal?JmsCreateSystemModuleEntityPortlet_actionOverr$                                                             | ide=/com/bea/console/actions/jms/destinati 🔍 C                                                                        | ! 😸 ≠ Google                                                                     | م                                                                                       | ☆自♣                                         | · 🏫              |
|----------------------------------------------------------------------------------------------------|--------------------------------------------------------|----------------------------------------------------------------------------------------------------|----------------------------------------------------------------------------------------------------|----------------------------------------------------------------------------------|-----------------------------------------------------------------------------------------|---------------------------------------------|------------------|
| Spring of the second of the second  | usters E<br>wherence Clusters<br>schines<br>tual Hosts | Depending on the type of resource you select, you are p<br>factories, distributed queues and topics, foreign servers, | rompted to enter basic information for creating the resol<br>, and JMS SAF destinations, you can also proceed to targ | urce. For targetable resources<br>leting pages for selecting appr                | opriate server targets. Yo                                                              |                                             |                  |
|                                                                                                    | /ments<br>es                                           | Connection Factory                                                                                                    |                                                                                                    |                                                                                  |                                                                                         | ers that are used                           | to               |
| Image: register of destinations       Image: register of destinations       Defines a nuclei for destination type, which are used for advised destination type, which are used for advised destination type, which are used for advised destination type, which are used for advised destination type, and the advised destination type, and the advised destinated advised destination type, and the advised d                           | JMS Servers                                            |                                                                                                    |                                                                                                    | peer communications. A                                                           | message delivered to a qu                                                               |                                             |                  |
| pure topics       Distributed Queue       Defines a set of queue that are distributed on multiple XPS servers, but which are accessible as a single, logical users to XPS demts. More Info         is introduced queues       Distributed Topic       Defines a set of topics that are distributed on multiple XPS servers, but which are accessible as a single, logical users to XPS demts. More Info         is introduced queues       Is foreign Server       Defines a set of topics that are distributed on multiple XPS servers, but which are accessible as a single, logical users to XPS demts. More Info         is factors       Defines foreign messaging providers or mote Welkloop Server instances         is factors       Defines a set of default configuration are distributed on multiple XPS servers, but which are accessible as a single, logical users to XPS demts. More Info         is factors       Defines a set of acues that are distributed on multiple XPS servers, but which are accessible as a single, logical users to XPS demts. More Info         is factors       Defines a set of acues that are distributed on multiple XPS servers, but which are accessible as a single, logical users to XPS demts. More Info         is factors       Defines a set of acues the meres have multiple XPS servers, but which are accessible as a single, logical users to XPS demts. More Info         is factors       Defines a set of acues of the information of more the information of more information of more information of more information of more information of more information of more information of acues of the information of acues of topics information of more informating information of                                                                                                    | ure quotas for destinations<br>ure JMS templates       |                                                                                                    |                                                                                                    | asynchronous peer com                                                            | munications. A message di                                                               |                                             | is               |
| by a uniform distributed topics     Define a set of biglio first are distributed in highly and set of biglio first are distributed in highly and set of biglio first are distributed and and set of biglio first are distributed and and set of biglio first are distributed and and and and and and and and and an                                                                                                    | are topics                                             | Distributed Queue                                                                                                    |                                                                                                    |                                                                                  |                                                                                         |                                             |                  |
| part frequencies     Poreign Server     Defines foreign messaging providers or remote Welkingor Server Instances       status     Quota     Controls the alothernt of system resources available to destinations. More Info       * Running Server     Defines a unique sort order that destinations. Controls the alothernt of system resources available to destinations. More Info       * Running Server     Defines a unique sort order that destinations. Controls the alothernt of system resources available to destinations. More Info       • Outcal (0)     Outcal (0)       • Ortical (0)     Defines a set of default configuration settings for multiple destinations. More Info       • JHS Template     Defines a set of default configuration settings for multiple destinations. More Info       • Outcal (0)     SAF Imported Destinations       • Status     Befines a collection of imported store-end-forward (SAF) destinations. More Info       • Status     Befines a collection of imported store-end-forward (SAF) destinations. More Info       • Status     Befines a collection of imported store-end-forward (SAF) destinations. More Info       • Status     Befines a collection of imported store-end-forward (SAF) destinations.       • Status     Befines a collection of imported store-end-forward (SAF) destinations.       • Status     Befines a collection of imported store end-forward (SAF) destinations.       • Status     Befines a collection of imported store end-forward (SAF) destinations.       • Status     Befi                                                                                                    | are uniform distributed topics                         | Distributed Topic                                                                                                    |                                                                                                    |                                                                                  |                                                                                         |                                             |                  |
| States       Info:       Info:         FRunning Serverst       - Destination Sort Key       Defines a using secont order that destinations can apply to arriving memory multiple destinations. More Info:         Field (0)       - Destination Sort Key       Defines a set of default configuration settings for multiple destinations. More Info:         Overloaded (0)       - MS Template       Defines a collection of imported store-entation of a queue or topic in a remote server instance or duster that a imported into the local duster or server restance.         OK (2)       - Remote SAF Context       Defines a collection of finance or duster where a JNS destinations in exported from. Lake contains the security coeffinistie of the remote server instance or duster where info:         • Remote SAF Context       Defines a collection to the LPE, of the remote server instance or duster or were. More Info:         • SAF Error Handling       Defines the action to the when the SAF service finds to forward messages                                                                                                    | ure foreign servers                                    | Foreign Server                                                                                                    |                                                                                                    |                                                                                  | ances                                                                                   |                                             |                  |
| Feldel (0)       Defines a called bott for the destinations can appy to arriving         Ortical (0)       JH5 Template         Defines a set of default configuration settings for multiple destinations. More finds         Ox (2)       JH5 Template         Defines a set of default configuration settings for multiple destinations. More finds         Ox (2)       SAF Imported Destinations         Ox (2)       SAF Imported Destinations         Ox (2)       SAF Context         Defines a set of default configuration target multiple destinations of a gauge or tapic target multiple destinations. A SPI destination is a representation of a gauge or tapic target multiple destinations or duster trains or duster trains or duster trains or duster or server instance or duster trains more target. More finds         Ox (2)       Befines a set of default configuration settings for multiple destinations. A SPI destination is a representation of a gauge or tapic term instance or duster trains more target. More finds         Ox (2)       SAF Imported Destinations       Set encore target multiple destinations or target multiple destinations or target multiple destinations or duster or server instance or duster trainsce or duster trainsce or duste                                                                                                    | Status E                                               |                                                                                                    |                                                                                                    |                                                                                  | f system resources availab                                                              | ole to destinations.                        | More             |
| Overloaded (0)<br>Warring (0)         Define a set of default configuration settings for multiple destinations. More<br>Infin         Defines a set of default configuration settings for multiple destinations. More<br>Infin         More<br>Infin           Ox (2)         • SAF Imported Destinations         Defines a collection of imported store-and-forward (SAF) destinations. A<br>SAF destination is a representation of a queue or topic in a remote server<br>instance or duster that is more than the biod cluster or server. More Infin         Over the collection of a server instance or duster that is more than the biod cluster or server. More Infin         Over the collection of the collection of the collecti                                                                                       |                                                        | Destination Sort Key                                                                                                  |                                                                                                    |                                                                                  |                                                                                         | apply to arriving                           |                  |
| OK (2)       © SAF Imported Destinations       Defines a collection of imported store and-forward (SAF) destinations. A         SAF destination       SAF destinations       SAF destination of a queue or update in a representation of a queue or update in a representation of a queue or update in a representation of a queue or update in a representation of a queue or update in a representation of a queue or update in a representation of a queue or update in a representation of a queue or update in a representation of a queue or update in a representation of a queue or update in a representation of queue or update in a representation of queue or update in a representation of queue or update in a representation of queue or update in a representation of queue or update in a representation of queue or update in the local duet or one or duster where a JMS destination is a queue or update in the representation of queue or update in the representation of queue or update in the representation of queue or queue in the representation of queue or queue in the representation of queue or queue in the representation of queue or queue in the representation of queue or queue in the representation of queue or queue in the representation of queue or queue in the representation of queue or queue in the representation of queue or queue in the representation of queue or queue in the representation of queue or queue in the representation of queue or queue in the representation of queue or queue or queue of queue or queue of queue or queue or queue of queue or queue of queue or queue or queue of queue or queue of queue or queue or queue or queue or queue or queue                                                                       | Overloaded (0)                                         | JMS Template                                                                                                    |                                                                                                    |                                                                                  | configuration settings for                                                              | multiple destinatio                         | ns. More         |
| destination is exported from. It also contains the security credentiats to be     submittated and authorited in the render loader or server. More Info      SAF Error Handling     Defines the action to take when the SAF service fails to forward messages     to renote destinations. More Info                                                                                                    |                                                        | SAF Imported Destinations                                                                                             |                                                                                                    | SAF destination is a rep<br>instance or cluster that<br>so that the local server | resentation of a queue or<br>is imported into the local d<br>instance or duster can ser | topic in a remote s<br>luster or server ins | erver<br>stance, |
| to remote destinations. More info                                                                                                    |                                                        | Remote SAF Context                                                                                                    |                                                                                                    | destination is exported                                                          | from. It also contains the s                                                            | security credentials                        | s to be          |
| Back Ned Frish Cancel                                                                                                    |                                                        | SAF Error Handling                                                                                                    |                                                                                                    |                                                                                  |                                                                                         | ails to forward mes                         | isages           |
|                                                                                                    |                                                        | Back Next Finish Cancel                                                                                               |                                                                                                    |                                                                                  |                                                                                         |                                             |                  |

 Create Queue with Name NOTIFY\_DEST\_QUEUE and JNDI name as jms/NOTIFY\_DEST\_QUEUE→select the sub deployment which we have created earlier →Next→Finish

| soa-infra (SOA Infrastruct × FC12110                                                                                                    | AR2 (Oracle Web × Create a New JMS :                                          | iystem × dev_domain (Oracle Web ×               | Summary of JMS Servers ×            | AlphaDomain (Oracle We 🛛 🗙          | +            |           | • ×        |
|----------------------------------------------------------------------------------------------------|-------------------------------------------------------------------------------|-------------------------------------------------|-------------------------------------|-------------------------------------|--------------|-----------|------------|
| € @ 10.184.135.218:7001/console/conso                                                                                                    | .portal?JmsCreateSystemModuleEntityPortle                                     | t_actionOverride=/com/bea/console/actions/j     | jms/modules 🤍 C 🛛 😸 - Google        | م                                   | ☆自           | +         | <b>⋒</b> = |
|                                                                                                    | dministration Console 12c                                                     |                                                 |                                     |                                     |              |           | Q          |
| Change Center                                                                                                    | 😭 Home Log Out Preferences 🔤 Reco                                             | rd Help                                         |                                     | Welcome, adr                        | nin Connect  | ed to: Al | phaDomai   |
| View changes and restarts                                                                                                    | Home >Summary of JMS Modules >FCUBSJM<br>Modules >FCUBSJMSModule >placeholder | ISModule >Summary of JMS Modules >FCUBSJMSMo    | dule >FCUBSConnectionfactory >Summa | y of JMS Modules > FCUBSJMSModule > | Summary of J | MS        |            |
| Configuration editing is enabled. Future<br>changes will automatically be activated as you<br>modify, add or delete items in this domain. | Create a New JMS System Module Res                                            | ource                                           |                                     |                                     |              |           |            |
| Domain Structure                                                                                                    | Back Next Finish Cancel                                                       |                                                 |                                     |                                     |              |           |            |
| AlphaDomain                                                                                                    | JMS Destination Properties                                                    |                                                 |                                     |                                     |              |           |            |
| Environment     Servers     Environment     Ousters                                                                                       | The following properties will be used to ide                                  | ntify your new Queue. The current module is FCU | BSJMSModule.                        |                                     |              |           |            |
| Coherence Clusters<br>Machines<br>Virtual Hosts                                                                                           | * Indicates required fields                                                   |                                                 |                                     |                                     |              |           |            |
|                                                                                                    | * Name: NOTIFY_[                                                              | DEST_QUEL                                       |                                     |                                     |              |           |            |
| -Services -Messaging                                                                                                    | JNDI Name: jms/NOTI                                                           | Y_DEST_QUEUE                                    |                                     |                                     |              |           |            |
|                                                                                                    | Template: None 💌                                                              |                                                 |                                     |                                     |              |           |            |
| How do I                                                                                                    | Back Next Finish Cancel                                                       |                                                 |                                     |                                     |              |           |            |
| Configure quotas for destinations                                                                                                    |                                                                               |                                                 |                                     |                                     |              |           |            |
| Configure JMS templates     Configure destination keys                                                                                    |                                                                               |                                                 |                                     |                                     |              |           |            |
| Configure topics                                                                                                    |                                                                               |                                                 |                                     |                                     |              |           |            |
| Configure degrees                                                                                                    |                                                                               |                                                 |                                     |                                     |              |           |            |
| Configure connection factories                                                                                                    |                                                                               |                                                 |                                     |                                     |              |           |            |
| Configure uniform distributed topics                                                                                                    |                                                                               |                                                 |                                     |                                     |              |           |            |
| <ul> <li>Configure uniform distributed queues</li> </ul>                                                                                  |                                                                               |                                                 |                                     |                                     |              |           |            |
| Configure foreign servers                                                                                                    |                                                                               |                                                 |                                     |                                     |              |           |            |
| Configure JMS SAF                                                                                                    |                                                                               |                                                 |                                     |                                     |              |           |            |
| System Status                                                                                                    |                                                                               |                                                 |                                     |                                     |              |           |            |
| Health of Running Servers                                                                                                    |                                                                               |                                                 |                                     |                                     |              |           |            |
| Failed (0) Critical (0) Overloaded (0) Warning (0) OK (2)                                                                                 |                                                                               |                                                 |                                     |                                     |              |           |            |
| WebLogic Server Version: 12.1.3.0.0<br>Copyright (c) 1996,2014, Oracle and/or its affiliates.                                             |                                                                               | se of their remedius summer                     |                                     |                                     |              |           |            |

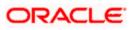

| soa-infra (SOA Infrastruct × FC121IQA                                                                                                    | R2 (Oracle Web × Create a New JMS System × dev_domain (Oracle Web × Summary of JMS Servers × AlphaDomain (Oracle We × +                                                                                                    |
|----------------------------------------------------------------------------------------------------|----------------------------------------------------------------------------------------------------|
| € @ 10.184.135.218:7001/console/console.                                                                                                   | portal 🔍 C 🕃 - Google 🔎 🏠 🖨 🗮                                                                                                    |
|                                                                                                    | tministration Console 12c Q                                                                                                    |
| Change Center                                                                                                    | Brone Log Out Preferences 🖾 Record Help     Welcome, admin     Connected to: AlphaDomain                                                                                                    |
| View changes and restarts                                                                                                    | Home >Summary of JMS Modules >FCUBSJMSModule >Summary of JMS Modules >FCUBSJMSModule >FCUBS/Connectionfactory >Summary of JMS Modules >FCUBSJMSModule >Summary of JMS Modules >FCUBSJMSModule >Summary of JMS Modules >FCUBSJMSModule >Summary of JMS Modules >FCUBSJMSModule >Summary of JMS Modules >FCUBSJMSModule >Summary of JMS Modules >FCUBSJMSModule >Summary of JMS Modules >FCUBSJMSModule >Summary of JMS Modules >FCUBSJMSModule >Summary of JMS Modules >FCUBSJMSModule >FCUBSJMSModule >FCUBSJM |
| Configuration etiling is enabled. Future<br>changes will automatically be activated as your<br>modify, add or delete items in this domain. | Create a New 3MS System Hodule Resource         Back       Finah         Cancel         The following properties will be used to target your new 3MS system module resource.         Use this page to select a subdeployment to assign this system module resource. A subdeployment is a mechanism by which 3MS resources are grouped and targeted to a server instance, duster, or SAF agent. There says, you can reate a new subdeployment by diding the Create a New Subdeployment buttor. You can also reconfigure subdeployment targets later by using the parent module's subdeployment to use. If you select (none), no targeting will occur.         Subdeployments:       FCUBS Cleate a New Subdeployment.         What targets do you want to uses if you subdeployment?       Targets :                                                                                                    |
| Configure quotas for destinations                                                                                                    | JMS Servers                                                                                                    |
| Configure JMS templates     Configure destination keys                                                                                     | BPM3MSServer                                                                                                    |
| Configure desuriation keys     Configure topics                                                                                            |                                                                                                    |
| Configure queues                                                                                                    | FCUBSJMSServer                                                                                                    |
| Configure connection factories                                                                                                    | © SOAJHSServer                                                                                                    |
| Configure uniform distributed topics     Configure uniform distributed queues                                                              |                                                                                                    |
| Configure foreign servers                                                                                                    | UHSJHSServer_auto_2                                                                                                    |
| Configure JMS SAF                                                                                                    |                                                                                                    |
| System Status                                                                                                    | Back Next Finish Cancel                                                                                                    |
| Health of Running Servers                                                                                                    |                                                                                                    |
| Failed (0)         Critical (0)           Overloaded (0)         Warning (0)           OK (2)         CK (2)                               |                                                                                                    |

| ③ 10.184.135.218:7001/console/console                                                     | .portal?_nfpb=true&                          | _pageLabel=JMSSy                                | /stemModu | uleConfigGe  | neralPage     |                                                             | ⊽ C                 | 8 - Google                   |                                | ٩        | ☆      | ê.        | F 🕆          | :   |
|-------------------------------------------------------------------------------------------|----------------------------------------------|-------------------------------------------------|-----------|--------------|---------------|-------------------------------------------------------------|---------------------|------------------------------|--------------------------------|----------|--------|-----------|--------------|-----|
|                                                                                           | dministration Conso                          | le 12c                                          |           |              |               |                                                             |                     |                              |                                |          |        |           |              |     |
| hange Center                                                                              | Home Log Ou                                  | it Preferences 📐                                | Record He | lp           |               | Q                                                           |                     |                              | Welcom                         | ne, adm  | in C   | onnected  | to: Alpha    | Do  |
| /iew changes and restarts                                                                 |                                              | of JMS Modules >FC<br>JMSModule > <b>placeh</b> |           | ule >Summar  | y of JMS Moo  | dules >FCUBSJMSModu                                         | le >FCUBSConnection | onfactory >Summar            | y of JMS Modules >FCUBSJMSM    | odule >S | umma   | ry of JMS |              |     |
| Configuration editing is enabled. Future<br>hanges will automatically be activated as you | Messages                                     |                                                 |           |              |               |                                                             |                     |                              |                                |          |        |           |              |     |
| nodify, add or delete items in this domain.                                               |                                              |                                                 |           |              |               |                                                             |                     |                              |                                |          |        |           |              |     |
| omain Structure                                                                           | The JMS Que                                  | ue was created suc                              | cessfully |              |               |                                                             |                     |                              |                                |          |        |           |              |     |
| lphaDomain                                                                                | Settings for FCU                             | BSJMSModule                                     |           |              |               |                                                             |                     |                              |                                |          |        |           |              |     |
| -Environment                                                                              | Configuration                                | Subdeployments                                  | Targets   | Security     | Notes         |                                                             |                     |                              |                                |          |        |           |              |     |
| Virtual Hosts<br>Work Managers<br>Startup and Shutdown Classes<br>Deployments             | Name: FOLBSJMSModule The name of this JMS on |                                                 |           |              |               |                                                             |                     | of this JMS system module. N | lore Info                      |          |        |           |              |     |
| Ceptymenta     Services    Messaging    Messaging    Messaging                            |                                              | arizes the JMS reso                             |           | ave been cre | ated for this | dule-jms.xml<br>s JMS system module,<br>nd-forward paramete |                     |                              | of the JMS module descriptor f |          |        |           | t keys,      |     |
| No task help found.                                                                       | Customize the                                | is table                                        |           |              |               |                                                             |                     |                              |                                |          |        |           |              |     |
| iystem Status 🖂                                                                           | Summary of R                                 |                                                 |           |              |               |                                                             |                     |                              |                                |          |        |           |              |     |
| ealth of Running Servers                                                                  | New Dele                                     | te                                              |           |              |               |                                                             |                     |                              |                                | Showin   | g 1 to | 2 of 2 F  | Previous   M | ve: |
| Failed (0)                                                                                | 🔲 Name 🐟                                     |                                                 |           | Туре         |               | JNDI Na                                                     | me                  |                              | Subdeployment                  |          | Targ   | ets       |              |     |
| Critical (0)                                                                              | FCUBSCon                                     | nectionfactory                                  |           | Connection   | Factory       | jndi/FCU                                                    | SConnectionfactor   | /                            | FCUBS                          |          | FCUB   | SJMSServ  | er           |     |
| Overloaded (0)<br>Warning (0)                                                             | NOTIFY_D                                     | EST_QUEUE                                       |           | Queue        |               | jms/NOT                                                     | FY_DEST_QUEUE       |                              | FCUBS                          |          | FCUB   | SJMSServ  | er           | _   |
| OK (2)                                                                                    | New Dele                                     | te                                              |           |              |               |                                                             |                     |                              |                                | Showin   | g 1 to | 2 of 2 F  | Previous   M | ve) |
|                                                                                           |                                              |                                                 |           |              |               |                                                             |                     |                              |                                |          |        |           |              |     |

it: Server version: 12.1.5.0.0 ht (c) 1996,2014, Oracle and/or its affiliates. All rights reserved. a registered trademark of Oracle Corporation and/or its affiliate

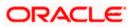

- Please create the MDB\_QUEUE\_RESPONSE and JNDI name as jms/ MDB\_QUEUE\_RESPONSE, eis/jms/ORGateway and JNDI name as eis/jms/ORGateway, FAULT\_QUEUE\_RESPONSE and JNDI name as jms/ FAULT\_QUEUE\_RESPONSEQueues as above in console with in FCUBSJMSModule.(Follow step 9-10 in 1.2.7)
- 11. Go to Console→Deployment→JmsAdapter→Configuration→Outbound Connection Pool→Expand oracle.tip.adapter.jms.IJmsConnectionFactory→New→Provide JNDI as 'eis/Queue/Notif'→next→Finish

| nsole.po | tal?_nfpb=true&_pageLabel=AppDeploymentsControlPage | ⊽ C       | <mark>8</mark> <del>-</del> G | oogle                     | ۲ م                               | ☆自  |  |  |  |
|----------|-----------------------------------------------------|-----------|-------------------------------|---------------------------|-----------------------------------|-----|--|--|--|
|          | B DMS Application (12.1.3.0.0)                      | Active    | ≪ок                           | Web Application           | AdminServer, BAMServer, SOAServer | 5   |  |  |  |
|          | ] E Tem                                             | Active    | ≪ок                           | Enterprise<br>Application | AdminServer                       | 400 |  |  |  |
|          | ] ⊞FCUBSAppIUT (12.1.0.0.0)                         | Active    | A<br>Warning                  | Enterprise<br>Application | SOAServer 600                     |     |  |  |  |
|          | ] 😸 FileAdapter                                     | Active    | 🖋 ОК                          | Resource<br>Adapter       | SOAServer                         | 321 |  |  |  |
| E        | B Gfrevvo                                           | Active    | 🖋 ок                          | Enterprise<br>Application | SOAServer                         | 100 |  |  |  |
|          | ] 🔯 FtpAdapter                                      | Active    | 🖋 ОК                          | Resource<br>Adapter       | SOAServer                         | 325 |  |  |  |
| E        | GWWebServices (12.1.0.0.0)                          | Active    | 🖋 ОК                          | Enterprise<br>Application | SOAServer                         | 600 |  |  |  |
| E        | ] 🐼 JDEWorldAdapter                                 | Installed |                               | Resource<br>Adapter       |                                   | 333 |  |  |  |
|          | -                                                   | Active    | 🖋 ОК                          | Resource<br>Adapter       | SOAServer                         | 323 |  |  |  |
| E        | SchapAdapt JmsAdapter, Level 1, 19 of 46            | Installed |                               | Resource<br>Adapter       |                                   | 332 |  |  |  |
| E        | ]                                                   | Active    | 🖋 ок                          | Resource<br>Adapter       | SOAServer                         | 327 |  |  |  |
| E        | ]                                                   | Installed |                               | Resource<br>Adapter       |                                   | 334 |  |  |  |
|          | OAAPredictionService                                | Active    | 🖋 ок                          | Enterprise<br>Application | SOAServer                         | 100 |  |  |  |
| E        | ] 😺 OracleAppsAdapter                               | Active    | 🖋 ок                          | Resource<br>Adapter       | SOAServer                         | 328 |  |  |  |
|          | ] \overline OracleBamAdapter                        | Installed |                               | Resource<br>Adapter       |                                   | 329 |  |  |  |
| E        | B COradeBPMBACServerApp                             | Active    | 🖋 ОК                          | Enterprise<br>Application | SOAServer                         | 384 |  |  |  |
| E        | B COracleBPMComposerRolesApp                        | Active    | 🖋 ОК                          | Enterprise<br>Application | SOAServer                         | 382 |  |  |  |
|          | B COracleBPMProcessRolesApp                         | Active    | 🖋 ОК                          | Enterprise<br>Application | SOAServer                         | 381 |  |  |  |
|          | B COracleBPMWorkspace                               | Active    | 🖋 ок                          | Enterprise<br>Application | SOAServer                         | 383 |  |  |  |
|          | ]                                                   | Installed |                               | Resource<br>Adapter       |                                   | 335 |  |  |  |
|          | B SimpleApprovalTaskFlow                            | Active    | 🖋 ОК                          | Enterprise<br>Application | SOAServer                         | 386 |  |  |  |
|          | B Cosoa-infra                                       | Active    | 🖋 ОК                          | Enterprise<br>Application | SOAServer                         | 350 |  |  |  |

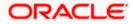

| • 10.184.135.218:7001/console/c                  | console.por  | tal?_pageL  | abel=Connec                     | torApplicationConfig                              | jurationOut  | boundConne      | ctionPoolPa   | ge&_nfp   | b=true&      | ⊽ C <sup>e</sup> 8 | ▼ Google         |                      | ,           | ° ☆         | <b>≜</b> 1  | F 1     | î  |
|--------------------------------------------------|--------------|-------------|---------------------------------|---------------------------------------------------|--------------|-----------------|---------------|-----------|--------------|--------------------|------------------|----------------------|-------------|-------------|-------------|---------|----|
| ew changes and restarts                          |              |             | UBSConnectio                    | factory >Summary of J                             | MS Modules > | FCUBSJMSMod     | ule >Summary  | of JMS 1  | fodules >FC  | UBSJMSModu         | le >placeholder  | >Summary of Deplo    | oyments >Jm | sAdapter >  | Summary o   | of      |    |
| onfiguration editing is enabled. Future          |              |             |                                 |                                                   |              |                 |               |           |              |                    |                  |                      |             |             |             |         |    |
| anges will automatically be activated as         | you          | Settings fo | or JmsAdapt                     | er                                                |              |                 |               |           |              |                    |                  |                      |             |             |             |         |    |
| odify, add or delete items in this domain.       |              | Overview    | Deploymen                       | Plan Configuratio                                 | n Securit    | y Targets       | Control T     | esting    | Monitoring   | Notes              |                  |                      |             |             |             |         |    |
| omain Structure                                  |              | General     | Properties                      | Outbound Connect                                  | ion Pools    | Admin Objects   | s Workload    | i Inst    | umentation   |                    |                  |                      |             |             |             |         |    |
| haDomain                                         | ~            |             |                                 |                                                   |              |                 |               |           |              |                    |                  |                      |             |             |             |         |    |
| Environment                                      |              |             |                                 |                                                   |              |                 |               |           |              |                    |                  |                      |             |             |             |         |    |
| Servers<br>E-Clusters                            | =            |             |                                 | le of Outbound Conne                              |              |                 |               |           |              |                    |                  |                      |             |             |             |         | e  |
| Coherence Clusters                               |              |             |                                 | tory interface and the<br>Click the name of a gro |              |                 |               |           |              |                    |                  |                      |             | nce withir  | n an Outbo  | una     |    |
| Machines                                         |              | Connect     | orreoorgroup.                   | click the fidline of a give                       | up or instan | ce to configure | rc. Automatic | ally gene | a dieu comin | ECOUT POOLS C      | are not displaye | a in the table below | ···         |             |             |         |    |
| Virtual Hosts                                    |              | Outhour     | d Connectio                     | n Pool Configuration                              | Table        |                 |               |           |              |                    |                  |                      |             |             |             |         |    |
| Work Managers                                    |              |             |                                 | rr oor comgarador                                 | Tuble        |                 |               |           |              |                    |                  |                      |             |             |             |         |    |
| Startup and Shutdown Classes                     |              | New         | Delete                          |                                                   |              |                 |               |           |              |                    |                  |                      | Showi       | ng 1 to 1 d | of 1 Previo | ous   N | le |
| -Deployments<br>-Services                        |              |             |                                 |                                                   |              |                 |               |           | _            |                    |                  |                      |             |             |             |         |    |
| -Messaging                                       |              | 🔲 Gr        | oups and Ins                    | tances 🗠                                          |              |                 |               |           | Co           | onnection F        | actory Inter     | ace                  |             |             |             |         |    |
| JMS Servers<br>Store-and-Forward Agents          | -            | Ξ           | oracle.tip.ada                  | ter.jms.IJmsConnectio                             | nFactory     |                 |               |           | ora          | ade.tip.adap       | ter.jms.IJmsCo   | nnectionFactory      |             |             |             |         |    |
|                                                  |              |             | eis/activemq/0                  | ueue                                              |              |                 |               |           | ora          | ade.tip.adap       | ter.jms.IJmsCo   | nnectionFactory      |             |             |             |         |    |
| w do I                                           | -            |             | eis/aqjms/EDN                   | ocalTxDurableTopic                                |              |                 |               |           | ora          | ade.tip.adap       | ter.jms.IJmsCo   | nnectionFactory      |             |             |             |         |    |
| Configure outbound connection pool<br>properties |              |             | eis/aqjms/EDN                   | .ocalTxTopic                                      |              |                 |               |           | ora          | ade.tip.adap       | ter.jms.IJmsCo   | nnectionFactory      |             |             |             |         |    |
|                                                  |              |             | eis/aqjms/EDN                   | kaDurableTopic                                    |              |                 |               |           | ora          | ade.tip.adap       | ter.jms.IJmsCo   | nnectionFactory      |             |             |             |         |    |
| stem Status                                      | -            |             | eis/aqjms/EDN                   | каТоріс                                           |              |                 |               |           | ora          | ade.tip.adap       | ter.jms.IJmsCo   | nnectionFactory      |             |             |             |         |    |
| alth of Running Servers                          |              |             | eis/aqjms/Que                   | Je                                                |              |                 |               |           | ora          | ade.tip.adap       | ter.jms.IJmsCo   | nnectionFactory      |             |             |             |         |    |
| Failed (0)                                       |              |             | eis/aqjms/Topi                  | :                                                 |              |                 |               |           | ora          | ade.tip.adap       | ter.jms.IJmsCo   | nnectionFactory      |             |             |             |         |    |
| Critical (0)                                     |              |             | eis/fioranomq/                  |                                                   |              |                 |               |           |              |                    |                  | nnectionFactory      |             |             |             |         | _  |
| Overloaded (0)<br>Warning (0)                    |              | _           | eis/jbossmq/Q                   |                                                   |              |                 |               |           |              |                    |                  | nnectionFactory      |             |             |             |         |    |
| OK (2)                                           |              |             | eis/jms/aiaB2B                  | -                                                 |              |                 |               |           |              |                    | -                | nnectionFactory      |             |             |             |         | _  |
|                                                  |              |             | eis/jms/aiaErro                 |                                                   |              |                 |               |           |              |                    | -                | nnectionFactory      |             |             |             |         |    |
|                                                  |              |             | eis/pramati/Qu                  |                                                   |              |                 |               |           |              |                    |                  | nnectionFactory      |             |             |             |         |    |
|                                                  |              |             | eis/sunmq/Qui<br>eis/tibjms/Que |                                                   |              |                 |               |           |              |                    |                  | nnectionFactory      |             |             |             |         |    |
|                                                  |              |             | eis/tibjms/Que                  |                                                   |              |                 |               |           |              |                    | -                | nnectionFactory      |             |             |             |         | -  |
|                                                  |              |             | eis/tibjmsDirec                 |                                                   |              |                 |               |           |              |                    |                  | nnectionFactory      |             |             |             |         |    |
|                                                  |              |             | eis/tibjmsDirec                 |                                                   |              |                 |               |           |              |                    |                  | nnectionFactory      |             |             |             |         |    |
|                                                  |              |             | eis/websphere                   |                                                   |              |                 |               |           |              |                    | -                | nnectionFactory      |             |             |             |         |    |
|                                                  |              |             | eis/wls/EDNLo                   | alTxDurableTopic                                  |              |                 |               |           | ora          | ade.tip.adap       | ter.jms.IJmsCo   | nnectionFactory      |             |             |             |         | Ĩ  |
|                                                  |              |             | eis/wls/EDNLo                   | alTxTopic                                         |              |                 |               |           | ora          | ade.tip.adap       | ter.jms.IJmsCo   | nnectionFactory      |             |             |             |         | Ī  |
|                                                  |              |             | eis/wls/EDNxa                   | OurableTopic                                      |              |                 |               |           | ora          | ade.tip.adap       | ter.jms.IJmsCo   | nnectionFactory      |             |             |             |         |    |
|                                                  |              |             | eis/wls/EDNxa                   | Topic                                             |              |                 |               |           | ora          | ade.tip.adap       | ter.jms.IJmsCo   | nnectionFactory      |             |             |             |         |    |
|                                                  |              |             | eis/wls/Queue                   |                                                   |              |                 |               |           | ora          | ade.tip.adap       | ter.jms.IJmsCo   | nnectionFactory      |             |             |             |         |    |
|                                                  |              |             | eis/wls/Topic                   |                                                   |              |                 |               |           | ora          | ade.tip.adap       | ter.jms.IJmsCo   | nnectionFactory      |             |             |             |         |    |
| oa-infra (SOA Infrastruct × FC                   | 12110 AR2 (  | Oracle Web  | Y Cre                           | te a New Outbound .                               | Y de         | v domain (Or    | acle Web      | v Su      | mman/ of II  | MS Senvere         | Y Alph:          | Domain (Oracle \     | Ne v        | 4           |             |         |    |
| ) -                                              |              |             |                                 |                                                   |              |                 |               | ~ 3u      |              |                    |                  | oonan (oracle )      |             | A 1.4       | -           |         | 1  |
| 0 01.184.135.218:7001/console/co                 | onsole.porta | al?_nfpb=ti | ue&_pageLal                     | el=ConnectorCreate                                | OutboundC    | onnectionPag    | e             |           |              | C 8 - (            | Google           |                      | Q           | ☆自          | +           | 俞       |    |

| -                                                                                             |                                                                                                    |
|-----------------------------------------------------------------------------------------------|----------------------------------------------------------------------------------------------------|
| Change Center                                                                                 | 😭 Home Log Out Preferences 🔤 Record Help                                                                                                    |
| View changes and restarts                                                                     | Home >FCUBSIMSModule >placeholder >Summary of Deployments >ImsAdapter >Summary of Deployments >ImsAdapter >Summary of Deployments >ImsAdapter |
| Configuration editing is enabled. Future                                                      | Create a New Outbound Connection                                                                                                    |
| changes will automatically be activated as you<br>modify, add or delete items in this domain. | Back Net Finish Cancel                                                                                                    |
| Domain Structure                                                                              | Outbound Connection Group                                                                                                    |
| AlphaDomain                                                                                   | In which outbound connection group do you want to create an instance? Outbound Connection Groups                                              |
| Clusters    Coherence Clusters                                                                | Showing I to 1 of 1 Previous   Next                                                                                                    |
| Conerence Clusters<br>Machines<br>Virtual Hosts                                               | Outbound Connection Group 🗞                                                                                                    |
| Work Managers                                                                                 | oracle.tip.adapter.jms.IJmsConnectionFactory                                                                                                  |
| Startup and Shutdown Classes                                                                  | Showing 1 to 1 of 1 Previous   Next                                                                                                    |
| -Services -MessagingJMS Servers                                                               | Back Ned Finish Cancel                                                                                                    |
| i iStore-and-Enrward Anents                                                                   |                                                                                                    |
| How do I                                                                                      |                                                                                                    |
| <ul> <li>Configure outbound connection pool<br/>properties</li> </ul>                         |                                                                                                    |

System Status

Health of Running Servers

=

## Failed (0) Critical (0) Overloaded (0) Warning (0) OK (2) n: 12.1.3.0. Other na of the

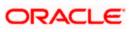

| soa-infra (SOA Infrastruct × FC1211QA                                                                                                    | R2 (Oracle Web × Create a New Outbound × dev_domain (Oracle Web × Summary of JMS Set                                                                                                    | ervers × AlphaDomain (Oracle We × +                            | - 0 ×           |
|----------------------------------------------------------------------------------------------------|----------------------------------------------------------------------------------------------------|----------------------------------------------------------------|-----------------|
| III.184.135.218:7001/console/console.                                                                                                    | portal?ConnectorCreateOutboundConnectionPortlet_actionOverride=/com/bea/console/actions/conn $\triangledown$ C                                                                                                    | 8 - Google 🛛 🔎 🚖 🗎 -                                           | + ☆ =           |
|                                                                                                    | Iministration Console 12c                                                                                                    |                                                                | õ               |
| Change Center                                                                                                    | 😰 Home Log Out Preferences 🔤 Record Help                                                                                                    | Welcome, admin Connected                                       | to: AlphaDomain |
| View changes and restarts                                                                                                    | Home >FCUBSJMSModule >placeholder >Summary of Deployments >JmsAdapter >Summary of Deployments >JmsAdapter >S                                                                                                    | Summary of Deployments >JmsAdapter >Summary of Deployments >Jm | sAdapter        |
| Configuration editing is enabled. Future<br>changes will automatically be activated as you<br>modify, add or delete items in this domain. | Create a New Outbound Connection Back Next Firsh Cancel                                                                                                    |                                                                |                 |
| Domain Structure                                                                                                    | JNDI name for Outbound Connection Instance                                                                                                    |                                                                |                 |
| AlphaDomain                                                                                                    | The nume to use to obtain the new connection instance  The Outbound Connection instance represents a connection pool. The JNDI name can be used to obtain the pool at runt  C * JNDI Name:  Back Next Finish Cancel | time.                                                          |                 |
| properties                                                                                                    |                                                                                                    |                                                                |                 |
| System Status                                                                                                    |                                                                                                    |                                                                |                 |
| Health of Running Servers                                                                                                    |                                                                                                    |                                                                |                 |
| Failed (0)           Critical (0)           Overloaded (0)           Warning (0)           OK (2)                                         |                                                                                                    |                                                                |                 |
| WebLogic Server Version: 12.1.3.0.0<br>Copyright (c) 1996,2014, Oracle and/or its affiliates. Al                                          |                                                                                                    |                                                                |                 |

| H-Clusters    Coherence Clusters    Machines    Virtual Hosts    Work Managers | listed by connection factory interface and the instances are listed by their JNDI names. E<br>Connection Pool group. Click the name of a group or instance to configure it. Automatical<br>Outbound Connection Pool Configuration Table | xpand a group to obtain contiguration information for a Connection Pool instance within an Outbound<br>y generated Connection Pools are not displayed in the table below. |
|--------------------------------------------------------------------------------|----------------------------------------------------------------------------------------------------|----------------------------------------------------------------------------------------------------|
| Startup and Shutdown Classes                                                   | New Delete                                                                                                    | Showing 1 to 1 of 1 Previous   Next                                                                                                    |
| Deployments<br>Services<br>Messaging                                           | Groups and Instances 🗇                                                                                                    | Connection Factory Interface                                                                                                    |
| JMS Servers                                                                    | oracle.tip.adapter.jms.IJmsConnectionFactory                                                                                                    | oracle.tip.adapter.jms.IJmsConnectionFactory                                                                                                    |
|                                                                                | eis/activemq/Queue                                                                                                    | oracle.tip.adapter.jms.IJmsConnectionFactory                                                                                                    |
| ow do I 😑                                                                      | eis/agjms/EDNLocalTxDurableTopic                                                                                                    | oracle.tip.adapter.jms.IJmsConnectionFactory                                                                                                    |
| Configure outbound connection pool<br>properties                               | eis/aqjms/EDNLocalTxTopic                                                                                                    | oracle.tip.adapter.jms.IJmsConnectionFactory                                                                                                    |
| ji opei des                                                                    | eis/agjms/EDNxaDurableTopic                                                                                                    | oracle.tip.adapter.jms.IJmsConnectionFactory                                                                                                    |
| rstem Status 😑                                                                 | eis/aqjms/EDNxaTopic                                                                                                    | oracle.tip.adapter.jms.IJmsConnectionFactory                                                                                                    |
| ealth of Running Servers                                                       | eis/agjms/Queue                                                                                                    | oracle.tip.adapter.jms.IJmsConnectionFactory                                                                                                    |
| Failed (0)                                                                     | eis/aqjms/Topic                                                                                                    | oracle.tip.adapter.jms.IJmsConnectionFactory                                                                                                    |
| Critical (0)                                                                   | eis/fioranomg/Topic                                                                                                    | oracle.tip.adapter.jms.IJmsConnectionFactory                                                                                                    |
| Overloaded (0)                                                                 | eis/jbossmq/Queue                                                                                                    | oracle.tip.adapter.jms.IJmsConnectionFactory                                                                                                    |
| Warning (0)                                                                    | eis/jms/aiaB2BQueueCF                                                                                                    | oracle.tip.adapter.jms.IJmsConnectionFactory                                                                                                    |
| OK (2)                                                                         | eis/jms/aiaErrorTopicCF                                                                                                    | oracle.tip.adapter.jms.IJmsConnectionFactory                                                                                                    |
|                                                                                | eis/pramati/Queue                                                                                                    | oracle.tip.adapter.jms.IJmsConnectionFactory                                                                                                    |
|                                                                                | eis/Queue/Notif                                                                                                    | oracle.tip.adapter.jms.IJmsConnectionFactory                                                                                                    |
|                                                                                | eis/sunmq/Queue                                                                                                    | oracle.tip.adapter.jms.IJmsConnectionFactory                                                                                                    |
|                                                                                | eis/tibjms/Queue                                                                                                    | oracle.tip.adapter.jms.IJmsConnectionFactory                                                                                                    |
|                                                                                | eis/tibjms/Topic                                                                                                    | oracle.tip.adapter.jms.IJmsConnectionFactory                                                                                                    |
|                                                                                | eis/tibjmsDirect/Queue                                                                                                    | oracle.tip.adapter.jms.IJmsConnectionFactory                                                                                                    |
|                                                                                | eis/tibjmsDirect/Topic                                                                                                    | oracle.tip.adapter.jms.IJmsConnectionFactory                                                                                                    |
|                                                                                | eis/webspheremq/Queue                                                                                                    | oracle.tip.adapter.jms.IJmsConnectionFactory                                                                                                    |
|                                                                                | eis/wls/EDNLocalTxDurableTopic                                                                                                    | oracle.tip.adapter.jms.IJmsConnectionFactory                                                                                                    |
|                                                                                | eis/wls/EDNLocalTxTopic                                                                                                    | oracle.tip.adapter.jms.IJmsConnectionFactory                                                                                                    |
|                                                                                | eis/wls/EDNxaDurableTopic                                                                                                    | oracle.tip.adapter.jms.IJmsConnectionFactory                                                                                                    |
|                                                                                | eis/wls/EDNxaTopic                                                                                                    | orade.tip.adapter.jms.IJmsConnectionFactory                                                                                                    |
|                                                                                | eis/wls/Queue                                                                                                    | oracle.tip.adapter.jms.IJmsConnectionFactory                                                                                                    |
|                                                                                | eis/wls/Topic                                                                                                    | orade.tip.adapter.jms.IJmsConnectionFactory                                                                                                    |

WebLogic Server Version: 12.1.3.0.0 Copyright (c) 1996,2014, Oracle and/or its affiliates. All rights reserved.

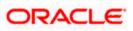

 12. Click on the Outbound connection pool with **eis/Queue/Noti**f and enter the connection factory location as **jndi/FCUBSConnectionfactory**→press Enter and Save

|                                                                                              | Administrat | on Console 12c                                                                                                    |             |                   |                          |                  |                                                 |                                  |              |            |            |  |  |
|----------------------------------------------------------------------------------------------|-------------|----------------------------------------------------------------------------------------------------|-------------|-------------------|--------------------------|------------------|-------------------------------------------------|----------------------------------|--------------|------------|------------|--|--|
| Thange Center                                                                                | Ho          | me Log Out Prefe                                                                                                    | rences 🔛 Re | cord Help         | ٩                        |                  |                                                 | Welcome, adr                     | min Conn     | nected to: | AlphaD     |  |  |
| View changes and restarts                                                                    |             | >JmsAdapter >Sum<br>yments > <b>JmsAdapt</b>                                                                                    |             | ments >JmsAdapt   | er >Summary of Deploy    | ments >Jms/      | Adapter >Summary of JMS Modules >FCUBSJMSN      | 1odule >Summary of JMS Modules > | Summary o    | of         |            |  |  |
| onfiguration editing is enabled. Future                                                      | · · ·       |                                                                                                    |             | ImsConnectio      | nFactory                 |                  |                                                 |                                  |              |            |            |  |  |
| hanges will automatically be activated as you<br>nodify, add or delete items in this domain. |             | Settings for oracle.tip.adapter.jms.IJmsConnectionFactory General Properties Transaction Authentication Connection Pool Logging |             |                   |                          |                  |                                                 |                                  |              |            |            |  |  |
| omain Structure                                                                              | Gene        | a Properties                                                                                                    | Transaction | Addicition        | Connection root          | Logging          |                                                 |                                  |              |            |            |  |  |
| phaDomain     >       B-Environment                                                          |             | ound Connection                                                                                                    |             | ly the configurat | ion properties of this o | utbound co       | nnection pool. Properties you modify here are : |                                  | ing 1 to 7 c | of 7 Prev  | rious   Ne |  |  |
| Machines<br>Virtual Hosts<br>Work Managers                                                   | Pro         | perty Name 🐟                                                                                                    |             |                   | Property Type            |                  | Property Value                                  | Supports Dynamic Update          | 5            |            |            |  |  |
| Startup and Shutdown Classes                                                                 | Ackr        | owledgeMode                                                                                                    |             | ji                | ava.lang.String          |                  | AUTO_ACKNOWLEDGE                                | false                            |              |            |            |  |  |
| Services                                                                                     | Con         | nectionFactoryLoca                                                                                                    | ja          | ava.lang.String   |                          | jndi/FCUBSConnec | false                                           |                                  |              |            |            |  |  |
|                                                                                              | Fact        | FactoryProperties                                                                                                    |             |                   | ava.lang.String          |                  |                                                 | false                            |              |            |            |  |  |
| Store-and-Forward Anents                                                                     | IsTo        | pic                                                                                                    |             | ji                | ava.lang.Boolean         |                  | false                                           | false                            |              |            |            |  |  |
| ow do I 🖃                                                                                    | IsTra       | ansacted                                                                                                    |             | ja                | ava.lang.Boolean         |                  | false                                           | false                            |              |            |            |  |  |
| <ul> <li>Configure outbound connection pool<br/>properties</li> </ul>                        |             | word                                                                                                    |             |                   | ava.lang.String          |                  |                                                 | false                            |              |            |            |  |  |
| properties                                                                                   | User        | name                                                                                                    |             | j                 | ava.lang.String          |                  |                                                 | false                            |              |            |            |  |  |
| iystem Status 🖂<br>lealth of Running Servers                                                 | Sa          | ve                                                                                                    |             |                   |                          |                  |                                                 | Show                             | ing 1 to 7 c | of 7 Prev  | rious   Ne |  |  |
| Failed (0)<br>Critical (0)<br>Overloaded (0)<br>Warning (0)<br>OK (2)                        |             |                                                                                                    |             |                   |                          |                  |                                                 |                                  |              |            |            |  |  |

| soa-infra (SOA Infrastruct × FC121IQA                                                                                                    | AR2 (Oracle Web 🗙 Settings for oracle.tip.ada                                         | × dev_domain (Oracle                                          | Web × Summary of JMS Servers ×                 | AlphaDomain (Oracle We × +                     |  |  |  |  |  |  |  |  |  |  |
|----------------------------------------------------------------------------------------------------|---------------------------------------------------------------------------------------|---------------------------------------------------------------|------------------------------------------------|------------------------------------------------|--|--|--|--|--|--|--|--|--|--|
| € € 10.184.135.218:7001/console/console                                                                                                    | .portal?_nfpb=true&_pageLabel=ConnectorOutbou                                         | undConnectionConfigProper                                     | tiesPage&ConnectorOu 🤜 🥑 🗸 Googl               | @                                              |  |  |  |  |  |  |  |  |  |  |
|                                                                                                    | dministration Console 12c                                                             |                                                               |                                                | Q                                              |  |  |  |  |  |  |  |  |  |  |
| Change Center                                                                                                    | 🚹 Home Log Out Preferences 🖂 Record Help                                              | ۹ <u>م</u>                                                    |                                                | Welcome, admin Connected to: AlphaDomain       |  |  |  |  |  |  |  |  |  |  |
| View changes and restarts                                                                                                    | Home >JmsAdapter >Summary of Deployments >Jms<br>Deployments >JmsAdapter              | Adapter >Summary of Deployme                                  | nts >JmsAdapter >Summary of JMS Modules >FCUBS | SJMSModule >Summary of JMS Modules >Summary of |  |  |  |  |  |  |  |  |  |  |
| Configuration editing is enabled. Future<br>changes will automatically be activated as you<br>modify, add or delete items in this domain.                                                                                                    |                                                                                       | ✓ All changes have been activated. No restarts are necessary. |                                                |                                                |  |  |  |  |  |  |  |  |  |  |
| Organin Structure     Organin Structure     Organine to update your deployment to reflect the new plan when you are finished with your changes.                                                                                                    |                                                                                       |                                                               |                                                |                                                |  |  |  |  |  |  |  |  |  |  |
| AlphaDomain                                                                                                    | Settings for oracle.tip.adapter.jms.IJmsConr                                          | ectionFactory                                                 |                                                |                                                |  |  |  |  |  |  |  |  |  |  |
| -Clusters     Coherence Clusters                                                                                                    | General Properties Transaction Authen                                                 | tication Connection Pool                                      | Logging                                        |                                                |  |  |  |  |  |  |  |  |  |  |
| Medines     Medines     This page allows you to view and modify the configuration properties of this outbound connection pool. Properties you modify here are saved to a deployment plan.     Model Managers     Startup and Shutdown Classes     Outbound Connection Properties     Outbound Connection Properties |                                                                                       |                                                               |                                                |                                                |  |  |  |  |  |  |  |  |  |  |
| Services     B-Messaging                                                                                                    | Save                                                                                  |                                                               |                                                | Showing 1 to 7 of 7 Previous   Next            |  |  |  |  |  |  |  |  |  |  |
|                                                                                                    | Property Name 🗠                                                                       | Property Type                                                 | Property Value                                 | Supports Dynamic Updates                       |  |  |  |  |  |  |  |  |  |  |
| How do I                                                                                                    | AcknowledgeMode                                                                       | java.lang.String                                              | AUTO_ACKNOWLEDGE                               | false                                          |  |  |  |  |  |  |  |  |  |  |
| Configure outbound connection pool                                                                                                    | ConnectionFactoryLocation                                                             | java.lang.String                                              | jndi/FCUBSConnectionfactory                    | false                                          |  |  |  |  |  |  |  |  |  |  |
| properties                                                                                                    | FactoryProperties                                                                     | java.lang.String                                              |                                                | false                                          |  |  |  |  |  |  |  |  |  |  |
|                                                                                                    | IsTopic                                                                               | java.lang.Boolean                                             | false                                          | false                                          |  |  |  |  |  |  |  |  |  |  |
| System Status                                                                                                    | IsTransacted                                                                          | java.lang.Boolean                                             | false                                          | false                                          |  |  |  |  |  |  |  |  |  |  |
| Health of Running Servers                                                                                                    | Password                                                                              | java.lang.String                                              |                                                | false                                          |  |  |  |  |  |  |  |  |  |  |
| Failed (0)                                                                                                    | Username                                                                              | java.lang.String                                              |                                                | false                                          |  |  |  |  |  |  |  |  |  |  |
| Critical (0)<br>Overloaded (0)<br>Warning (0)<br>OK (2)                                                                                                    | Save                                                                                  |                                                               |                                                | Showing 1 to 7 of 7 Previous   Next            |  |  |  |  |  |  |  |  |  |  |
| WebLogic Server Version: 12.1.3.0.0<br>Copyright (c) 1996,2014, Oracle and/or its affiliates. A<br>Oracle is a registered trademark of Oracle Corporatio                                                                                                    | II rights reserved.<br>In and/or its affiliates. Other names may be trademarks of the | ir respective owners.                                         |                                                |                                                |  |  |  |  |  |  |  |  |  |  |

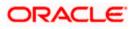

| • @ 10.184.135.218:7001/console/console.p                                                                                                    | ortal? nfp                                                                                                    | b=true& pageLabel=AppDeploymentsControlPage                                                                                                    |                                                                                                    | 🗄 🛛 🔁 🗝 G                                          |                             |                                      |                      |
|----------------------------------------------------------------------------------------------------|----------------------------------------------------------------------------------------------------|----------------------------------------------------------------------------------------------------|----------------------------------------------------------------------------------------------------|----------------------------------------------------|-----------------------------|--------------------------------------|----------------------|
| tel-Clusters                                                                                                    |                                                                                                    | stall a new application or module for deployment to targets in t                                                                                                    |                                                                                                    |                                                    | ooyie                       |                                      | 21 自 🖣 🏦             |
| Coherence Clusters                                                                                                    |                                                                                                    |                                                                                                    |                                                                                                    |                                                    |                             |                                      |                      |
| Virtual Hosts<br>Work Managers                                                                                                    | Cust:                                                                                                    | omize this table                                                                                                    |                                                                                                    |                                                    |                             |                                      |                      |
| Startup and Shutdown Classes                                                                                                    | Deplo                                                                                                    | pyments                                                                                                    |                                                                                                    |                                                    |                             |                                      |                      |
|                                                                                                    | Inst                                                                                                    | all Update Delete Start ~ Stop ~                                                                                                    |                                                                                                    |                                                    |                             | Showing 1 to 46                      | of 46 Previous   Ne  |
| -MessagingJMS Servers                                                                                                    |                                                                                                    | Name 🚓                                                                                                    | State                                                                                                    | Health                                             | Туре                        | Targets                              | Deployment Orde      |
| Iow do I                                                                                                    |                                                                                                    |                                                                                                    | Prepar                                                                                                    | а 🛩 ок                                             | Resource                    | SOAServer                            | 324                  |
| Install an enterprise application                                                                                                    |                                                                                                    |                                                                                                    |                                                                                                    |                                                    | Adapter<br>Enterprise       |                                      |                      |
| Configure an enterprise application                                                                                                    |                                                                                                    | Toppsperi                                                                                                    | Prepar                                                                                                    | а 🛩 ок                                             | Application                 | SOAServer                            | 313                  |
| Update (redeploy) an enterprise application                                                                                                    |                                                                                                    | E BamComposer                                                                                                    | New                                                                                                    |                                                    | Enterprise<br>Application   | BAMServer                            | 500                  |
| <ul> <li>Start and stop a deployed enterprise<br/>application</li> </ul>                                                                                                    |                                                                                                    | E BamCQService                                                                                                    | New                                                                                                    |                                                    | Enterprise<br>Application   | BAMServer                            | 300                  |
| Monitor the modules of an enterprise<br>application                                                                                                    |                                                                                                    | BamServer                                                                                                    |                                                                                                    |                                                    | Enterprise                  |                                      |                      |
| Deploy EJB modules                                                                                                    |                                                                                                    | -0                                                                                                    | New                                                                                                    |                                                    | Application                 | BAMServer                            | 400                  |
| Install a Web application                                                                                                    |                                                                                                    | E CBPMComposer                                                                                                    | Active                                                                                                    | 🛩 ок                                               | Enterprise<br>Application   | SOAServer                            | 385                  |
| ystem Status 😑                                                                                                    |                                                                                                    | Scoherence-transaction-rar                                                                                                    | Active                                                                                                    | 🛩 ок                                               | Resource<br>Adapter         | AdminServer, BAMServer,<br>SOAServer | 100                  |
| tealth of Running Servers                                                                                                    |                                                                                                    | CoherenceAdapter                                                                                                    | Installe                                                                                                    |                                                    | Resource                    |                                      | 331                  |
| Failed (0)<br>Critical (0)                                                                                                    |                                                                                                    |                                                                                                    | Installe                                                                                                    | ·                                                  | Adapter                     |                                      | 551                  |
| Overloaded (0)                                                                                                    |                                                                                                    | <sup>₩</sup> DbAdapter                                                                                                    | Active                                                                                                    | 🛩 ок                                               | Resource<br>Adapter         | SOAServer                            | 322                  |
| Warning (0)<br>OK (2)                                                                                                    |                                                                                                    | DefaultToDoTaskFlow                                                                                                    | Active                                                                                                    | 🛩 ок                                               | Enterprise<br>Application   | SOAServer                            | 314                  |
| OK (2)                                                                                                    |                                                                                                    | DMS Application (12.1.3.0.0)                                                                                                    | Active                                                                                                    | 🛩 ок                                               | Web Application             | AdminServer, BAMServer,              | 5                    |
|                                                                                                    |                                                                                                    |                                                                                                    |                                                                                                    |                                                    | Enterprise                  | SOAServer                            | -                    |
|                                                                                                    |                                                                                                    | I Caem                                                                                                    | Active                                                                                                    | 🛩 ок                                               | Application                 | AdminServer                          | 400                  |
|                                                                                                    |                                                                                                    | EFCUBSAppIUT (12.1.0.0.0)                                                                                                    | Active                                                                                                    | Warning                                            | Enterprise<br>Application   | SOAServer                            | 600                  |
|                                                                                                    | 100                                                                                                    | 😹 FileAdapter                                                                                                    | Active                                                                                                    | ✓ ок                                               | Resource                    | SOAServer                            | 321                  |
|                                                                                                    |                                                                                                    |                                                                                                    |                                                                                                    |                                                    | Adapter                     |                                      |                      |
|                                                                                                    |                                                                                                    | Ifrevvo                                                                                                    | Active                                                                                                    | 🛩 ок                                               | Application                 | SOAServer                            | 100                  |
|                                                                                                    |                                                                                                    |                                                                                                    | Active                                                                                                    | 🛩 ок                                               | Resource<br>Adapter         | SOAServer                            | 325                  |
|                                                                                                    |                                                                                                    | EGGWWebServices (12.1.0.0.0)                                                                                                    | Active                                                                                                    | 🛩 ок                                               | Enterprise                  | SOAServer                            | 600                  |
|                                                                                                    |                                                                                                    |                                                                                                    |                                                                                                    | - 011                                              | Application                 | 0010010                              |                      |
|                                                                                                    |                                                                                                    | JDEWorldAdapter                                                                                                    | Installe                                                                                                    |                                                    | Adapter                     |                                      | 333                  |
|                                                                                                    | ortal?App/                                                                                                    | ApplicationUpdatePortletreturnTo=AppDeploymentsCon                                                                                                    |                                                                                                    |                                                    |                             |                                      | <b>□</b> □           |
| O 10.184.135.218:7001/console/console.pe      ORACLE WebLogic Server Adm                                                                                                    | ortal?App/<br>ministratio                                                                                                    | ApplicationUpdatePortletreturnTo=AppDeploymentsCon                                                                                                    |                                                                                                    |                                                    |                             | ዖ 🏠                                  | Connected to: Alphat |
| O 10.184.135.218.7001/console/console.pe      ORACLE WebLogic Server Adm      Change Center                                                                                                    | ortal?AppA<br>ministratio<br>@ Hom<br>Home >                                                                                                   | ApplicationUpdatePortletreturnTo=AppDeploymentsCon<br>in Console 12c<br>ie Log Out Preferences Record Hebp<br>Summary of Deployments >>maAdapter >Summary of Deployment                                                                                                    | trolPage&AppDeploymentsContro V C                                                                                                    | 8 - Go                                             | ogle                        | P ☆ Welcome, admin                   | 自 ↓ ♠                |
| ORACLE WebLogic Server Adm<br>Change Center<br>View changes and restarts                                                                                                    | ortal?AppA<br>ministratio<br>@ Hom<br>Home >                                                                                                   | ApplicationUpdatePortletretumTo=AppDeploymentsCon<br>in Console 12c<br>ie Log Out Preferences 🔝 Record Help                                                                                                    | trolPage&AppDeploymentsContro V C                                                                                                    | 8 - Go                                             | ogle                        | P ☆ Welcome, admin                   | 自 ↓ ♠                |
| 10.184.135.218.7001/console/console/pipeline/console/console/pipeline/console/console/con | ortal?App/<br>ministratio                                                                                                    | ApplicationUpdatePortletreturnTo=AppDeploymentsCon<br>in Console 12c<br>ie Log Out Preferences Record Hebp<br>Summary of Deployments >>maAdagter >Summary of Deployment                                                                                                    | trolPage&AppDeploymentsContro V C                                                                                                    | 8 - Go                                             | ogle                        | P ☆ Welcome, admin                   | 自 ↓ ♠                |
| 10.184.135.218.7001/console/console/pipeline/console/console/pipeline/console/console/con | ortal?App/<br>ministratio                                                                                                    | ApplicationUpdatePortletreturnTo=AppDeploymentsCon<br>in Console 12c<br>to ug Qut Preferences Record Heb<br>Summary of Deployments >>ms/dapter >Summary of Deployment<br>Application Assistant<br>to record the summary of Deployments                                                                                                    | trolPage&AppDeploymentsContro V C                                                                                                    | 8 - Go                                             | ogle                        | P ☆ Welcome, admin                   | 自 ↓ ♠                |
| On 184.135.218.7001/console/console.pp      ORACLE WebLogic Server Adm      Change Center      View changes and restarts      Configuration editing is enabled. Future      changes will automatically be activated as you      mooffy, add or delete items in this domain.                                                                                                    | ortal?App/<br>ministratio                                                                                                    | ApplicationUpdatePortletreturnTo=AppDeploymentsCon<br>on Console 12c<br>te Log Out Preferences Record Heb<br>Summary of Deployments >>msAdapter >Summary of Deployment<br>ments >>msAdapter >Summary of Deployments                                                                                                    | trolPage&AppDeploymentsContro V C                                                                                                    | 8 - Go                                             | ogle                        | P ☆ Welcome, admin                   | 自 ↓ ♠                |
| 10.184.135.218.7001/console/console/po<br>DRACLE WebLogic Server Adm<br>Change Center<br>View changes and restarts<br>Configuration editing is enabled. Future<br>changes will automatically be activated as you<br>modify, add or delete items in this domain.<br>Domain Structure                                                                                                    | ortal?App/<br>ministratio                                                                                                    | ApplicationUpdatePortletreturnTo=AppDeploymentsCon<br>in Console 12c<br>to ug Qut Preferences Record Heb<br>Summary of Deployments >>ms/dapter >Summary of Deployment<br>Application Assistant<br>to record the summary of Deployments                                                                                                    | trolPage&AppDeploymentsContro V C                                                                                                    | 8 - Go                                             | ogle                        | P ☆ Welcome, admin                   | 自 ↓ ♠                |
| O 10.184.135.218.7001/console/console/p      ORACLE WebLogic Server Adm      Change Center      Wew Changes and restarts      Configuration editing is enabled. Future      thranges will automatically be activated as you modify, add or delete items in this domain.      Yomain Structure      jehaDoman      forworment                                                                                                    | ortal?App/<br>ministratio                                                                                                    | ApplicationUpdatePortletreturmTo=AppDeploymentsCon<br>in Console 12C<br>ie tog Out Preferences @ Record Help<br>Summary of Deployments >JmsAdapter >Summary of Deployment<br>Application Assistant<br>Net Rink Cancel                                                                                                    | trolPage&AppDeploymentsContro V C                                                                                                    | 8 - Go                                             | ogle                        | P ☆ Welcome, admin                   | 自 ↓ ♠                |
| O 10.184.135.218.7001/console/console.pp      ORACLE WebLogic Server Adr      thange Center      Wew changes and restarts      configuration edition is enabled. Future      thanges in automatically be activated as you     modify, add or delete items in this domain.      Domain Structure      JehaDomain      Environment      Servers                                                                                                    | ortal?App/<br>ministratio                                                                                                    | ApplicationUpdatePortletreturnTo=AppDeploymentsCon<br>on Console 12c<br>es Uog Out Preferences Record Help<br>es Uog Out Preferences Record Help<br>Application Assistant<br>Next<br>Finish Cancel<br>te new deployment files<br>ave elected to update the JmsAdapter application.                                                                                                    | troIPage&AppDeploymentsContro  C                                                                                                    | UBSJMSModu                                         | ogle                        | P ☆ Welcome, admin                   | 自 ↓ ♠                |
| On 184 135 218 7001 / console/console.pp      ORACLE: WebLogic Server Add      change Center      Wew changes and restarts      configuration editing is enabled. Future      changes will automatically be activated as you modify, add or delete items in this domain.      Domain Structure      (byhaDomain                                                                                                    | ortal?App/<br>ministratio                                                                                                    | ApplicationUpdatePortletreturnTo=AppDeploymentsCon<br>on Console 12c<br>e Log Out Preferences Record Help<br>summary of Deployments >>msAdapter >Summary of Deployment<br>metris >>msAdapter >Summary of Deployments<br>Application Assistant<br>Next Finith Cancel<br>te new deployment files                                                                                                    | troIPage&AppDeploymentsContro  C                                                                                                    | UBSJMSModu                                         | ogle                        | P ☆ Welcome, admin                   | 自十合                  |
| O 10.184.135.218.7001/console/console.po      ORACLE WebLogic Server Adr      Change Center      View changes and restarts      Configuration editing is enabled. Future      thanges will automatically be activated as you  modify, add or delete items in this domain.      Domain Structure      Orderate Clusters      Coherence Clusters      Machines                                                                                                    | ortal?App/<br>ministratio                                                                                                    | ApplicationUpdatePortletretumTo=AppDeploymentsCon<br>in Console 12c<br>ie tog Out Preferences @ Record Help<br>Summary of Deployments JunsAdgetr >Summary of Deployment<br>Application Assistant<br>Net Printh Concel<br>ie new deployment files<br>ave elected to update the JunsAdgetr application.<br>date this application in place with new deployment pla                                                                                                    | troIPage&AppDeploymentsContro C                                                                                                    | E + Go                                             | ogle                        | P ☆ Welcome, admin                   | 自十合                  |
| O 10.184.135.218.7001/console/onsole/on | ortal?App/<br>ministratio                                                                                                    | ApplicationUpdatePortletretumTo=AppDeploymentsCon<br>in Console 12c<br>ie tog Out Preferences @ Record Help<br>Summary of Deployments JunsAdgetr >Summary of Deployment<br>Application Assistant<br>Net Printh Concel<br>ie new deployment files<br>ave elected to update the JunsAdgetr application.<br>date this application in place with new deployment pla                                                                                                    | troIPage&AppDeploymentsContro  C                                                                                                    | E + Go                                             | ogle                        | P ☆ Welcome, admin                   | 自十合                  |
| O 10.184.135.218.7001/console/onsole/on | ortal?App/<br>ministratio                                                                                                    | ApplicationUpdatePortletretumTo=AppDeploymentsCon<br>in Console 12c<br>ie tog Out Preferences @ Record Help<br>Summary of Deployments JunsAdgetr >Summary of Deployment<br>Application Assistant<br>Net Printh Concel<br>ie new deployment files<br>ave elected to update the JunsAdgetr application.<br>date this application in place with new deployment pla                                                                                                    | troIPage&AppDeploymentsContro C                                                                                                    | E + Go                                             | ogle                        | P ☆ Welcome, admin                   | 自十合                  |
| On 184 135 218 7001/console/console.pp      ORACLE WebLogic Server Adr      Change Center      Wew changes and restarts      Configuration edition is enabled. Future      changes will automatically be activated as you modify, add or delete litems in this domain.      Domain Structure      (byhaDomain                                                                                                    | ortal?App/<br>ministratio<br>Home ><br>Deployr<br>Update /<br>Back<br>Locat<br>You ha<br>© Upc<br>Deploy<br>@ Rec                              | ApplicationUpdatePortletretumTosAppDeploymentsCon in Consol 12c ie Log Out Preferences CR Record Help Summary of Deployments >>>>>>>>>>>>>>>>>>>>>>>>>>>>>>>>>>>>                                                                                                    | troIPage&AppDeploymentsContro C<br>troIPage&AppDeploymentsContro C<br>ts >JmsAdapter >Summary of JMS Modules >Fi<br>an changes. (A deployment plan must<br>w12ar 3/soa/soa/connectors/Plan1.xml Char<br>t files:                                                                                                    | UBSJM5Modu<br>uBSJM5Modu<br>e specified<br>je Path | ngle<br>le > Summary of 3MS | P ☆ Welcome, admin                   | 自十合                  |
| One of the second second  | ortal?App/<br>ministratio                                                                                                    | ApplicationUpdatePortletretumTosAppDeploymentsCon in Consol 12c ie Log Out Preferences CR Record Help Summary of Deployments >>>>>>>>>>>>>>>>>>>>>>>>>>>>>>>>>>>>                                                                                                    | troIPage&AppDeploymentsContro C                                                                                                    | UBSJM5Modu<br>uBSJM5Modu<br>e specified<br>je Path | ngle<br>le > Summary of 3MS | P ☆ Welcome, admin                   | 自十合                  |
| O 10.184.135.218.7001/console/onsole/on | inistratio                                                                                                    | ApplicationUpdatePortletretumTo=AppDeploymentsCom<br>on Console 12c<br>e tog Out Preferences @ Record Help<br>Summary of Deployments >>msAdapter >Summary of Deployment<br>s>msAdapter >Summary of Deployments<br>Application Assistant<br>Next Finish Cancel<br>te new deployment files<br>we elected to update the >msAdapter application.<br>date this application in place with new deployment pla<br>yment plan path: // scratch/app/orade/product/fm<br>deploy this application using the following deployment<br>e path: // scratch/app/orade/product/fm | troIPage8(AppDeploymentsContro C<br>troIPage8(AppDeploymentsContro C<br>troIPage8(AppDeploymentsContro C<br>troIPage8(AppDeployment)<br>troIPage8(AppDeployment)<br>troIPage8(AppDeploym | e specified<br>ge Path                             | ngle<br>le > Summary of 3MS | P ☆ Welcome, admin                   | 自十合                  |
| On 184 135 218:7001/console/console/p      ORACLE WebLogic Server Adr      Lhange Center      Wew changes and restarts      Configuration editing is enabled. Future      thanges and restarts      Configuration editing is enabled. Future      thanges and restarts      Configuration editing is enabled. Future      phaDomain Structure      phaDomain      Orkernec Custers      Motimes      With Managers      Strubg and Strubtwo Classes      Opdynemits      Strubg and Strubtwo Classes      Opdynemits      Servers      Strubg and Strubtwo Classes      Opdynemits      Servers      Servers      Serv | inistratio                                                                                                    | ApplicationUpdatePortletretumTo=AppDeploymentsCom<br>on Console 12c<br>e tog Out Preferences @ Record Help<br>Summary of Deployments >>msAdapter >Summary of Deployment<br>s>msAdapter >Summary of Deployments<br>Application Assistant<br>Next Finish Cancel<br>te new deployment files<br>we elected to update the >msAdapter application.<br>date this application in place with new deployment pla<br>yment plan path: // scratch/app/orade/product/fm<br>deploy this application using the following deployment<br>e path: // scratch/app/orade/product/fm | troIPage&AppDeploymentsContro C<br>troIPage&AppDeploymentsContro C<br>ts >JmsAdapter >Summary of JMS Modules >Fi<br>an changes. (A deployment plan must<br>w12ar 3/soa/soa/connectors/Plan1.xml Char<br>t files:                                                                                                    | e specified<br>ge Path                             | ngle<br>le > Summary of 3MS | P ☆ Welcome, admin                   | 自十合                  |
| O 10.184.135.218.7001/console/onsole/on | inistratio                                                                                                    | ApplicationUpdatePortletretumTo=AppDeploymentsCon in Console 12c ie tog Out Preferences @ Record Help                                                                                                    | troIPage8(AppDeploymentsContro C<br>troIPage8(AppDeploymentsContro C<br>troIPage8(AppDeploymentsContro C<br>troIPage8(AppDeployment)<br>troIPage8(AppDeployment)<br>troIPage8(AppDeploym | e specified<br>ge Path                             | ngle<br>le > Summary of 3MS | P ☆ Welcome, admin                   | 自十合                  |
| O 10.184.135.218 /001/console/console/o      ORACLE WebLogic Server Adr      hange Center     // Console and restarts     Configuration editing is enabled. Future     hanges and restarts     Configuration editing is enabled. Future     hanges and restarts     Configuration editing is enabled. Future     hanges     hanges     configuration editing is enabled. Future     hanges     for and restarts     Configuration editing is enabled. Future     hanges     for and restarts     configuration editing is enabled. Future     hanges     for and restarts     for and for a domente         Custers         Windle Hosts         Startup and Shutdown Classes         Services         Characes         Startup and Shutdown Classes         Services         Characes         Configuration         Startup and Shutdown Classes         Services         Characes         Characes | ortal?App/<br>ministratio<br>@ Hom<br>Home ><br>Deployr<br>Update /<br>Back<br>Locat<br>You ha<br>© Upc<br>Deploy<br>@ Rec<br>Source<br>Deploy | ApplicationUpdatePortletretumTo=AppDeploymentsCon in Console 12c ie tog Out Preferences @ Record Help                                                                                                    | troIPage8(AppDeploymentsContro C<br>troIPage8(AppDeploymentsContro C<br>troIPage8(AppDeploymentsContro C<br>troIPage8(AppDeployment)<br>troIPage8(AppDeployment)<br>troIPage8(AppDeploym | e specified<br>ge Path                             | ngle<br>le > Summary of 3MS | P ☆ Welcome, admin                   | 自十合                  |
| O 10.184.135.218 7001/console/console.pp      ORACLE WebLogic Server Adm     hange Center     frew changes and restarts     onofiguration edition is enabled. Future     hange Mathematically be activated as you     odfy, add or delete lense in this domain.     Infania Structure     phaDomain     Fervicement    Servers    Onterine Clusters    Writual Hots    Writual Hots    Writual Hots    Writual Study on Classes    Deployments    Servers    Servers    S                                                                                                    | ortal?App/<br>ministratio<br>@ Hom<br>Home ><br>Deployr<br>Update /<br>Back<br>Locat<br>You ha<br>© Upc<br>Deploy<br>@ Rec<br>Source<br>Deploy | ApplicationUpdatePortletretumTo=AppDeploymentsCon in Console 12c ie tog Out Preferences @ Record Help                                                                                                    | troIPage8(AppDeploymentsContro C<br>troIPage8(AppDeploymentsContro C<br>troIPage8(AppDeploymentsContro C<br>troIPage8(AppDeployment)<br>troIPage8(AppDeployment)<br>troIPage8(AppDeploym | e specified<br>ge Path                             | ngle<br>le > Summary of 3MS | P ☆ Welcome, admin                   | 自十合                  |
| Online A135 218:7001/console/console.pp      ORACLE WebLogic Server Adr      hange Center      //ew changes and restarts     configuration editory is enabled. Future     thange Mautomatically be activated as you     nordify, add or delete items in this domain.      bomain Structure     bighaDomain     environment     Services     Ocherene Custers     Motiones     Virtual Hoots     Virtual Hoots     V | ortal?App/<br>ministratio<br>@ Hom<br>Home ><br>Deployr<br>Update /<br>Back<br>Locat<br>You ha<br>© Upc<br>Deploy<br>@ Rec<br>Source<br>Deploy | ApplicationUpdatePortletretumTo=AppDeploymentsCon in Console 12c ie tog Out Preferences @ Record Help                                                                                                    | troIPage8(AppDeploymentsContro C<br>troIPage8(AppDeploymentsContro C<br>troIPage8(AppDeploymentsContro C<br>troIPage8(AppDeployment)<br>troIPage8(AppDeployment)<br>troIPage8(AppDeploym | e specified<br>ge Path                             | ngle<br>le > Summary of 3MS | P ☆ Welcome, admin                   | 自十合                  |
| O 10.184.135.218.7001/console/console/o      ORACLE WebLogic Server Adr      thange Center      //we changes and restarts      Configuration editing is enabled. Future      thange May and Shutdown Classes      Ordenence Clusters      Machines      Ordenence Clusters      Machines      Structure      Ordenence Clusters      Machines      Structure      Ordenence Clusters      Machines      Structure      Ordenence Clusters      Machines      Structure      Structure      Structure      Structure      Structure      Structure      Ordenence Clusters      Machines      Structure      Ordenence Clusters      Machines      Structure      Ordenence Clusters      Machines      Ordenence Clusters      Machines      Ordenence Clusters      Machines      Ordenence Clusters      Ordenence Clusters      Ordenence Clus | ortal?App/<br>ministratio<br>@ Hom<br>Home ><br>Deployr<br>Update /<br>Back<br>Locat<br>You ha<br>© Upc<br>Deploy<br>@ Rec<br>Source<br>Deploy | ApplicationUpdatePortletretumTo=AppDeploymentsCon in Console 12c ie tog Out Preferences @ Record Help                                                                                                    | troIPage8(AppDeploymentsContro C<br>troIPage8(AppDeploymentsContro C<br>troIPage8(AppDeploymentsContro C<br>troIPage8(AppDeployment)<br>troIPage8(AppDeployment)<br>troIPage8(AppDeploym | e specified<br>ge Path                             | ngle<br>le > Summary of 3MS | P ☆ Welcome, admin                   | 自十合                  |
| O 10.184.135.218.7001/console/onsole/p      ORACLE WebLogic Server Adm hange Center Arew changes and restarts Configuration editing is enabled. Future hanges and restarts Configuration editing is enabled. Future hanges and restarts Configuration editing is enabled. Future phaDonain Contactes Configuration editing is enabled. Future phaDonain Contactes Configuration Configuration Configu | ortal?App/<br>ministratio<br>@ Hom<br>Home ><br>Deployr<br>Update /<br>Back<br>Locat<br>You ha<br>© Upc<br>Deploy<br>@ Rec<br>Source<br>Deploy | ApplicationUpdatePortletretumTo=AppDeploymentsCon in Console 12c is tog Out Preferences @ Record Help isonmary of Deployments >JmsAdgetr >Summary of Deployment s>mAdgetr >Summary of Deployments Application Assistant in the Printh Cancel te new deployment files ave elected to update the JmsAdgetr application. date this application in place with new deployment pla weet plan path: /scratch/app/orade/product/fm te new deployment plan path: /scratch/app/orade/product/fm                                                                           | troIPage8(AppDeploymentsContro C<br>troIPage8(AppDeploymentsContro C<br>troIPage8(AppDeploymentsContro C<br>troIPage8(AppDeployment)<br>troIPage8(AppDeployment)<br>troIPage8(AppDeploym | e specified<br>ge Path                             | ngle<br>le > Summary of 3MS | P ☆ Welcome, admin                   | 自十合                  |
| O 10.184.135.218.7001/console/onsole/p      ORACLE WebLogic Server Adm hange Center Arew changes and restarts Configuration editing is enabled. Future hanges and restarts Configuration editing is enabled. Future hanges and restarts Configuration editing is enabled. Future phaDonain Contactes Configuration editing is enabled. Future phaDonain Contactes Configuration Configuration Configu | ortal?App/<br>ministratio<br>@ Hom<br>Home ><br>Deployr<br>Update /<br>Back<br>Locat<br>You ha<br>© Upc<br>Deploy<br>@ Rec<br>Source<br>Deploy | ApplicationUpdatePortletretumTo=AppDeploymentsCon in Console 12c is tog Out Preferences @ Record Help isonmary of Deployments >JmsAdgetr >Summary of Deployment s>mAdgetr >Summary of Deployments Application Assistant in the Printh Cancel te new deployment files ave elected to update the JmsAdgetr application. date this application in place with new deployment pla weet plan path: /scratch/app/orade/product/fm te new deployment plan path: /scratch/app/orade/product/fm                                                                           | troIPage8(AppDeploymentsContro C<br>troIPage8(AppDeploymentsContro C<br>troIPage8(AppDeploymentsContro C<br>troIPage8(AppDeployment)<br>troIPage8(AppDeployment)<br>troIPage8(AppDeploym | e specified<br>ge Path                             | ngle<br>le > Summary of 3MS | P ☆ Welcome, admin                   | 自十合                  |
| O 10.184.135.218.7001/console/console/o      ORACLE WebLogic Server Adre      hange Center      //we changes and restarts      Configuration editory is enabled. Future     hanges and restarts      Configuration editory is enabled. Future     hanges     or of the servers     Orderence Clusters     Hordmens     Orderence Clusters     Hordmens     Orderence Clusters     Hordmens     Orderence Clusters     Hordmens     Orderence     Outstard Stored Agenetic      Orderence Clusters     Hordmens     Outstard Stored Agenetic      Orderence Clusters     Hordmens     Outstard Stored Agenetic      Outstard Stored Agenetic      Outstard Stored Agenetic      Outstard Stored Agenetic      Outstard Stored Agenetic      Outstard Stored Agenetic      Outstard Stored Agenetic      Outstard Stored Agenetic      Outstard Stored Agenetic      Outstard Stored Agenetication     Outstard Stored Agenetication     Outstard Stored Agenetication     Outstard Stored Agenetication     Outstard Stored Agenetication     Outstard Stored Agenetication     Outstard Stored Agenetication     Outstard Stored Agenetication     Outstard Stored Agenetication     Outstard Stored Agenetication     Outstard Stored Agenetication     Outstard Stored Agenetication     Outstard Agenetication     Outstard Agenetication     Toreate Agenetication     Toreate Agenetic | ortal?App/<br>ministratio<br>@ Hom<br>Home ><br>Deployr<br>Update /<br>Back<br>Locat<br>You ha<br>© Upc<br>Deploy<br>@ Rec<br>Source<br>Deploy | ApplicationUpdatePortletretumTo=AppDeploymentsCon in Console 12c is tog Out Preferences @ Record Help isonmary of Deployments >JmsAdgetr >Summary of Deployment s>mAdgetr >Summary of Deployments Application Assistant in the Printh Cancel te new deployment files ave elected to update the JmsAdgetr application. date this application in place with new deployment pla weet plan path: /scratch/app/orade/product/fm te new deployment plan path: /scratch/app/orade/product/fm                                                                           | troIPage8(AppDeploymentsContro C<br>troIPage8(AppDeploymentsContro C<br>troIPage8(AppDeploymentsContro C<br>troIPage8(AppDeployment)<br>troIPage8(AppDeployment)<br>troIPage8(AppDeploym | e specified<br>ge Path                             | ngle<br>le > Summary of 3MS | P ☆ Welcome, admin                   | 自十合                  |
| O 10184135218:7001/console/console/o      ORACLE WebLogic Server Ann hange Center Arew changes and restarts Configuration editing is nabled. Future hange WebLogic Server Ann hange Center Arew changes and restarts Configuration editing is nabled. Future hange Mathematically be activated as void off, add or defets tems in this domain      Orderence Clusters     Orderence Clusters     Orderence     Orderence Clusters     Orderence     Orderence     Orde | ortal?App/<br>ministratio<br>@ Hom<br>Home ><br>Deployr<br>Update /<br>Back<br>Locat<br>You ha<br>© Upc<br>Deploy<br>@ Rec<br>Source<br>Deploy | ApplicationUpdatePortletretumTo=AppDeploymentsCon in Console 12c is tog Out Preferences @ Record Help isonmary of Deployments >JmsAdgetr >Summary of Deployment s>mAdgetr >Summary of Deployments Application Assistant in the Printh Cancel te new deployment files ave elected to update the JmsAdgetr application. date this application in place with new deployment pla weet plan path: /scratch/app/orade/product/fm te new deployment plan path: /scratch/app/orade/product/fm                                                                           | troIPage8(AppDeploymentsContro C<br>troIPage8(AppDeploymentsContro C<br>troIPage8(AppDeploymentsContro C<br>troIPage8(AppDeployment)<br>troIPage8(AppDeployment)<br>troIPage8(AppDeploym | e specified<br>ge Path                             | ngle<br>le > Summary of 3MS | P ☆ Welcome, admin                   | 自十合                  |
| 10.184.135.218 7001/console/console.pp      10.184.135.218 7001/console/console.pp      IDRACLE WebLogic Server Adr      hange Center     //ew changes and restarts     configuration editing is enabled. Future     hange Mathematically be activated as you     doff, add or delete items in this domain.      Infania Structure     phaDomain     * Environment     * Strutt and Stluctown Classes     * Objerence Clusters     * Addines     * Virual Hots     * Virual Hots     * Viru | ortal?App/<br>ministratio<br>@ Hom<br>Home ><br>Deployr<br>Update /<br>Back<br>Locat<br>You ha<br>© Upc<br>Deploy<br>@ Rec<br>Source<br>Deploy | ApplicationUpdatePortletretumTo=AppDeploymentsCon in Console 12c is tog Out Preferences @ Record Help isonmary of Deployments >JmsAdgetr >Summary of Deployment s>mAdgetr >Summary of Deployments Application Assistant in the Printh Cancel te new deployment files ave elected to update the JmsAdgetr application. date this application in place with new deployment pla weet plan path: /scratch/app/orade/product/fm te new deployment plan path: /scratch/app/orade/product/fm                                                                           | troIPage8(AppDeploymentsContro C<br>troIPage8(AppDeploymentsContro C<br>troIPage8(AppDeploymentsContro C<br>troIPage8(AppDeployment)<br>troIPage8(AppDeployment)<br>troIPage8(AppDeploym | e specified<br>ge Path                             | ngle<br>le > Summary of 3MS | P ☆ Welcome, admin                   | 自十合                  |
| 10.184.135.218:7001/console/console.pp      10.184.135.218:7001/console/console.pp      10.184.135.218:7001/console/console.pp      10.184.135.218:7001/console/console.pp      10.184.135.218:7001/console/console.pp      10.184.135.218:7001/console/console/console.pp      10.184.135.218:7001/console/console/console.pp      10.184.135.218:7001/console/console/console.pp      10.184.135.218:7001/console/console/console.pp      10.184.135.218:7001/console/console/console.pp      10.184.135.218:7001/console/console/console.pp      10.184.135.218:7001/console/console/console.pp      10.184.135.218:7001/console/console.pp      10.184.135.218:7001/console/console.pp      10.184.135.218:7001/console/console/console.pp      10.184.135.218:7001/console/console/console.pp      10.184.135.218:7001/console/console/console.pp      10.184.135.218:7001/console/console/c | ortal?App/<br>ministratio<br>@ Hom<br>Home ><br>Deployr<br>Update /<br>Back<br>Locat<br>You ha<br>© Upc<br>Deploy<br>@ Rec<br>Source<br>Deploy | ApplicationUpdatePortletretumTo=AppDeploymentsCon in Console 12c is tog Out Preferences @ Record Help isonmary of Deployments >JmsAdgetr >Summary of Deployment s>mAdgetr >Summary of Deployments Application Assistant in the Printh Cancel te new deployment files ave elected to update the JmsAdgetr application. date this application in place with new deployment pla weet plan path: /scratch/app/orade/product/fm te new deployment plan path: /scratch/app/orade/product/fm                                                                           | troIPage8(AppDeploymentsContro C<br>troIPage8(AppDeploymentsContro C<br>troIPage8(AppDeploymentsContro C<br>troIPage8(AppDeployment)<br>troIPage8(AppDeployment)<br>troIPage8(AppDeploym | e specified<br>ge Path                             | ngle<br>le > Summary of 3MS | P ☆ Welcome, admin                   | 自十合                  |
| O 10.184.135.218.7001/console/console/onsole/o | ortal?App/<br>ministratio<br>@ Hom<br>Home ><br>Deployr<br>Update /<br>Back<br>Locat<br>You ha<br>© Upc<br>Deploy<br>@ Rec<br>Source<br>Deploy | ApplicationUpdatePortletretumTo=AppDeploymentsCon in Console 12c is tog Out Preferences @ Record Help isonmary of Deployments >JmsAdgetr >Summary of Deployment s>mAdgetr >Summary of Deployments Application Assistant in the Printh Cancel te new deployment files ave elected to update the JmsAdgetr application. date this application in place with new deployment pla weet plan path: /scratch/app/orade/product/fm te new deployment plan path: /scratch/app/orade/product/fm                                                                           | troIPage8(AppDeploymentsContro C<br>troIPage8(AppDeploymentsContro C<br>troIPage8(AppDeploymentsContro C<br>troIPage8(AppDeployment)<br>troIPage8(AppDeployment)<br>troIPage8(AppDeploym | e specified<br>ge Path                             | ngle<br>le > Summary of 3MS | P ☆ Welcome, admin                   | 自十合                  |
| O 10.184.135.218.7001/console/console/o      ORACLE WebLogic Server Adm hange Center Arew changes and restarts Configuration editory is nabled. Future hange WebLogic Server Adm Arew changes and restarts Configuration editory is nabled. Future hange WebLogic Server Adm      or of the server adm of the server adm      or of the server adm of the server adm of the server admonstrate of the server administrate of the server administrate of the serv | ortal?App/<br>ministratio<br>@ Hom<br>Home ><br>Deployr<br>Update /<br>Back<br>Locat<br>You ha<br>© Upc<br>Deploy<br>@ Rec<br>Source<br>Deploy | ApplicationUpdatePortletretumTo=AppDeploymentsCon in Console 12c is tog Out Preferences @ Record Help isonmary of Deployments >JmsAdgetr >Summary of Deployment s>mAdgetr >Summary of Deployments Application Assistant in the Printh Cancel te new deployment files ave elected to update the JmsAdgetr application. date this application in place with new deployment pla weet plan path: /scratch/app/orade/product/fm te new deployment plan path: /scratch/app/orade/product/fm                                                                           | troIPage8(AppDeploymentsContro C<br>troIPage8(AppDeploymentsContro C<br>troIPage8(AppDeploymentsContro C<br>troIPage8(AppDeployment)<br>troIPage8(AppDeployment)<br>troIPage8(AppDeploym | e specified<br>ge Path                             | ngle<br>le > Summary of 3MS | P ☆ Welcome, admin                   | 自十合                  |
| O 10.184.135.218.7001/console/console/onsole/o | ortal?App/<br>ministratio<br>@ Hom<br>Home ><br>Deployr<br>Update /<br>Back<br>Locat<br>You ha<br>© Upc<br>Deploy<br>@ Rec<br>Source<br>Deploy | ApplicationUpdatePortletretumTo=AppDeploymentsCon in Console 12c is tog Out Preferences @ Record Help isonmary of Deployments >JmsAdgetr >Summary of Deployment s>mAdgetr >Summary of Deployments Application Assistant in the Printh Cancel te new deployment files ave elected to update the JmsAdgetr application. date this application in place with new deployment pla weet plan path: /scratch/app/orade/product/fm te new deployment plan path: /scratch/app/orade/product/fm                                                                           | troIPage8(AppDeploymentsContro C<br>troIPage8(AppDeploymentsContro C<br>troIPage8(AppDeploymentsContro C<br>troIPage8(AppDeployment)<br>troIPage8(AppDeployment)<br>troIPage8(AppDeploym | e specified<br>ge Path                             | ngle<br>le > Summary of 3MS | P ☆ Welcome, admin                   | 自十合                  |

#### 13. Go to console $\rightarrow$ Deployments $\rightarrow$ JMS adapter $\rightarrow$ Update $\rightarrow$ Next $\rightarrow$ finish

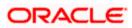

| 10.184.135.218:7001/console/console.p                                                                                                    | portal?_ | nfpb=true&_pa                                                                                                    | geLabel=App                                                                   | DeploymentsCo     | ontrolPage       |                     |                     | ⊽ 0                                                                                           | ! 🙁 - G                                                                                                    | oogle                                                                                                    | ٩                                                                                                 | ☆                                                                                                    | <b>≜</b> 1                                                                                               | ▶ 俞                   |
|----------------------------------------------------------------------------------------------------|----------|----------------------------------------------------------------------------------------------------|-------------------------------------------------------------------------------|-------------------|------------------|---------------------|---------------------|-----------------------------------------------------------------------------------------------|----------------------------------------------------------------------------------------------------|----------------------------------------------------------------------------------------------------|---------------------------------------------------------------------------------------------------|----------------------------------------------------------------------------------------------------|----------------------------------------------------------------------------------------------------|-----------------------|
| · · · ·                                                                                                    |          |                                                                                                    |                                                                               |                   |                  |                     |                     |                                                                                               |                                                                                                    | -                                                                                                    |                                                                                                   |                                                                                                    |                                                                                                    | (                     |
| DRACLE WebLogic Server Ad                                                                                                    |          |                                                                                                    |                                                                               | _                 | 1                |                     |                     |                                                                                               |                                                                                                    |                                                                                                    |                                                                                                   |                                                                                                    |                                                                                                    |                       |
| hange Center                                                                                                    |          | Home Log Out P                                                                                                    |                                                                               |                   |                  | ٩                   |                     |                                                                                               |                                                                                                    |                                                                                                    | Welcome, admin                                                                                    | Conne                                                                                                    | cted to: /                                                                                               | AlphaDor              |
| /iew changes and restarts                                                                                                    |          | me >Summary of I<br>ployments >JmsAd                                                                                                    |                                                                               |                   |                  | ents >JmsAdapl      | ter >Summary o      | of JMS Modules >F                                                                             | CUBSJMSMoc                                                                                                    | ule >Summary of J                                                                                                    | MS Modules >Summary of                                                                            |                                                                                                    |                                                                                                    |                       |
| Configuration editing is enabled. Future                                                                                                    |          | sages                                                                                                    |                                                                               | .,,,              |                  |                     |                     |                                                                                               |                                                                                                    |                                                                                                    |                                                                                                   |                                                                                                    |                                                                                                    |                       |
| hanges will automatically be activated as you<br>nodify, add or delete items in this domain.                                                                                                    |          | All changes have                                                                                                    | e been activate                                                               | d. No restarts an | e necessary.     |                     |                     |                                                                                               |                                                                                                    |                                                                                                    |                                                                                                   |                                                                                                    |                                                                                                    |                       |
| internet of acceleration in the demain                                                                                                    |          | Selected Deployr                                                                                                    |                                                                               |                   |                  |                     |                     |                                                                                               |                                                                                                    |                                                                                                    |                                                                                                   |                                                                                                    |                                                                                                    |                       |
| omain Structure                                                                                                    |          |                                                                                                    |                                                                               |                   |                  |                     |                     |                                                                                               |                                                                                                    |                                                                                                    |                                                                                                   |                                                                                                    |                                                                                                    |                       |
| phaDomain ^                                                                                                    | Sum      | imary of Deploy                                                                                                    | yments                                                                        |                   |                  |                     |                     |                                                                                               |                                                                                                    |                                                                                                    |                                                                                                   |                                                                                                    |                                                                                                    |                       |
| -Environment<br>Servers                                                                                                    | Co       | ntrol Monitorin                                                                                                    | 19                                                                            |                   |                  |                     |                     |                                                                                               |                                                                                                    |                                                                                                    |                                                                                                   |                                                                                                    |                                                                                                    |                       |
| E-Clusters                                                                                                    |          |                                                                                                    |                                                                               |                   |                  |                     |                     |                                                                                               |                                                                                                    |                                                                                                    |                                                                                                   |                                                                                                    |                                                                                                    |                       |
| Coherence Clusters                                                                                                    |          | and the second second second second second second second second second second second second second second second                                                                                                    | - h-t - 6 h 17                                                                |                   |                  |                     | las desta las con l | have been been and an a                                                                       |                                                                                                    |                                                                                                    |                                                                                                   |                                                                                                    |                                                                                                    |                       |
| Machines                                                                                                    |          | nis page displays a<br>edeployed), or de                                                                                                    |                                                                               |                   |                  |                     |                     |                                                                                               |                                                                                                    | nstalled application                                                                                                    | ns and modules can be start                                                                       | ted, sto                                                                                                    | opped, up                                                                                                | dated                 |
| Virtual Hosts                                                                                                    |          | cucpioyed), or de                                                                                                    |                                                                               | domain by maca    | electing the upp | And a down in dame. | and dailing the t   | controla on ana pe                                                                            | ge.                                                                                                    |                                                                                                    |                                                                                                   |                                                                                                    |                                                                                                    |                       |
| Work Managers                                                                                                    | Т        | o install a new app                                                                                                    | plication or mod                                                              | lule for deployme | nt to targets in | this domain, d      | ick the Install b   | button.                                                                                       |                                                                                                    |                                                                                                    |                                                                                                   |                                                                                                    |                                                                                                    |                       |
| L-Startup and Shutdown Classes                                                                                                    |          |                                                                                                    |                                                                               |                   |                  |                     |                     |                                                                                               |                                                                                                    |                                                                                                    |                                                                                                   |                                                                                                    |                                                                                                    |                       |
| Deployments<br>Services                                                                                                    |          |                                                                                                    |                                                                               |                   |                  |                     |                     |                                                                                               |                                                                                                    |                                                                                                    |                                                                                                   |                                                                                                    |                                                                                                    |                       |
| É-Messaging                                                                                                    | P C      | ustomize this t                                                                                                    | able                                                                          |                   |                  |                     |                     |                                                                                               |                                                                                                    |                                                                                                    |                                                                                                   |                                                                                                    |                                                                                                    |                       |
| JMS Servers                                                                                                    |          | ployments                                                                                                    |                                                                               |                   |                  |                     |                     |                                                                                               |                                                                                                    |                                                                                                    |                                                                                                   |                                                                                                    |                                                                                                    |                       |
|                                                                                                    | De       | epioyments                                                                                                    |                                                                               |                   |                  |                     |                     |                                                                                               |                                                                                                    |                                                                                                    |                                                                                                   |                                                                                                    |                                                                                                    |                       |
|                                                                                                    |          |                                                                                                    |                                                                               |                   |                  |                     |                     |                                                                                               |                                                                                                    |                                                                                                    |                                                                                                   |                                                                                                    |                                                                                                    |                       |
| and a T                                                                                                    |          | Install Update                                                                                                    | e Delete                                                                      | Start - St        | op 🗸             |                     |                     |                                                                                               |                                                                                                    |                                                                                                    | Showing 1 to                                                                                      | 46 of 4                                                                                                    | 6 Previo                                                                                                 | us   Next             |
|                                                                                                    |          |                                                                                                    | e Delete                                                                      | Start - St        | op ~             |                     |                     |                                                                                               |                                                                                                    |                                                                                                    | -                                                                                                 |                                                                                                    |                                                                                                    |                       |
| Install an enterprise application                                                                                                    |          | Install Update                                                                                                    | e Delete                                                                      | Start - St        | op ~             |                     |                     | State                                                                                         | Health                                                                                                    | Туре                                                                                                    | Showing 1 to                                                                                      |                                                                                                    |                                                                                                    | us   Next<br>nt Order |
| Install an enterprise application     Configure an enterprise application                                                                                                    |          | 🛯 Name 🗇                                                                                                    |                                                                               | Start 🗸 🛛 St      | op v             |                     |                     |                                                                                               |                                                                                                    | Resource                                                                                                    | Targets                                                                                           | De                                                                                                    | ploymer                                                                                                  |                       |
| Install an enterprise application     Configure an enterprise application     Update (redeploy) an enterprise application                                                                                                    |          |                                                                                                    |                                                                               | Start - St        | op ¥             |                     |                     | State<br>Prepare                                                                              |                                                                                                    |                                                                                                    | -                                                                                                 |                                                                                                    | ploymer                                                                                                  |                       |
| Install an enterprise application     Configure an enterprise application     Update (redeploy) an enterprise application     Start and stop a deployed enterprise                                                                                                    |          | Name 🗇                                                                                                    |                                                                               | Start - Start     | op ¥             |                     |                     | Prepare                                                                                       | ≪ок                                                                                                    | Resource<br>Adapter<br>Enterprise                                                                                                    | Targets<br>SOAServer                                                                              | <b>De</b><br>324                                                                                                    | ploymer<br>1                                                                                             |                       |
| Install an enterprise application Configure an enterprise application Update (redeploy) an enterprise application Start and stop a deployed enterprise application                                                                                                    |          | Name 🗇                                                                                                    |                                                                               | Start ~ Start     | op Y             |                     |                     |                                                                                               | ≪ок                                                                                                    | Resource<br>Adapter                                                                                                    | Targets                                                                                           | De                                                                                                    | ploymer<br>1                                                                                             |                       |
| Install an enterprise application     Configure an enterprise application Update (redeploy) an enterprise application     Start and stop a deployed enterprise     application     Honitor the modules of an enterprise                                                                                                    |          | Name <>       ØAqAdapter       ■ □b2bui                                                                                                    | r                                                                             | Start - Sta       | op ~             |                     |                     | Prepare                                                                                       | ≪ок                                                                                                    | Resource<br>Adapter<br>Enterprise<br>Application<br>Enterprise                                                                                                    | Targets       SOAServer       SOAServer                                                           | De<br>324<br>313                                                                                                    | ploymer<br>ł                                                                                             |                       |
| Install an enterprise application     Configure an enterprise application     Update (redeploy) an enterprise application     Start and stop a deployed enterprise     application     Montor the modules of an enterprise     application                                                                                                   |          | Name <>       ØAqAdapter       ■ □b2bui                                                                                                    | r                                                                             | Start - St        | op ~             |                     |                     | Prepare                                                                                       | ≪ок                                                                                                    | Resource<br>Adapter<br>Enterprise<br>Application                                                                                                    | Targets<br>SOAServer                                                                              | <b>De</b><br>324                                                                                                    | ploymer<br>ł                                                                                             |                       |
| Instal en enterprise application<br>Configure an enterprise application<br>Update (redeploy) an enterprise application<br>Start and stop a deployed enterprise<br>application<br>Monitor the modules of an enterprise<br>application<br>Deploy EJB modules                                                                                   |          | Name <>       Ø AqAdapter       I □ □ b2bui       II □ □ b2bui                                                                                                    | mposer                                                                        | Start - Sta       | op ¥             |                     |                     | Prepare<br>Prepare<br>New                                                                     | ≪ок                                                                                                    | Resource<br>Adapter<br>Enterprise<br>Application<br>Enterprise                                                                                                    | Targets<br>SOAServer<br>SOAServer<br>BAMServer                                                    | De<br>324<br>313<br>500                                                                                                    | ploymer<br>1<br>3                                                                                        |                       |
| Install an enterprise application     Configure an enterprise application     Update (redeploy) an enterprise application     Start and stop a deployed enterprise     application     Honitor the modules of an enterprise                                                                                                    |          | Name <>       Ø AqAdapter       I □ □ b2bui       II □ □ b2bui                                                                                                    | mposer                                                                        | Start - St        | op ¥             |                     |                     | Prepare                                                                                       | ≪ок                                                                                                    | Resource<br>Adapter<br>Enterprise<br>Application<br>Enterprise<br>Application                                                                                                    | Targets       SOAServer       SOAServer                                                           | De<br>324<br>313                                                                                                    | ploymer<br>1<br>3                                                                                        |                       |
| Install an enterprise application<br>Configure an enterprise application<br>Update (edeploy) an enterprise application<br>Start and stop a deployed enterprise<br>application<br>Monitor the modules of an enterprise<br>application<br>Deploy EIB modules<br>Install a Web application                                                      |          | Name <>       Image: AqAdapter       Image: AqAdapter       Image: AqAda | r<br>mposer<br>!Service                                                       | Start - St        | op ~             |                     |                     | Preparer<br>Preparer<br>New<br>New                                                            | ≪ок                                                                                                    | Resource<br>Adapter<br>Enterprise<br>Application<br>Enterprise<br>Application<br>Enterprise<br>Application                                                                                                    | Targets       SOAServer       SOAServer       BAMServer       BAMServer                           | De<br>324<br>313<br>500<br>300                                                                                                    | ploymer<br>1<br>3<br>)                                                                                   |                       |
| Install an enterprise application<br>Configure an enterprise application<br>Update (redeploy) an enterprise application<br>Start and stop a deployed enterprise<br>application<br>Monitor the modules of an enterprise<br>application<br>Deploy EIB modules<br>Install a Web application                                                     |          | Name <>       Image: AqAdapter       Image: AqAdapter       Image: AqAda | r<br>mposer<br>!Service                                                       | Start - St        | op ~             |                     |                     | Prepare<br>Prepare<br>New                                                                     | ≪ок                                                                                                    | Resource<br>Adapter<br>Enterprise<br>Application<br>Enterprise<br>Application<br>Enterprise                                                                                                    | Targets<br>SOAServer<br>SOAServer<br>BAMServer                                                    | De<br>324<br>313<br>500                                                                                                    | ploymer<br>1<br>3<br>)                                                                                   |                       |
| Install an enterprise application<br>Configure an enterprise application<br>Update (redeploy) an enterprise application<br>Start and stop a deployed enterprise<br>application<br>Monitor the modules of an enterprise<br>application<br>Deploy EIB modules<br>Install a Web application                                                     |          | Name <>       Ø AqAdapter       H □ b2bui       H □ b2bui       H □ BamCol       H □ BamCol       H □ BamCol                                                                                                    | r<br>mposer<br>(Service<br>rver                                               | Start - St        | op ~             |                     |                     | Preparer<br>Preparer<br>New<br>New                                                            | і Фок<br>і Фок                                                                                                    | Resource<br>Adapter<br>Enterprise<br>Application<br>Enterprise<br>Application<br>Enterprise<br>Application                                                                                                    | Targets       SOAServer       SOAServer       BAMServer       BAMServer                           | De           324           313           500           300           400                                                                                                    | ploymer<br>4<br>3<br>)<br>)                                                                              |                       |
| Install en enterprise application<br>Configure an enterprise application<br>Update (rédeploy) an enterprise application<br>Start and stop a deployed enterprise<br>application<br>Deploy EIB modules<br>Install a Web application<br><b>ystem Status</b>                                                                                     |          | Name <>       Ø AqAdapter       H □ b2bui       H □ b2bui       H □ BamCol       H □ BamCol       H □ BamCol                                                                                                    | r<br>mposer<br>(Service<br>rver                                               | Start - St        | op ~             |                     |                     | Preparer<br>Preparer<br>New<br>New                                                            | ≪ок                                                                                                    | Resource<br>Adapter<br>Enterprise<br>Application<br>Enterprise<br>Application<br>Enterprise<br>Application<br>Enterprise                                                                                                    | Targets       SOAServer       SOAServer       BAMServer       BAMServer                           | De<br>324<br>313<br>500<br>300                                                                                                    | ploymer<br>4<br>3<br>)<br>)                                                                              |                       |
| Install an enterprise application<br>Configure an enterprise application<br>Update (redeptor) an enterprise application<br>Start and stop a deployed enterprise<br>application<br>Nontro the modules of an enterprise<br>application<br>Deploy E2B modules<br>Instal a Web application<br><b>system Status</b>                               |          | Name            Ø AqAdapter           H ⊡b2bui           H ⊡b2bui           H ⊡b2bui           H ⊡b2bui           H ⊡b2bui           H ⊡b2bui           H ⊡b2bui           H ⊡b2bui           H ⊡b2bui           H ⊡b2bui           H ⊡b2bui           H ⊡b2bui           H ⊡b2bui                                                                                                    | r<br>mposer<br>IService<br>mposer                                             |                   | ob >             |                     |                     | Preparei Preparei New New New                                                                 | і Фок<br>і Фок                                                                                                    | Resource<br>Adapter<br>Enterprise<br>Application<br>Enterprise<br>Application<br>Enterprise<br>Application<br>Enterprise<br>Application<br>Enterprise<br>Application                                                                                                    | Targets       SOAServer       SOAServer       BAMServer       BAMServer       SOAServer           | De<br>324<br>313<br>500<br>300<br>400<br>385                                                                                                    | ploymer<br>4<br>3<br>)<br>)                                                                              |                       |
| Install an enterprise application<br>Configure an enterprise application<br>Update (edeploy) an enterprise application<br>Start and stop a deployed enterprise<br>application<br>Deploy E28 modules<br>Install a Web application<br>estem Status                                                                                             |          | Name            Ø AqAdapter           H ⊡b2bui           H ⊡b2bui           H ⊡b2bui           H ⊡b2bui           H ⊡b2bui           H ⊡b2bui           H ⊡b2bui           H ⊡b2bui           H ⊡b2bui           H ⊡b2bui           H ⊡b2bui           H ⊡b2bui           H ⊡b2bui                                                                                                    | r<br>mposer<br>(Service<br>rver                                               |                   | ob >             |                     |                     | Preparei Preparei New New New                                                                 | і Фок<br>і Фок                                                                                                    | Resource<br>Adapter<br>Enterprise<br>Application<br>Enterprise<br>Application<br>Enterprise<br>Application<br>Enterprise<br>Application<br>Enterprise<br>Application<br>Enterprise<br>Application<br>Resource                                                                       | Targets SOAServer SOAServer BAMServer BAMServer BAMServer SOAServer AdminServer, BAMServer        | De           324           313           500           300           400           385                                                                                                    | <b>ploymer</b><br>1<br>3<br>)<br>)<br>5                                                                  |                       |
| Install an enterprise application<br>Configure an enterprise application<br>Update (redeptor) an enterprise application<br>Start and stop a deployed enterprise<br>application<br>Nontro the modules of an enterprise<br>application<br>Deploy E2B modules<br>Instal a Web application<br><b>system Status</b>                               |          | Name ↔           Ø AqAdapter           H Tabzui           H Tabzui           H Tabzui           H Tabzui           H Tabzui           H Tabzui           H Tabzui           H Tabzui           H Tabzui           H Tabzui           H Tabzui           H Tabzui                                                                                                    | r<br>mposer<br>IService<br>mposer                                             |                   | ob >             |                     |                     | Prepared<br>Prepared<br>New<br>New<br>New<br>Active                                           |                                                                                                    | Resource<br>Adapter<br>Enterprise<br>Application<br>Enterprise<br>Application<br>Enterprise<br>Application<br>Enterprise<br>Application<br>Enterprise<br>Application<br>Resource<br>Adapter                                                                                         | Targets       SOAServer       SOAServer       BAMServer       BAMServer       SOAServer           | De<br>324<br>313<br>500<br>300<br>400<br>385                                                                                                    | <b>ploymer</b><br>1<br>3<br>)<br>)<br>5                                                                  |                       |
| Install an enterprise application<br>Configure an enterprise application<br>Update (redeptoy) an enterprise application<br>Start and stop a deployed enterprise<br>application<br>Deploy EJB modules<br>Install a Web application<br><b>Sterm Status</b><br>Faled (0)<br>Critical (0)                                                        |          | Name <>           Ø AqAdapter           U □abzbu           U □abzbu                                                                                                    | r mposer<br>Service<br>rver<br>mposer<br>-transaction ra                      |                   | ob >             |                     |                     | Prepared<br>Prepared<br>New<br>New<br>New<br>Active                                           |                                                                                                    | Resource<br>Adapter<br>Enterprise<br>Application<br>Enterprise<br>Application<br>Enterprise<br>Application<br>Enterprise<br>Application<br>Enterprise<br>Application<br>Resource<br>Resource                                                                                        | Targets SOAServer SOAServer BAMServer BAMServer BAMServer SOAServer AdminServer, BAMServer        | De<br>324<br>313<br>500<br>300<br>400<br>385                                                                                                    | <b>ploymer</b><br>4<br>3<br>0<br>0<br>5<br>0<br>0<br>0<br>0<br>0<br>0<br>0<br>0<br>0<br>0<br>0<br>0<br>0 |                       |
| Install an enterprise application Configure an enterprise application Update (excleption) an enterprise application Start and stop a deployed enterprise application Deploy EJB modules Install a Web application Vystem Status  Failed (0) Critical (0) Overloaded (0) Warning (0)                                                          |          | Name ↔           Ø AqAdapter           H Tabzui           H Tabzui           H Tabzui           H Tabzui           H Tabzui           H Tabzui           H Tabzui           H Tabzui           H Tabzui           H Tabzui           H Tabzui           H Tabzui                                                                                                    | r mposer<br>Service<br>rver<br>mposer<br>-transaction ra                      |                   | ob >             |                     |                     | Prepared<br>Prepared<br>New<br>New<br>New<br>Active<br>Active                                 |                                                                                                    | Resource<br>Adapter<br>Enterprise<br>Application<br>Enterprise<br>Application<br>Enterprise<br>Application<br>Enterprise<br>Application<br>Enterprise<br>Application<br>Resource<br>Adapter                                                                                         | Targets SOAServer SOAServer BAMServer BAMServer BAMServer SOAServer AdminServer, BAMServer        | De           324           313           500           300           400           385           385                                                                                                    | <b>ploymer</b><br>4<br>3<br>0<br>0<br>5<br>0<br>0<br>0<br>0<br>0<br>0<br>0<br>0<br>0<br>0<br>0<br>0<br>0 |                       |
| Install an enterprise application Configue an enterprise application Update (redeploy) an enterprise application Start and stop a deployed enterprise application Ventor the modules of an enterprise application Deploy EB modules Install a Web application Install a Web application Seture Status Failed (0) Critical (0) Overloaded (0) |          | Name &       Rame &       Ø AqAdapter       Ø Egb2bu       Ø Egb2bu       Ø Egb2bu       Ø EgbamCor       Ø EgbamCor       Ø EgbamCor       Ø EgbamCor       Ø EgbamCor       Ø EgbamCor       Ø EgbamCor       Ø EgbamCor       Ø Coherence       Ø Coherence                                                                                                    | r mposer<br>Service<br>rver<br>mposer<br>-transaction ra                      |                   | ob ~             |                     |                     | Prepared<br>Prepared<br>New<br>New<br>New<br>Active<br>Active<br>Installed                    | <ul> <li>Ø OK</li> <li>Ø OK</li> <li>Ø OK</li> <li>Ø OK</li> <li>Ø OK</li> </ul>                                                                                                    | Resource<br>Adapter<br>Enterprise<br>Application<br>Enterprise<br>Application<br>Enterprise<br>Application<br>Enterprise<br>Application<br>Enterprise<br>Application<br>Resource<br>Adapter<br>Resource<br>Resource                                                                 | Targets SOAServer SOAServer BAMServer BAMServer SOAServer SOAServer                               | De           324           313           500           400           385           7           100           331                                                                                                    | <b>ploymer</b><br>4<br>3<br>0<br>0<br>5<br>1<br>L                                                        |                       |
| Install an enterprise application Configure an enterprise application Update (redeplied) an enterprise application Start and stop a deployed enterprise application Deploy EJB modules Install a Web application  ystem Status  Failed (0) Critical (0) Overloaded (0) Warning (0)                                                           |          | Name <>           Ø AqAdapter           U □abzbu           U □abzbu                                                                                                    | r mposer<br>Service<br>rver<br>mposer<br>-transaction ra                      |                   | op >             |                     |                     | Prepared<br>Prepared<br>New<br>New<br>New<br>Active<br>Active                                 |                                                                                                    | Resource<br>Adapter<br>Enterprise<br>Application<br>Enterprise<br>Application<br>Enterprise<br>Application<br>Enterprise<br>Application<br>Resource<br>Adapter<br>Resource<br>Adapter                                                                                               | Targets SOAServer SOAServer BAMServer BAMServer BAMServer SOAServer AdminServer, BAMServer        | De           324           313           500           300           400           385           385                                                                                                    | <b>ploymer</b><br>4<br>3<br>0<br>0<br>5<br>1<br>L                                                        |                       |
| Install an enterprise application Configure an enterprise application Update (excleption) an enterprise application Start and stop a deployed enterprise application Deploy EJB modules Install a Web application Vystem Status  Failed (0) Critical (0) Overloaded (0) Warning (0)                                                          |          | Name          Name            Ø AqAdapter         Ø AqAdapter           B Tgb2bu         B Tgb2bu           B Tgb2bu         B Tgb2mCol           B Tgb2mCol         B Tgb2mCol           B Tgb2mCol         B Tgb2mCol           B Tgb2mCol         B Tgb2mCol           B Tgb2mCol         B Tgb2mCol           Ø Coherence         Ø Coherence           Ø DbAdapter         Ø DbAdapter                                                                                                    | r<br>mposer<br>iService<br>rver<br>mposer<br>-transaction ra<br>aAdapter<br>r |                   | ob ~             |                     |                     | Prepare<br>Prepare<br>Prepare<br>New<br>New<br>New<br>Active<br>Active<br>Installed<br>Active | <ul> <li>Control Control C</li></ul> | Resource<br>Adapter<br>Enterprise<br>Application<br>Enterprise<br>Application<br>Enterprise<br>Application<br>Enterprise<br>Application<br>Enterprise<br>Application<br>Resource<br>Adapter<br>Resource<br>Resource                                                                 | Targets<br>SOAServer<br>SOAServer<br>BAMServer<br>BAMServer<br>SOAServer<br>SOAServer             | De           324           313           500           400           385           ''           100           331           22                                                                                                    | ploymer                                                                                                  |                       |
| Install an enterprise application Configure an enterprise application Update (excleption) an enterprise application Start and stop a deployed enterprise application Deploy EJB modules Install a Web application Vystem Status  Failed (0) Critical (0) Overloaded (0) Warning (0)                                                          |          | Name          Name            Ø AqAdapter         Ø AqAdapter           B Tgb2bu         B Tgb2bu           B Tgb2bu         B Tgb2mCol           B Tgb2mCol         B Tgb2mCol           B Tgb2mCol         B Tgb2mCol           B Tgb2mCol         B Tgb2mCol           B Tgb2mCol         B Tgb2mCol           Ø Coherence         Ø Coherence           Ø DbAdapter         Ø DbAdapter                                                                                                    | r mposer<br>Service<br>rver<br>mposer<br>-transaction ra                      |                   | op >             |                     |                     | Prepared<br>Prepared<br>New<br>New<br>New<br>Active<br>Active<br>Installed                    | <ul> <li>Ø OK</li> <li>Ø OK</li> <li>Ø OK</li> <li>Ø OK</li> <li>Ø OK</li> </ul>                                                                                                    | Resource<br>Adapter<br>Enterprise<br>Application<br>Enterprise<br>Application<br>Enterprise<br>Application<br>Enterprise<br>Application<br>Resource<br>Adapter<br>Resource<br>Adapter                                                                                               | Targets SOAServer SOAServer BAMServer BAMServer SOAServer SOAServer                               | De           324           313           500           400           385           7           100           331                                                                                                    | ploymer                                                                                                  |                       |
| Install an enterprise application<br>Configure an enterprise application<br>Update (edeploy) an enterprise application<br>Start and stop a deployed enterprise<br>application<br>Deploy E3B modules<br>Instal a Web application<br><b>ystem Status</b><br>Failed (0)<br>Critical (0)<br>Overloaded (0)<br>Warning (0)                        |          | Name *           Mame *           Ø AqAdopter           Ø Egbzbu           Ø Egbzbu           Ø EgbanCor           Ø EgbanCor           Ø EgbanCor           Ø EgbanCor           Ø EgbanCor           Ø EgbanCor           Ø EgbanCor           Ø EgbanCor           Ø EgbanCor           Ø EgbanCor           Ø Coherence           Ø Coherence           Ø Egbenduter                                                                                                    | r<br>mposer<br>iService<br>rver<br>mposer<br>-transaction ra<br>aAdapter<br>r | x<br>x            | ob ~             |                     |                     | Prepare<br>Prepare<br>Prepare<br>New<br>New<br>New<br>Active<br>Active<br>Installed<br>Active | <ul> <li>Control Control C</li></ul> | Resource<br>Adapter<br>Enterprise<br>Application<br>Enterprise<br>Application<br>Enterprise<br>Application<br>Enterprise<br>Application<br>Enterprise<br>Application<br>Resource<br>Adapter<br>Resource<br>Adapter<br>Resource<br>Adapter<br>Enterprise<br>Enterprise<br>Enterprise | Targets SOAServer SOAServer BAMServer BAMServer SOAServer SOAServer SOAServer SOAServer SOAServer | De           324           313           500           300           400           385           301           302           303           304           305           305           306           307           308           308           309           301           302           3031           3031           3031           314 | ploymer                                                                                                  |                       |

14. Create the out bound connection pool with the **eis/wls/Queue** name in the Deployments using connection factory jndi/FCUBSConnectionfactory.

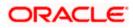

### 1.2.7 Configuring FTP Adapter

1. Login to console → Deployments → FTP Adapter → Configuration → Outbound Connection Pool → New

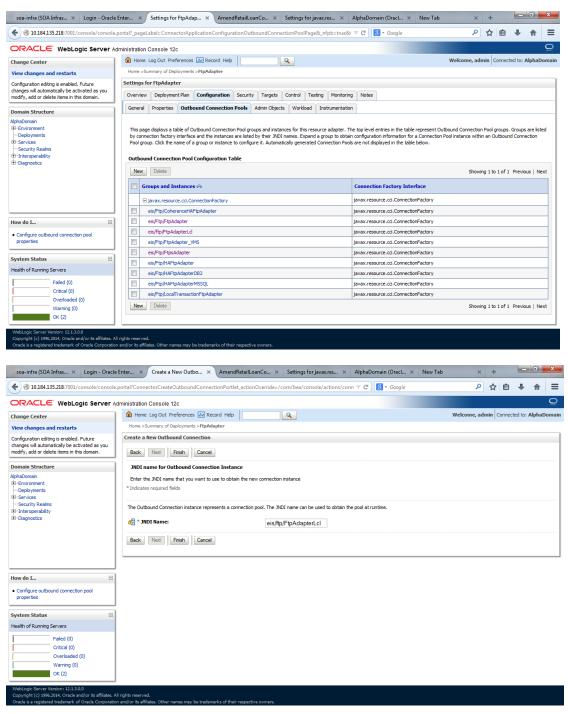

- 2. Add JNDI name as eis/ftp/FtpAdapterLcl
- 3. Click finish and save.

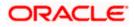

#### 1.2.7.1 BIP Interactive reports configuration

The Following set of instructions can be followed if the BPEL needs to be configured with BIP interactive reports

- 1) Login to the BIP domain console, http/s:<hostname>:<port>/console.
- 2) Follow the step 1.2.1 to add the "FCJCustomProvider".

After adding, Navigate to security realms >myrealm > Users and Groups and check if the users from the schema are displayed in Users tab, and Roles from the schema are displayed under the Groups Tab.

| nange Center                                                                                  | 1   | 🛍 Home Log Out     | Preferences 🔤 Record Help                  | Q                                         |                 |              | Wel                | come, weblogic | Connected to: bifoundation_dom     |
|-----------------------------------------------------------------------------------------------|-----|--------------------|--------------------------------------------|-------------------------------------------|-----------------|--------------|--------------------|----------------|------------------------------------|
| iew changes and restarts                                                                      | 1.7 | Home >Summary of   | Security Realms >myrealm > <b>Users an</b> | Groups                                    |                 |              |                    |                |                                    |
| o pending changes exist. Click the Release<br>onfiguration button to allow others to edit the |     | ettings for myrea  |                                            |                                           |                 |              |                    |                |                                    |
| main.                                                                                         | 14  | Configuration      | ers and Groups Roles and Polic             | es Credential Mappings                    | Providers Mi    | gration      |                    |                |                                    |
| Lock & Edit                                                                                   | 11  | Users Groups       |                                            |                                           |                 |              |                    |                |                                    |
| Release Configuration                                                                         | 1.1 |                    |                                            |                                           |                 |              |                    |                |                                    |
|                                                                                               |     | This page displays | information about each user that ha        | s been configured in this secu            | ity realm.      |              |                    |                |                                    |
| main Structure                                                                                | 11. | Some results are r | ot displayed because there are too r       | nany matches. Please customi              | e this table to | specify more | specific criteria. |                |                                    |
| "Environment                                                                                  |     |                    |                                            | ,                                         |                 | ,,           |                    |                |                                    |
| Deployments                                                                                   |     | Customize this     | table                                      |                                           |                 |              |                    |                |                                    |
| -Services<br>-Security Realms                                                                 |     | Users              |                                            |                                           |                 |              |                    |                |                                    |
| Interoperability                                                                              |     | New Delete         |                                            |                                           |                 |              |                    | Show           | ng 1 to 10 of 1000 Previous Next   |
| "Diagnostics                                                                                  |     |                    |                                            |                                           |                 |              |                    |                |                                    |
|                                                                                               |     | 🔲 Name 🗠           | De                                         | scription                                 |                 |              | Provider           |                |                                    |
|                                                                                               |     | 000ANT1            | Def                                        | ault Admin User 1                         |                 |              | FCJCustomProv      | der            |                                    |
|                                                                                               |     | 11111RM_3          | Swe                                        | ta                                        |                 |              | FCJCustomProv      | der            |                                    |
|                                                                                               |     | 11111RM_4          | RM                                         |                                           |                 |              | FCJCustomProv      | der            |                                    |
|                                                                                               |     | 112233             | Def                                        | ault Admin User 10                        |                 |              | FCJCustomProv      | der            |                                    |
| w do I                                                                                        | 8   | 121212             | Def                                        | ault Admin User 10                        |                 |              | FCJCustomProv      | der            |                                    |
| Manage users and groups                                                                       |     | 123456             | SAI                                        | KER GS                                    |                 |              | FCJCustomProv      | der            |                                    |
| Create users                                                                                  |     | 141414             | Def                                        | ault Admin User 10                        |                 |              | FCJCustomProv      | der            |                                    |
| Modify users                                                                                  |     | 15259A03           | Kun                                        | ar                                        |                 |              | FCJCustomProv      | .der           |                                    |
| Delete users                                                                                  |     | 1M20862            | BAL                                        | A                                         |                 |              | FCJCustomProv      | der            |                                    |
|                                                                                               |     | 20862A1            | Bala                                       | L. C. C. C. C. C. C. C. C. C. C. C. C. C. |                 |              | FCJCustomProv      | der            |                                    |
| stem Status                                                                                   | 3   | New Delete         |                                            |                                           |                 |              |                    | Show           | ng 1 to 10 of 1000 Previous   Next |
| alth of Running Servers                                                                       |     |                    |                                            |                                           |                 |              |                    |                |                                    |
| Failed (0)                                                                                    | 14  |                    |                                            |                                           |                 |              |                    |                |                                    |
| Critical (0)                                                                                  |     |                    |                                            |                                           |                 |              |                    |                |                                    |
| Overloaded (0)                                                                                | 1 I |                    |                                            |                                           |                 |              |                    |                |                                    |
| Warning (0)                                                                                   | 1   |                    |                                            |                                           |                 |              |                    |                |                                    |
| OK (2)                                                                                        |     |                    |                                            |                                           |                 |              |                    |                |                                    |

- 3) Login to the Enterprise Manager (em) http/s:<hostname>:<port>/em
  - Right click on the domain(in which BI suite is installed) under the weblogic domain
  - Go to security and then navigate to application roles

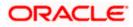

| ORACLE                                                          | Enterprise Manager 11g                                                                                                    | Fusion Middleware Control                                                                                                    |     |                                                        |                                                                                                    |                                                                                                    | Setup +                                           | Help + Log Out                       |
|-----------------------------------------------------------------|----------------------------------------------------------------------------------------------------|----------------------------------------------------------------------------------------------------|-----|--------------------------------------------------------|----------------------------------------------------------------------------------------------------|----------------------------------------------------------------------------------------------------|---------------------------------------------------|--------------------------------------|
| 📲 Farm 👻 🚑 To                                                   | opology                                                                                                    |                                                                                                    |     |                                                        |                                                                                                    |                                                                                                    |                                                   |                                      |
| ▼ ↓ Farm_bifound                                                |                                                                                                    | Farm_bifoundation_domain                                                                                                    |     |                                                        |                                                                                                    | Page                                                                                                    | Logged<br>Refreshed Mar 19, 2014 6                | in as weblogic<br>134136 PM IST दें2 |
| WebLogic C     WebLogic C     Business     Essbase     Metadata |                                                                                                    | Deployments                                                                                                    | ■Up | (9)                                                    | > Fusion Hiddleware<br>25%                                                                                                    | 78%                                                                                                    | ■Down (3)<br>■Up (1)                              | ٠.                                   |
| E                                                               | Veb Services<br>APP Doman Configuration<br>Security<br>Hetadota Reportories<br>JOBC Data Sources<br>System MBan Movier<br>System MBan Movier<br>Wolk ogs Server Administration<br>General Information | Polication Deployments     Credentals     Credentals     Console     Console     Polication Polices     Audit Policy     Audit Policy |     | Target<br>AdminiServer<br>AdminiServer<br>AdminiServer | None  V Widesge Deman V U Houndation, domain All Advised To Annual Advised Advised Adv | n Middleware Far<br>aware Administra<br>erprise Manager<br>vare Control<br>sion Middleware<br>usion Middleware<br>rces on the Web | ition Tools<br>Fusion Middleware Con<br>: Control | CPU U(ty)<br>0.00<br>0.00            |
| : userrolexml                                                   | * 🖻 hostd                                                                                                    | sn_xml *                                                                                                    |     |                                                        |                                                                                                    |                                                                                                    | Show all of                                       | downloads ×                          |

- 4) After navigating to next screen as in below screenshot,
  - Select application stripe as obi
  - Click on the search button
  - Click on create button to add a role

| DRACLE Enterprise Manager                                                                                                    | r 11g Fusion Middleware Control                                                                                                    |                                                                                                    | Setup + Help + Log                           |
|----------------------------------------------------------------------------------------------------|----------------------------------------------------------------------------------------------------|----------------------------------------------------------------------------------------------------|----------------------------------------------|
| Farm 👻 👗 Topology                                                                                                    |                                                                                                    |                                                                                                    |                                              |
| 1 -                                                                                                    | bifoundation_dom                                                                                                    | ain                                                                                                    | Logged in as weblogi                         |
| Farm_bifoundation_domain                                                                                                    | WebLogic Domain •                                                                                                    |                                                                                                    | Page Refreshed Mar 19, 2014 6:40:40 PM IST 0 |
| > im Application Deployments                                                                                                    |                                                                                                    |                                                                                                    |                                              |
| <ul> <li>V Elsoge Domain</li> <li>V Elsoge Domain</li> <li>AdminServer</li> <li>AdminServer</li> <li>M Buchaster</li> <li>Buchaster</li> <li>Esobare Servers</li> <li>Metadata Repositories</li> </ul> | registered. These are also<br>To manage users and Q<br>Policy Store Provid<br>Select an application and<br>application range.<br>Acquistation S<br>Role Name<br>Creates.<br>Biogrammers<br>Biogrammers<br>Biogr | application roles that are created in the context of end<br>groups in the WebLogic Domain, use the <u>Create WebLogi</u><br>err<br>enter search keyword for role name to search for roles<br>three [ abit |                                              |
|                                                                                                    | BIAuthor                                                                                                    | BI Author Role                                                                                                    |                                              |
|                                                                                                    | BIConsumer                                                                                                    | BI Consumer Role                                                                                                    |                                              |
|                                                                                                    |                                                                                                    |                                                                                                    |                                              |
|                                                                                                    | Normaluser<br>Manager                                                                                                    | NormalUser<br>Manager                                                                                                    |                                              |
|                                                                                                    | NormalUser<br>Manager                                                                                                    | Manager                                                                                                    |                                              |
|                                                                                                    | NormalUser                                                                                                    | Manager<br>JISystem                                                                                                    |                                              |
|                                                                                                    | Normaluse<br>Manager                                                                                                    | Manager<br><b>11System</b><br>Display Name Type                                                                                                    | Description                                  |
|                                                                                                    | NormalUser<br>Manager                                                                                                    | Manager                                                                                                    |                                              |
|                                                                                                    | NormalUser<br>Manager                                                                                                    | Manager<br>JISystem                                                                                                    | Description                                  |
| sstz7002/em/faces/as/w/FarmHome7                                                                                                    | Normalizer<br>Manager                                                                                                    | Manager<br><b>11System</b><br>Display Name Type                                                                                                    |                                              |
|                                                                                                    | Normalizer<br>Manager                                                                                                    | Manager<br>SISystem<br>Display Name Type<br>User                                                                                                    |                                              |

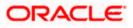

- 5) After navigating to next screen as in below screenshot,
  - Enter the role name(mandatory), display name(optional), description(optional)
  - Click on the Add button
  - In the Add Principal pop up select type as "Group"
  - In the advanced option check the checkbox and again select the type as "Group" below
    - Click on the Search button, if the roles are listed then select the roles like ALLROLES-000, ADMINROLE-000 from the list.

or

- Enter the Principal Name (mandatory), which is actually the role present in the FCUBS (ex: ALLROLES-000, ADMINROLE-000), Display Name (optional).
- After completing click on OK button in pop up window and also in the screen.

| Farm 👻 👬 Topology                                                  |                                                       |                                   |                                                                          |                                                       |
|--------------------------------------------------------------------|-------------------------------------------------------|-----------------------------------|--------------------------------------------------------------------------|-------------------------------------------------------|
| *                                                                  | bifoundation_domain ()                                |                                   |                                                                          | Logged in as weble                                    |
| 🖁 Farm_bifoundation_domain                                         | WebLogic Domain 👻                                     |                                   | Page                                                                     | Refreshed Mar 19, 2014 6:45:35 PM IS                  |
| Deployments                                                        |                                                       |                                   |                                                                          |                                                       |
| 🛅 WebLogic Domain                                                  | Application Roles > Create Application Role           |                                   |                                                                          |                                                       |
| V bifoundation_domain                                              | Create Application Role                               |                                   |                                                                          | OK Cano                                               |
| AdminServer                                                        | General                                               |                                   |                                                                          |                                                       |
| ▷ 🛄 bi_cluster                                                     | Application Stripe obl                                |                                   |                                                                          |                                                       |
| <ul> <li>Business Intelligence</li> <li>Essbase Servers</li> </ul> | * Role Name ALLROLES                                  |                                   |                                                                          |                                                       |
| Metadata Repositories                                              | Display Name ALLROLES                                 |                                   |                                                                          |                                                       |
| inetadata Repositories                                             | Description ALLROLES                                  |                                   |                                                                          |                                                       |
|                                                                    |                                                       | Add Principal                     |                                                                          |                                                       |
|                                                                    |                                                       | Specify criteria to search        | ind select the application roles that                                    | you want to grant permissions to.                     |
|                                                                    | Members                                               |                                   | Type Group                                                               |                                                       |
|                                                                    | An application role may need to be mapped to users or | 2 appa agrice a contra price part | Type Group                                                               |                                                       |
|                                                                    | 👍 Add 💥 Delete                                        |                                   | Iame Starts With 🔻                                                       |                                                       |
|                                                                    | Name                                                  | Display Name                      | Iame Starts With 🔻                                                       | ۷                                                     |
|                                                                    | No groups or application roles added.                 | Searched Principals               |                                                                          |                                                       |
|                                                                    |                                                       | Principal                         | Display Name                                                             | Description<br>BI Administrators                      |
|                                                                    |                                                       | BIAdministrators                  |                                                                          | Group                                                 |
|                                                                    |                                                       | BIAuthors                         |                                                                          | BI Authors Group                                      |
|                                                                    | 1                                                     | BIConsumers                       |                                                                          | BI Consumers Group                                    |
|                                                                    |                                                       | BIPTest                           |                                                                          | BIPTest<br>CrossDomainConn                            |
|                                                                    |                                                       | CrossDomainConr                   | nectors                                                                  | can make inter-                                       |
|                                                                    |                                                       | Crossboniancom                    | lectora                                                                  | domain calls from<br>foreign domains.                 |
|                                                                    |                                                       |                                   |                                                                          | Deployers can view                                    |
|                                                                    |                                                       | Deployers                         |                                                                          | all resource                                          |
|                                                                    |                                                       |                                   |                                                                          | attributes and deploy<br>applications.                |
|                                                                    |                                                       |                                   |                                                                          | Monitors can view                                     |
|                                                                    |                                                       |                                   |                                                                          | and modify all resource attributes                    |
|                                                                    |                                                       | Monitors                          |                                                                          | and norferm                                           |
|                                                                    |                                                       | ✓ Advanced Option                 |                                                                          |                                                       |
|                                                                    |                                                       | Check to enter<br>be used for adv | principal name here instead of sea<br>vanced scenarios related to custom | rching from above. This option can<br>authenticators. |
|                                                                    |                                                       | Type Group                        | Principal Name ALLROLES-000                                              |                                                       |
|                                                                    |                                                       | Type Group -                      |                                                                          |                                                       |
|                                                                    |                                                       |                                   | Display Name ALLROLES-000                                                |                                                       |
|                                                                    |                                                       |                                   |                                                                          |                                                       |
|                                                                    |                                                       |                                   |                                                                          | OK Cancel                                             |
|                                                                    |                                                       |                                   |                                                                          |                                                       |
|                                                                    |                                                       |                                   |                                                                          |                                                       |

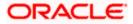

- 6) After getting information message like "A new role added successfully", then again
  - Right click on the domain(in which BI suite is installed) under the weblogic domain

|                                                                                                    | erprise Manager 11g F                                                                                      | usion Middleware | Control                                                                                                    |                                                                                                    |             | Setup + Help + Log Out                                                                                                    |
|----------------------------------------------------------------------------------------------------|----------------------------------------------------------------------------------------------------|------------------|----------------------------------------------------------------------------------------------------|----------------------------------------------------------------------------------------------------|-------------|----------------------------------------------------------------------------------------------------|
| 📳 Farm 👻 🚑 Topolog                                                                                                    | Ŷ                                                                                                    |                  |                                                                                                    |                                                                                                    |             |                                                                                                    |
| <ul> <li>▼</li> <li>■ Farm_bifoundation_</li> <li>&gt; ■ Application Deplo</li> </ul>                                                                                                    |                                                                                                    | bifoundati       | on_domain ()<br>Domain +                                                                                                    |                                                                                                    |             | Logged in as <b>weblogic</b><br>Page Refreshed Mar 19, 2014 7:37:40 PM IST (것                                                                                                    |
| Appication Depic     Appication Depic     WebLogic Domai     WebLogic Domai     AdminSer     AdminSer     b    AdminSer     b    AdminSer     b    AdminSer     b    AdminSer     b    AdminSer     b    AdminSer |                                                                                                    | Application      | Policies<br>ices are the authorization policies tha<br>users and groups in the WebLogic Do<br>ore Provider<br>Scope WebLogic Domain |                                                                                                    |             | urces.                                                                                                    |
| ▷ 🛅 Essbase Serven<br>▷ 🛅 Metadata Repo                                                                                                    | Port Usage<br>Application Deployment<br>Web Services                                                       |                  | ned.                                                                                                    |                                                                                                    |             |                                                                                                    |
| I                                                                                                    | ADF Domain Configuration<br>Security<br>Metadata Repositories<br>JDBC Data Sources<br>System MBean Browser | •                | colication Strice   obi<br>Credentials<br>Security Provider Configuration<br>Application Policies<br>Application Roles              | Vame                                                                                                    | Description |                                                                                                    |
|                                                                                                    | WebLogic Server Administ<br>General Information                                                            | ation Console    | Keystore<br>System Policies                                                                                                    | nistrator Role<br>em Role<br>umer Role                                                                                                   |             |                                                                                                    |
|                                                                                                    | 1                                                                                                    | BIAuthor         | Audit Policy                                                                                                    | or Role                                                                                                    |             |                                                                                                    |
|                                                                                                    |                                                                                                    |                  | for BIAdministrator                                                                                                    |                                                                                                    |             |                                                                                                    |
|                                                                                                    |                                                                                                    | orade.bi.        |                                                                                                    | Resource Type<br>orade b.server permission<br>orade b.scheduler permission<br>arade b.pesention.catalo.<br>orade b.ipublisher.permission | _all_       | Permosion Class<br>oracle security, ps. ResourcePermission<br>oracle security, ps. ResourcePermission<br>oracle security, ps. ResourcePermission<br>oracle security, ps. ResourcePermission |
| e userrole_xml                                                                                                    | * 🖭 hostds                                                                                                 | n_xml            | •                                                                                                    |                                                                                                    |             | ♣ <u>Show all downloads</u> ×                                                                                                    |

Go to security and then navigate to application polices

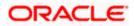

- 7) After navigating to next screen as per screen shot,
  - o Select the application stripe as obi, principal type as "Application Role"
  - Click on the search button
  - Select BIConsumer(it should be highlighted) from the list and click on the create like button.

| ORACLE Enterprise Manage                                       | r 11g Fus | ion Middleware Control                                  |                                                                           |                                                             |                                                          | Setup 👻 Help 👻 Log Out                                                        |
|----------------------------------------------------------------|-----------|---------------------------------------------------------|---------------------------------------------------------------------------|-------------------------------------------------------------|----------------------------------------------------------|-------------------------------------------------------------------------------|
| 📳 Farm 👻 👗 Topology                                            | -         |                                                         |                                                                           |                                                             |                                                          |                                                                               |
| ♥     ■     ▼     Farm_bifoundation_domain     ▷               |           | bifoundation_domain<br>WebLogic Domain +                | 1 🕢                                                                       |                                                             |                                                          | Logged in as <b>weblogic</b><br>Page Refreshed Mar 19, 2014 7:37:40 PM IST ⊄2 |
| WebLogic Domain     V      bifoundation_domain     AdminServer |           | Application Policies<br>Application policies are the au | thorization policies that an applica<br>ips in the WebLogic Domain, use ! | tion relies upon for contr<br>he <u>Oracle WebLogic Ser</u> | oling access to its resources.<br>ver Security Provider. |                                                                               |
| <ul> <li>&gt;</li></ul>                                        |           | Policy Store Provider     Scop     Provide              | e WebLogic Domain<br>rr XML                                               |                                                             |                                                          |                                                                               |
|                                                                |           | ≤ Search                                                | n ./system-jazn-data.xml                                                  | e and enter search key                                      | word to query application security grant                 | s assigned to the principals. Click on searched principal to query            |
|                                                                |           | policies assigned<br>Application Strip<br>Principal Typ | e obi                                                                     | T                                                           | _                                                        | a assylieu la are principais. Cità dri sea creu principai a que y             |
|                                                                |           | Create                                                  | e Starts With 🔻<br>te Like 🧪 Edit 💥 Dele                                  |                                                             | ۷                                                        |                                                                               |
|                                                                |           | Principal<br>EIAdministrator<br>FISustem                | Elisplay Name<br>BI Administrator Role<br>BI System Role                  | Descri                                                      | p101                                                     |                                                                               |
|                                                                | -         | ElConsumer<br>ElAuthor<br>ElReportViewer                | BI Consumer Role<br>BI Author Role<br>FCUBS Consumer Rol                  |                                                             |                                                          |                                                                               |
|                                                                |           |                                                         | resus containe har                                                        |                                                             |                                                          |                                                                               |
|                                                                |           |                                                         |                                                                           |                                                             |                                                          |                                                                               |
|                                                                |           | Policies for BIConsume                                  | r                                                                         |                                                             |                                                          |                                                                               |
|                                                                |           | Permissions                                             |                                                                           |                                                             |                                                          |                                                                               |
|                                                                |           | Resource Nama                                           |                                                                           | Resource Type                                               | Permission Actions                                       | Permission Class                                                              |
|                                                                |           | Explore                                                 |                                                                           | rtd_ic_persp                                                | dc_perspective                                           | oracle securityjps,ResourcePermission                                         |
|                                                                |           | At/AGIance                                              |                                                                           | rtd_dc_persp                                                | dr_perspective                                           | oracle securityjps.ResourcePermission                                         |
|                                                                |           | -all                                                    |                                                                           | rtd batch<br>rtd Is                                         | batch admin<br>choice editor                             | oracle security.jps.ResourcePermission                                        |
|                                                                |           |                                                         |                                                                           |                                                             |                                                          |                                                                               |
|                                                                |           |                                                         |                                                                           |                                                             |                                                          |                                                                               |
|                                                                |           |                                                         |                                                                           |                                                             |                                                          |                                                                               |
|                                                                |           |                                                         |                                                                           |                                                             |                                                          |                                                                               |
|                                                                |           |                                                         |                                                                           |                                                             |                                                          |                                                                               |

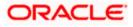

- 8) After navigating to next screen as per the screen shot,
  - Click on Add button , a new window "Add Principal" will be launched.
  - Select Type as "Application Role" and click on the search button
  - From the list select the role that has been created earlier in application role screen and click on OK button in pop up window and screen.

|                              | nager 11g Fusion Middleware Co       | ntrol                                      |                                      |                               |               | Setup ← Help ← Log Out                       |  |  |
|------------------------------|--------------------------------------|--------------------------------------------|--------------------------------------|-------------------------------|---------------|----------------------------------------------|--|--|
| 📲 Farm 👻 🔒 Topology          |                                      |                                            |                                      |                               |               |                                              |  |  |
| -                            | bifoundation1203_dom                 | aino                                       |                                      |                               |               | Logged in as weblogic                        |  |  |
| Farm_bifoundation1203_domain | WebLogic Domain 🔻                    |                                            |                                      |                               |               | Page Refreshed Jun 4, 2015 8:16:52 PM IST €2 |  |  |
| WebLogic Domain              | Application Policies > Create Applie | cation Grant                               |                                      |                               |               |                                              |  |  |
| 🖻 🔡 bifoundation1203_dom     | Create Application Grant             |                                            |                                      | OK Cancel                     |               |                                              |  |  |
| AdminServer                  | Application Stripe obi               |                                            |                                      |                               |               |                                              |  |  |
| ■ ↓ bi_duster                | Appreador Serpe Gol                  |                                            |                                      |                               |               |                                              |  |  |
| 🗄 🚞 Business Intelligence    | Select the grantees (user, group     | or application role) you want to ac        | ld to the policy.                    |                               |               |                                              |  |  |
| 🗉 🛅 Metadata Repositories    | 👍 Add 🛛 💥 Delete                     |                                            |                                      |                               |               |                                              |  |  |
|                              | Name                                 | Display Name                               | Туре                                 | Description                   |               |                                              |  |  |
|                              | No users or groups added.            | Add Principal                              |                                      |                               |               |                                              |  |  |
|                              |                                      |                                            | elect the application roles that you |                               |               |                                              |  |  |
|                              |                                      | Specify criteria to search and s<br>Search | elect the application roles that you | want to grant permissions to. |               |                                              |  |  |
|                              |                                      |                                            |                                      |                               |               |                                              |  |  |
|                              |                                      | Туре                                       | Application Role 💌                   |                               |               |                                              |  |  |
|                              | Permissions                          | Principal Name                             | Starts With 💌                        |                               |               |                                              |  |  |
|                              | 9                                    | Display Name                               | Starts With 💌                        | ۷                             |               |                                              |  |  |
|                              | 👍 Add 🥒 Edit 💥 De                    | Searched Principals                        |                                      |                               |               |                                              |  |  |
|                              | Permission Class                     | Principal                                  | Display Name                         | Description                   | Resource Type | Permission Actions                           |  |  |
|                              | No permissions added.                | BISystem                                   | BI System Role                       |                               |               |                                              |  |  |
|                              |                                      | BIAdministrator                            | BI Administrator Role                |                               |               |                                              |  |  |
| 1                            |                                      | BIAuthor                                   | BI Author Role                       |                               |               |                                              |  |  |
|                              |                                      | BIConsumer                                 | BI Consumer Role                     |                               |               |                                              |  |  |
|                              |                                      | BIReportViewer                             | FCUBS Consumer Role                  |                               |               |                                              |  |  |
|                              |                                      | ALLROLES                                   | ALLROLES                             | ALLROLES                      |               |                                              |  |  |
|                              |                                      | authenticated-role                         | Authenticated Role                   |                               |               |                                              |  |  |
|                              |                                      | anonymous-role                             | Anonymous Role                       |                               |               |                                              |  |  |
|                              |                                      |                                            |                                      |                               |               |                                              |  |  |
|                              |                                      |                                            |                                      |                               |               |                                              |  |  |
|                              |                                      |                                            |                                      | OK Cancel                     | ]             |                                              |  |  |
|                              |                                      |                                            |                                      |                               | 4             |                                              |  |  |
|                              |                                      |                                            |                                      |                               |               |                                              |  |  |
|                              |                                      |                                            |                                      |                               |               |                                              |  |  |
|                              |                                      |                                            |                                      |                               |               |                                              |  |  |

- Click Add button under Permissions and add the two permissions one by one as mentioned below.
  - oracle.bi.publisher.runReportOnline
  - oracle.bi.publisher.accessReportOutput

| ∃ •                       | ELCM121MAT ()                       |                                            |                                 |             |                                                                                   | Logged in as infra            |
|---------------------------|-------------------------------------|--------------------------------------------|---------------------------------|-------------|-----------------------------------------------------------------------------------|-------------------------------|
| Farm_ELCM121MAT           | WebLogic Domain 🔻                   |                                            |                                 |             | Page Refreshed                                                                    | Dec 10, 2014 4:15:06 PM IST C |
| Application Deployments   |                                     |                                            |                                 |             |                                                                                   |                               |
| 🗸 🚞 WebLogic Domain       | Application Policies > Create Appli | cation Grant                               |                                 |             |                                                                                   |                               |
| V 📑 ELCM121MAT            | Create Application Grant            |                                            |                                 |             |                                                                                   | OK Cancel                     |
| 📇 AdminServer             | Application Stripe obj              |                                            |                                 |             |                                                                                   |                               |
| ⊳ 💂 bi_cluster            | Grantee                             |                                            |                                 |             |                                                                                   |                               |
| 🛅 Business Intelligence   | Select the grantees (user, gro      | up or application role) you want to add to | the policy.                     |             |                                                                                   |                               |
| - 🚞 Essbase Servers       | 👍 Add 🛛 💥 Delete                    |                                            |                                 |             |                                                                                   |                               |
| ⊳ 🚞 Metadata Repositories | Name                                | Display Name                               | Type                            | Description |                                                                                   |                               |
|                           | ALLROLES                            | ALLROLES                                   | Application Role                | ALLROLES    |                                                                                   |                               |
|                           | ALKOLES                             | HEROLES                                    | Appreciation roots              | PIERVOLES   |                                                                                   |                               |
|                           | Permissions                         |                                            | nypikadon Kolo                  |             |                                                                                   |                               |
|                           | Permissions                         |                                            | Resource Nam                    |             | Resource Type                                                                     | Permission Actions            |
|                           | Permissions                         | ilete                                      | Resource Nam<br>orado bi public |             | Resource Type<br>cracle.bi.publisher.permission<br>cracle.bi.publisher.permission | Permission Actions            |

- 9) After getting information message like "A security added successfully",
  - $\circ \quad \mbox{Login into the BIPublisher}\ ,\ \mbox{http/s:<hostname>:<port>/xmlpserver}$
  - o Click on the Administration .

. . . . .

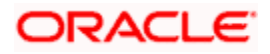

 Click on the Roles and Permission under Security center and check if the added role(in em) is displayed, If not restart the servers.

| ORACLE BI Publisher Enterprise                                                                                                    | Search All                                                                                                    | ~            | 0     | Administration       | Help ∽ ∣ Sigr    | n Out 📿     |
|----------------------------------------------------------------------------------------------------|----------------------------------------------------------------------------------------------------|--------------|-------|----------------------|------------------|-------------|
| Administration                                                                                                    |                                                                                                    | Home Catalog | Sew ~ | 📔 🗁 Open 🗸           | Signed In As we  | blogic ~    |
| Data Sources<br>Data Sources<br>Data Sources<br>Data Sources<br>Data Sources<br>Data Sources<br>Data Sources<br>Data Sources<br>Data Sources<br>Data Sources<br>Data Sources<br>Data Conection<br>OLAP Connection | System Haintenance<br>• server Configuration<br>• Scheduler Configuration<br>• Scheduler Diagnostics<br>• Report Viewer Configuration |              |       |                      |                  |             |
| Security Center<br>• Security Configuration<br>• Security Configuration<br>• Security Configuration<br>• Security Configuration                                                                                   | Runtime Configuration                                                                                                    |              |       |                      |                  |             |
| Policery<br>- Celivery Configuration<br>- Prister<br>- Enal<br>- WebDAV<br>- KTIP<br>- CUPS Server<br>Orade BI Publisher 11.1.1.7.0 (publ:20130303.1415)                                                          | Integration     Oracle BI Presentation Services     Oracle Endeca                                                                     |              |       |                      |                  |             |
|                                                                                                    |                                                                                                    |              |       |                      |                  |             |
| 🕐 userrole_xml 🎽 🐑 hostdsn_xml 🔻                                                                                                    |                                                                                                    |              |       | . <b>₽</b> <u>SI</u> | now all download | <u>ds</u> × |

10) Then click on the Catalog , then on the folder that has been created , and then on permissions

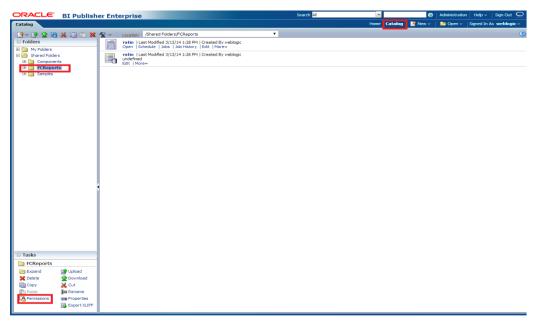

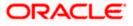

11) After clicking on the permissions, a new window will pop up, delete all the roles if any present on click of permissions, then click on Add button, and then click on search button in "Add Roles" window that is launched newly and select the role that has been created and click on move button and click on OK.

| ORACLE                                                                                                | BI Publish                                                        | er Enterprise       |                                                                                                    | s                              | earch <mark>Al</mark>              | ×                    | 🚯   Administration   Help 🗸   Sign Out 📿    |
|----------------------------------------------------------------------------------------------------|-------------------------------------------------------------------|---------------------|----------------------------------------------------------------------------------------------------|--------------------------------|------------------------------------|----------------------|---------------------------------------------|
| Catalog                                                                                               |                                                                   |                     |                                                                                                    |                                |                                    | Home 🛛 Catalog 📄 🎴 N | ew 🗸 🍐 🔚 Open 🗸 🛛 Signed In As 🛛 weblogic 🗸 |
| Folders      My Folders      Shared Folders      Component      Component      Component      Samples | s<br>ts                                                           | Open   Schedule     | I Folders/FCReports<br>ed 3/13/14 1:28 PM   Created By weblogic<br>Jobs   Job History   Edit   More~<br>ed 3/13/14 1:26 PM   Created By weblogic  | T                              |                                    | X                    | 0                                           |
|                                                                                                    |                                                                   | Location /FCReports | s to items within this folder<br>Read                                                                                                    | Write Delete F                 | tun Report Online Schedule Repo    |                      |                                             |
|                                                                                                    |                                                                   |                     | Add Roles Locaton /FCReports Available Roles Roles BI Administrator Role BI Administrator Role BI Consumer Role BI System Role Manager NormalUser | Nove Al<br>Remove<br>Remove Al | Selected Roles Roles Roles LIROLES |                      |                                             |
| Tasks  FCReports  Expand  Copy  Paste  Permissions                                                    | Upload<br>Download<br>Cut<br>Rename<br>Properties<br>Export XLIFF |                     | Hep                                                                                                    |                                |                                    | OK Cancel            |                                             |

12) Finally, the role will be added and select the options that has to be provided for the particular role and check if the permissions is only to items within the folder if necessary.

| ORACLE BI Publish                                                                                                    | her Enterprise                                                                                                    | Search 📶 🔽 💽 🚱   Administration   Help 🗸   Sign Out 📿         |
|----------------------------------------------------------------------------------------------------|----------------------------------------------------------------------------------------------------|---------------------------------------------------------------|
| Catalog                                                                                                    |                                                                                                    | Home   Catalog   📑 New 🗸   🛅 Open 🗸   Signed In As weblogic 🗸 |
|                                                                                                    | Location /Shared Folders/#CReports                                                                                  | 0                                                             |
| Folders     My Folders                                                                                                    | Pratio   Last Modified 3/13/14 1:28 PM   Created By weblogic<br>Open   Schedule   Jobs   Job History   Edit   More~ |                                                               |
| Shared Folders     Components     FCReports                                                                                                    | ratio  Last Modified 3/13/14 1:26 PM   Created By weblogic<br>undefined<br>Edit   More~                             |                                                               |
| 3 Samples                                                                                                    |                                                                                                    |                                                               |
|                                                                                                    | Permissions                                                                                                    |                                                               |
|                                                                                                    | Location /FCReports                                                                                                 |                                                               |
|                                                                                                    | Apply permissions to items within this folder                                                                       |                                                               |
|                                                                                                    | Role Name Read Write                                                                                                | Delete Run Report Online Schedule Report View Report Output   |
|                                                                                                    |                                                                                                    |                                                               |
|                                                                                                    | нер                                                                                                    | OK Cancel                                                     |
|                                                                                                    |                                                                                                    |                                                               |
|                                                                                                    |                                                                                                    |                                                               |
|                                                                                                    |                                                                                                    |                                                               |
|                                                                                                    |                                                                                                    |                                                               |
|                                                                                                    |                                                                                                    |                                                               |
|                                                                                                    |                                                                                                    |                                                               |
|                                                                                                    |                                                                                                    |                                                               |
|                                                                                                    |                                                                                                    |                                                               |
| 🕞 Tasks                                                                                                    | -                                                                                                    |                                                               |
| FCReports                                                                                                    |                                                                                                    |                                                               |
| Expand Poload States States St |                                                                                                    |                                                               |
| Copy 🧩 Cut                                                                                                    |                                                                                                    |                                                               |
| Permissions I Properties                                                                                                    |                                                                                                    |                                                               |
| Export XLIFF                                                                                                    |                                                                                                    |                                                               |

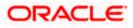

Now the reports in the folder will be accessed accordingly based on the roles.

#### Note:

In the similar way we can set the permissions at report level also for particular role.

- 13. Please login in to Bi Publisher http://server:port/xmlpserver.
- 14. Click on Adminstration → JDBC connection → Add Data Source

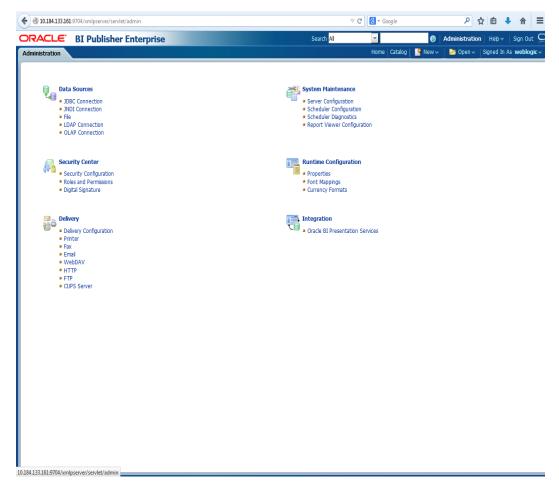

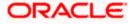

| inistration                                                                                                    |                                                                                                    |                                                                                          | Home   Catalog   📑           | 'New 🗸 🛛 👌 Open 🗸 🛛 Signed In As                                              |       |
|----------------------------------------------------------------------------------------------------|----------------------------------------------------------------------------------------------------|------------------------------------------------------------------------------------------|------------------------------|-------------------------------------------------------------------------------|-------|
| Data Sources                                                                                                    |                                                                                                    |                                                                                          |                              |                                                                               | webio |
| Data Sources                                                                                                    |                                                                                                    |                                                                                          |                              |                                                                               |       |
|                                                                                                    |                                                                                                    | System Ma                                                                                | intenance                    |                                                                               |       |
| Data Sources  Data Sources  DBC Connection                                                                                                    |                                                                                                    | Server Col                                                                               |                              |                                                                               |       |
| <ul> <li>JNDI Connection</li> <li>File</li> </ul>                                                                                                    |                                                                                                    | <ul> <li>Scheduler</li> <li>Scheduler</li> </ul>                                         | Configuration<br>Disconstice |                                                                               |       |
| LDAP Connection                                                                                                    |                                                                                                    |                                                                                          | wer Configuration            |                                                                               |       |
| <ul> <li>OLAP Connection</li> </ul>                                                                                                    |                                                                                                    |                                                                                          |                              |                                                                               |       |
|                                                                                                    |                                                                                                    |                                                                                          |                              |                                                                               |       |
| Security Center                                                                                                    |                                                                                                    | Runtime C                                                                                | onfiguration                 |                                                                               |       |
| Security Configurat                                                                                                    | tion                                                                                                    | Properties                                                                               |                              |                                                                               |       |
| Roles and Permission                                                                                                    |                                                                                                    | Font Mapp                                                                                | ings                         |                                                                               |       |
| Digital Signature                                                                                                    |                                                                                                    | <ul> <li>Currency I</li> </ul>                                                           | ormats                       |                                                                               |       |
|                                                                                                    |                                                                                                    |                                                                                          |                              |                                                                               |       |
| 🖂 🔊 Delivery                                                                                                    |                                                                                                    | Integration                                                                              |                              |                                                                               |       |
| Delivery     Delivery     Onfigurat                                                                                                    | ion                                                                                                    |                                                                                          | resentation Services         |                                                                               |       |
| Printer                                                                                                    |                                                                                                    |                                                                                          |                              |                                                                               |       |
| <ul> <li>Fax</li> <li>Email</li> </ul>                                                                                                    |                                                                                                    |                                                                                          |                              |                                                                               |       |
| WebDAV                                                                                                    |                                                                                                    |                                                                                          |                              |                                                                               |       |
| • HTTP                                                                                                    |                                                                                                    |                                                                                          |                              |                                                                               |       |
| <ul> <li>FTP</li> <li>CUPS Server</li> </ul>                                                                                                    |                                                                                                    |                                                                                          |                              |                                                                               |       |
| 2010 00110                                                                                                    |                                                                                                    |                                                                                          |                              |                                                                               |       |
|                                                                                                    |                                                                                                    |                                                                                          |                              |                                                                               |       |
|                                                                                                    |                                                                                                    |                                                                                          |                              |                                                                               |       |
|                                                                                                    |                                                                                                    |                                                                                          |                              |                                                                               |       |
|                                                                                                    |                                                                                                    |                                                                                          |                              |                                                                               |       |
|                                                                                                    |                                                                                                    |                                                                                          |                              |                                                                               |       |
|                                                                                                    |                                                                                                    |                                                                                          |                              |                                                                               |       |
|                                                                                                    |                                                                                                    |                                                                                          |                              |                                                                               |       |
|                                                                                                    |                                                                                                    |                                                                                          |                              |                                                                               |       |
|                                                                                                    |                                                                                                    |                                                                                          |                              |                                                                               |       |
|                                                                                                    |                                                                                                    |                                                                                          |                              |                                                                               |       |
|                                                                                                    |                                                                                                    |                                                                                          |                              |                                                                               |       |
|                                                                                                    |                                                                                                    |                                                                                          |                              |                                                                               |       |
|                                                                                                    |                                                                                                    |                                                                                          |                              |                                                                               |       |
|                                                                                                    |                                                                                                    |                                                                                          |                              |                                                                               |       |
|                                                                                                    |                                                                                                    |                                                                                          |                              |                                                                               |       |
|                                                                                                    |                                                                                                    |                                                                                          |                              |                                                                               |       |
|                                                                                                    |                                                                                                    |                                                                                          |                              |                                                                               |       |
|                                                                                                    |                                                                                                    |                                                                                          |                              |                                                                               |       |
| 133.161.9704/xmloserver/servlet/a                                                                                                    | ndm/datasource/connectionhome?tvoe=idbc&i sTkn=6e                                                                                                    | c2d6;6114;697518204                                                                      |                              |                                                                               |       |
|                                                                                                    |                                                                                                    |                                                                                          |                              | and the second of                                                             |       |
| ACLE BI Publish                                                                                                    |                                                                                                    | c2d6c614c67518204<br>Search <mark>Al</mark>                                              |                              | <b>nstration</b> i Heb∽ i Sign Out <b>C</b><br>Open∽ Signed in As week bogic≺ |       |
| ACLE BI Publish                                                                                                    |                                                                                                    |                                                                                          |                              |                                                                               |       |
| Instration Instration > JDBC a Sources                                                                                                    | er Enterprise                                                                                                    |                                                                                          |                              |                                                                               |       |
| Instration Instration > JDBC a Sources                                                                                                    | er Enterprise                                                                                                    | Search <mark>Al</mark>                                                                   |                              |                                                                               |       |
| RE JUDI File LDAP OF<br>Add Data Source                                                                                                    | er Enterprise                                                                                                    | Search Al                                                                                |                              |                                                                               |       |
| ACLE BI Publish<br>Inistration<br>Inistration > JDBC<br>a Source Ban Difference Content<br>Add Data Source<br>ata Source Name                                                                                                    | LAP<br>Connection String                                                                                                    | Search Al                                                                                |                              |                                                                               |       |
| ACLE BI Publish<br>nistration<br>stataton > JDBC<br>a Sources<br>BC JNDI File LDAP OI<br>Add Data Source<br>ta Source Name<br>smg                                                                                                    | Connection String<br>jdb::orade:tbin:@10.184.149.52:1521:SOAD8                                                                                                    | © Previous 1-10 of 15 v Host 5 @<br>Dekte                                                |                              |                                                                               |       |
| ACLE BI Publish<br>instration<br>nstration > JDBC<br>a Sources<br>BC JNDI File LDAP OI<br>Add Data Source<br>ata Source Name<br>ame<br>C1202UBS                                                                                                    | Connection String<br>jdbc:orade:thin:@10.184.149.52:1521:S0AD8<br>jdbc:orade:thin:@10.184.149.132.1441521:K012NEW                                                                                                    | South Al                                                                                 |                              |                                                                               |       |
| ACLE' BI Publish<br>nistration<br>histration > JDBC<br>Sources<br>BC JHDI File LDAP OU<br>Add Data Source I<br>ata Source Name<br>Impo<br>1202UBS<br>1212DEV                                                                                                    | Connection String<br>jobc:orade:thin:@10.184.149.52:1521:SOADB<br>jdbc:orade:thin:@10.184.149.122.1441:S21:K012NEW<br>jdbc:orade:thin:@10.184.132.1441:S21:K012NEW                                                                                                    | Search Al     Search Al     Previous 1-10 of 15      Delete     Delete     T     T     T |                              |                                                                               |       |
| ACLE BI Publish<br>nstration<br>hstration > JDBC<br>Sources<br>BC JWDI File LDAP OU<br>Add Data Source<br>ata Source Name<br>International Source<br>L202UBS<br>1221DEV<br>SBP                                                                                                    | Connection String           jdbc:orade:thin:@10.184.149.52:1521:S0AD8           jdbc:orade:thin:@10.184.149.52:1521:S0AD8           jdbc:orade:thin:@10.184.149.52:1521:S0AD8           jdbc:orade:thin:@10.184.149.52:1521:S0AD8                                                                                                    | Search Al                                                                                |                              |                                                                               |       |
| ACLE BI Publish<br>Instration<br>Instration > JDBC<br>a Sources<br>Source Ital<br>Add Data Source<br>Ital Source Name<br>Ital Source Name<br>Ital Source Name<br>Ital Source Ital<br>Ital Source Ital<br>Ital Source Ital Source<br>Ital Source Ital Source Ital Source<br>Ital Source Ital Source Ital Source<br>Ital Source Ital Source Ital Source<br>Ital Source Ital Source Ital Source Ital Source<br>Ital Source Ital Source Ital Sou                                                                                                    | Connection String           jdbc:orade:thin:@10.184.149.52:1521.SOADB           jdbc:orade:thin:@10.184.132.14411521:K012REW           jdbc:orade:thin:@10.184.132.14411521:K012REW           jdbc:orade:thin:@10.184.134.149.1521:08FC12C                                                                                                    | Search Al                                                                                |                              |                                                                               |       |
| ACLE BI Publish<br>inistration<br>histration > JD8C<br>a sources<br>BE JUDJ File LDAP of<br>Add Data Source<br>ata Source Name<br>eme<br>cl202UBS<br>cl21DEY<br>co8121DEY<br>co8121DEY<br>co8121DEY                                                                                                    | Connection String           jdbc:orade:thin:@10.184.149.52:1521.50AD8           jdbc:orade:thin:@10.184.132.144:1521.K012EWEW           jdbc:orade:thin:@10.184.132.144:1521.K012EWEW           jdbc:orade:thin:@10.184.132.144:1521.K012EWEW           jdbc:orade:thin:@10.184.132.144:1521.K012EWEW           jdbc:orade:thin:@10.184.132.144:1521.K012EWEW           jdbc:orade:thin:@10.184.134.149:1521.K012EWEW           jdbc:orade:thin:@10.184.134.149:1521.K012EWEW           jdbc:orade:thin:@10.184.134.149:1521.K012EWEW           jdbc:orade:thin:@10.184.134.149:1521.K012EWEW           jdbc:orade:thin:@10.184.134.149:1521.K012EWEW           jdbc:orade:thin:@10.184.134.149:1521.K012EWEW           jdbc:orade:thin:@10.184.134.149:1521.K012EWEW           jdbc:orade:thin:@10.184.134.149:1521.K012EWEW           jdbc:orade:thin:@10.184.134.149:1521.K012EWEW           jdbc:orade:thin:@10.184.134.149:1521.K012EWEW           jdbc:orade:thin:@10.184.134.149:1521.K012EWEW           jdbc:orade:thin:@10.184.134.149:1521.K012EWEWEW           jdbc:orade:thin:@10.184.134.149:1521.K012EWEWEWEWEWEWEWEWEWEWEWEWEWEWEWEWEWEWEW                                                                                                   | © Previous 1-10 of 16 x Next 6<br>Delete                                                 |                              |                                                                               |       |
| ACLE: BI Publish<br>Instration > JDBC<br>Sources<br>BC JND1 File LDAP OU<br>Add Data Source<br>ata Source Hame<br>eme<br>C1202UBS<br>C121DEV<br>C08121DEV<br>C08121DIT<br>CUBS1203                                                                                                    | Conection String                                                                                                    | South Al                                                                                 |                              |                                                                               |       |
| ACLE: BI Publish<br>Instration > JDBC<br>Sources<br>BC JND1 File LDAP OU<br>Add Data Source<br>ata Source Hame<br>eme<br>C1202UBS<br>C121DEV<br>C08121DEV<br>C08121DIT<br>CUBS1203                                                                                                    | Connection String           jdbc:orade:thin:@10.184.149.52:1521.50AD8           jdbc:orade:thin:@10.184.132.144:1521.K012EWEW           jdbc:orade:thin:@10.184.132.144:1521.K012EWEW           jdbc:orade:thin:@10.184.132.144:1521.K012EWEW           jdbc:orade:thin:@10.184.132.144:1521.K012EWEW           jdbc:orade:thin:@10.184.132.144:1521.K012EWEW           jdbc:orade:thin:@10.184.134.149:1521.K012EWEW           jdbc:orade:thin:@10.184.134.149:1521.K012EWEW           jdbc:orade:thin:@10.184.134.149:1521.K012EWEW           jdbc:orade:thin:@10.184.134.149:1521.K012EWEW           jdbc:orade:thin:@10.184.134.149:1521.K012EWEW           jdbc:orade:thin:@10.184.134.149:1521.K012EWEW           jdbc:orade:thin:@10.184.134.149:1521.K012EWEW           jdbc:orade:thin:@10.184.134.149:1521.K012EWEW           jdbc:orade:thin:@10.184.134.149:1521.K012EWEW           jdbc:orade:thin:@10.184.134.149:1521.K012EWEW           jdbc:orade:thin:@10.184.134.149:1521.K012EWEW           jdbc:orade:thin:@10.184.134.149:1521.K012EWEWEW           jdbc:orade:thin:@10.184.134.149:1521.K012EWEWEWEWEWEWEWEWEWEWEWEWEWEWEWEWEWEWEW                                                                                                   | Search Al                                                                                |                              |                                                                               |       |
| ACLE BI Publish instration Instration > JDBC Sources BIC JUDI File LDAP OI Add Data Source Imme emine CLD07UBS CL21DEY CCB121DEY CCB121DEY CCB121DEY CUBS1203 CUBS1203 CUBS1201                                                                                                    | Conection String                                                                                                    | South Al                                                                                 |                              |                                                                               |       |
| ACLE BI Publish instration instration > JOBC Sources BIC JUDI File LDAP OI Add Data Source Anne ems C1202UBS C121DEY CCBI21DEY CCB121DEY CCB121DEY CUB5121 CUB5122                                                                                                    | Connection String<br>jdbc:orade:thin:@10.184.149.52:1521:S0A0B           jdbc:orade:thin:@10.184.149.52:1521:S0A2B           jdbc:orade:thin:@10.184.149.52:1521:S0A2B           jdbc:orade:thin:@10.184.152.1441:S21:S0A2BEV           jdbc:orade:thin:@10.184.152.1441:S21:S0A2BEV           jdbc:orade:thin:@10.184.154.149:IS21:ORFCI2C           jdbc:orade:thin:@10.184.154.149:IS21:ORFCI2C | Search Al                                                                                |                              |                                                                               |       |
| RACLE BI Publish<br>ministration<br>ministration > JDBC<br>ata Sources<br>JDBC JNI File LDAP OI<br>Add Data Source<br>Data Source Name<br>demo                                                                                                    | Connection String<br>jdb::orade:tbin:@10.184.149.52:1521:SOAD8                                                                                                    | © Previous 1-10 of 15 v Host 5 @<br>Dekte                                                |                              |                                                                               |       |
| ACLE BI Publish<br>Inistration<br>Inistration > JOBC<br>a Sources<br>SIGC JHUZ File LDAP OU<br>Add Data Source Hame<br>emo<br>CLO2DUBS<br>CL21DEY                                                                                                    | Connection String<br>jobc:orade:thin:@10.184.149.52:1521:S0ADB<br>jdbc:orade:thin:@10.184.149.122.1441:S21:K012NEW<br>jdbc:orade:thin:@10.184.132.1441:S21:K012NEW                                                                                                    | Search Al     Search Al     Previous 1-10 of 15      Delete     Delete     T     T     T |                              |                                                                               |       |
| ACLE BI Publish<br>nstration<br>hstration > JDBC<br>Sources<br>BC JWDI File LDAP OU<br>Add Data Source<br>ata Source Name<br>International Source<br>L202UBS<br>1221DEV<br>SBP                                                                                                    | Connection String           jdbc:orade:thin:@10.184.149.52:1521:S0AD8           jdbc:orade:thin:@10.184.149.52:1521:S0AD8           jdbc:orade:thin:@10.184.149.52:1521:S0AD8           jdbc:orade:thin:@10.184.149.52:1521:S0AD8                                                                                                    | Search Al                                                                                |                              |                                                                               |       |
| ACLE BI Publish<br>instration<br>hstrator 258<br>BG JIND File LDAP OF<br>Add Data Source<br>ata Source Name<br>ET202UBS<br>21201EV<br>EEP<br>COR121DEV                                                                                                    | Connection String           jdbc:orade:thin:@10.184.149.52:1521.SOADB           jdbc:orade:thin:@10.184.132.14411521:K012REW           jdbc:orade:thin:@10.184.132.14411521:K012REW           jdbc:orade:thin:@10.184.134.149.1521:08FC12C                                                                                                    | Search Al                                                                                |                              |                                                                               |       |
| ACLE BI Publish<br>instration<br>histration > JOC<br>a Source S<br>BC JIND File LDAP of<br>Add Data Source<br>ata Source Name<br>T1202UBS<br>T1210EV<br>SIP<br>TOR121DEV<br>TOR121DEV                                                                                                    | Connection String           jdbc:orade:thin:@10.184.149.52:1521.50AD8           jdbc:orade:thin:@10.184.132.144:1521.K012EWEW           jdbc:orade:thin:@10.184.132.144:1521.K012EWEW           jdbc:orade:thin:@10.184.132.144:1521.K012EWEW           jdbc:orade:thin:@10.184.132.144:1521.K012EWEW           jdbc:orade:thin:@10.184.132.144:1521.K012EWEW           jdbc:orade:thin:@10.184.134.149:1521.K012EWEW           jdbc:orade:thin:@10.184.134.149:1521.K012EWEW           jdbc:orade:thin:@10.184.134.149:1521.K012EWEW           jdbc:orade:thin:@10.184.134.149:1521.K012EWEW           jdbc:orade:thin:@10.184.134.149:1521.K012EWEW           jdbc:orade:thin:@10.184.134.149:1521.K012EWEW           jdbc:orade:thin:@10.184.134.149:1521.K012EWEW           jdbc:orade:thin:@10.184.134.149:1521.K012EWEW           jdbc:orade:thin:@10.184.134.149:1521.K012EWEW           jdbc:orade:thin:@10.184.134.149:1521.K012EWEW           jdbc:orade:thin:@10.184.134.149:1521.K012EWEW           jdbc:orade:thin:@10.184.134.149:1521.K012EWEWEW           jdbc:orade:thin:@10.184.134.149:1521.K012EWEWEWEWEWEWEWEWEWEWEWEWEWEWEWEWEWEWEW                                                                                                   | © Previous 1-10 of 16 x Next 6<br>Delete                                                 |                              |                                                                               |       |
| ACLE BI Publish instration > JD8C Sources BC JHD1 File LDAP OI Add Data Source T1202UBS T121DEV BP OR121DEV OR121DIT CUBS1203                                                                                                    | Conection String                                                                                                    | South Al                                                                                 |                              |                                                                               |       |
| ACLE BI Publish instration > JD8C Sources BC JHD1 File LDAP OI Add Data Source T1202UBS T121DEV BP OR121DEV OR121DIT CUBS1203                                                                                                    | Conection String                                                                                                    | Search Al                                                                                |                              |                                                                               |       |
| ACLE: BI Publish<br>histration > JDBC<br>sources<br>BC JHDI File LDAP OU<br>Add Data Source  <br>ata Source Hame<br>eme<br>1207UBS<br>C121DEY<br>C08121DEY<br>C08121DEY<br>C08121DT<br>CUBS1203<br>CUBS1203                                                                                                    | Connection String           jdbc:orade:thin:@10.184.149.52:1521:S0ADB           jdbc:orade:thin:@10.184.149.52:1521:S0ADB           jdbc:orade:thin:@10.184.149.52:1521:S0ADEE           jdbc:orade:thin:@10.184.132.1441:S21:S0ADEE           jdbc:orade:thin:@10.184.132.1441:S21:S0ADEE           jdbc:orade:thin:@10.184.132.1441:S21:S0ADEE           jdbc:orade:thin:@10.184.134.1491:S21:ORFC12C           jdbc:orade:thin:@10.184.134.1491:S21:ORFC12C           jdbc:orade:thin:@10.184.134.1341:S21:CPC4C12C           jdbc:orade:thin:@10.184.134.1341:S21:CPC4C12C           jdbc:orade:thin:@10.184.132.1371:S21:CPC4C12C           jdbc:orade:thin:@10.184.132.1371:S21:CPC4C12C           jdbc:orade:thin:@10.184.132.1371:S21:CPC12C           jdbc:orade:thin:@10.184.132.1371:S21:CPC12C           jdbc:orade:thin:@10.184.132.1371:S21:CPC12C           jdbc:orade:thin:@10.184.132.1371:S21:CPC12C           jdbc:orade:thin:@10.184.132.1371:S21:CPC12C           jdbc:orade:thin:@10.184.132.1371:S21:CPC12C                                                                                                    | Serch Al                                                                                 |                              |                                                                               |       |
| ACLE BI Publish<br>inistration<br>Instration > JOBC<br>a sources<br>BIG JUDJ File LDAP Of<br>Add Data Source  <br>ata Source Hame<br>eme<br>C1202UB2<br>C1210EY<br>C0R121DFY<br>C0R121DFY<br>C0R12DFY<br>C0R12DFY<br>C0R | Connection String           jdbc:orade:thin:@10.184.149.52:1521:S0ADB           jdbc:orade:thin:@10.184.149.52:1521:S0ADB           jdbc:orade:thin:@10.184.149.52:1521:S0ADEE           jdbc:orade:thin:@10.184.132.1441:S21:S0ADEE           jdbc:orade:thin:@10.184.132.1441:S21:S0ADEE           jdbc:orade:thin:@10.184.132.1441:S21:S0ADEE           jdbc:orade:thin:@10.184.134.1491:S21:ORFC12C           jdbc:orade:thin:@10.184.134.1491:S21:ORFC12C           jdbc:orade:thin:@10.184.134.1341:S21:CPC4C12C           jdbc:orade:thin:@10.184.134.1341:S21:CPC4C12C           jdbc:orade:thin:@10.184.132.1371:S21:CPC4C12C           jdbc:orade:thin:@10.184.132.1371:S21:CPC4C12C           jdbc:orade:thin:@10.184.132.1371:S21:CPC12C           jdbc:orade:thin:@10.184.132.1371:S21:CPC12C           jdbc:orade:thin:@10.184.132.1371:S21:CPC12C           jdbc:orade:thin:@10.184.132.1371:S21:CPC12C           jdbc:orade:thin:@10.184.132.1371:S21:CPC12C           jdbc:orade:thin:@10.184.132.1371:S21:CPC12C                                                                                                    | Search Al                                                                                |                              |                                                                               |       |
| ACLE BI Publish<br>inistration<br>Instration > JDBC<br>a Sources<br>BBC JHDZ File LDAP OI<br>Add Data Source<br>ataa Source Name<br>eme<br>clao20UBS                                                                                                    | Connection String           jdbc:orade:thin:@10.184.149.52:1521:S0ADB           jdbc:orade:thin:@10.184.149.52:1521:S0ADB           jdbc:orade:thin:@10.184.149.52:1521:S0ADEE           jdbc:orade:thin:@10.184.132.1441:S21:S0ADEE           jdbc:orade:thin:@10.184.132.1441:S21:S0ADEE           jdbc:orade:thin:@10.184.132.1441:S21:S0ADEE           jdbc:orade:thin:@10.184.134.1491:S21:ORFC12C           jdbc:orade:thin:@10.184.134.1491:S21:ORFC12C           jdbc:orade:thin:@10.184.134.1341:S21:CPC4C12C           jdbc:orade:thin:@10.184.134.1341:S21:CPC4C12C           jdbc:orade:thin:@10.184.132.1371:S21:CPC4C12C           jdbc:orade:thin:@10.184.132.1371:S21:CPC4C12C           jdbc:orade:thin:@10.184.132.1371:S21:CPC12C           jdbc:orade:thin:@10.184.132.1371:S21:CPC12C           jdbc:orade:thin:@10.184.132.1371:S21:CPC12C           jdbc:orade:thin:@10.184.132.1371:S21:CPC12C           jdbc:orade:thin:@10.184.132.1371:S21:CPC12C           jdbc:orade:thin:@10.184.132.1371:S21:CPC12C                                                                                                    | Serch Al                                                                                 |                              |                                                                               |       |

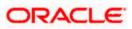

15. Please create the data source with data source name as **FCSOA** and use soa schema details to create the same.

| ORACLE               | BI Publisher Enterprise                            | Search Al                                                            | ~                       | ø       | Administration | n   Help∽    | Sign Out 🧲  |
|----------------------|----------------------------------------------------|----------------------------------------------------------------------|-------------------------|---------|----------------|--------------|-------------|
| Administration       |                                                    |                                                                      | Home   Catalog          | 🎴 New 🗸 | 📔 🗁 Open 🛩     | Signed In As | i weblogic∽ |
| Administration > JDI | BC > Add Data Source                               |                                                                      |                         |         |                |              |             |
| Add Data Source      |                                                    |                                                                      |                         |         |                |              |             |
|                      |                                                    |                                                                      |                         |         |                | Apply        | Cancel      |
| General              |                                                    |                                                                      |                         |         |                |              |             |
|                      |                                                    |                                                                      |                         |         |                |              |             |
|                      | ke sure to install the required JDBC driver classe |                                                                      |                         |         |                |              |             |
| With Orac            | e Fusion Middleware Security Model, select the     | Jse System User checkbox to use the BI System User for your BI Serve | er Database Connection. |         |                |              |             |
|                      | * Data Source Name                                 | FCSOA                                                                |                         |         |                |              |             |
|                      |                                                    | Oracle 11g                                                           |                         |         |                |              |             |
|                      | * Database Driver Class                            | oracle.jdbc.OracleDriver<br>(Example: oracle.jdbc.OracleDriver )     |                         |         |                |              |             |
|                      | * Connection String                                | jdbc:oracle:thin:@//ofss222783.in.oracle.com:1521/FCUBSDEV121        |                         |         |                |              |             |
|                      |                                                    |                                                                      |                         |         |                |              |             |
|                      |                                                    |                                                                      |                         |         |                |              |             |
|                      | Use System User                                    | DEV12C_SOAINFRA                                                      |                         |         |                |              |             |
|                      |                                                    |                                                                      |                         |         |                |              |             |
|                      | Pre Process Function                               |                                                                      |                         |         |                |              |             |
|                      | Post Process Function                              |                                                                      |                         |         |                |              |             |
|                      |                                                    | Use Proxy Authentication                                             |                         |         |                |              |             |
|                      |                                                    | Test Connection                                                      |                         |         |                |              |             |
|                      |                                                    |                                                                      |                         |         |                |              |             |
| Backup Data So       | ource                                              |                                                                      |                         |         |                |              |             |
|                      |                                                    |                                                                      |                         |         |                |              | l           |
| TIP To enable        | access to a backup data source, please check th    | e Use Backup Data Source checkbox and enter the necessary connection | on information.         |         |                |              |             |
|                      |                                                    | Use Backup Data Source                                               |                         |         |                |              |             |
|                      | Connection String                                  |                                                                      |                         |         |                |              |             |
|                      |                                                    |                                                                      |                         |         |                |              |             |
|                      |                                                    | ii.                                                                  |                         |         |                |              |             |
|                      | Username                                           |                                                                      |                         |         |                |              |             |
|                      | Password                                           | Test Connection                                                      |                         |         |                |              |             |
|                      |                                                    | reac connection                                                      |                         |         |                |              |             |

16. Add the fcubs roles to allowed Roles under security

| ORACLE BI Publisher Enterprise                                                                              |                                                                                                    | Search All                         | <b>~</b>     | ۲       | Administration | Help 🛩 🔤    | Sign Out   |
|----------------------------------------------------------------------------------------------------|----------------------------------------------------------------------------------------------------|------------------------------------|--------------|---------|----------------|-------------|------------|
| Administration                                                                                              |                                                                                                    |                                    | Home Catalog | 🔮 New ~ | 📔 🗁 Open 🗸     | Signed In A | s weblogic |
|                                                                                                    | DEVI2C_SOAINFRA                                                                                       |                                    |              |         |                |             |            |
|                                                                                                    |                                                                                                    |                                    |              |         |                |             |            |
| Backup Data Source                                                                                          |                                                                                                    |                                    |              |         |                |             |            |
| ✓TIP To enable access to a backup data source, please check th<br>Connection String<br>Username<br>Password | e Use Backup Data Source checkbox and e Use Backup Data Source Use Backup Data Source Test Connection | inter the necessary connection inf | ormation.    |         |                |             |            |
|                                                                                                    |                                                                                                    |                                    |              |         |                |             |            |
|                                                                                                    |                                                                                                    |                                    |              |         |                |             |            |
| Security                                                                                                    |                                                                                                    |                                    |              |         |                |             |            |
| Allow Guest Access                                                                                          | Available Roles<br>EI Administrator Role<br>EI Author Role<br>EI Synsumer Role<br>FCUIS Consumer Role | Allowed Roles                      |              |         |                |             |            |

17. Click on test connection .once the connection is established succesfuly .Click on Apply.

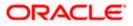

18. Please follow the steps 15 to 17 to create data source for FCUBS Schema and give the name as FCBIPBPEL

### 1.2.8 BAM Report Configuration settings

- 1. The Following set of instructions can be followed if the BPEL need to be configured with BAM reportsGenerate a deployment plan for BAM Composer Application.
- 2. Login in to console <a href="http://hostname:port/console">http://hostname:port/console</a>
- 3. Click on Deployments → click on BAM Composer

| Change Center                                                                              | 1 | Ho    | ne Log Out Preferences 🛃 Record Help                                                                                                    |               |        | We                        | lcome, weblogic                             | Connected to: dev_domai |
|--------------------------------------------------------------------------------------------|---|-------|----------------------------------------------------------------------------------------------------|---------------|--------|---------------------------|---------------------------------------------|-------------------------|
| View changes and restarts                                                                  | н | ome : | Summary of Deployments                                                                                                    |               |        |                           |                                             |                         |
|                                                                                            | 0 |       | ry of Deployments                                                                                                    |               |        |                           |                                             |                         |
| Configuration editing is enabled. Future<br>changes will automatically be activated as you |   |       |                                                                                                    |               |        |                           |                                             |                         |
| nodify, add or delete items in this domain.                                                | 0 | ontr  | Monitoring                                                                                                    |               |        |                           |                                             |                         |
| omain Structure                                                                            |   |       |                                                                                                    |               |        |                           |                                             |                         |
| v_domain                                                                                   |   |       | age displays a list of Java EE applications and stand-alone application modules the<br>id, stopped, updated (redeployed), or deleted from the domain by first selection |               |        |                           |                                             |                         |
| Environment                                                                                |   |       |                                                                                                    |               |        | and using the t           | concros on che pag                          | e.                      |
| Deployment Services                                                                        |   | To in | stall a new application or module for deployment to targets in this domain, click t                                                                                     | he Install bu | tton.  |                           |                                             |                         |
| Security Real Deployments, Level 1, 2 of 6, Sele                                           |   |       |                                                                                                    |               |        |                           |                                             |                         |
| Interoperability     Diagnostics                                                           | ₽ | Cust  | omize this table                                                                                                    |               |        |                           |                                             |                         |
| - Diagnosous                                                                               | 1 | )epk  | yments                                                                                                    |               |        |                           |                                             |                         |
|                                                                                            |   | Inst  | II Update Delete Start v Stop v                                                                                                    |               |        |                           | Showing 1 to 47                             | of 47 Previous   Next   |
|                                                                                            | ſ |       | Name 🙈                                                                                                    | State         | Health | Туре                      | Targets                                     | Deployment Order        |
|                                                                                            |   |       | 😹 AqAdapter                                                                                                    | Active        | 🛩 ок   | Resource<br>Adapter       | soa_server1                                 | 324                     |
| Install an enterprise application                                                          |   |       | E Coposti                                                                                                    | Active        | 🛩 ок   | Enterprise<br>Application | soa_server1                                 | 313                     |
| Configure an enterprise application                                                        |   | -     | E BamComposer                                                                                                    | Active        | 🛩 ок   | Enterprise                | bam server1                                 | 500                     |
| Update (redeploy) an enterprise application                                                |   | -     | Bancomposer                                                                                                    | Active        | V UK   | Application               | Dam_server1                                 | 500                     |
| Start and stop a deployed enterprise application                                           |   |       | E CBamCQService                                                                                                    | Active        | 🛩 ок   | Enterprise<br>Application | bam_server1                                 | 300                     |
| Monitor the modules of an enterprise application                                           |   |       | € BamServer                                                                                                    | Active        | 🛩 ок   | Enterprise<br>Application | bam_server1                                 | 400                     |
| Deploy EJB modules<br>Install a Web application                                            |   |       |                                                                                                    | Active        | 🛩 ок   | Enterprise<br>Application | soa_server1                                 | 385                     |
| vstem Status                                                                               |   |       | operence-transaction-rar                                                                                                    | Active        | 🛩 ок   | Resource<br>Adapter       | AdminServer,<br>bam_server1,<br>soa_server1 | 100                     |
| Failed (0)                                                                                 |   |       | CoherenceAdapter                                                                                                    | Installed     |        | Resource<br>Adapter       |                                             | 331                     |
| Critical (0)<br>Overloaded (0)                                                             |   |       | DbAdapter                                                                                                    | Active        | 🛩 ок   | Resource<br>Adapter       | soa_server1                                 | 322                     |
| Warning (0)<br>OK (3)                                                                      |   |       | Contraction                                                                                                    | Active        | 🛩 ок   | Enterprise<br>Application | soa_server1                                 | 314                     |
| ON (D)                                                                                     |   |       | OMS Application (12.1.3.0.0)                                                                                                    | Active        | 🛩 ок   | Web<br>Application        | AdminServer,<br>bam_server1,<br>soa_server1 | 5                       |

4. click on Configuration Configuration  $\rightarrow$  Save

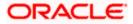

| Change Center                                                                                                    | 🚹 Home Log      | Out Prefere    | nces 💽 Record He         | lp            |               | Q           |            |              |             | Welcome, weblogic Connected to: dev                                                                                                    | _dom |
|----------------------------------------------------------------------------------------------------|-----------------|----------------|--------------------------|---------------|---------------|-------------|------------|--------------|-------------|----------------------------------------------------------------------------------------------------|------|
| View changes and restarts                                                                                           | Home >Summar    | y of Deploymen | ts >BamComposer >Sun     | mary of Depl  | oyments >Ba   | mCompos     | er         |              |             |                                                                                                    |      |
| Configuration editing is enabled. Future                                                                            | Settings for Ba | mCompose       | r                        |               |               |             |            |              |             |                                                                                                    |      |
| changes will automatically be activated as you modify, add or delete items in this domain.                          | Overview D      | eployment Pl   | an Configuration         | Security      | Targets       | Control     | Testing    | Monitoring   | Notes       | ]                                                                                                    |      |
| Domain Structure                                                                                                    | Application     | Workload       | Instrumentation          |               |               |             |            |              |             |                                                                                                    |      |
| ev_domain<br>B-Environment                                                                                          | Save            |                |                          |               |               |             |            |              |             |                                                                                                    |      |
| Deployments<br>Services<br>Security Realms                                                                          | This page de    | scribes the co | nfiguration informatio   | n that is cu  | rrently defin | ed in the o | leployment | plan for the | selected i  | module or component.                                                                                                    |      |
| Ð-Interoperability<br>Ð-Diagnostics                                                                                 | Session cook    | ies max age    | (in seconds):            | -1            |               |             |            | ex           | pires on th | of the session cookie (in seconds) after which it<br>he client. The value '-1' indicates that the cookie w<br>the client's browser shuts down. More Info    |      |
|                                                                                                    | Session Inval   | idation Inte   | rval (in seconds):       | 60            |               |             |            | do           | ng house    | seconds) that WebLogic Server waits between<br>-cleaning checks for timed-out and invalid sessions<br>the old sessions and freeing up memory. More I        |      |
| low do I E                                                                                                    | Session Time    | out (in seco   | nds):                    | 3600          |               |             |            |              |             | of time (in seconds) that a session can remain one it is invalidated. More Info                                                                             |      |
| Create a deployment plan     Update a deployment plan                                                               | 🔲 Debug En      | abled          |                          |               |               |             |            | En           | able debu   | gging information for this session More Info                                                                                                    |      |
| Start and stop a deployed enterprise<br>application     Configure an enterprise application                         | Maximum in-I    | memory Ses     | sions:                   | -1            |               |             |            |              |             | m number of sessions to retain in memory. The val<br>that there is no limit. More Info                                                                      | lue  |
| Target an enterprise application to a server System Status                                                          | Monitoring A    | ttribute Na    | ne:                      |               |               |             |            | se           | sion infor  | name of a session attribute which is tagged with<br>mation. For example, if this value is set to usernan<br>ername attribute is guaranteed to be unique. Mo | ne,  |
| lealth of Running Servers                                                                                           | $\sim$          |                |                          |               |               |             |            |              |             |                                                                                                    |      |
| Failed (0)                                                                                                    | Save            |                |                          |               |               |             |            |              |             |                                                                                                    |      |
| Critical (0)                                                                                                    |                 |                |                          |               |               |             |            |              |             |                                                                                                    |      |
| Overloaded (0)                                                                                                    |                 |                |                          |               |               |             |            |              |             |                                                                                                    |      |
| Warning (0)<br>OK (3)                                                                                               |                 |                |                          |               |               |             |            |              |             |                                                                                                    |      |
| UK (5)                                                                                                    |                 |                |                          |               |               |             |            |              |             |                                                                                                    |      |
| WebLogic Server Version: 12.1.3.0.0                                                                                 |                 |                |                          |               |               |             |            |              |             |                                                                                                    |      |
| Copyright (c) 1996,2014, Oracle and/or its affiliates. Al<br>Dracle is a registered trademark of Oracle Corporation |                 | ther names ma  | y be trademarks of their | respective ow | mers.         |             |            |              |             |                                                                                                    |      |

5. Click on Overview→check the deployment plan location

| ORACLE WebLogic Server Adr                                                                                                    | ninistration Conso | ole 12c             |                                      |               |            |            |              |                        |                                                         |                                                                                                    |
|----------------------------------------------------------------------------------------------------|--------------------|---------------------|--------------------------------------|---------------|------------|------------|--------------|------------------------|---------------------------------------------------------|----------------------------------------------------------------------------------------------------|
| hange Center                                                                                                    | 🕜 Home Log         | Out Preference      | s 💽 Record He                        | lp            |            | Q          |              |                        |                                                         | Welcome, weblogic Connected to: dev_do                                                                                                    |
| lew changes and restarts                                                                                                    | Home >Summa        | ry of Deployments > | BamComposer >Sur                     | nmary of Depl | oyments >B | amCompose  | r >Summary   | of Deployment          | s >BamCo                                                | mposer                                                                                                    |
| onfiguration editing is enabled. Future                                                                                        | Settings for B     | amComposer          |                                      |               |            |            |              |                        |                                                         |                                                                                                    |
| hanges will automatically be activated as you<br>nodify, add or delete items in this domain.                                   | Overview           | Deployment Plan     | Configuration                        | Security      | Targets    | Control    | Testing      | Monitoring             | Notes                                                   |                                                                                                    |
| omain Structure                                                                                                    | Save               |                     |                                      |               |            |            |              |                        |                                                         |                                                                                                    |
| ev_domain<br>B-Environment<br>Deployments<br>D-Services<br>Security Realms                                                     | plan, and so       | on. The table at    |                                      | ge lists the  |            |            |              |                        |                                                         | the application files, the associated deployment<br>contained in the enterprise application. Click on the                                                                                                    |
| 8- Interoperability<br>8- Diagnostics                                                                                          | Name:              |                     | BamComposer                          |               |            |            |              | Th                     | e name of                                               | this enterprise application. More Info                                                                                                    |
|                                                                                                    | Path:              |                     | / scratch/ app/ fr<br>BamComposer. e |               | dleware/ s | oa/ bam/ a | pplications/ |                        |                                                         | the source of the deployable unit on the<br>n Server. More Info                                                                                                    |
|                                                                                                    | Deployment         |                     | / scratch/ app/ fr<br>Plan3. xml     | nw12c/ Mid    | dleware/ s | oa/ bam/ a | pplications/ |                        |                                                         | the deployment plan document on the<br>n Server. More Info                                                                                                    |
| ow do I E                                                                                                    | Staging Mod        | le:                 | nostage                              |               |            |            |              | on                     | the Admir                                               | ther a deployment's files are copied from a source<br>istration Server to the Managed Server's staging<br>oplication preparation. More Info                                                                                                    |
| application<br>Configure an enterprise application<br>Create a deployment plan<br>Target an enterprise application to a server | Plan Staging       | Mode:               | (not specified)                      |               |            |            |              | fro                    | m a source                                              | ther an application's deployment plan is copied<br>on the Administration Server to the Managed<br>ng area during application preparation. More Info                                                                                                    |
| Test the modules in an enterprise<br>application                                                                               | Security Mo        | del:                | DDOnly                               |               |            |            |              |                        | e security<br>dule. Mo                                  | model that is used to secure a deployed<br>re Info                                                                                                    |
| ystem Status E                                                                                                    | 街 Deploym          | ent Order:          | 500                                  |               |            |            |              | rela                   |                                                         | lue that indicates when this unit is deployed,<br>her deployable units on a server, during<br>re Info                                                                                                    |
| Faled (0)<br>Critical (0)<br>Overloaded (0)<br>Warning (0)<br>OK (3)                                                           | 🛃 Deploym<br>Name: | ent Principal       |                                      |               |            |            |              | wh<br>Th<br>call<br>Ap | en deploy<br>s principal<br>ing out int<br>plicationLif | that indicates the principal that should be used<br>ng the fife or archive during startup and shutdown.<br>will be used to set the current subject when<br>o application code for interfaces such as<br>ecycleListener. If no principal name is specified,<br>nymous principal will be used. More Info |
|                                                                                                    | Save               |                     |                                      |               |            |            |              |                        |                                                         |                                                                                                    |
|                                                                                                    |                    | d Components        |                                      |               |            |            |              |                        |                                                         |                                                                                                    |

6. Add variable and variable assignment as below to the Plan.xml in

<module-name>BamComposerWeb.war</module-name> and for reference please find plan.xml file.

<variable>

<name>oracle.adf.view.rich.security.FRAME\_BUSTING</name>

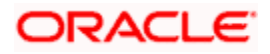

| <value>never</value>                                            |
|-----------------------------------------------------------------|
|                                                                 |
| <module-descriptor external="true"></module-descriptor>         |
| <root-element>web-app</root-element>                            |
| <uri>WEB-INF/web.xml</uri>                                      |
| <pre><variable-assignment></variable-assignment></pre>          |
| <name>oracle.adf.view.rich.security.FRAME_BUSTING</name>        |
| <xpath>/web-app/context-param/[param-</xpath>                   |
| name="oracle.adf.view.rich.security.FRAME_BUSTING"]/param-value |
| <pre><origin>planbased</origin></pre>                           |
|                                                                 |

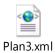

| - Services<br>- Security Realms<br>- Interoperability<br>- Diagnostics                             | - C- | stomize this table        |                          |                                       |               |         |                           |                                             |                       |
|----------------------------------------------------------------------------------------------------|------|---------------------------|--------------------------|---------------------------------------|---------------|---------|---------------------------|---------------------------------------------|-----------------------|
|                                                                                                    | In   | stall Update Delete       | Start v                  | Stop ¥                                |               |         |                           | Showing 1 to 4                              | 7 of 47 Previous   Ne |
|                                                                                                    |      | Name 🙈                    |                          | When work completes Force Stop Now    |               | alth    | Туре                      | Targets                                     | Deployment Orde       |
|                                                                                                    | 8    | AqAdapter                 |                          | Stop, but continue servicing administ | ration reques | ts OK   | Resource<br>Adapter       | soa_server1                                 | 324                   |
| w do I E Instal an enterprise application                                                          | 8    | E Bb2bui                  |                          |                                       | Active        | 🛩 ок    | Enterprise<br>Application | soa_server1                                 | 313                   |
| Configure an enterprise application                                                                | C    | E BamComposer             |                          |                                       | Active        | 🛩 ок    | Enterprise<br>Application | bam_server1                                 | 500                   |
| Jpdate (redeploy) an enterprise application<br>Start and stop a deployed enterprise<br>ioplication |      | (#) BamCQService          |                          |                                       | Active        | 🛩 ок    | Enterprise<br>Application | bam_server1                                 | 300                   |
| Monitor the modules of an enterprise<br>application                                                | 63   | 🖲 📑 BamServer             |                          |                                       | Active        | 🖋 ок    | Enterprise<br>Application | bam_server1                                 | 400                   |
| Deploy EJB modules<br>Install a Web application                                                    |      | B BPMComposer             |                          |                                       | Active        | 🖌 ок    | Enterprise<br>Application | soa_server1                                 | 385                   |
| tem Status 🛛 🗉                                                                                     | 8    | Scoherence-transaction-ra | oherence-transaction-rar |                                       |               | 🖋 ок    | Resource<br>Adapter       | AdminServer,<br>bam_server1,<br>soa_server1 | 100                   |
| Failed (0)                                                                                         |      | S CoherenceAdapter        |                          |                                       | Installed     |         | Resource<br>Adapter       |                                             | 331                   |
| Critical (0)<br>Overloaded (0)                                                                     | 8    | DbAdapter                 |                          |                                       | Active        | 🖋 ОК    | Resource<br>Adapter       | soa_server1                                 | 322                   |
| Warning (0)<br>OK (3)                                                                              | 23   | E Default ToDo TaskFlow   |                          |                                       | Active        | 🖌 ок    | Enterprise<br>Application | soa_server1                                 | 314                   |
| OK (3)                                                                                             | 6    | DMS Application (12.1     | .3.0.0)                  |                                       | Active        | 🖋 ок    | Web<br>Application        | AdminServer,<br>bam_server1,<br>soa_server1 | 5                     |
|                                                                                                    | 8    | ⊞ <mark>⊡</mark> em       |                          |                                       | Active        | 🛩 ок    | Enterprise<br>Application | AdminServer                                 | 400                   |
|                                                                                                    | 13   | E FCUBSAppIUT (12.1.0     | .0.0)                    |                                       | Active        | Warning | Enterprise<br>Application | soa_server1                                 | 600                   |
|                                                                                                    |      | E CFCUBSAppSoaEmb (1      | 2.1.0.0.0)               |                                       | Prepared      | 🗸 ок    | Enterprise<br>Application | soa_server1                                 | 601                   |
|                                                                                                    | 8    | FieAdapter                |                          |                                       | Active        | 🛩 ок    | Resource<br>Adapter       | soa_server1                                 | 321                   |
|                                                                                                    | 8    | E Cofrevvo                |                          |                                       | Installed     |         | Enterprise<br>Application |                                             | 100                   |
|                                                                                                    | len. | FtnAdanter                |                          |                                       | Active        | 🖌 ОК    | Resource                  | soa server1                                 | 325                   |

7. Stop the BAM composer application in console.

- 8. Update the deployment plan.
- 9. Click on deployments  $\rightarrow$  click on BAM Composer checkbox  $\rightarrow$  Click on update

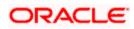

| Change Center                                                                                                    |           | Home Log Out Preferences 🛃 Record H         | elp Q                                                                                                    |             | We                        | come, weblogic C                            | onnected to: dev_doma |
|----------------------------------------------------------------------------------------------------|-----------|---------------------------------------------|----------------------------------------------------------------------------------------------------|-------------|---------------------------|---------------------------------------------|-----------------------|
| View changes and restarts                                                                                                    | Hom       | e >Summary of Deployments >BamComposer >Su  | mmary of Deployments >BamComposer >Summary of Dep                                                                                                    | oyments >B  | mComposer >S              | ummary of Deploym                           | ents                  |
| Configuration editing is enabled. Future                                                                                                    | Sum       | mary of Deployments                         |                                                                                                    |             |                           |                                             |                       |
| changes will automatically be activated as you<br>modify, add or delete items in this domain.                                                                                                    | Con       | trol Monitoring                             |                                                                                                    |             |                           |                                             |                       |
| bomain Structure<br>ev_domain<br>Encloyments<br>Services<br>-Secures<br>-Secures<br>-Secu | sta<br>To | arted, stopped, updated (redeployed), or de | and stand-abne application modules that have bee<br>leted from the domain by first selecting the applica<br>syment to targets in this domain, click the Install bu | tion name a |                           |                                             |                       |
|                                                                                                    |           | nstall Update Delete Start v                | Stop v                                                                                                    |             |                           | Showing 1 to 47                             | of 47 Previous   Next |
|                                                                                                    | E         | ] Name ↔                                    | State                                                                                                    | Health      | Туре                      | Targets                                     | Deployment Order      |
|                                                                                                    |           | AqAdapter                                   | Active                                                                                                    | 🛩 ок        | Resource<br>Adapter       | soa_server1                                 | 324                   |
| Iow do I E Instal an enterprise application                                                                                                    | 2         | E Bozbui                                    | Active                                                                                                    | 🛩 ок        | Enterprise<br>Application | soa_server1                                 | 313                   |
| Configure an enterprise application     Update (redeploy) an enterprise application                                                                                                    |           | BamComposer                                 | Active                                                                                                    | 🛩 ок        | Enterprise<br>Application | bam_server1                                 | 500                   |
| Start and stop a deployed enterprise     application                                                                                                    |           | BamCQService                                | Active                                                                                                    | 🛩 ок        | Enterprise<br>Application | bam_server1                                 | 300                   |
| Monitor the modules of an enterprise application                                                                                                    | 2         | BamServer                                   | Active                                                                                                    | 🛩 ок        | Enterprise<br>Application | bam_server1                                 | 400                   |
| Deploy EJB modules<br>Install a Web application                                                                                                    |           | BPMComposer                                 | Active                                                                                                    | 🛩 ок        | Enterprise<br>Application | soa_server1                                 | 385                   |
| ystem Status E                                                                                                    |           | ] 👼 coherence-transaction-rar               | Active                                                                                                    | 🛩 ок        | Resource<br>Adapter       | AdminServer,<br>bam_server1,<br>soa_server1 | 100                   |
| Faled (0)                                                                                                    |           | CoherenceAdapter                            | Installed                                                                                                    |             | Resource<br>Adapter       |                                             | 331                   |
| Critical (0) Overloaded (0)                                                                                                    | E         | DbAdapter                                   | Active                                                                                                    | 🛩 ок        | Resource<br>Adapter       | soa_server1                                 | 322                   |
| Warning (0)<br>OK (3)                                                                                                    | 2         | Default ToDo TaskFlow                       | Active                                                                                                    | 🛩 ок        | Enterprise<br>Application | soa_server1                                 | 314                   |
| OK (3)                                                                                                    |           |                                             | Active                                                                                                    | 🛩 ок        | Web<br>Application        | AdminServer,<br>bam_server1,                | 5                     |

10. Select the Update this application in place with new deployment plan changes and click on change path button.

| ORACLE WebLogic Server Adm                                                                                                    | ninistration Console 12c                                                                                                    |                                                                                 |                                   | Q                                                     |
|----------------------------------------------------------------------------------------------------|----------------------------------------------------------------------------------------------------|---------------------------------------------------------------------------------|-----------------------------------|-------------------------------------------------------|
| Change Center                                                                                                    | 🙆 Home Log Out Preferences 🔤 Rea                                                                                                    | cord Help                                                                       | Q                                 | Welcome, weblogic Connected to: dev_domain            |
| View changes and restarts                                                                                                    | Home >Summary of Deployments >BamCompo                                                                                                    | ser >Summary of Deployments                                                     | >BamComposer >Summar              | y of Deployments >BamComposer >Summary of Deployments |
| Configuration editing is enabled. Future<br>changes will automatically be activated as you<br>modify, add or delete items in this domain.                     | Update Application Assistant           Back         Next         Finish         Cancel                                                                                                    | 1                                                                               |                                   |                                                       |
| Domain Structure                                                                                                    | Locate new deployment files                                                                                                    |                                                                                 |                                   |                                                       |
| dev_doman<br>Bir Environment<br>IIII Bir Environment<br>IIIII Bir Senvices<br>IIII Senvices<br>IIIII Senvironment<br>Bir Interoperation<br>Bir Diagnostics    | Redeploy this application using the second second secon | vith new deployment plan<br>app/fmw12c/Middleware/sc<br>he following deployment | a/bam/applications/plar<br>files: |                                                       |
|                                                                                                    | Deployment plan path: /scratch/                                                                                                    | app/fmw12c/Middleware/sc                                                        | a/bam/applications/plar           | /Plan3.xml Change Path                                |
| How do I E  • Start and stop a deployed enterprise application                                                                                                | Back Next Finish Cancel                                                                                                    |                                                                                 |                                   |                                                       |
| Configure an enterprise application                                                                                                    |                                                                                                    |                                                                                 |                                   |                                                       |
| Create a deployment plan                                                                                                    |                                                                                                    |                                                                                 |                                   |                                                       |
| <ul> <li>Target an enterprise application to a server</li> <li>Test the modules in an enterprise<br/>application</li> </ul>                                   |                                                                                                    |                                                                                 |                                   |                                                       |
| System Status                                                                                                    |                                                                                                    |                                                                                 |                                   |                                                       |
| Health of Running Servers                                                                                                    |                                                                                                    |                                                                                 |                                   |                                                       |
| Faled (0)<br>Critical (0)<br>Overloaded (0)<br>Warning (0)<br>OK (3)                                                                                          |                                                                                                    |                                                                                 |                                   |                                                       |
| WebLogic Server Version: 12.1.3.0.0<br>Copyright (c) 1996,2014, Oracle and/or its affiliates. All<br>Oracle is a registered trademark of Oracle Corporation i |                                                                                                    | s of their respective owners.                                                   |                                   |                                                       |

11. Select the latest plan.xml in the in the path $\rightarrow$ next $\rightarrow$ Finish

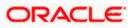

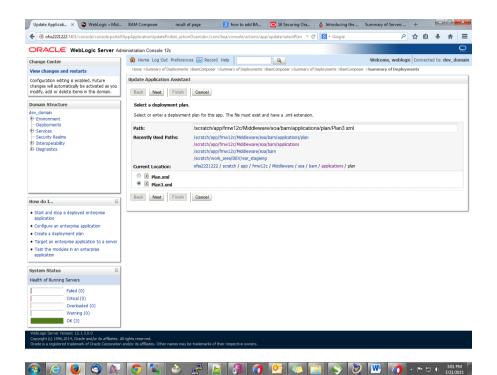

| Change Center                                                                                                    |         |                    | ferences 💽 Record He                                                                          |                          | Q                          |              |                           |                                             | Connected to: dev_dom   |
|----------------------------------------------------------------------------------------------------|---------|--------------------|-----------------------------------------------------------------------------------------------|--------------------------|----------------------------|--------------|---------------------------|---------------------------------------------|-------------------------|
| iew changes and restarts                                                                                                    |         |                    | yments >BamComposer >Sum                                                                      | mary of Deployments >Bam | omposer >Summary of Dep    | oloyments >8 | amComposer >S             | ummary of Deploy                            | ments                   |
| Configuration editing is enabled. Future<br>hanges will automatically be activated as you<br>nodify, add or delete items in this domain. |         |                    | en activated. No restarts :<br>nts were updated.                                              | are necessary.           |                            |              |                           |                                             |                         |
| omain Structure                                                                                                    | Sum     | nary of Deployme   | nts                                                                                           |                          |                            |              |                           |                                             |                         |
| ev_domain<br>E-Environment                                                                                                    | 60      | trol Monitoring    |                                                                                               |                          |                            |              |                           |                                             |                         |
| Deployments<br>Services<br>-Security Realms<br>Interoperability<br>Dagnostics                                                            | st<br>T | rted, stopped, upd | t of Java EE applications ar<br>ated (redeployed), or dele<br>ation or module for deploy<br>e | eted from the domain by  | first selecting the applic | ation name   |                           |                                             |                         |
|                                                                                                    |         | ployments          | •                                                                                             |                          |                            |              |                           |                                             |                         |
|                                                                                                    |         | nstall Update      | Delete Start v                                                                                | Stop v                   |                            |              |                           | Showing 1 to 4                              | 7 of 47 Previous   Next |
| low do I 🗉                                                                                                    |         | Name 🚕             |                                                                                               |                          | State                      | Health       | Туре                      | Targets                                     | Deployment Order        |
| <ul> <li>Install an enterprise application</li> </ul>                                                                                    |         |                    |                                                                                               |                          |                            |              |                           |                                             |                         |
| Configure an enterprise application                                                                                                    | E       | AqAdapter          |                                                                                               |                          | Active                     | 🖋 ок         | Resource<br>Adapter       | soa_server1                                 | 324                     |
| <ul> <li>Update (redeploy) an enterprise application</li> <li>Start and stop a deployed enterprise<br/>application</li> </ul>            | E       | E Bospan           |                                                                                               |                          | Active                     | 🖋 ок         | Enterprise<br>Application | soa_server1                                 | 313                     |
| Monitor the modules of an enterprise     application                                                                                     | E       | BamCompo           | oser                                                                                          |                          | Prepareo                   | в 🛩 ок       | Enterprise<br>Application | bam_server1                                 | 500                     |
| Deploy EJB modules<br>Install a Web application                                                                                          | E       | E BamCQSer         | vice                                                                                          |                          | Active                     | 🖋 ОК         | Enterprise<br>Application | bam_server1                                 | 300                     |
| ivstem Status E                                                                                                    | E       | BamServer          |                                                                                               |                          | Active                     | 🛩 ок         | Enterprise<br>Application | bam_server1                                 | 400                     |
| Health of Running Servers                                                                                                    | E       | BPMCompo           | oser                                                                                          |                          | Active                     | 🛩 ок         | Enterprise<br>Application | soa_server1                                 | 385                     |
| Failed (0)<br>Critical (0)                                                                                                    | E       | oherence-tra       | insaction-rar                                                                                 |                          | Active                     | 🛩 ок         | Resource<br>Adapter       | AdminServer,<br>bam_server1,<br>soa_server1 | 100                     |
| Overloaded (0)<br>Warning (0)                                                                                                    | E       | CoherenceAd        | apter                                                                                         |                          | Installed                  |              | Resource<br>Adapter       |                                             | 331                     |
| OK (3)                                                                                                    |         |                    |                                                                                               |                          |                            |              | Resource                  |                                             |                         |
|                                                                                                    |         | DbAdapter          |                                                                                               |                          | Active                     | 🖋 ОК         | Adapter                   | soa_server1                                 | 322                     |

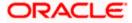

12. Restart the BAM Composer application in the console

| Change Center                                                                                    | Home Home | Log Out Preferences 🔤 Record Help                                                                                                    | Q                               |                           |            |              |                           | Welcome, admin                       | onnected to: AlphaDomai |  |  |
|--------------------------------------------------------------------------------------------------|-----------|----------------------------------------------------------------------------------------------------|---------------------------------|---------------------------|------------|--------------|---------------------------|--------------------------------------|-------------------------|--|--|
| View changes and restarts                                                                        |           | amComposer >Summary of Deployments >Bar                                                                                                    | Composer >Summary of I          |                           | er >Summar | y of Deploym | ents >Summary of !        | Servers >Summary of                  |                         |  |  |
| Configuration editing is enabled. Future                                                         | Messages  | ents >/bam/composer >Summary of Deployn                                                                                                    | ients                           |                           |            |              |                           |                                      |                         |  |  |
| changes will automatically be activated as you<br>nodify, add or delete items in this domain.    | -         | essages                                                                                                    |                                 |                           |            |              |                           |                                      |                         |  |  |
| Domain Structure                                                                                 | Summary   | y of Deployments                                                                                                    |                                 |                           |            |              |                           |                                      |                         |  |  |
| IphaDomain A                                                                                     | Control   | Monitoring                                                                                                    |                                 |                           |            |              |                           |                                      |                         |  |  |
| ···Servers<br>⊕-Clusters<br>···Coherence Clusters<br>···Machines<br>···Virtual Hosts E           | (redeplo  | ge displays a list of Java EE applications and<br>oyed), or deleted from the domain by first se<br>all a new application or module for deploymer | lecting the application na      | me and using the controls |            |              | stalled application       | s and modules can be started         | d, stopped, updated     |  |  |
| Work Managers<br>Startup and Shutdown Classes<br>Deployments<br>Services<br>Services<br>Services | Custon    | nize this table                                                                                                    |                                 |                           |            |              |                           |                                      |                         |  |  |
| P-Interoperability<br>P-Diagnostics                                                              | Install   | $\sim$                                                                                                    | pγ                              |                           |            |              |                           | Showing 1 to 48                      | of 48 Previous   Next   |  |  |
| tow do I 😑                                                                                       | E Na      | ame 😞                                                                                                    | uests<br>dministration requests |                           | State      | Health       | Туре                      | Targets                              | Deployment Order        |  |  |
| Install an enterprise application     Configure an enterprise application                        |           | AqAdapter                                                                                                    |                                 |                           | Prepared   | ∢ок          | Resource<br>Adapter       | SOAServer                            | 324                     |  |  |
| Update (redeploy) an enterprise application     Start and stop a deployed enterprise             |           | B 🕞 b2bui                                                                                                    |                                 |                           | Prepared   | 🛩 ок         | Enterprise<br>Application | SOAServer                            | 313                     |  |  |
| Application     Monitor the modules of an enterprise                                             |           | BamComposer                                                                                                    |                                 |                           | Prepared   | ≪ок          | Enterprise<br>Application | BAMServer                            | 500                     |  |  |
| application<br>• Deploy EJB modules                                                              |           | BamCQService                                                                                                    |                                 |                           | Active     | ≪ок          | Enterprise<br>Application | BAMServer                            | 300                     |  |  |
| Install a Web application                                                                        |           | BamServer                                                                                                    |                                 |                           | Active     | ≪ок          | Enterprise<br>Application | BAMServer                            | 400                     |  |  |
| ealth of Running Servers                                                                         |           | BPMComposer                                                                                                    |                                 |                           | Active     | 🖋 ок         | Enterprise<br>Application | SOAServer                            | 385                     |  |  |
| Faled (0)                                                                                        |           | coherence-transaction-rar                                                                                                    |                                 |                           | Active     | ≪ок          | Resource<br>Adapter       | AdminServer, BAMServer,<br>SOAServer | 100                     |  |  |
| Critical (0)<br>Overloaded (0)                                                                   |           | CoherenceAdapter                                                                                                    |                                 |                           | Installed  |              | Resource<br>Adapter       |                                      | 331                     |  |  |
| Warning (1)<br>OK (2)                                                                            |           | DbAdapter                                                                                                    |                                 |                           | Active     | 🖋 ок         | Resource<br>Adapter       | SOAServer                            | 322                     |  |  |
|                                                                                                  |           | DefaultToDoTaskFlow                                                                                                    |                                 |                           | Active     | ≪ок          | Enterprise<br>Application | SOAServer                            | 314                     |  |  |
|                                                                                                  |           | DMS Application (12.1.3.0.0)                                                                                                    |                                 |                           | Active     | ¢ок          | Web Application           | AdminServer, BAMServer,<br>SOAServer | 5                       |  |  |
|                                                                                                  |           |                                                                                                    |                                 |                           | -          |              |                           |                                      |                         |  |  |

- 13. Login in to em console http://hostname:port/em
- 14. Right Click on BAM Server→Security→Application Roles

| Target Navigation |                                                                 | 👚 BamServer 🕕                                               |                                                                                              | Logged in as web                      | logicl 📃 ofss2221222.in.oracle.c |
|-------------------|-----------------------------------------------------------------|-------------------------------------------------------------|----------------------------------------------------------------------------------------------|---------------------------------------|----------------------------------|
| View 🕶            |                                                                 | 🛗 Business Activity Monitoring 🔻                            |                                                                                              | Page Refreshed Jul                    | 23, 2015 11:17:31 AM IST         |
|                   | VerD<br>Home<br>Monitoring<br>Control<br>Logs<br>Security<br>Ap | nirrerent from application name.<br>Role Name Starts With 💌 | a registered. These are also applica<br>Logic Domain, use the <u>Qracle Web</u><br>I<br>urce | tion roles that are created in the co | ntext of end users accessing the |

15. Click on Create → create application role with ALL ROLES-000→Click on ADD button in the Members

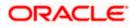

| ORACLE Enterprise Manager Fusion Middleware Cont                                                                                                    | rol 12c                                                                                                    | 👥 weblogic 🕶 🔘                                                                                                    |
|----------------------------------------------------------------------------------------------------|----------------------------------------------------------------------------------------------------|----------------------------------------------------------------------------------------------------|
|                                                                                                    |                                                                                                    |                                                                                                    |
| Target Navigation<br>View ▼                                                                                                    | BamServer ③     Business Activity Monitoring      ▼                                                                                                    | Logged in as <b>weblogic</b> light of ss2221222.in.oracle.com<br>Page Refreshed <b>Jul 23, 2015 11:20:30 AM IST</b> |
| Application Deployments     SoA     Sussessment     Experiments     SoA     Weblog: Domain     Demonstrate Report (team server1)     Metadata Report (team server1)     User Messaging Service | Create Application Role<br>General<br>Application BamServer<br>Strue<br>* Role Hame ALLROLES-000<br>Description<br>Members<br>An application role may need to be mapped to users or groups defined in<br>roles.<br>Verv Add Chelte Debay Name<br>No groups or app Add roles } added. | OK Cancel enterprise LDAP server, or the role can be mapped to other application Type                               |

16. Select the Type as Group and add principle details be referring the below screen shot.

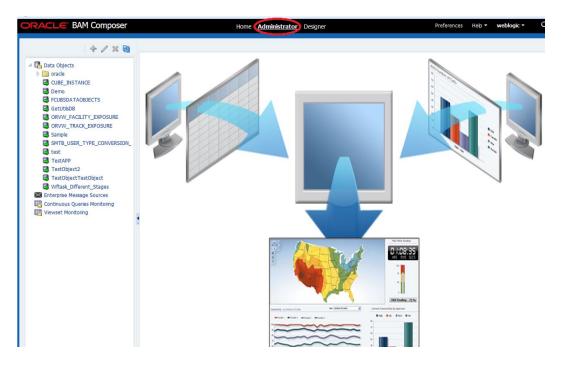

17. Login to BAM Composer  $\rightarrow$  <u>http://hostname:port/bam/composer--</u>> Click on Administrator.

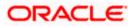

18. Go to Data Object→Right Click on CUBE\_INSTANCE→Security

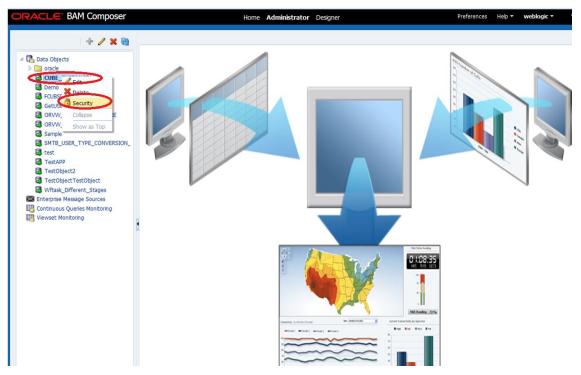

19. Click on Add button under Grant permission and search the list based on the Application Role

| ORACLE BAM Composer                                                                                                    | Home Administrator Designer Preferences                                                            | Help 🔻                                                                          | weblogic * |
|----------------------------------------------------------------------------------------------------|----------------------------------------------------------------------------------------------------|---------------------------------------------------------------------------------|------------|
| + / × @                                                                                                    | GetUtilsDB (Security) ×                                                                            |                                                                                 | () 🛛       |
|                                                                                                    | Full Name     /dataobject/GetUtisDB       Owner Type     USER       Owner Name     weblogic        | ()                                                                              | Save       |
| <ul> <li>ORVW_FACILITY_EXPOSURE</li> <li>ORVW_TRACK_EXPOSURE</li> <li>Sample</li> <li>SMTB_USER_TYPE_CONVERSION_</li> <li>test</li> <li>TestObject2</li> <li>TestObjectTestObject</li> <li>Witask_Objferent_Stages</li> <li>Enterprise Message Sources</li> <li>Controluous Queries Monitoring</li> <li>Viewset Monitoring</li> </ul> | 1. Grant permission       Add Application Roles, Groups and Users         View <ul> <li></li></ul> |                                                                                 | ×          |
|                                                                                                    | 2. Deny Permission     OK     Cancel       View                                                    | )<br>()<br>()<br>()<br>()<br>()<br>()<br>()<br>()<br>()<br>()<br>()<br>()<br>() |            |

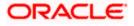

20. Move the ALLROLES-000 to Selected members.

| RACLE BAM Composer                                                                                                    | Home Administrator Designer Preferences GetUtIkDB (Security) x                                                                                                    | Help ▼ | weblogic • |
|----------------------------------------------------------------------------------------------------|----------------------------------------------------------------------------------------------------|--------|------------|
| Data Objects     Data Objects     oracle     CuBE_INSTANCE     Demo     FOUSDATAOBJECTS     GetUtibuDB                                                                      | Full Name         /dataobject/GetUtibDB           Owner Name         USER           Owner Name         weblogic                                                                                                    | ()     | R Sav      |
| O ORVW_FACILITY_SPOSURE ORVW_TRACK_EXPOSURE Sample Sample Sample State TestAPP TestObject2 TestObject StateApfferent_Stages Continuous Queres Monitoring Viewset Monitoring | 1. Grant permission       Add Application Roles, Groups and Users         View • • • • • • • • • • • • • • • • • • •                                                                                                    |        | ×          |
|                                                                                                    | 2. Deny Permission     OK     Cancel       Vew <ul> <li>Vew              <li>Vew              </li> <li>Vew              </li> <li>Vew              <li>Vew              </li> <li>Vew              </li></li></li></li></li></li></li></li></li></li></li></li></li></li></li></li></li></li></li></li></ul> |        |            |

21. Click on read, select and Update check boxes  $\rightarrow$  Click on Save.

| RACLE <sup>®</sup> BAM Composer                                                                                                    |                                                          |                        | lome Administ | rator Designer |          |        | Preferences H | elp • weblogic • |
|----------------------------------------------------------------------------------------------------|----------------------------------------------------------|------------------------|---------------|----------------|----------|--------|---------------|------------------|
| + 🦯 🗙 🚱                                                                                                    | GetUtilsDB (Security) ×                                  |                        |               |                |          |        |               | ()               |
| Data Objects     oracle     CUBE_INSTANCE     Demo     CUBE_INSTANCE     CUBE_INSTANCE     CUBE_INSTANCE     CUBE_INSTATAOBJECTS     GetUtIsOB | Full Name /datage<br>Owner Type USER<br>Owner Name weblo | bject/GetUtilsD<br>gic | B             |                |          |        |               | i 💀 Sav          |
| ORVW_FACILITY_EXPOSURE                                                                                                    | 1. Grant permission                                      |                        |               |                |          |        |               |                  |
| Sample                                                                                                    | View 👻 💠 🗙                                               | Detach                 |               |                |          |        |               |                  |
| SMTB_USER_TYPE_CONVERSION_                                                                                                    | Kole Name                                                | Read                   | Write         | Remove         | Select   | Delete | Update        | Security         |
| 🗟 test                                                                                                    | 88 ALLROLES-000                                          |                        |               |                |          |        |               |                  |
| TestAPP                                                                                                    | BAMArchitect                                             | V                      |               | 2              |          |        |               |                  |
| TestObject2                                                                                                    | BAMContentCreator                                        |                        |               | (m)            |          |        |               |                  |
| TestObjectTestObject Wftask_Different_Stages                                                                                                   | BAMContentViewer                                         | <b>V</b>               |               |                | <b>V</b> |        |               | <b></b>          |
| Enterprise Message Sources Continuous Queries Monitoring Reviewset Monitoring                                                                  |                                                          |                        |               |                |          |        |               |                  |
|                                                                                                    | 2. Deny Permission                                       |                        |               |                |          |        |               |                  |
|                                                                                                    | View 🔻 🛖 💥                                               | 🛃 Detach               |               |                |          |        |               |                  |
|                                                                                                    | Role Name                                                | Read                   | Write         | Remove         | Select   | Delete | Update        | Security         |
|                                                                                                    | No data to display                                       |                        |               |                |          |        |               |                  |

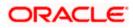

- 22. Follow the step 17 to 21 for other Data objects also.(cube\_instance,wftask\_different\_stages, ORVW\_TRACK\_EXPOSURE, ORVW\_FACILITY\_EXPOSURE, GetUtilsDB, SMTB\_USER\_TYPE\_CONVERSION\_VIEW, FCUBSDATAOBJECTS).
- 23. Click on Designer →open Project

| ORACLE BAM Composer                                                                                                    | Home Administrator Designer                                                                                                    | Preferences Help <b>• weblogic •</b> |
|----------------------------------------------------------------------------------------------------|----------------------------------------------------------------------------------------------------|--------------------------------------|
| CUBS_BAM_Report                                                                                                    | Image: Second of All second of All second of All second of All second of All second of and All second of and All second of and All second of and All second of and and All second conditional second of and and All second conditional second of and and All second conditional second of and and all second conditional second of and and all second conditional second of and and all second conditional second of and and all second conditional second of and and all second conditional second conditional seconditiona second conditional second conditiona second | Aodel Data                           |
| Create Create C | What do you want to cree<br>Dashboards and Alerts<br>Dashboards are composed of one or more views<br>Create one                                                                                                    | eate?                                |

24. Click on FCUBS\_BAM\_report

| COURS_RAM_Report =<br>COURS_RAM_Report =<br>Wata<br>Dubbavis<br>Dubbavis<br>A Arts<br>Dubbavis<br>Core Mojet<br>TereApp_2204<br>TereApp_2204<br>TereApp_2204<br>TereApp_2204<br>TereApp_2204<br>TereApp_2204<br>TereApp_2204<br>TereApp_2204<br>TereApp_2204<br>TereApp_2204<br>TereApp_2204<br>TereApp_2204 | ORACLE BAM Composer                                                                                                    | Home Administrator Designer                                                                               | Preferences Help - weblogic - C |
|----------------------------------------------------------------------------------------------------|----------------------------------------------------------------------------------------------------|----------------------------------------------------------------------------------------------------|---------------------------------|
|                                                                                                    | Image: Contract of the second second sec | Select the project to open<br>Das<br>FCUBS_BAM_Report<br>Process Analytis<br>TestApp_2204<br>t to<br>more | views                           |

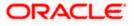

25. click on FCUBS\_BAM\_Report →Security

| ORACLE' BAM Composer                                                                                                    | Home Administrator Designer                                                                                                    | Preferences Help <b>+ weblogic +</b> |
|----------------------------------------------------------------------------------------------------|----------------------------------------------------------------------------------------------------|--------------------------------------|
| CCUBS BAM_Report<br>CCUBS BAM_Report<br>Create<br>Create<br>Delete<br>Socurty<br>Rename<br>Socurty<br>Rename<br>Alerts<br>Parameters | Dashboard or Al<br>What do you want to create?<br>Dashboards and Alerts                                                                            | Data                                 |
|                                                                                                    | Dashboards are composed of one or more views     Create one     Alerts are notifications based on KPIS, Queries, or Pattern Matches     Create one |                                      |
|                                                                                                    |                                                                                                    |                                      |

26. Click on ADD button Under Grant Permission.

| ORACLE BAM Composer                                                                                                    |                                                                                                    | Home                                                                                                    | Administrator De | signer |          | Preferences Help ▼ | weblogic 🔻 |
|----------------------------------------------------------------------------------------------------|----------------------------------------------------------------------------------------------------|----------------------------------------------------------------------------------------------------|------------------|--------|----------|--------------------|------------|
| CUBS_BAM_Report 💌                                                                                                    | Cube     FCUBS_BAM_Report (Security) ×       Image: Security with the security of the security of the security with the security of the security with the security with the security of the security of the security with the security of the security of the securety of the security of the security of the security of the | 21                                                                                                    |                  |        |          |                    |            |
| D 🕂 🖊 💥 🔞                                                                                                    | Contract Security                                                                                                    |                                                                                                    |                  |        |          | ()                 | Save       |
| <ul> <li>C<sup>1</sup>/<sub>1</sub> Data Objects</li> <li>III Business Queries</li> <li>F NPIs</li> <li>Sease Stress Views</li> <li>III Santess Views</li> <li>III Santess Views</li> </ul> | Owner Type US                                                                                                    | ER                                                                                                    | _Report          |        |          |                    |            |
| Alerts                                                                                                    | 1 Grant permissio                                                                                                    | n                                                                                                    |                  |        |          |                    | 1          |
| Parameters                                                                                                    | <b>^</b>                                                                                                    |                                                                                                    |                  |        |          |                    |            |
|                                                                                                    | Role Name Add                                                                                                    | Application Roles                                                                                                    | Groups and Users |        |          |                    |            |
|                                                                                                    |                                                                                                    |                                                                                                    |                  |        |          |                    |            |
|                                                                                                    | NU CHARGE                                                                                                    |                                                                                                    |                  | -      |          |                    |            |
|                                                                                                    |                                                                                                    |                                                                                                    |                  |        |          |                    |            |
|                                                                                                    | 2. Deny Permission                                                                                                    | n                                                                                                    |                  |        |          |                    |            |
|                                                                                                    | View 👻 💠 💥                                                                                                    | Personal Contract of Contract of Contract |                  |        |          |                    |            |
|                                                                                                    | Role Name<br>No data to display                                                                                                    | Read                                                                                                    | Write            | Remove | Security |                    |            |
|                                                                                                    |                                                                                                    |                                                                                                    |                  |        |          |                    |            |

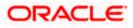

| ORACLE' BAM Composer                                                                                                    |                                                       | Home Adm               | ninistrator <b>Desig</b> | ner    |          | Preferences | Help 🔻 | weblog | jic - C |
|----------------------------------------------------------------------------------------------------|-------------------------------------------------------|------------------------|--------------------------|--------|----------|-------------|--------|--------|---------|
| FCUBS_BAM_Report 💌                                                                                                    | FCUBS_BAM_Report (                                    | (Security) ×           |                          |        |          |             |        |        | ? Note  |
|                                                                                                    | 🔁 Security                                            |                        |                          |        |          |             | i      | බ      | Save    |
| <ul> <li>Cana Objects</li> <li>Business Queries</li> <li>KPIs</li> <li>Business Views</li> <li>Business Views</li> <li>Solabboards</li> </ul> | Full Name /proj<br>Owner Type USER<br>Owner Name webl |                        | port                     |        |          |             |        |        | •       |
| Alerts                                                                                                    | 1. Grant permission                                   |                        |                          |        |          |             |        |        |         |
| P III Parameters                                                                                                    | View • 🕂 🗙                                            | 🚮 Detach               |                          |        |          |             |        |        |         |
|                                                                                                    | Role Name<br>Add A                                    | pplication Roles, Grou | ips and Users            | Remove | Security |             |        |        |         |
|                                                                                                    | BAMContencoreacc                                      |                        |                          |        |          |             |        |        |         |
|                                                                                                    |                                                       |                        |                          |        |          |             |        |        |         |
|                                                                                                    | 2. Deny Permission                                    | d Detach               |                          |        |          |             |        |        | _       |
|                                                                                                    | Role Name                                             | Read                   | Write                    | Remove | Security |             |        |        | _       |
|                                                                                                    | No data to display                                    |                        |                          |        |          |             |        |        |         |

27. Search the List based on the Application Roles and Select the ALLROLES-000

| ORACLE BAM Composer                                               | Home Administrator Designer                                                                                                    | Preferences | Help 👻 | weblog | jic 🔻 |
|-------------------------------------------------------------------|----------------------------------------------------------------------------------------------------|-------------|--------|--------|-------|
| FCUBS_BAM_Report 🖃 🗁 🔶 🗶 🚳                                        | FCUBS_BAM_Report (Security) ×  Security  Full Name /project/FCUBS_BAM_Report                                                         |             | i      | 69     | 3 🕅 🕈 |
| <ul> <li> <sup>®</sup> RPIs         <ul> <li></li></ul></li></ul> | Owner Type USER<br>Owner Name weblogic                                                                                               |             |        |        |       |
| > 🖼 Parameters                                                    | Ad Application Roles, Groups and Users Name Search Available Hembers BAMArchitect PDMCratativever ALIROLES-000  CK Cancel  CK Cancel |             |        |        |       |

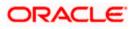

28. Move the ALLROLES-000 to Selected Members and click on ok.

| DRACLE' BAM Composer | Home Administrator Designer                                                                                                    | Preferences | Help 🔻 | weblogi | c - C      |
|----------------------|----------------------------------------------------------------------------------------------------|-------------|--------|---------|------------|
| FCUBS_BAM_Report 🗷   | FCUBS_BAM_Report (Security) ×                                                                                                    |             |        |         | ⊘ ⊠ -      |
| FCUBS_BAM_Report =   | FUBS_BAM_Report         Security         Full Name       /project/FCUBS_BAM_Report         Owner Type       USER         Owner Name       weblopic         1. Grant permission       Add Application Roles, Groups and Users         Name       Selected Hembers         BadArchitect       ALLROLES-000         BPHContent/Vewer       >         QK       Cancel |             |        |         | 3 D + Save |

29. Select the Read check box for ALLROLES-000  $\rightarrow$  Click on Save

| ORACLE BAM Composer                                                                                                    | Home                                                                 | e Administrator <b>Designer</b> | Preference | s Help <b>- weblogic -</b> |
|----------------------------------------------------------------------------------------------------|----------------------------------------------------------------------|---------------------------------|------------|----------------------------|
| FCUBS_BAM_Report 🗷                                                                                                    | FCUBS_BAM_Report (Security) ×                                        |                                 |            | 2 🛛 -                      |
| <ul> <li>▷ Data Objects</li> <li>▷ Eig Business Queries</li> <li>₩ KPIs</li> <li>▷ Eig Business Views</li> <li>▷ Dashboards</li> <li>▲ Alerts</li> </ul> | Full Name /project/FCUBS_B<br>Owner Type USER<br>Owner Name weblogic | AM_Report                       |            |                            |
| D Im Parameters                                                                                                    | 1. Grant permission                                                  |                                 |            |                            |
|                                                                                                    | View 👻 🛖 🔀 Detach<br>Role Name Read                                  | Write Remove                    | Security   |                            |
| •                                                                                                    | ALL ROLES-000                                                        |                                 |            |                            |
|                                                                                                    | 8 BAMContentCreator                                                  | V                               |            |                            |
|                                                                                                    | 😫 BAMContentViewer 🗹                                                 |                                 |            |                            |
|                                                                                                    |                                                                      |                                 |            |                            |
|                                                                                                    | 2. Deny Permission                                                   |                                 |            |                            |
|                                                                                                    | View • + X Detach                                                    |                                 |            |                            |
|                                                                                                    | Role Name Read                                                       | Write Remove                    | Security   |                            |
|                                                                                                    | No data to display                                                   |                                 |            |                            |

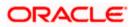

### 1.2.9 IPM configuration to edit the document

The Following set of instructions can be followed if the BPEL need to be configured with IPM configuration

- 1) Login to the console, http/s:<hostname>:<port>/console with admin user
- 2) Follow the step 1.2.1 to add the "FCJCustomProvider".

After adding, Navigate to security realms > myrealm > Users and Groups and check if the users from the schema are displayed in Users tab, and Roles from the schema are displayed under the Groups Tab.

- 3) After adding the custom authenticator,
  - Navigate to security realms >my realm > Users and Groups > Groups.

| Change Center                                                                                 | 6  | home Log O      | Out Preferences 🔤 Reco     | ord Help             | Q                         |                |               |                 | Welcome, we | eblogic Connected to: IPM_d      |
|-----------------------------------------------------------------------------------------------|----|-----------------|----------------------------|----------------------|---------------------------|----------------|---------------|-----------------|-------------|----------------------------------|
| View changes and restarts                                                                     |    | Home            |                            |                      |                           |                |               |                 |             |                                  |
| Configuration editing is enabled. Future                                                      | Se | ettings for my  | /realm                     |                      |                           |                |               |                 |             |                                  |
| changes will automatically be activated as you<br>modify, add or delete items in this domain. |    |                 |                            | Roles and Policies   | Credential Mappings       | Providers      | Migration     |                 |             |                                  |
| modify, and or delete items in this domain.                                                   |    |                 |                            | Koles and Policies   | Credential mappings       | Providers      | Migrauun      |                 |             |                                  |
| Domain Structure                                                                              |    | Users Group     | ps                         |                      |                           |                |               |                 |             |                                  |
| IPM_domain                                                                                    |    | -               |                            |                      |                           |                |               |                 |             |                                  |
| Environment     Deployments                                                                   |    | This page displ | lays information about eac | ch group that has b  | been configured in this s | scurity realm. |               |                 |             |                                  |
| B-Services                                                                                    |    |                 |                            |                      |                           |                |               |                 |             |                                  |
| Security Realms                                                                               | Þ  | Customize th    | his table                  |                      |                           |                |               |                 |             |                                  |
| Interoperability     Diagnostics                                                              |    | Groups          |                            |                      |                           |                |               |                 |             |                                  |
|                                                                                               |    |                 |                            |                      |                           |                |               |                 |             |                                  |
|                                                                                               |    | New Delete      | 18                         |                      |                           |                |               |                 | Showir      | ing 1 to 10 of 568 Previous   Ne |
|                                                                                               |    | 🔲 Name 🖘        | > De                       | escription           |                           |                |               |                 |             | Provider                         |
|                                                                                               |    | AC-BATCH        | H Acr                      | counting Batch Ope   | erations                  |                |               |                 |             | Fcubs                            |
|                                                                                               |    | AC-REPOR        | IRTS Acc                   | counting Reports     |                           |                |               |                 |             | Fcubs                            |
| How do I 🖂                                                                                    |    | AC-RPT          | Acc                        | counting Reports     |                           |                |               |                 |             | Fcubs                            |
| Manage users and groups                                                                       |    | ADMIN           | Adr                        | min                  |                           |                |               |                 |             | Fcubs                            |
| Create groups                                                                                 |    | AdminCha        | annelUsers Adr             | minChannelUsers c    | can access the admin cha  | innel.         |               |                 |             | DefaultAuthenticator             |
| Modify groups                                                                                 |    | Administra      | ators Adr                  | ministrators can vie | iew and modify all resour | ce attributes  | and start and | d stop servers. |             | DefaultAuthenticator             |
| Delete groups                                                                                 |    | ADMINRO         | DLE Ad                     | lmin Role            |                           |                |               |                 |             | Fcubs                            |
|                                                                                               |    | AE-MAINT        | T-IN AE                    | OD Maitenance        |                           |                |               |                 |             | Fcubs                            |
| System Status 🗉                                                                               |    | AEOD-RP1        | T AE                       | OD Reports           |                           |                |               |                 |             | Fcubs                            |
| Health of Running Servers                                                                     |    | AEOD-STE        | B Acr                      | counting Reports     |                           |                |               |                 |             | Fcubs                            |
|                                                                                               |    | New Delete      | le                         |                      |                           |                |               |                 | Showir      | ng 1 to 10 of 568 Previous   Ne  |
| Failed (0)                                                                                    |    |                 |                            |                      |                           |                |               |                 |             |                                  |
| Failed (0)<br>Critical (0)                                                                    |    |                 |                            |                      |                           |                |               |                 |             |                                  |
| Critical (0)<br>Overloaded (0)                                                                | Ľ  |                 |                            |                      |                           |                |               |                 |             |                                  |
| Critical (0)                                                                                  | Ľ  |                 |                            |                      |                           |                |               |                 |             |                                  |

• Click on the New button.

- 4) After Clicking on the new button,
  - Enter the name as "IPMUserGroup"
  - Description for it (optional)
  - And select the authenticator as "DefaultAuthenticator"
  - And then click "Ok"

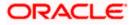

|                                                                                                    | Administration Consol                                                   | 0                                               |         | Q                                          |  |  |  |  |  |  |
|----------------------------------------------------------------------------------------------------|-------------------------------------------------------------------------|-------------------------------------------------|---------|--------------------------------------------|--|--|--|--|--|--|
| Change Center                                                                                                    |                                                                         | ferences 🔤 Record Help                          | Q       | Welcome, weblogic Connected to: IPM_domain |  |  |  |  |  |  |
| View changes and restarts                                                                                                    | Home                                                                    |                                                 |         |                                            |  |  |  |  |  |  |
| Configuration editing is enabled. Future<br>changes will automatically be activated as you<br>modify, add or delete items in this domain.                | Create a New Group                                                      |                                                 |         |                                            |  |  |  |  |  |  |
| Domain Structure                                                                                                    |                                                                         |                                                 |         |                                            |  |  |  |  |  |  |
| IPM_domain<br>B=Environment<br>Deployments<br>B=Services                                                                                                 | Group Properties<br>The following properti<br>* Indicates required fiel | es will be used to identify your new Grou<br>ds | ıp.     |                                            |  |  |  |  |  |  |
| Security Realms<br>B7-Interoperability<br>B7-Diagnostics                                                                                                 | What would you like to<br>* Name:                                       | name your new Group?                            |         |                                            |  |  |  |  |  |  |
|                                                                                                    | How would you like to a<br>Description:                                 | describe the new Group?<br>User group for IPM   |         | ]                                          |  |  |  |  |  |  |
|                                                                                                    | Please choose a provid                                                  | er for the group.                               |         |                                            |  |  |  |  |  |  |
| How do I                                                                                                    | Provider:                                                               |                                                 |         |                                            |  |  |  |  |  |  |
| Create groups                                                                                                    | TTOVIACI.                                                               | DefaultAuthenticator 💌                          |         |                                            |  |  |  |  |  |  |
| Modify groups                                                                                                    | OK Cancel                                                               |                                                 |         |                                            |  |  |  |  |  |  |
| Delete groups                                                                                                    |                                                                         |                                                 |         |                                            |  |  |  |  |  |  |
| Create users                                                                                                    |                                                                         |                                                 |         |                                            |  |  |  |  |  |  |
| Manage users and groups                                                                                                    |                                                                         |                                                 |         |                                            |  |  |  |  |  |  |
| System Status                                                                                                    |                                                                         |                                                 |         |                                            |  |  |  |  |  |  |
| Health of Running Servers                                                                                                    |                                                                         |                                                 |         |                                            |  |  |  |  |  |  |
| Failed (0)<br>Critical (0)<br>Overloaded (0)<br>Warning (0)<br>OK (3)                                                                                    |                                                                         |                                                 |         |                                            |  |  |  |  |  |  |
| WebLogic Server Version: 10.3.6.0<br>Copyright © 1996, 2011, Oracle and/or its affiliates. All<br>Oracle is a registered trademark of Oracle Corporation | l rights reserved.<br>and/or its affiliates. Other na                   | mes may be trademarks of their respective .     | owners. |                                            |  |  |  |  |  |  |

5) Login to the Imaging URL http/s:<hostname>:<port>/imaging with admin user

| ORACLE WebCenter Content: Imaging                                           |                   |
|-----------------------------------------------------------------------------|-------------------|
|                                                                             |                   |
|                                                                             |                   |
|                                                                             |                   |
|                                                                             |                   |
|                                                                             |                   |
|                                                                             |                   |
|                                                                             |                   |
|                                                                             |                   |
|                                                                             |                   |
|                                                                             |                   |
|                                                                             |                   |
|                                                                             | Sign In           |
|                                                                             | User ID           |
|                                                                             |                   |
|                                                                             | Password          |
|                                                                             |                   |
|                                                                             | Sign In           |
|                                                                             |                   |
|                                                                             |                   |
|                                                                             |                   |
|                                                                             |                   |
|                                                                             |                   |
|                                                                             |                   |
|                                                                             |                   |
|                                                                             |                   |
|                                                                             |                   |
|                                                                             |                   |
|                                                                             |                   |
|                                                                             |                   |
| Copyright (c) 2010, 2013 Oracle and/or its affiliates. All rights reserved. | Privacy Statement |
|                                                                             |                   |

- a. Navigate to Manage Applications
- b. Click on the FLEXCUBE
- c. Then click on the modify on the right pane

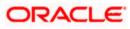

- 6) After clicking on the modify button,
  - a. Navigate to Document Security
  - b. Click on Add button
  - c. Click on Search button in the pop up window
  - d. Select the "IPMUserGroup"
  - e. Click on Add
  - f. IPMUserGroup will be listed in the panel, select view ,write,annotate Standard,Annotate Restricted and Annotate Hidden checkboxes.
  - g. Finally click on the submit button on the right corner

| ORACLE WebCenter Conter                                                                                      | t: Imaging Laged in as webset, Help Refresh Preferences Laged, About                                                                                                    | Q                       |
|----------------------------------------------------------------------------------------------------|----------------------------------------------------------------------------------------------------|-------------------------|
| ම මි Searches<br>USER_JD                                                                                     | Create Projection Document Security     The Security and Projection Security     Create Applications Document Security     Create Applications Document Security     Projections     Create Applications Documents     Security     Security     Securi     | Cancel Back Next Submit |
| ම ණී Tools<br>ම 9, Manage Searches ලී<br>USB ුඩ                                                              | relate failing ingen to de application content, peet la de soue plus due fonde en la del marte en la del peet en la de soue plus de fonde en la del peet en la del peet en |                         |
| 2 2 Munge Applications 3                                                                                     | Kd Scaunty Header       Brit packit as used for analytic streps whether the relation of the streps of the streps of t                                       |                         |
| Image Inputs           Image Connection           Image Sconty           Image Sconty           Image Sconty |                                                                                                    | Pagi Sidant             |

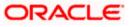

- 7) After clicking on the submit button,
  - a. Navigate to Manage Searches
  - b. Click on the available search (ex: USER\_ID in this doc)
  - c. Click on the modify

| ORACLE WebCenter Content                     | : Imaging                                                                                          |                                    |                    |                  |                   | Logged in as | weblogic   Help   Ro | fresh | Preferences   Logout   Abo |       |
|----------------------------------------------|----------------------------------------------------------------------------------------------------|------------------------------------|--------------------|------------------|-------------------|--------------|----------------------|-------|----------------------------|-------|
| USER_ID                                      | USER_ID: Search Summary                                                                            |                                    |                    |                  |                   |              |                      |       | 🖉 Modify 🗙 Delete 👔        | Close |
| 8 월 Tools<br>고 역, Manage Searches<br>USER JD | Properties Search Name USER_D Description Instructions Maximum Search Results 0 Results Formatting |                                    |                    |                  |                   |              |                      |       |                            |       |
| <b></b>                                      | Source Application DOCID<br>FLEXCUBE DOCID                                                         | Document Cr<br>Date<br>Document Cr | B)                 |                  | Document Batch In |              |                      |       |                            |       |
|                                              | Conditions  Application: FLEXCUBE  ( Field Opera Document Greated Conta  Parameters                |                                    | Value<br>Parameter | - Document Creat | ed By             |              |                      | )     | Conjunction                |       |
|                                              | Parameter Name Prompt Text                                                                         | Operator Te                        | xt De              | efault Value     | Picklist          | Required     | Read Only            |       |                            |       |
|                                              | Document Created Document Created                                                                  | Contains                           |                    |                  |                   |              |                      |       |                            |       |
|                                              | ⊡Security                                                                                          |                                    |                    |                  |                   |              |                      |       |                            |       |
|                                              | Type Security Member                                                                               | View                               | Modify             | Delete           | Grant<br>Access   |              |                      |       |                            |       |
|                                              | Administrators                                                                                     | ~                                  | ~                  | ×                | ×                 |              |                      |       |                            |       |
|                                              | □ Audit History                                                                                    | <b>~</b>                           |                    |                  |                   |              |                      |       |                            |       |
|                                              | Date Type<br>7/2/2014 Definition Create                                                            | User Name<br>ARU1                  |                    |                  |                   |              |                      |       |                            |       |
|                                              | 7/4/2014 Definition Modify                                                                         | weblogic                           |                    |                  |                   |              |                      |       |                            |       |
| 🗉 🔁 Manage Applications                      | 7/4/2014 Definition Modify<br>7/4/2014 Definition Modify                                           | weblogic<br>weblogic               |                    |                  |                   |              |                      |       |                            |       |
| Manage Inputs                                | 7/4/2014 Definition Modify                                                                         | weblogic                           |                    |                  |                   |              |                      |       |                            |       |
| Manage Connections                           | 7/4/2014 Definition Modify<br>7/4/2014 Definition Modify                                           | weblogic<br>weblogic               |                    |                  |                   |              |                      |       |                            |       |
| Manage Security                              |                                                                                                    |                                    |                    |                  |                   |              |                      |       |                            |       |

- 8) After clicking on the modify button,
  - a. Navigate to Document Security
  - b. Click on Add button
  - c. Click on Search button in the pop up window
  - d. Select the "IPMUserGroup"
  - e. Click on Add
  - f. IPMUserGroup will be listed in the panel; don't select any checkbox except the default view checkbox.
  - g. Finally click on the submit button on the right corner

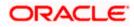

| ORACLE' WebCenter Conten                                                                        | t: Imaging                                                                                                    | Logged in as weblogic   Help   Refresh   Preferences   Logout   About 🔘 |
|-------------------------------------------------------------------------------------------------|----------------------------------------------------------------------------------------------------|-------------------------------------------------------------------------|
| ା <mark>ଥିର Searches</mark><br>USER ୁID                                                         | Properties Results Formatting Conditions Parameters Security Provide search Security Provide search Security Provide search search Security Provide search search Security Provide search search Security Provide search search Security Provide search Security Provide searc | Cancel Back Next, Schmt                                                 |
| Fools                                                                                           | Type Security Member View Modify Delete Grant Access                                                                                                    |                                                                         |
| USER_ID                                                                                         | Administrators                                                                                                    |                                                                         |
| EI Es Manage Applications<br>PI Es Manage Inputs<br>DI Manage Connections<br>BI Manage Security | Add Security Hember         Use the side is to search for groups or users. Use the test into the search for groups memory the Wish for discrete for any search search sea                                                          |                                                                         |

9) Copy the FCJJPSProvider.jar to location

<ORACLE\_HOME >\user\_projects\domains\<domian name>\lib

10) Go to the location - '<ORACLE\_HOME>\

user\_projects\domains\<Domain\_created>\config\fmwconfig'

a. Open 'jps-config.xml' file. Search for '<serviceProviders>' tag and add the following code between '<serviceProviders>' and '</serviceProviders>' tags.

<serviceProvider class="oracle.security.jps.internal.idstore.generic.GenericIdentityStoreProvider" name="custom.generic.provider" type="IDENTITY\_STORE"> <description>DB IdentityStore Provider</description> </serviceProvider>

b. Similarly, Search for '<serviceInstances>' tag and add the following code between '<serviceInstances>' and '</serviceInstances>' tags.

| <pre><serviceinstance location="dumb" name="idstore.custom" provider="custom.generic.provider"></serviceinstance></pre> |
|----------------------------------------------------------------------------------------------------|
| <description>Custom Identity Store Service Instance</description>                                                       |
| <property name="idstore.type" value="CUSTOM"></property>                                                                |
| <property <="" name="ADF_IM_FACTORY_CLASS" td=""></property>                                                            |
| value="com.ofss.fcc.bpel.security.idm.providers.stddb.FCIdentityStoreFactory"/>                                         |
| <pre><pre><pre>cproperty name="DATASOURCE_NAME" value="jdbc/fcjdevDS"/&gt;</pre></pre></pre>                            |
| <property name="INTERNAL_CONTEXT_REQUIRED" value="true"></property>                                                     |
| <property name="INTERNAL_CONTEXT_NAME" value="internalstore"></property>                                                |
|                                                                                                    |
|                                                                                                    |

Make sure that the JNDI (jdbc/fcjdevDS) matches the value given during property file creation.

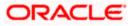

c. Search for '<jpsContexts default="default">' tag and add the following code between '<jpsContexts default="default">' and '</jpsContexts>', preferably after the default 'jpsContext'.

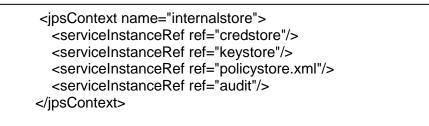

### 1.2.10 Configuring Superviser Roles in EM

1. Right click on soa-infra. Select security→Application Roles

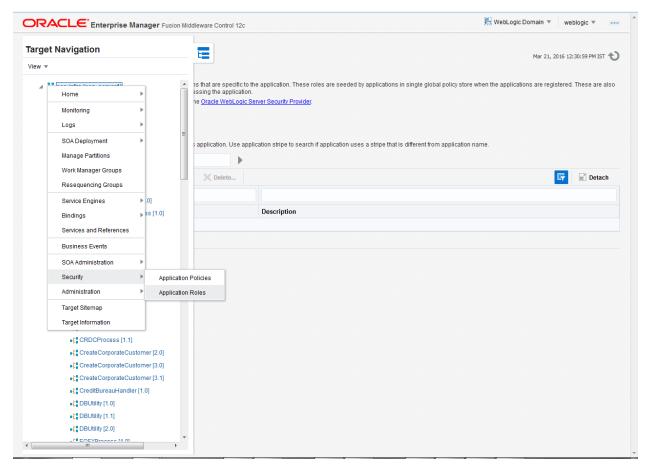

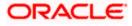

### 2. Search the Application Roles with "Starts with" option.

| מאור                                        |                                                     | erprise Mana      | ger Fusion Middle    | eware Control 12c      | 🔄 WebLogic Domain 🔻 🛛 weblogic 🔻                                                                                                    |  |  |
|---------------------------------------------|-----------------------------------------------------|-------------------|----------------------|------------------------|----------------------------------------------------------------------------------------------------|--|--|
|                                             | SOA Infra 0                                         | e <del>v</del>    |                      |                        | Mar 21, 2016 12:30:59 PM                                                                                                    |  |  |
| pplica                                      | tion Roles                                          |                   |                      |                        |                                                                                                    |  |  |
| plication r<br>plication r                  | roles are the roles<br>roles that are creat         | ed in the context | of end users acces   | sing the application.  | the application. These roles are seeded by applications in single global policy store when the applications are registered. These are<br>Server Security Provider. |  |  |
|                                             | Store Provider                                      | -                 |                      |                        |                                                                                                    |  |  |
|                                             |                                                     |                   |                      |                        |                                                                                                    |  |  |
| Search                                      |                                                     |                   |                      |                        |                                                                                                    |  |  |
| ter search                                  | h keyword for role n                                | name to query rol | es defined by this a | application. Use app   | plication stripe to search if application uses a stripe that is different from application name.                                                                   |  |  |
|                                             | Role Na                                             | me Starts With    | -                    |                        |                                                                                                    |  |  |
| view 💌                                      | Create                                              | 📑 Create Lik      | ke 🥒 Edit            | X Delete Sei           | earch application roles 📰 🖉 🖉 Detac                                                                                                    |  |  |
| -                                           |                                                     |                   |                      |                        |                                                                                                    |  |  |
| -                                           |                                                     |                   |                      |                        |                                                                                                    |  |  |
| Role N                                      |                                                     |                   | Display Name         |                        | Description                                                                                                    |  |  |
| -                                           | Composer                                            |                   | Composer for the I   |                        | A composer is responsible for making changes to composite artifacts, such as business rules in a business process, security p                                      |  |  |
|                                             | _Deployer                                           |                   |                      | er for the Default P   |                                                                                                    |  |  |
| default                                     | -                                                   |                   | Tester for the Defa  |                        | A tester performs integrated black box testing on preproduction systems. A system tester typically runs tests using a combination of                               |  |  |
|                                             | _ApplicationOperat                                  |                   |                      | or for the Default Pa. |                                                                                                    |  |  |
|                                             | _Monitor                                            |                   | Monitor for the Def  |                        | A default partition monitor is responsible for ensuring the successful operations of the deployed applications on the default partition                            |  |  |
|                                             | wareOperator                                        |                   | SOA MiddleWare C     |                        | A middleware operator is responsible for ensuring operational continuity. A middleware operator is also the main point of contact w.                               |  |  |
|                                             | wareAdministrator                                   |                   | SOA Middleware A     | dministrator           | A middleware administrator is responsible for ensuring the continuous availability of the middleware servers, but is not always res                                |  |  |
| SOAAd                                       |                                                     |                   | SOA Admin Role       |                        | SOA application admin role, has full privilege for performing any operations including security related                                                            |  |  |
| SOAOp                                       |                                                     |                   | SOA operator Role    | •                      | SOA application operator, for common operational tasks like start, stop, monitor, backups                                                                          |  |  |
| SOAMo                                       |                                                     |                   | SOA Monitor Role     |                        | SOA application monitor role, has read-only privileges for monitoring                                                                                              |  |  |
|                                             | ditAdmin                                            |                   | SOA Audit Admin F    |                        | SOA audit administrator role, can perform audit configuratoin and administration                                                                                   |  |  |
|                                             | ditViewer                                           |                   | SOA Audit Viewer F   |                        | SOA audit viewer role, can view audit records                                                                                                    |  |  |
|                                             | orkflowAdmin                                        |                   | BPM Workflow Sys     |                        | BPM Workflow Administrator Application Role                                                                                                    |  |  |
|                                             | orkflowCustomize                                    |                   | BPM Workflow Cus     |                        | BPM Workflow Customize Application Role                                                                                                    |  |  |
| BPMAGAdmin BPM Activity Guide Admin Role BF |                                                     |                   |                      |                        | BPM Activity Guide Administrator Application Role                                                                                                    |  |  |
|                                             | BPMOrganizationAdmin BPM Organization Admin role BP |                   | BPM Organization     | Admin role             | BPM Organization Administrator Application Role                                                                                                    |  |  |
|                                             |                                                     |                   | SOA Designer         |                        | SOA Designer                                                                                                    |  |  |

## 3. Select the SOAAdmin Role and Click on 'Edit option'.

|          | CLE <sup>®</sup> Enter                         | rprise Manage     | Fusion Midd                                                                                           | leware Control   | 112c                                                                                                    | 🔁 WebLogic Domain 👻 weblogic 👻                                                                                                    |  |
|----------|------------------------------------------------|-------------------|----------------------------------------------------------------------------------------------------|------------------|----------------------------------------------------------------------------------------------------|----------------------------------------------------------------------------------------------------|--|
|          | SOA Infra                                      |                   |                                                                                                    |                  |                                                                                                    |                                                                                                    |  |
| -        | soA intrastructure                             | *                 |                                                                                                    |                  |                                                                                                    | Mar 21, 2016 12:30:59 PM IST                                                                                                    |  |
|          | tion Roles                                     |                   |                                                                                                    |                  |                                                                                                    |                                                                                                    |  |
|          | roles are the roles u<br>roles that are create |                   |                                                                                                    |                  |                                                                                                    | e application. These roles are seeded by applications in single global policy store when the applications are registered. These are also |  |
|          |                                                |                   |                                                                                                    |                  |                                                                                                    | rver Security Provider.                                                                                                    |  |
| Policy : | Store Provider                                 |                   |                                                                                                    |                  |                                                                                                    |                                                                                                    |  |
|          |                                                |                   |                                                                                                    |                  |                                                                                                    |                                                                                                    |  |
|          |                                                | me to query roles | defined by this                                                                                       | application U    | se appli                                                                                                    | cation stripe to search if application uses a stripe that is different from application name.                                            |  |
|          |                                                |                   | -                                                                                                    | approximent      |                                                                                                    |                                                                                                    |  |
|          | Role Nam                                       |                   |                                                                                                    |                  |                                                                                                    |                                                                                                    |  |
| View 📼   | Create                                         | 📑 Create Like.    | 🖉 Edit                                                                                                | × Delete.        |                                                                                                    | Detach                                                                                                    |  |
| 1        |                                                |                   | Edit                                                                                                  | the selected ap  | plication                                                                                                    | role                                                                                                    |  |
| Role     | lame                                           | D                 | isplay Name                                                                                           |                  |                                                                                                    | Description                                                                                                    |  |
|          | Composer                                       |                   |                                                                                                    | on               | A composer is responsible for making changes to composite artifacts, such as business rules in a business process, security poli, |                                                                                                    |  |
|          | Deployer                                       |                   | Composite Deployer for the Default P                                                                  |                  |                                                                                                    | . A deployer is responsible for deploying new applications, upgrading existing applications, and managing the continuous integrati       |  |
|          | Tester                                         |                   | ster for the Def                                                                                      |                  |                                                                                                    | A tester performs integrated black box testing on preproduction systems. A system tester typically runs tests using a combination of.    |  |
|          | _ApplicationOperato                            |                   | oplication Opera                                                                                      |                  | ault Pa                                                                                                    | An application operator is responsible for handling customer complaints and making decisions on requests that result in faults in L.     |  |
|          | Monitor                                        |                   | onitor for the De                                                                                     |                  |                                                                                                    | A default partition monitor is responsible for ensuring the successful operations of the deployed applications on the default partition. |  |
| Middle   | wareOperator                                   | S                 | DA MiddleWare                                                                                         | Operator         |                                                                                                    | A middleware operator is responsible for ensuring operational continuity. A middleware operator is also the main point of contact w.     |  |
| Middle   | wareAdministrator                              | S                 | OA Middleware                                                                                         | Administrator    |                                                                                                    | A middleware administrator is responsible for ensuring the continuous availability of the middleware servers, but is not always resp.    |  |
| SOAAd    | min                                            | 50                | DA Admin Role                                                                                         |                  |                                                                                                    | SOA application admin role, has full privilege for performing any operations including security related                                  |  |
| SOAOp    | erator                                         | s                 | DA operator Rol                                                                                       | e                |                                                                                                    | SOA application operator, for common operational tasks like start, stop, monitor, backups                                                |  |
| SOAMO    | onitor                                         | S                 | DA Monitor Role                                                                                       |                  |                                                                                                    | SOA application monitor role, has read-only privileges for monitoring                                                                    |  |
| SOAAu    | ditAdmin                                       | S                 | SOA Audit Admin Role SOA audit administrator role, can perform audit configuration and administration |                  | SOA audit administrator role, can perform audit configuratoin and administration                                                  |                                                                                                    |  |
| SOAAu    | dit√iewer                                      | S                 | DA Audit Viewer                                                                                       | Role             |                                                                                                    | SOA audit viewer role, can view audit records                                                                                            |  |
| BPMW     | orkflowAdmin                                   | BI                | PM Workflow Sy                                                                                        | stem Admin R     | ole                                                                                                    | BPM Workflow Administrator Application Role                                                                                              |  |
| BPMW     | orkflowCustomize                               | B                 | PM Workflow Cu                                                                                        | istomize Role    |                                                                                                    | BPM Workflow Customize Application Role                                                                                                  |  |
|          | Admin                                          | B                 | PM Activity Guide                                                                                     | a Admin Role     |                                                                                                    | BPM Activity Guide Administrator Application Role                                                                                        |  |
| BPMAC    |                                                |                   | PM Organization                                                                                       | Advalation and a |                                                                                                    | BPM Organization Administrator Application Role                                                                                          |  |
|          | ganizationAdmin                                | B                 | in organization                                                                                       | Adminitole       |                                                                                                    |                                                                                                    |  |

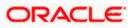

4. Click on the ADD button and provide the Type as Group from drop down.

| eneral                     | e group of users designed at the                      | e enterprise level and typically used to assign a privilege or permission. A role can also contain other roles as members. | OK Cano |
|----------------------------|-------------------------------------------------------|----------------------------------------------------------------------------------------------------|---------|
| Application Stripe soa-    | infra                                                 |                                                                                                    |         |
| Role Name SC               | Add Principal                                         |                                                                                                    |         |
|                            | Specify criteria to search and sel<br><b>A Search</b> | lect the application roles that you want to grant permissions to.                                                          |         |
| Description S(<br>pe<br>re |                                                       | Type Group                                                                                                    |         |
| -                          |                                                       | Principal Name Starts With                                                                                                 |         |
| embers                     |                                                       | Display Name Starts With 💌                                                                                                 |         |
| application role may nee   | Searched Principals                                   |                                                                                                    |         |
| Name                       | View v Detach                                         |                                                                                                    | /ре     |
| Administrators             | Principal                                             | Display Name Description                                                                                                   | roup    |
|                            | No search conducted                                   |                                                                                                    |         |
|                            |                                                       |                                                                                                    |         |
|                            | Advanced Option                                       |                                                                                                    |         |
|                            | Check to enter principal nar                          | me here instead of searching from above. This option can be used for advanced scenarios related to custom authenticators.  |         |
|                            |                                                       | ОК                                                                                                    | Cancel  |
|                            |                                                       |                                                                                                    |         |

5. Provide the principal name as (EX:ALLROLES-000) Param\_val which is mapped to the OR\_ADMINROLE in the cstb\_param table and search the role.Click on ok.

| ORACLE Er                              | nterprise Manager Fusion N                  | liddleware Control 12c           |                                                                       | WebLogic Domain 👻 weblogic 👻 🚥 |  |  |  |  |
|----------------------------------------|---------------------------------------------|----------------------------------|-----------------------------------------------------------------------|--------------------------------|--|--|--|--|
| te f soa-infra o<br>H SOA Infrastruct  | ture 👻                                      |                                  |                                                                       | Mar 21, 2016 12:34:21 PM IST 🍤 |  |  |  |  |
| Edit Application R                     | ole : SOAAdmin                              |                                  |                                                                       | OK Cancel                      |  |  |  |  |
|                                        | the group of users designed at th           | e enterprise level and typical   | y used to assign a privilege or permission. A role can also contain o | ther roles as members.         |  |  |  |  |
| General                                |                                             |                                  |                                                                       |                                |  |  |  |  |
| Application Stripe so                  |                                             |                                  |                                                                       |                                |  |  |  |  |
| Role Name SC                           | Add Principal                               |                                  |                                                                       |                                |  |  |  |  |
| Display Name SC                        | Specify criteria to search and se<br>Search | elect the application roles that | you want to grant permissions to.                                     |                                |  |  |  |  |
| Description S(                         | - Search                                    |                                  |                                                                       |                                |  |  |  |  |
| pe                                     |                                             | Type Group                       | -                                                                     |                                |  |  |  |  |
|                                        |                                             | Principal Name Starts V          | Vith VILLROLES-000                                                    |                                |  |  |  |  |
| Members<br>An application role may nee |                                             | Display Name Starts V            | Vith 💌                                                                |                                |  |  |  |  |
| View - Add                             | Searched Principals                         |                                  | Search roles                                                          |                                |  |  |  |  |
| Name                                   | View v 🖾 Detach                             |                                  |                                                                       |                                |  |  |  |  |
| Administrators                         | Principal                                   | Display Name                     | Description                                                           | roup                           |  |  |  |  |
|                                        | ALLROLES-000                                |                                  | ALLROLES-000                                                          |                                |  |  |  |  |
|                                        |                                             |                                  |                                                                       |                                |  |  |  |  |
|                                        | Advanced Option                             |                                  |                                                                       |                                |  |  |  |  |
|                                        | Check to enter principal na                 | ame here instead of searchin     | g from above. This option can be used for advanced scenarios relate   | ed to custom authenticators.   |  |  |  |  |
|                                        |                                             |                                  |                                                                       | OK Cancel                      |  |  |  |  |
|                                        |                                             |                                  |                                                                       |                                |  |  |  |  |
|                                        |                                             |                                  |                                                                       |                                |  |  |  |  |
|                                        |                                             |                                  |                                                                       |                                |  |  |  |  |
|                                        |                                             |                                  |                                                                       |                                |  |  |  |  |
|                                        |                                             |                                  |                                                                       |                                |  |  |  |  |
|                                        |                                             |                                  |                                                                       |                                |  |  |  |  |
| 0.184.133.168:7401/em/faces/as         | s/security/editAppRole?type=orac            | le soainfra⌖=/Domain :           |                                                                       |                                |  |  |  |  |
|                                        |                                             |                                  |                                                                       |                                |  |  |  |  |

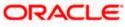

6. Click Ok .

### 1.2.11 Email Driver Configuration

The Following set of instructions can be followed if the BPEL need to be configured with Email Driver configurations

- 1. Login to EM console
- 2. Navigate to User Messaging Service
- 3. Right click usermessagingdriver-email (soa\_server1)
- 4. Click on Email Driver Properties

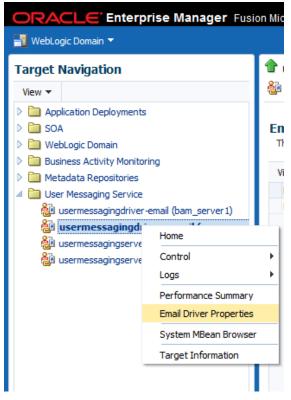

- 5. .Enter the sender Address and default sender address (This id will be used as sender address).
- 6. .Enter the supported protocols (SMTP)

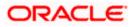

| CRACLE Enterprise Manager Fus                                                                                                    | on Middleware Control 12c                                        | 🔬 weblogic 🔻 🔘                                                                                                    |
|----------------------------------------------------------------------------------------------------|------------------------------------------------------------------|----------------------------------------------------------------------------------------------------|
| Target Navigation                                                                                                    | 👕 usermessagingdriver-email 💿<br>🍰 User Messaging Email Driver ▼ | Logged in as <b>weblogi</b> ci 📃 ofss2221222.in.orade.com<br>Page Refreshed J <b>un 11, 2015 11:09:57 AM IST 🖒</b>                                                                                  |
| Application Deployments  SoA  Comparison  MebLogic Domain  Business Activity Monitoring                                                                                                    | Edit Driver Properties                                           | OK Cancel                                                                                                    |
| Hetadsta Repositores      Hetadsta Repositores      Hetadsta Rep | Name FCUBS121<br>Driver Type User Messaging Email Driver         | Supported Protocols SMTP<br>Supported Carriers Use Sender Addresses Sender Addresse EMA]LIXXX@xxx.xom Cot EMA]LIXXX@xxx.xom Cot Speed Supports Cancel Supports Status Poling Supports Status Poling |

7. Select the mail access protocol (IMAP) as per the mail server specification

| Driver-Specific Configura | tion                                                                                                    |           |                       |       |   |
|---------------------------|----------------------------------------------------------------------------------------------------|-----------|-----------------------|-------|---|
| Name                      | Description                                                                                                    | Mandatory | Encoded<br>Credential | Value |   |
| E-mail Receiving Protocol | E-mail receiving protocol. The possible<br>values are IMAP and POP3.                                                                                                    |           |                       | IMAP  | • |
| Connection Retry Limit    | This value specifies the number of times<br>to retry connecting to the incoming mail<br>server, if the connection is lost due to<br>some reason. The default value is -1<br>which means no limit to the number of<br>tries.                                                |           |                       | -1    |   |
| Message Cleanup Frequency | The frequency to permanently remove<br>deleted messages. The unit is in seconds<br>and the default value is 600 seconds. A<br>negative value indicates the messages<br>should not be expunged. For the POP3<br>protocol, the message is expunged after<br>it is processed. |           |                       | 600   |   |
|                           | Whether the driver should mark the<br>messages deleted after they have been                                                                                                    |           |                       |       | - |

- 8. Enter the Receive folder in the mailbox (INBOX)
- 9. Enter the Outgoing mail server hostname or IP
- 10. .Enter the outgoing mail server port
- 11. .Enter the outgoing default from address
- 12. Enter the Outgoing user name and password if required

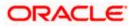

| Driver-Specific Configurat | tion                                                                                                    |           |                       |             |   |
|----------------------------|----------------------------------------------------------------------------------------------------|-----------|-----------------------|-------------|---|
| Name                       | Description                                                                                                    | Mandatory | Encoded<br>Credential | Value       |   |
| Outgoing Mail Server       | The name of the SMTP server.<br>Mandatory only if e-mail sending is<br>required.                                                    |           |                       | XXXXX       | ^ |
| Outgoing Mail Server Port  | Outgoing Mail Server Port                                                                                                    |           |                       | 25          |   |
|                            | The security used by SMTP server.<br>Possible values are None, TLS and SSL.<br>Default value is None.                               |           |                       | None        |   |
| Default From Address       | Deprecated. Use Default Sender Address<br>instead. The default FROM address (if<br>one is not provided in the outgoing<br>message). |           |                       | xxx@xxx.com |   |
| Outgoing Username          | The username used for SMTP<br>authentication. Required only if SMTP<br>authentication is supported by the SMTP<br>server.           |           |                       |             |   |
|                            | The energy of the CMTD                                                                                                    |           |                       |             | Ŧ |

13. Navigate to SOA Administration ->Workflow Properties

| ORACLE' E                                                                                                    | Enterprise Manager Fu                                               | sion Middleware Control 12c                                                                                                    | 🙎 weblogic 👻 🔘                                                                                    |
|----------------------------------------------------------------------------------------------------|---------------------------------------------------------------------|----------------------------------------------------------------------------------------------------|---------------------------------------------------------------------------------------------------|
| Target Navigation       View ▼       > □ Application Depleter                                                                                                    |                                                                     | Processing and the second second se | Logged in as weblogic 🗐 ofss2221222.in.orade.com<br>Page Refreshed Jun 11, 2015 11:15:16 AM IST 💍 |
| <ul> <li>A portunitive solution</li> <li>A solution</li> <li>A sol</li></ul> |                                                                     | Hader Task         Information         Al changes made in this page require a server restart to take effect.         Workflow Notification Properties         Before configuring the Workflow Notification, configure the Messaging Service Driver. Go to the Messaging Driver page         * Notification Mode Email Text         Notification Service                                                                                                    | PRelated Links - Apply Revert                                                                     |
| usermessa 🖁                                                                                                    | Service Engines   Bindings  Services and References Business Events | * Email : From Address XxX@XXX.com =<br>* Email : Actionable Address ggg@ggg.com<br>* Email : Reply To Address XXX@XXX.com =                                                                                                    |                                                                                                   |
|                                                                                                    | SOA Administration  Security  Administration  Target Information    | Common Properties Ication Configuration Properties<br>BPEL Properties<br>BPNN Properties<br>Mediator Properties                                                                                                    |                                                                                                   |
|                                                                                                    |                                                                     | Workflow Properties<br>B2B Server Properties<br>Cross References<br>Taken Configurations<br>Auto Purge                                                                                                    |                                                                                                   |

14. Select the notification mode as Email/ALL and enter the from address Actionable address and reply to Address.

### 1.2.12 TimeOut Settings for BPEL

- 1. The Following set of instructions has to be configured for BPEL Login in to Console (http://hostname:port/console)
- 2. Click on Deployments

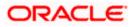

| 10.184.135.218:7001/console/cor                                                            | nsole.portal?_nfpb=true&_pageLabel=HomePage1       | ⊽ (                                                         | f Google                   | م                  | ☆ 🛍       | € 1        | î î      |
|--------------------------------------------------------------------------------------------|----------------------------------------------------|-------------------------------------------------------------|----------------------------|--------------------|-----------|------------|----------|
|                                                                                            | er Administration Console 12c                      |                                                             |                            |                    |           |            | ç        |
| hange Center                                                                               | 🔒 Home Log Out Preferences 🔊 Record Help           | Q                                                           |                            | Welcome, a         | imin Conr | nected to: | AlphaDom |
| /iew changes and restarts                                                                  | Home >AlphaDomain >Summary of Servers >AlphaDomain | n >Summary of Servers >Summary of Deployments >soa-infra    | >BPELEngineBean            |                    |           |            |          |
| onfiguration editing is enabled. Future                                                    | Home Page                                          |                                                             |                            |                    |           |            |          |
| hanges will automatically be activated as yo<br>odify, add or delete items in this domain. | u Information and Resources                        |                                                             |                            |                    |           |            |          |
| omain Structure                                                                            | Helpful Tools                                      | General Information                                         |                            |                    |           |            |          |
|                                                                                            | Configure applications                             | <ul> <li>Common Administration Task Descriptions</li> </ul> |                            |                    |           |            |          |
| NphaDomain<br>B-Environment                                                                | Configure GridLink for RAC Data Source             | Read the documentation                                      |                            |                    |           |            |          |
| Servers                                                                                    | Configure a Dynamic Cluster                        | Ask a guestion on My Oracle Support                         |                            |                    |           |            |          |
| Clusters                                                                                   | Recent Task Status                                 | <ul> <li>Aska question on my oracle support</li> </ul>      |                            |                    |           |            |          |
| Coherence Clusters                                                                         | Set your console preferences                       |                                                             |                            |                    |           |            |          |
| Machines<br>Virtual Hosts                                                                  | Orade Enterprise Manager                           |                                                             |                            |                    |           |            |          |
| Work Managers                                                                              | Orade Enterprise Manager                           |                                                             |                            |                    |           |            |          |
| Startup and Shutdown Classes                                                               | - Domain Configurations                            |                                                             |                            |                    |           |            |          |
| Deployments                                                                                |                                                    |                                                             |                            |                    |           |            |          |
| Services     Services                                                                      | Domain                                             | Services                                                    | Interope                   |                    |           |            |          |
| Security Realms<br>Interoperability                                                        | Domain                                             | Messaging                                                   | WTC S                      |                    |           |            |          |
|                                                                                            | <b>T</b>                                           | <ul> <li>JMS Servers</li> </ul>                             | • Jolt Co                  | onnection Pools    |           |            |          |
| How do I                                                                                   | Environment                                        | <ul> <li>Store-and-Forward Agents</li> </ul>                |                            |                    |           |            |          |
| 104 00 1                                                                                   | Servers                                            | <ul> <li>JMS Modules</li> </ul>                             | Diagnos                    | tics               |           |            |          |
| <ul> <li>Search the configuration</li> </ul>                                               | Clusters                                           | Path Services                                               | • Log Fil                  | es                 |           |            |          |
| <ul> <li>Use the Change Center</li> </ul>                                                  | <ul> <li>Server Templates</li> </ul>               | <ul> <li>Bridges</li> </ul>                                 | Diagno                     | ostic Modules      |           |            |          |
| <ul> <li>Record WLST Scripts</li> </ul>                                                    | <ul> <li>Migratable Targets</li> </ul>             | Data Sources                                                | • Built-in                 | Diagnostic Modules |           |            |          |
| <ul> <li>Change Console preferences</li> </ul>                                             | Coherence Clusters                                 | Persistent Stores                                           | Diagno                     | ostic Images       |           |            |          |
| <ul> <li>Manage Console extensions</li> </ul>                                              | Machines                                           | XML Registries                                              | Reque                      | st Performance     |           |            |          |
| Monitor servers                                                                            | Virtual Hosts                                      | XML Entity Caches                                           | Archive                    | es                 |           |            |          |
|                                                                                            | Work Managers                                      | Foreign JNDI Providers                                      | Conte:                     | xt                 |           |            |          |
| System Status                                                                              | Startup And Shutdown Classes                       | Work Contexts                                               | SNMP                       |                    |           |            |          |
| Health of Running Servers                                                                  |                                                    | • jCOM                                                      |                            |                    |           |            |          |
|                                                                                            | Your Deployed Resources                            | Mail Sessions                                               | Chartea                    | nd Graphs          |           |            |          |
| Failed (0)                                                                                 |                                                    | FileT3                                                      |                            | ring Dashboard 🖗   |           |            |          |
| Critical (0)                                                                               | Deployments                                        | • <u>ЛА</u>                                                 | <ul> <li>Monito</li> </ul> | ring pashboard e   |           |            |          |
| Overloaded (0)                                                                             |                                                    | OSGi Frameworks                                             |                            |                    |           |            |          |
| Warning (0)                                                                                | Your Application & Security Settings               |                                                             |                            |                    |           |            |          |

3. Click on "soa-infra" application under deployments.

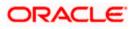

| · · · ·                                                                                              |                                             |           |        | -                         |                                      |                  |
|----------------------------------------------------------------------------------------------------|---------------------------------------------|-----------|--------|---------------------------|--------------------------------------|------------------|
| Services     Security Realms     Interoperability                                                    | Name 🗞                                      | State     | Health | Туре                      | Targets                              | Deployment Order |
| WTC Servers                                                                                          | orade.wsm.console.core.view(1.0,12.1.3.0)   | Active    |        | Library                   | AdminServer                          | 311              |
| How do I                                                                                             | oracle.wsm.seedpolicies(2.0, 12. 1. 3)      | Active    |        | Library                   | AdminServer, BAMServer,<br>SOAServer | 100              |
| Install an enterprise application     Configure an enterprise application                            | CracleAppsAdapter                           | Active    | 🖋 ок   | Resource<br>Adapter       | SOAServer                            | 328              |
| Update (redeploy) an enterprise application     Start and stop a deployed enterprise     application |                                             | Installed |        | Resource<br>Adapter       |                                      | 329              |
| Monitor the modules of an enterprise     application                                                 | CradeBPMBACServerApp                        | Active    | 🖋 ок   | Enterprise<br>Application | SOAServer                            | 384              |
| Deploy EJB modules     Install a Web application                                                     | CradeBPMComposerRolesApp                    | Active    | 🖋 ОК   | Enterprise<br>Application | SOAServer                            | 382              |
| System Status                                                                                        | ⊡OradeBPMProcessRolesApp                    | Active    | 🖋 ок   | Enterprise<br>Application | SOAServer                            | 381              |
| Health of Running Servers                                                                            | CradeBPMWorkspace                           | Active    | 🖋 ок   | Enterprise<br>Application | SOAServer                            | 383              |
| Failed (0)<br>Critical (0)                                                                           | 崎 orai 18n-adf(11, 11. 1. 1. 1)             | Active    |        | Library                   | AdminServer, BAMServer,<br>SOAServer | 100              |
| Overloaded (0)<br>Warning (0)                                                                        | nowasp.esapi(2.0, 12.1.3)                   | Active    |        | Library                   | AdminServer, BAMServer,<br>SOAServer | 100              |
| ОК (2)                                                                                               | SAPAdapter                                  | Installed |        | Resource<br>Adapter       |                                      | 335              |
|                                                                                                    | € To Simple Approval TaskFlow               | Active    | 🖋 ок   | Enterprise<br>Application | SOAServer                            | 386              |
|                                                                                                    | C Rosa-infra                                | Active    | 🖋 ок   | Enterprise<br>Application | SOAServer                            | 350              |
|                                                                                                    | C soa-webapps                               | Active    | 🖋 ок   | Enterprise<br>Application | SOAServer                            | 360              |
|                                                                                                    | 🜓 soa.em                                    | Active    |        | Library                   | AdminServer                          | 100              |
|                                                                                                    | SocketAdapter                               | Installed |        | Resource<br>Adapter       |                                      | 326              |
|                                                                                                    | state-management-provider-memory-rar-12.1.3 | Active    | 🖋 ок   | Resource<br>Adapter       | AdminServer, BAMServer,<br>SOAServer | 100              |
|                                                                                                    | UDX(11,12.1.3.0.0)                          | Active    |        | Library                   | AdminServer, BAMServer,<br>SOAServer | 100              |

4. Go to EJBs, click on BPELEngineBean $\rightarrow$ Configuration $\rightarrow$ set Transaction TimeOut to 300.

| B2BInstanceMessageBean                      | EJB |  |
|---------------------------------------------|-----|--|
| B2BIntegratorBean                           | EJB |  |
| B2BMetadataUtilityBean                      | EJB |  |
| B2BStarterBeanWLS                           | EJB |  |
| B2BUtilityBean                              | EJB |  |
| BAMActionMDB                                | EJB |  |
| BeamActionMDB                               | EJB |  |
| BottleneckDetectionBean                     | EJB |  |
| BPELActivityManagerBean                     | EJB |  |
| BPELAudit TraiBean                          | EJB |  |
| BPELCacheRegistryBean                       | EJB |  |
| BPELCacheStoreBean                          | EJB |  |
| BPELClusterBean                             | EJB |  |
| BPELDeliveryBean                            | EJB |  |
| BPELDispatcherBean                          | EJB |  |
| BPELEngineBean                              | EJB |  |
| BPELFind BPELEngineBean, Level 3, 22 of 106 | EJB |  |
| BPELInstanceManagerBean                     | EJB |  |
| BPELKeyGeneratorBean                        | EJB |  |
| BPELProcessManagerBean                      | EJB |  |
| BPELSensorValuesBean                        | EJB |  |
| BPELServerManagerBean                       | EJB |  |
| BPELTestInstanceManager                     | EJB |  |
| BpmAGProcessBrokerServiceBean               | EJB |  |
| 5 BpmAppServiceBean                         | EJB |  |
| BPMDataObjectSecurityService                | EJB |  |
| BPMNActivityManagerBean                     | EJB |  |
| BPMNAudit TrailBean                         | EJB |  |
| BPMNClusterBean                             | EJB |  |

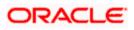

| Workflow Task Service Properti × Se                                                                                                    | ttings for BPELEngineBean 🗙 🜔        | http://ofss222nitFilter=true × 🜔 Connecting                 | × New Tab × +                                                                                                    |
|----------------------------------------------------------------------------------------------------|--------------------------------------|-------------------------------------------------------------|----------------------------------------------------------------------------------------------------|
| @ 10.184.135.218:7001/console/consol                                                                                                    | e.portal?_nfpb=true&_pageLabel=EJBCo | mponentConfigurationPage&handle=com.bea.console.handles 🤝 🥰 | 😢 - Google 👂 🏠 自 🖡 🎓 🚍                                                                                                    |
| Virtual Hosts                                                                                                    | Name:                                | BPELEngineBean                                              | The name of this bean. More Info                                                                                                    |
| Work Managers<br>Startup and Shutdown Classes                                                                                                    | Туре:                                | stateless                                                   | The EJB type (session, entity, or message). More Info                                                                                                    |
| Deployments<br>EP-Services                                                                                                    | Transaction Type:                    | Container                                                   | The bean's transaction type. More Info                                                                                                    |
| Security RealmsInteroperabilityWTC Servers                                                                                                    | EJB Class Name:                      | com.collaxa.cube.engine.ejb.impl.bpel.BPELEngineBean        | E38 Class Name More Info                                                                                                    |
| How do I                                                                                                    |                                      |                                                             |                                                                                                    |
| Configure Version 2.X EJBs                                                                                                    | Initial Beans in Free Pool:          | 100                                                         | The initial number of beans in the free pool. More Info                                                                                                    |
| View deployment status of EJBs     Set EJB target servers and dusters     Update (redeploy) EJBs     Stop EJBs                                                                                                    | Max Beans in Free Pool:              | 1000                                                        | The maximum number of beans in the free pool. When an EB has been in the free pool for the number of seconds specified in 14E TheousL, and the total number of beans in the free pool approaches the maximum beans in free pool specified in this field, idle beans are removed from the free pool. More Info                                                                                                    |
| System Status                                                                                                    | Idle Timeout:                        | 0                                                           | The maximum length of time (in seconds) an EJB should remain in the cache<br>or free pool before it is passivated or removed. More Info                                                                                                    |
| -                                                                                                    | - Enterprise Bean Configuration      | I                                                           |                                                                                                    |
| Critical (0)                                                                                                    | Network Access Point:                |                                                             | Custom network channel that the EJB uses for network<br>communications. More Info                                                                                                    |
| Warning (0)<br>OK (2)                                                                                                    | Run As Principal Name:               |                                                             | The security principal to be used as the run-as principal for a bean that has<br>security-identity specified in its ejb-jar.xml file. More Info                                                                                                    |
|                                                                                                    | Create As Principal Name:            |                                                             | The principal to be used when ejbCreate would otherwise run with an<br>anonymous principal. More Info                                                                                                    |
|                                                                                                    | Remove As Principal Name:            |                                                             | The principal to be used when ejbRemove would otherwise run with an<br>anonymous principal. More Info                                                                                                    |
|                                                                                                    | Passivate As Principal Name:         |                                                             | The EB type (session, entity, or message). More Info         The bean's transaction type. More Info         an       EB Class Name More Info         The initial number of beans in the free pool. More Info         The initial number of beans in the free pool. When an EB bean in the free pool of for the number of beans in the free pool. When an EB bean in the free pool of pre transformed from the free pool of the number of beans in the free pool approaches the maximum beans in the free pool before it is passivated or removed. More Info         The initial number of beans in the free pool approaches the maximum beans in the pool before it is passivated or removed. More Info         The security principal of the in the DB uses for network communications. More Info         Cactors network channel that the EB uses for network communications. More Info         The principal to be used as the run-as principal for a bean that has an onymous principal. More Info         The principal to be used when gb/Peaste would otherwise run with an anonymous principal. More Info         The principal to be used when gb/Peaste would otherwise run with an anonymous principal. More Info         The DIO name of an EBJ, resource, or reference in WebLogic Server. More Info         The JDO name of an EBJ, resource, or reference in WebLogic Server. More Info         The JDO name of an EBJ, resource, or reference in WebLogic Server. More Info         The JDO name of an EBJ, resource, or reference in WebLogic Server. More Info         The JDO name of an EBJ, resource, More Inf |
| iervices iervices ier | JNDI Name:                           |                                                             |                                                                                                    |
|                                                                                                    | Local JNDI Name:                     |                                                             | The JNDI name for a bean's local Home. More Info                                                                                                    |
|                                                                                                    | 🚯 Dispatch Policy:                   |                                                             |                                                                                                    |
|                                                                                                    | Transaction Timeout:                 | 300                                                         | The transaction timeout value, in seconds. More Info                                                                                                    |
|                                                                                                    |                                      | denarks of their respective owners.                         |                                                                                                    |
| 🥑 😂 😂 🔇                                                                                                    | 🔍 📀 🤽 👌                              | > 😤 🔟 🐉 🍼 堅 4                                               | 🔺 🚞 🧭 🕎 🔺 🕨 🕯 11:30 AM                                                                                                    |

5. Go to EJBs→BPEL DeliveryBean→ Configuration→set Transaction TimeOut to 300

| B2BUtilityBean                                    | EJB |  |
|---------------------------------------------------|-----|--|
| BAMActionMDB                                      | EJB |  |
| BeamActionMDB                                     | EJB |  |
| BottleneckDetectionBean                           | EJB |  |
| BPELActivityManagerBean                           | EJB |  |
| BPELAudit TraiBean                                | EJB |  |
| BPELCacheRegistryBean                             | EJB |  |
| BPELCacheStoreBean                                | EJB |  |
| BPELClusterBean                                   | EJB |  |
| E BPELDelivervBean                                | EJB |  |
| BPELDispatch BPELDeliveryBean, Level 3, 20 of 106 | EJB |  |
| BPELEngineBean                                    | EJB |  |
| BPELFinderBean                                    | EJB |  |
| BPELInstanceManagerBean                           | EJB |  |
| BPELKeyGeneratorBean                              | EJB |  |
| BPELProcessManagerBean                            | EJB |  |
| BPELSensorValuesBean                              | EJB |  |
| BPELServerManagerBean                             | EJB |  |
| BPELTestInstanceManager                           | EJB |  |
| BpmAGProcessBrokerServiceBean                     | EJB |  |
| BpmAppServiceBean                                 | EJB |  |
| BPMDataObjectSecurityService                      | EJB |  |
| BPMNActivityManagerBean                           | EJB |  |
| BPMNAuditTrailBean                                | EJB |  |
| BPMNClusterBean                                   | EJB |  |
| BPMNDeliveryBean                                  | EJB |  |
| BPMNDispatcherBean                                | EJB |  |
| BPMNEngineBean                                    | EJB |  |
| BPMNFinderBean                                    | EJB |  |

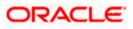

|                                                                                                    | Type:                           | stateless                                              | The EJB type (session, entity, or message). More Info                                                                                                    |
|----------------------------------------------------------------------------------------------------|---------------------------------|--------------------------------------------------------|----------------------------------------------------------------------------------------------------|
|                                                                                                    | Transaction Type:               | Container                                              | The bean's transaction type. More Info                                                                                                    |
|                                                                                                    | EJB Class Name:                 | com.collaxa.cube.engine.ejb.impl.bpel.BPELDeliveryBean | EJB Class Name More Info                                                                                                    |
|                                                                                                    | - Pool Configuration            |                                                        |                                                                                                    |
| łow do I E                                                                                                    | Initial Beans in Free Pool:     | 200                                                    | The initial number of beans in the free pool. More Info                                                                                                    |
| Configure Version 2.X EJBs     View deployment status of EJBs     Set EJB target servers and clusters     Update (redeploy) EJBs | Max Beans in Free Pool:         | 1000                                                   | The maximum number of beans in the free pool. When an EJB<br>has been in the free pool for the number of seconds specified in<br>Idle Timeout; and the total number of beans in the free pool<br>approaches the maximum beans in free pool specified in this<br>field, idle beans are removed from the free pool. More Info |
| • Stop EJBs System Status                                                                                                    | Idle Timeout:                   | 0                                                      | The maximum length of time (in seconds) an EJB should remain<br>in the cache or free pool before it is passivated or<br>removed. More Info                                                                                                    |
| Health of Running Servers                                                                                                    | — Enterprise Bean Configu       | ration                                                 |                                                                                                    |
| Failed (0)<br>Critical (0)                                                                                                    | Network Access Point:           |                                                        | Custom network channel that the EJB uses for network<br>communications. More Info                                                                                                    |
| Overloaded (0)<br>Warning (0)<br>OK (4)                                                                                          | Run As Principal Name:          |                                                        | The security principal to be used as the run-as principal for a<br>bean that has security-identity specified in its ejb-jar.xml<br>file. More Info                                                                                                    |
|                                                                                                    | Create As Principal Name:       |                                                        | The principal to be used when ejbCreate would otherwise run<br>with an anonymous principal. More Info                                                                                                    |
|                                                                                                    | Remove As Principal<br>Name:    |                                                        | The principal to be used when ejbRemove would otherwise run<br>with an anonymous principal. More Info                                                                                                    |
|                                                                                                    | Passivate As Principal<br>Name: |                                                        | The principal to be used when ejbPassivate would otherwise run<br>with an anonymous principal. More Info                                                                                                    |
|                                                                                                    | JNDI Name:                      |                                                        | The JNDI name of an EJB, resource, or reference in WebLogic<br>Server. More Info                                                                                                    |
|                                                                                                    | Local JNDI Name:                |                                                        | The JNDI name for a bean's local Home. More Info                                                                                                    |
|                                                                                                    | 🔊 Dispatch Policy:              |                                                        | Designates which server execute thread pool the EJB should run<br>in. More Info                                                                                                    |
|                                                                                                    | Transaction Timeout:            | 1800                                                   | The transaction timeout value, in seconds. More Info                                                                                                    |
|                                                                                                    | Save                            |                                                        |                                                                                                    |
|                                                                                                    |                                 |                                                        |                                                                                                    |

- 6. Login in to Console  $\rightarrow$  JTA
- 7. Set the JTA timeout according to the below condition. Make sure BPELEngineBean + BPELDeliveryBean is <= JTA timeout(e.g. 300+300<=600)

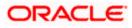

| · · · · ·                                                                                     |                                                              |                                                                                                    | · · · · · · · · · · · · · · · · · · ·                                                                                              | - |
|-----------------------------------------------------------------------------------------------|--------------------------------------------------------------|----------------------------------------------------------------------------------------------------|----------------------------------------------------------------------------------------------------|---|
|                                                                                               | ministration Console 12c                                     |                                                                                                    | Q                                                                                                    | Â |
| Change Center                                                                                 | 🏦 Home Log Out Preferences 🔤 Record Help                     | Q                                                                                                    | Welcome, weblogic Connected to: dev_domain                                                                                         |   |
| View changes and restarts                                                                     | ${\sf Home} > {\sf Summary of Deployments} > dev\_domain$    |                                                                                                    |                                                                                                    |   |
| Configuration editing is enabled. Future                                                      | Settings for dev_domain                                      |                                                                                                    |                                                                                                    |   |
| changes will automatically be activated as you<br>modify, add or delete items in this domain. | Configuration Monitoring Control Security Web Security       | ervice Security Notes                                                                                                    |                                                                                                    |   |
| Domain Structure                                                                              | General JTA JPA EJBs Web Applications Logging                | Log Filters                                                                                                    |                                                                                                    |   |
| dev_domain                                                                                    | Save                                                         |                                                                                                    |                                                                                                    |   |
| Deployments     Services     Security Realms     Hoteroperability                             | Use this page to define the Java Transaction API (JTA) confi | ments >dev_domain  In  Oring Control Security Web Service Security Notes  EBS Web Applications Logging Log Fitters  It the Java Transaction API (JTA) configuration of this WebLogic Server domain.  3600 Specifies the maximum amount of time, in seconds, an active transaction is allowed to be in the first phase of a two-phase commit transaction. If the specified amount of time express, the transaction subtractive Time active transaction is allowed to be in the first phase of a two-phase commit transaction manager persists in attempting to complete the Basic More Info  reation Limit:  10  The maximum number of cycles that the transaction manager first phase for which statistics are maintained. More Info  tistics:  1000 The maximum number of smultaneous in-progress transactions allowed in a server in this WebLogic Server domain. More Info  seconds:  300 The interval at which the transaction manager creates a new transaction by the delated. More Info  seconds:  300 The interval at which the transaction manager or creates a new transaction file and indicates are on the meet of the Meet Info  Specifies a lat of one or more determines are configured More Info  Specifies whether the transaction manager reates a new transaction recovery logs are written even if one or more determines are configured. More Info  Specifies a lat of one or more transaction recovery when a TLog is not present. More Info  Specifies whether the transaction manager automatical or logs                                                                                                    |                                                                                                    |   |
| ⊕ - Diagnostics                                                                               | Timeout Seconds:                                             | 3600                                                                                                    | transaction is allowed to be in the first phase of a two-phase<br>commit transaction. If the specified amount of time expires, the | E |
|                                                                                               | Abandon Timeout Seconds:                                     | 86400                                                                                                    | transaction manager persists in attempting to complete the                                                                         |   |
| How do I 🖂  • Configure domain JTA options                                                    | Before Completion Iteration Limit:                           | 10                                                                                                    | performs the beforeCompletion synchronization callback for this                                                                    |   |
| Configure advanced domain JTA options                                                         | Max Transactions:                                            | 10000                                                                                                    |                                                                                                    |   |
| System Status  Health of Running Servers                                                      | Max Unique Name Statistics:                                  | 1000                                                                                                    |                                                                                                    |   |
| Failed (0) Critical (0) Overloaded (0)                                                        | Checkpoint Interval Seconds:                                 | 300                                                                                                    | transaction log file and checks all old transaction log files to see if                                                            |   |
| Warning (0)<br>OK (4)                                                                         | Write recovery logs when determiners configured              | Service Security       Notes         g       Log Filters         figuration of this WebLogic Server domain.         3600       Specifies the maximum amount of time, in seconds, an active transaction is allowed to be in the first phase of a two-phase commit transaction. If the specifies and und to time express, the transaction is automatically roled back. More Info         86400       Specifies the maximum amount of time, in seconds, an active transaction is automatically roled back. More Info         10       The maximum number of cycles that the transaction manager performs the beforeCompletion synchronization calback for this WebLogic Server domain. More Info         100       The maximum number of cycles that the transaction manager performs the beforeCompletion synchronization calback for this WebLogic Server domain. More Info         10000       The maximum number of simultaneous in-progress transactions allowed on a server in this WebLogic Server domain. More Info         10000       The maximum number of unique transaction names for which statistics are maintained. More Info         10000       The interval at which the transaction manager creates a new transaction to glies to see if they are ready to be deleted. More Info         300       The interval at which the transaction recovery logs are written even if one or more dramsaction recovery when a TLog is not present. More Info         Specifies a list of one or more transaction recovery when a TLog is not present. More Info         Specifies whether the transaction manager automatically performs an |                                                                                                    |   |
|                                                                                               | Determiners:                                                 |                                                                                                    | (determiners) separated by line breaks. A determiner's in-doubt<br>transaction records are used during transaction recovery when a |   |
|                                                                                               | ☑ Forget Heuristics                                          |                                                                                                    |                                                                                                    |   |

Login in to EM console (http://host:port/em)→SOA adminstration→BPEL
 Properties→MoreConfigpropeties→ SyncMaxWaitTime.Change the SyncMaxWaitTime to 200 secs

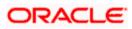

| 10.184.135.218:7001/em/faces/ai/soa/infra?Adf-Page-Id=11⌖=%2FD                                                                                                    | omain_AlphaDomain%2FAlphaDomain%2FSOAServer%2Fsoa-infr 🔻 🏾 🍽       | S - Google                                    | 2 自 🖡 🏠                |
|----------------------------------------------------------------------------------------------------|--------------------------------------------------------------------|-----------------------------------------------|------------------------|
| CACLE Enterprise Manager Fusion Middleware Control 12c                                                                                                    |                                                                    |                                               | 👥 admin 🔻              |
| VebLogic Domain 🔻                                                                                                    |                                                                    |                                               |                        |
| get Navigation                                                                                                    | 🕆 soa-infra 🔞                                                      |                                               | n 🔲 ofss220692.in.orac |
| w 🕶                                                                                                    | SOA Infrastructure ▼                                               | Page Refreshed Jun 17, 2                      | 2015 11:36:01 AM IST   |
| Application Deployments  SOA Soa-infra (5 Home )                                                                                                    | Dashboard Deployed Composites Flow Instances Error Hospita         |                                               |                        |
| a (ĝ) default<br>eta Amend Monitoring ↓ [0]<br>eta Amend Logs ↓ [0]                                                                                                    | Key Configuration 🥜 Business Transa                                | ction Faults                                  | Search                 |
| Plannend     SOA Deployment     ▶ te [1.0]       Plannend     SOA Deployment     ▶ te [1.0]       Plannend     BIPUtili     Manage Partitions                                                                                                    | Profile BPM BASIC ()                                               | urs 💌 🍓                                       | Recen                  |
| 비중 BPELCY Work Manager Groups<br>이렇 SPELCY Resequencing Groups<br>이렇 BPELCY Service Engines ><br>이렇 beekyn                                                                                                    | Default Query Duration Last 24 Hours (a)<br>Auto Purge Enabled (a) | v the latest data. Click graph to drill down. | ଷ୍ଟ୍ର With<br>ପ୍ରୁ All |
| BPELLir Bindings     Bindings     Bindings     Services and References                                                                                                    | SOA Runtime Health                                                 | Adapters Availability                         |                        |
| Image: Solution of the second second secon                         |                                                                    | itaut IIn Europe                              | Composite<br>Sensor Na |
| et Credit:<br>attack of the second of the second of the sec | Initialized Successfully  Vo EIS Connect                           | ivity Errors                                  |                        |
| Image: Weight of the second second                          | ✓ All Composites                                                   |                                               |                        |
| Base Server Properties           Base Server Properties           Cross References           CourtentAccountCreationWithCreditFacility           Base Server Properties           Cross References           CourtentAccountCreationWithCreditFacility           Token Configurations                                                                                                    | All adapter ser System Backlogs                                    | vice endpoints are UP                         |                        |
| BUtility [2.0]      Auto Purge      SolutiereCLBSORRetail.oanContract [1.0]      BEOFXProcess [1.0]                                                                                                    | Last* 24 CHours 💌 🤮                                                |                                               |                        |
| Image: Second Second                          | Refresh region to show the latest data.                            |                                               |                        |
| 배월 InitiateFCUBSORRetail.oanPayment [1.0]<br>배월 InitiateKYCChedrFCUBSORService [1.0]<br>배월 InitiateRetail.oanContractFCUBSORService [1.0]                                                                                                    | Messages in Queues:<br>BPEL Invoke                                 |                                               |                        |
| କଞ୍ଚି InitiateRetailLoanPaymentFCUBSORService [1.0]<br>କଞ୍ଚି InitiateRiskEvaluationFCUBSORService [1.0]<br>କଞ୍ଚି KYCCheck [2.0]                                                                                                    | BPEL Callback<br>Mediator Parallel Routing                         |                                               |                        |
| କଞ୍ଚି KYCCorporateReview (2.0)<br>କଞ୍ଚି KYCReview (2.0)<br>କଞ୍ଚି LimitReview (1.0)                                                                                                    |                                                                    |                                               |                        |
| 0         OpenCurrentAccount [2:0]           0         OpenRetailTermDeposit [1:0]                                                                                                    | ۲                                                                  |                                               |                        |

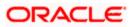

| RACLE' Enterprise Manager Fusion Middleware Contro                                                                        | l 12c |             |                               |                                                                                                    |                   | 👥 adm                   | in 🔻  |
|----------------------------------------------------------------------------------------------------|-------|-------------|-------------------------------|----------------------------------------------------------------------------------------------------|-------------------|-------------------------|-------|
| WebLogic Domain 🔻                                                                                                    |       |             |                               |                                                                                                    |                   |                         |       |
| ange Center 🕖                                                                                                    | 1     | • soa-infra | 1 🛈                           | Logge                                                                                                    | d in as <b>ad</b> | lmin 📃 ofss220692.in    | .orad |
| 🖢 Changes 🔻 🔝 Recording 👻                                                                                                 | 룶     | SOA Infrast | tructure 🔻                    | Page Refres                                                                                                    | hed <b>Jun</b> :  | 17, 2015 11:37:36 AM    | 1 IST |
| rget Navigation                                                                                                    | s     | system ME   | Bean Browser                  |                                                                                                    |                   |                         |       |
| 20 -                                                                                                    | 1     | Applicatio  | on Defined MBeans: BF         | PELConfig:bpel                                                                                                    |                   | Apply                   | Re    |
| Application Deployments                                                                                                   |       | (i) Infor   | mation                        |                                                                                                    |                   |                         |       |
| SOA                                                                                                    |       | The d       | nanges made on this mbean are | not managed by the configuration session. The changes will be applied im                                                                | mediately.        | . You cannot undo the d | hang  |
| 4 器 soa-infra (SOAServer)                                                                                                 |       |             | he Change Center.             |                                                                                                    |                   |                         |       |
| (iii) default     (iii) default     (iii) default     (iii) default     (iii) default     (iii) default     (iii) default |       | Show        | MBean Information             |                                                                                                    |                   |                         |       |
| 배급 AmendFCUBSORNFRetailLoanContract [1.0]<br>에냅 AmendFCUBSORRetailLoanContract [1.0]                                      |       | Attributes  | Operations Notifications      |                                                                                                    |                   |                         |       |
| Ma AmendRetailLoanContractFCUBSORService [1.0]                                                                            |       | Name        |                               | Description                                                                                                    | Access            | Value                   |       |
| BIPUtility [1.0]                                                                                                    |       | an corgo    | o o comerción in conoro       | a separate location from the rest of the instance scope data                                                                            |                   | 200000                  |       |
| BPELCOLLATProcess [1.0]                                                                                                   |       |             |                               | specify the number of invoke messages that can be kept in the                                                                           |                   |                         |       |
| BPELCRPClosureProcess [1.0]                                                                                               |       | 22 Mauria   |                               | in-memory cache, once the engine hits this limit, it would push the<br>message to dispatcher in-memory cache, instead it would save the | RW                | 100000                  |       |
| BPELCRPProcess [1.0]                                                                                                    |       | ZZ MdXIII   | luminumberOntrivokemessagesti | message to dispatcher in-memory cache, instead it would save the<br>message in the db and these saved messages can be recovered using   | RW                | 100000                  |       |
| w b bpelcynprocess [1.0]                                                                                                  |       |             |                               | recovery job, you can use value -1 to disable                                                                                           |                   |                         |       |
| BPELLimitReview [1.0]                                                                                                    |       | 22 May 0    | ecoverAttempt                 | This value specifies the maximum number of times an invoke or callback                                                                  | RW                | 2                       |       |
| CIBLProcess [1.0]                                                                                                    |       | 25 Maxic    | ecoverAttempt                 | or activity will be recovered                                                                                                    | KVV               | 2                       |       |
| CloseFCUBSORRetailLoanContract [1.0]                                                                                      | -     | 24 MinBP    | ELWait                        | The minimum time duration for BPEL to do a real wait that involves a<br>dehydration                                                     | RW                | 2                       |       |
| CloseRetailLoanContractECUBSORService [1.0]                                                                               |       | 25 objec    | Namo                          | The MBean's unique JMX name                                                                                                    | R                 | oracle.as.soainfra.con  | 6     |
| COLLATProcess [1.0]                                                                                                    |       |             | /ayDeliveryPolicy             | Changes whether the one-way invocation messages are delivered                                                                           | RW                | async.persist           | my.   |
| CRDCProcess [1.0]                                                                                                    |       | 20 Onev     | aybeliver yPolicy             |                                                                                                    | Rvv               | asyncipersist           |       |
| CreditBureauBPEL [1.0]                                                                                                    |       | 27 Qualit   | yOfService                    | flag to enable or disable coherence cache for bpel service engine. use<br>CacheEnabled for enabling coherence.                          | RW                | DirectWrite             |       |
| CreditBureauHandler [1.0]                                                                                                 |       |             |                               | flag to enable or disable coherence cache for bpel service engine when                                                                  |                   | Con                     |       |
| CRPClosureProcess [1.0]                                                                                                   |       | 28 Qualit   | vOfServiceAuditStorePolicyUse | auditStorePolicy is set to async                                                                                                    | RW                | false                   |       |
| CRPProcess [1.0]                                                                                                    |       | 29 Qualit   | vOfServiceOneWayDeliveryPoli  | flag to enable or disable coherence cache for bpel service engine when                                                                  | RW                | false                   |       |
| CRPProcess [2.0]                                                                                                    |       |             |                               | oneWayDeliveryPolicy is set to async                                                                                                    |                   |                         |       |
| CurrentAccountCreationWithCreditFadiity [1.0]                                                                             |       | 30 Read     |                               | If true, it indicates that this MBean is a read only MBean.                                                                             | R                 | false                   |       |
| B DBUtility [1.0]                                                                                                    |       |             | veryConfig                    | Recovery Configuration                                                                                                    | RW                | javax.management.op     | enr   |
| BUtility [2.0]                                                                                                    |       |             | ringMaxMessageRaiseSize       | Number of messages to recover during recurring recovery                                                                                 | RW                | 50                      |       |
| DisburseFCUBSORRetailLoanContract [1.0]                                                                                   |       | 33 Resta    |                               | Indicates whether a restart is needed.                                                                                                  | R                 | false                   |       |
| EQFXProcess [1.0]                                                                                                    |       |             | Compliance                    | Sets how the implementation is compliant to the spec                                                                                    | RW                | suggest                 |       |
| EXPNProcess [1.0]                                                                                                    |       | 35 Start    | upMaxMessageRaiseSize         | Number of messages to recover during startup recovery                                                                                   | RW                | 50                      |       |
| ExternalValuation [2.0]                                                                                                   |       | 36 Stats    | astN                          | The size of the "most recently processed" request list                                                                                  | RW                | -1                      |       |
| 📲 InitiateFCUBSORRetailLoanPayment [1.0]                                                                                  |       | 37 Synch    | faxWaitTime                   | The maximum time a request/response operation will take before it                                                                       | RW                | 45                      |       |
| Ha InitiateKYCCheckFCUBSORService [1.0]                                                                                   |       | ~           |                               | times out. The default value is 45 seconds.                                                                                             |                   |                         |       |
| InitiateRetailLoanContractFCUBSORService [1.0]                                                                            |       | 38 Syste    | mMBean                        | If true, it indicates that this MBean is a System MBean.                                                                                | R                 | false                   |       |
| 4 InitiateRetailLoanPaymentFCUBSORService [1.0]                                                                           |       | 39 Valida   | teXML                         | If set to "true" the engine will apply schema validation for incoming and<br>outgoing xml documents. The default value "false".         | RW                | false                   |       |
| ■ InitiateRiskEvaluationFCUBSORService [1.0]                                                                              |       | 40 Versio   | n                             | version of the config file                                                                                                    | R                 | 11.1.0                  |       |
| KYCCheck [2.0]                                                                                                    |       | 41 Visible  |                               | If true, it indicates that this MBean is visible to current user.                                                                       | R                 | true                    |       |
| H KYCCorporateReview [2.0]                                                                                                |       | •           |                               |                                                                                                    |                   |                         |       |

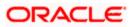

# 1.3 Integrating Oracle FLEXCUBE UBS and Scheduler

Before deploying the Oracle FLEXCUBE UBS EAR file, you need to carry out the following tasks.

## 1.3.1 <u>Running Backend Scripts</u>

You need to compile certain tables pertaining to Scheduler in the schema to which the Application points. The version of Quartz to be used is Latest Qualified Version.

Follow the steps given below:

- 1. Download Quartz Latest Qualified Version.gz file from the following URL: http://www.quartz-scheduler.org/download/download-catalog.html
- 1. Extract the gz file.
- 2. Open the folder 'Quartz-Latest Qualified Version \docs\dbTables' folder and run 'tables\_oracle.sql' (this is specific to Oracle Database) in the schema.

For details on latest version of the software qualified with Oracle FLEXCUBE, refer to the release certificate.

# 1.4 Integrating Oracle FLEXCUBE UBS and BIP Reports

You can integrate Oracle FLEXCUBE UBS and BIP reports. The details are available in the chapter 'BIP Web Service Reports'.

### 1.4.1 Deploying Application Through Application Server's Admin Console

### **Deployment from Weblogic Administration Console**

You can find the details pertaining to the deployment of Application using Weblogic Administration Console in the chapter 'Deploying Oracle FLEXCUBE Application on Weblogic'.

## 1.5 Integrating Oracle FLEXCUBE UBS and MBean

In order to integrate Oracle FLEXCUBE UBS and MBean, you need to follow the below steps before deploying the Oracle FLEXCUBE UBS EAR file created with MBean as a Plugin.

### 1.5.1 Startup Script Modification

By default, the TopLink used in MBean uses Oracle xml parser internally. However, Weblogic Server has to use JAXPlatform.

To change the system property, follow the steps given below:

- 1. Go to the Weblogic domain home folder.
  - c) Based on the operating system used, open 'startWeblogic.cmd' or 'startWeblogic.sh' from the folder 'bin'.

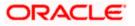

 d) Search for 'WLS\_REDIRECT\_LOG'. After '%JAVA\_OPTIONS%' add the following code under 'if' and 'else' conditions.

"-Dtoplink.xml.platform=oracle.toplink.platform.xml.jaxp.JAXPPlatform"

Now, the details will look like this:

```
if "%WLS REDIRECT LOG%"=="" (
   echo Starting WLS with line:
   echo %JAVA HOME%\bin\java %JAVA VM% %MEM ARGS% -
Dweblogic.Name=%SERVER NAME% -
Djava.security.policy=%WL HOME%\server\lib\weblogic.policy
%JAVA OPTIONS% %PROXY SETTINGS% %SERVER CLASS%
   %JAVA_HOME%\bin\java %JAVA_VM% %MEM_ARGS% -
Dweblogic.Name=%SERVER NAME% -
Djava.security.policy=%WL HOME%\server\lib\weblogic.policy
%JAVA OPTIONS% -
Dtoplink.xml.platform=oracle.toplink.platform.xml.jaxp.JAXPPlatform
%PROXY SETTINGS% %SERVER CLASS%
) else (
   echo Redirecting output from WLS window to %WLS REDIRECT LOG%
   %JAVA HOME%\bin\java %JAVA VM% %MEM ARGS% -
Dweblogic.Name=%SERVER NAME% -
Djava.security.policy=%WL HOME%\server\lib\weblogic.policy
%JAVA_OPTIONS% -
```

```
Dtoplink.xml.platform=oracle.toplink.platform.xml.jaxp.JAXPPlatform
%PROXY SETTINGS% %SERVER CLASS% >"%WLS REDIRECT LOG%" 2>&1
```

)

e) Restart the Weblogic server.

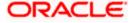

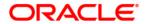

Setting up Plug - Ins [December] [2017] Version 14.0.0.0.0

Oracle Financial Services Software Limited Oracle Park Off Western Express Highway Goregaon (East) Mumbai, Maharashtra 400 063 India

Worldwide Inquiries: Phone: +91 22 6718 3000 Fax:+91 22 6718 3001 https://www.oracle.com/industries/financial-services/index.html

Copyright © [2007], [2017], Oracle and/or its affiliates. All rights reserved.

Oracle and Java are registered trademarks of Oracle and/or its affiliates. Other names may be trademarks of their respective owners.

U.S. GOVERNMENT END USERS: Oracle programs, including any operating system, integrated software, any programs installed on the hardware, and/or documentation, delivered to U.S. Government end users are "commercial computer software" pursuant to the applicable Federal Acquisition Regulation and agency-specific supplemental regulations. As such, use, duplication, disclosure, modification, and adaptation of the programs, including any operating system, integrated software, any programs installed on the hardware, and/or documentation, shall be subject to license terms and license restrictions applicable to the programs. No other rights are granted to the U.S. Government.

This software or hardware is developed for general use in a variety of information management applications. It is not developed or intended for use in any inherently dangerous applications, including applications that may create a risk of personal injury. If you use this software or hardware in dangerous applications, then you shall be responsible to take all appropriate failsafe, backup, redundancy, and other measures to ensure its safe use. Oracle Corporation and its affiliates disclaim any liability for any damages caused by use of this software or hardware in dangerous applications.

This software and related documentation are provided under a license agreement containing restrictions on use and disclosure and are protected by intellectual property laws. Except as expressly permitted in your license agreement or allowed by law, you may not use, copy, reproduce, translate, broadcast, modify, license, transmit, distribute, exhibit, perform, publish or display any part, in any form, or by any means. Reverse engineering, disassembly, or decompilation of this software, unless required by law for interoperability, is prohibited.

The information contained herein is subject to change without notice and is not warranted to be error-free. If you find any errors, please report them to us in writing.

This software or hardware and documentation may provide access to or information on content, products and services from third parties. Oracle Corporation and its affiliates are not responsible for and expressly disclaim all warranties of any kind with respect to third-party content, products, and services. Oracle Corporation and its affiliates will not be responsible for any loss, costs, or damages incurred due to your access to or use of third-party content, products, or services.